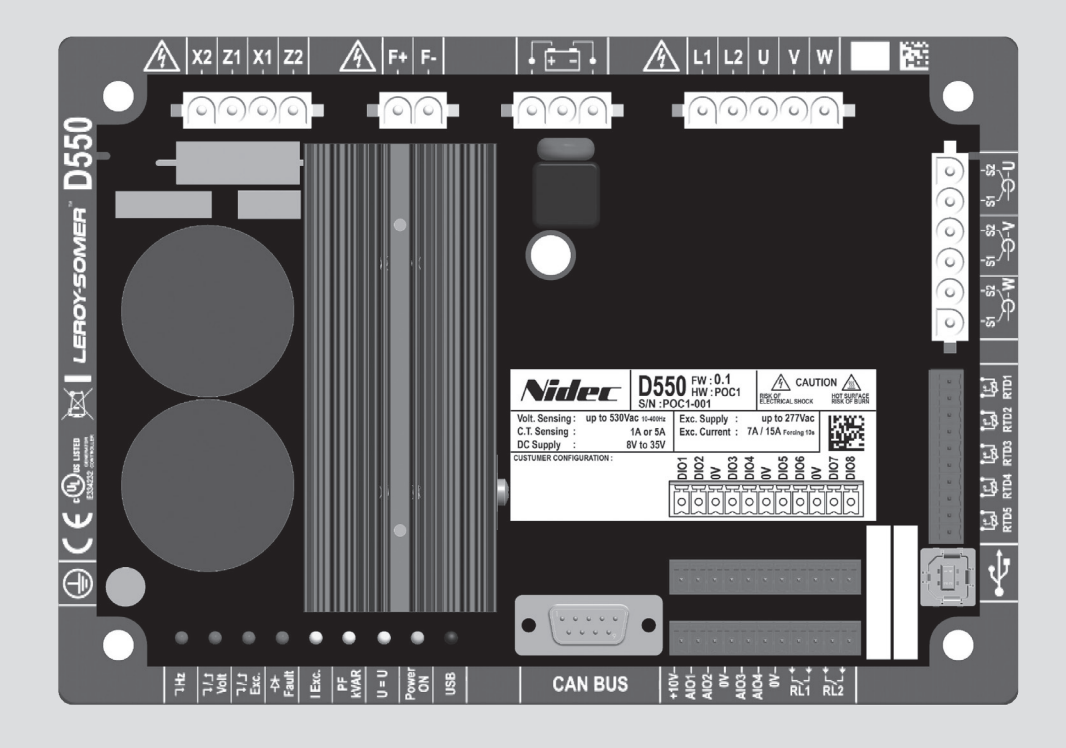

# **D550**

# **Skaitmeninis įtampos reguliatorius**

Įrengimas ir techninė priežiūra

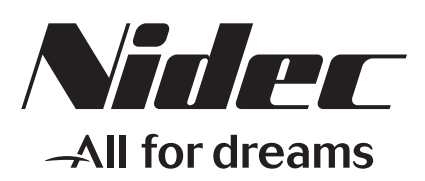

**LEROY-SOMER** 

**This manual concerns the alternator AVR which you have just purchased. We wish to draw your attention to the contents of this maintenance manual.**

#### **SAFETY MEASURES**

Before using your machine for the first time, it is important to read the whole of this installation and maintenance manual.

All necessary operations and interventions on this machine must be performed by a qualified technician.

Our technical support service will be pleased to provide any additional information you may require.

The various operations described in this manual are accompanied by recommendations or symbols to alert the user to potential risks of accidents. It is vital that you understand and take notice of the following warning symbols.

### **WARNING**

**Warning symbol for an operation capable of damaging or destroying the machine or surrounding equipment.**

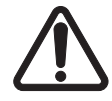

**Warning symbol for general danger to personnel.** 

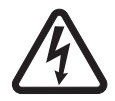

**Warning symbol for electrical danger to personnel.**

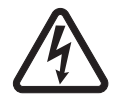

**All servicing or repair operations performed on the AVR should be undertaken by personnel trained in the commissioning, servicing and maintenance of electrical and mechanical components.**

#### **WARNING**

### **This AVR can be incorporated in a EC-marked machine.**

**This manual is to be given to the end user.**

© 2024 Moteurs Leroy-Somer SAS

Share Capital: 32,239,235 €, RCS Angoulême 338 567 258. We reserve the right to modify the characteristics of this product at any time in order to incorporate the latest technological developments. The information contained in this document may therefore be changed without notice.

This document may not be reproduced in any form without prior authorization.

All brands and models have been registered and patents applied for.

### **Turinys**

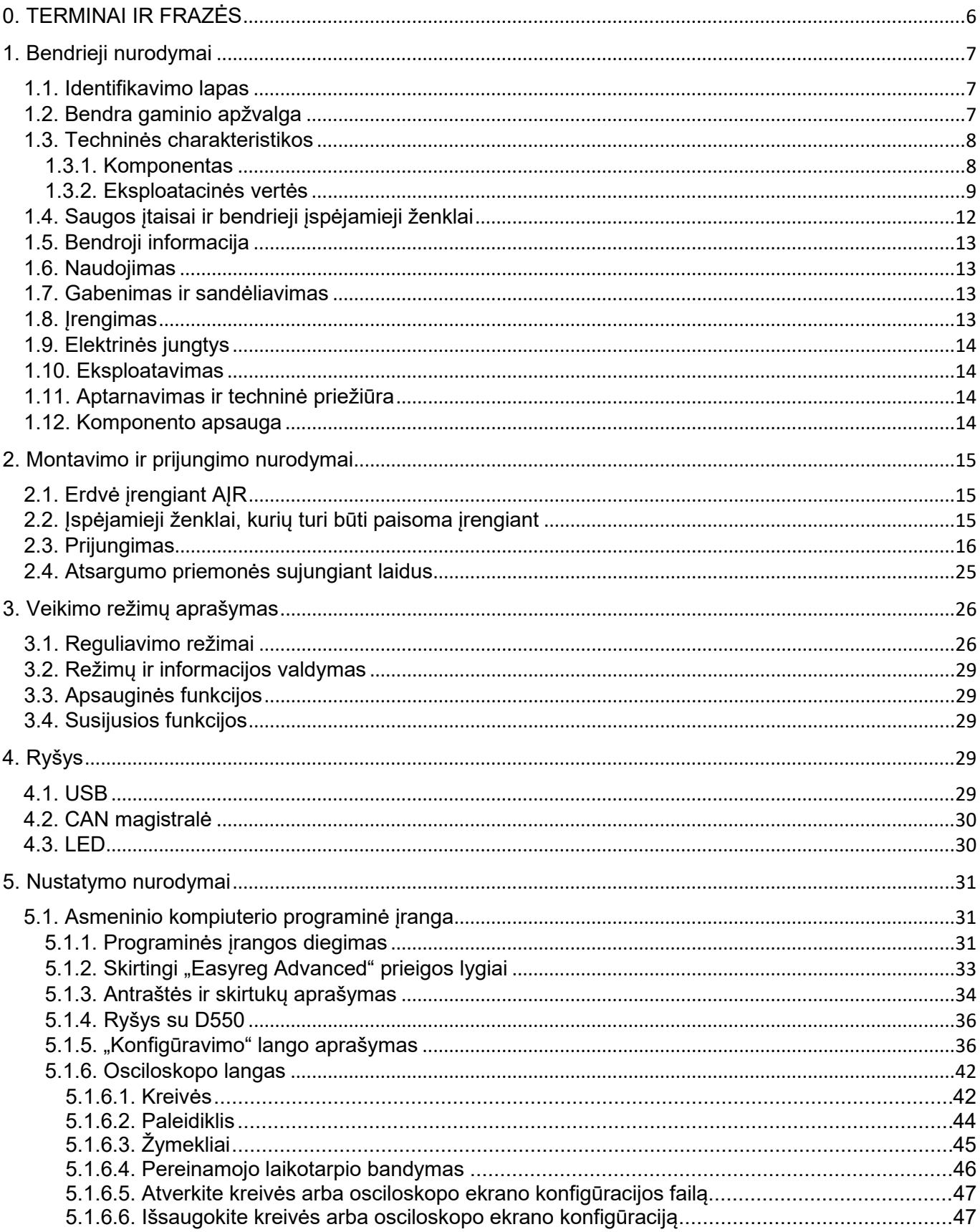

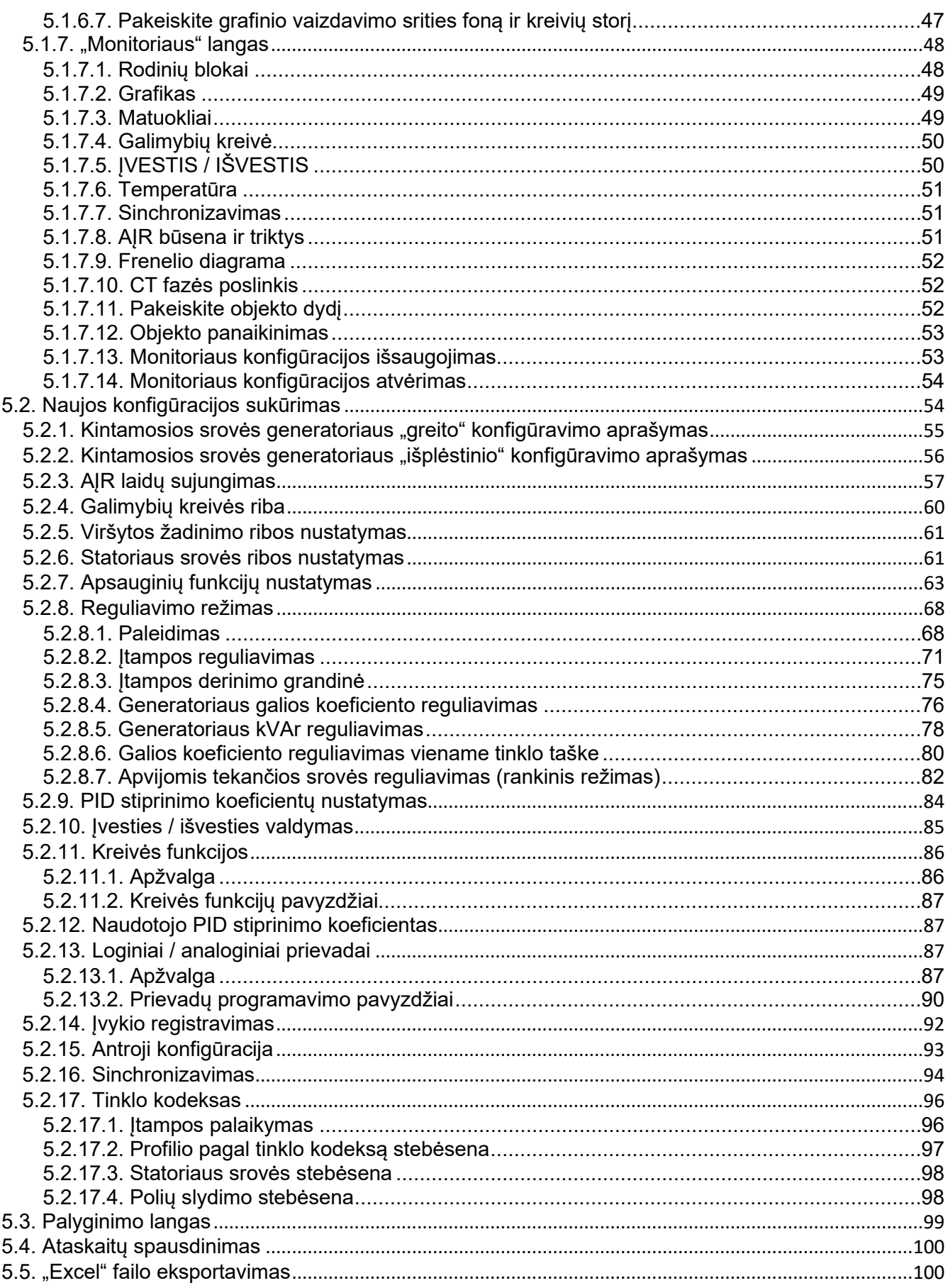

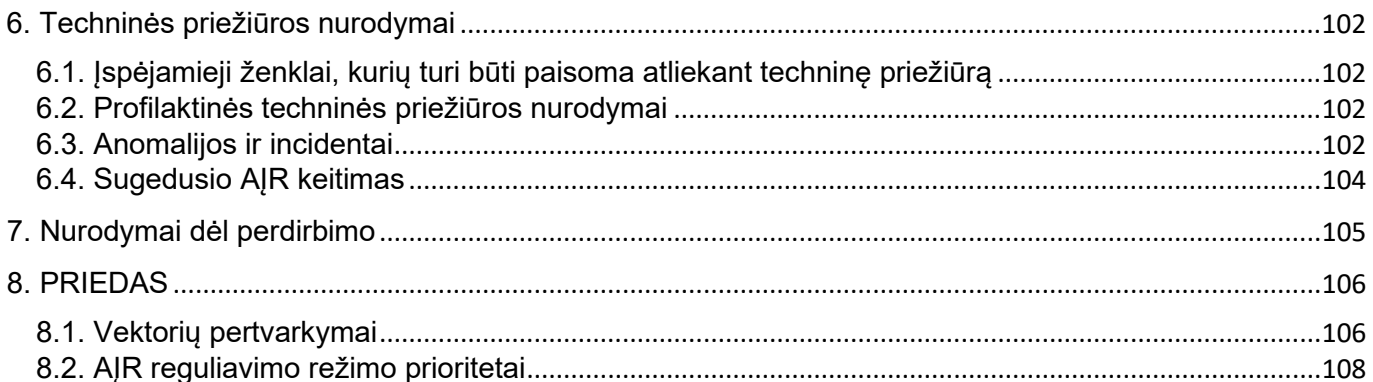

### <span id="page-5-0"></span>**0. TERMINAI IR FRAZĖS**

- VT Įtampos transformatorius, šiame vadove minimas įtampos transformatorius naudojamas ir elektros energijai tiekti, ir įtampai matuoti.
- CT Srovės transformatorius, naudojamas srovei matuoti.
- PMG Generatorius su nuolatiniais magnetais.
- AREP Mašinoje įrengtos pagalbinės apvijos, kurios naudojamos energijai į AĮR tiekti. Paprastai jas sudaro 2 apvijos: pirmoji – H1, kuri veikiama įtampos svyravimų, ir antroji – H3, veikiama srovės svyravimų.

### <span id="page-6-0"></span>**1. Bendrieji nurodymai**

### <span id="page-6-1"></span>**1.1. Identifikavimo lapas**

D550 AĮR suprojektavo:

MOTEURS LEROY-SOMER Boulevard Marcellin Leroy, CS 10015 16915 ANGOULEME Cedex 9 Prancūzija Tel. +33 2 38 60 42 00

LEROY-SOMER registracijos numeris: 40041384

### <span id="page-6-2"></span>**1.2. Bendra gaminio apžvalga**

Šiame vadove aprašyta, kaip įrengti, naudoti, nustatyti AĮR D550 ir atlikti jo techninę priežiūrą.

Šio AĮR paskirtis yra reguliuoti kintamosios srovės generatorius, kurių apvijomis tekanti srovė nepertraukiamo veikimo atveju yra mažesnė arba lygi 7 A, o trumpojo jungimo atveju ne ilgiau kaip 10 sekundžių yra ne didesnė kaip [1](#page-6-3)5 A.<sup>1</sup>

Jis skirtas montuoti generatoriaus gnybtų dėžutėje arba valdymo spintoje. Jis turi būti įrengtas laikantis vietinių apsaugos ir saugos standartų, ypač numatytų elektros įrenginiams, kurių fazės / nulinio laido kintamosios srovės maksimali įtampa yra 300 V.

Jis yra kompaktiškas įrenginys su jungčių rinkiniu ir USB lizdu priekyje.

<span id="page-6-3"></span>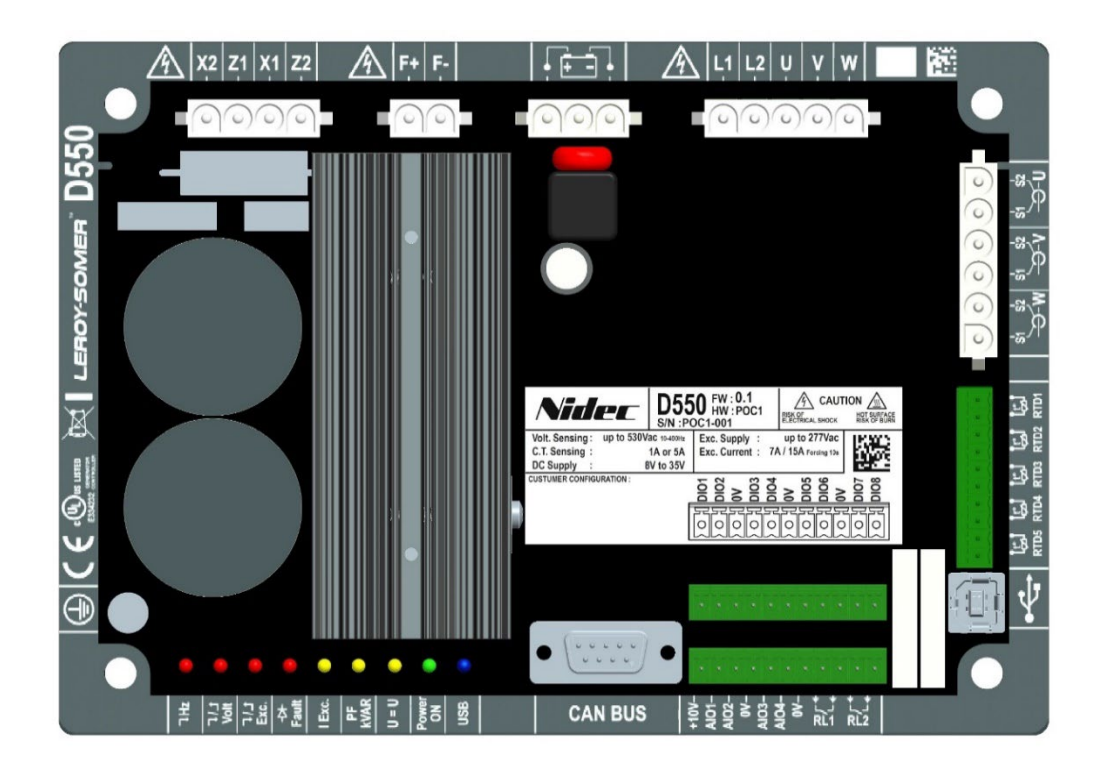

<sup>1</sup> Šios vertės galioja esant 70 °C temperatūrai. Visas verčių intervalas nurodytas išsamioje techninėje specifikacijoje.

D550 AIR sudaro keli funkciniai blokai:

- maitinimo tiltelis (tiekiantis apviloms srove);
- matavimo grandinė, skirta įvairiems signalams, pvz., įtampos, srovės;
- skaitmeniniai ir analoginiai įvesties / išvesties lizdai: reguliavimo režimų valdymui, eksploatavimo informacijai, nuorodų koregavimui;
- jungčių rinkinys;
- ryšio moduliai, skirti dialogui ir parametrų nustatymui nuotoliniu būdu.

Į D550 integruotos įvairios papildomos funkcijos:

- 5 matavimo įvestys, skirtos Pt100 arba CTP temperatūros jutikliams;
- 1 inkrementinė koduotuvo įvestis rotoriaus kampinei padėčiai, su "Easy Log PS" parinktimi;
- 1 CAN magistralės jungtis;
- 1 USB jungtis.

### <span id="page-7-1"></span><span id="page-7-0"></span>**1.3. Techninės charakteristikos**

### **1.3.1. Komponentas**

AIR D550 yra skaitmeninis itampos reguliatorius, skirtas kintamosios srovės generatoriaus apvijos srovei valdyti naudojant atskirus reguliavimo kontūrus. Reguliavimo režimas valdomas nustatant parametrus arba per D550 skaitmenines įvestis, arba naudojant ryšio režimą.

Šie reguliavimo režimai yra:

- *itampos reguliavimas:* 
	- su kvadratūrinės srovės mažėjimu arba be jo, kad būtų galimas lygiagretusis mašinos veikimas (1F);
	- su skersinės srovės kompensavimu arba be jo;
	- $\bullet~$  su apkrovos kompensavimu arba be jo<sup>[2](#page-7-2)</sup>;
- mašinos įtampos ir tinklo įtampos suderinimas prieš prijungiant prie tinklo (vadinamasis "3F" arba  $U=U''$ ):
- galios faktoriaus reguliavimo režimas, tik kai kintamosios srovės generatorius prijungtas prie tinklo (2F);
- reaktyviosios galios reguliavimo režimas, tik kai kintamosios srovės generatorius prijungtas prie tinklo;
- Poslinkio koeficiento cos phi reguliavimas įrenginio galutiniame taške pavaros sistemos pajėgumo ribose, naudojant analoginės įvesties kanalą (nuotolinio matavimo režimas, naudojant kliento įrengtą keitiklį) arba tiesiogiai apskaičiuojant galios koeficientą galutiniame taške $^3\!$  $^3\!$  $^3\!$
- apvijomis tekančios srovės reguliavimas arba rankinis režimas, leidžiantis tiesiogiai valdyti apvijomis tekančios srovės vertę.

<span id="page-7-2"></span><sup>2</sup> Kvadratūrinės srovės mažėjimo, skersinės srovės ir apkrovos kompensavimo negalima įjungti vienu metu, todėl turi būti naudojamas srovės transformatorius. Skersinei srovei turi būti naudojamas papildomas CT.

<span id="page-7-3"></span><sup>3</sup> Numatyta pareiga galutiniame taške ir prijungti prie D550 tinklo kodeksą atitinkančius VT ir tinklo kodeksą atitinkantį srovės matavimui skirtą CT.

D550 taip pat gali būti naudojamas:

- nurodymui dėl vykdomo reguliavimo režimo pakoreguoti, naudojant:
	- aukštyn / žemyn perjungiamus kontaktus be įtampos;
	- analoginę įvestį (4–20 mA, 0–10 V, ±10 V, potenciometras 1 kΩ);
- 5 temperatūros jutikliams stebėti (Pt100 arba CTP);
- minimaliai apvijomis tekančiai srovei, tiekiamai į žadintuvo lauką, apriboti;
- maksimaliai statoriaus srovei apriboti;
- fazės praradimui aptikti;
- ne ilgiau kaip 10 sekundžių netikėtam trumpajam jungimui AREP arba PMG atlaikyti;
- kintamosios srovės generatoriui apsaugoti sukimosi diodo gedimo atveju;
- elektros tinklams stebėti (išjungti) ir palaikyti (pagal tinklo kodekso reikalavimus);
- įvykiams (klaidoms, ribinėms vertėms ir kt.) stebėti ir registruoti;
- signalams įrašyti (osciloskopo funkcija su pagalbine programine įranga);
- naudotojo sąsajos ekranui su matavimo indikatoriais ir būsenomis nustatyti (stebėsenos funkcija).

Įvairūs su triktimis, reguliavimo režimais ar matavimais susiję duomenų elementai gali būti perduodami į 8 skaitmenines konfigūruojamas išvestis ir (arba) 4 analogines konfigūruojamas išvestis (4–20 mA, 0–10 V, ± 10 V).

### <span id="page-8-0"></span>**1.3.2. Eksploatacinės vertės**

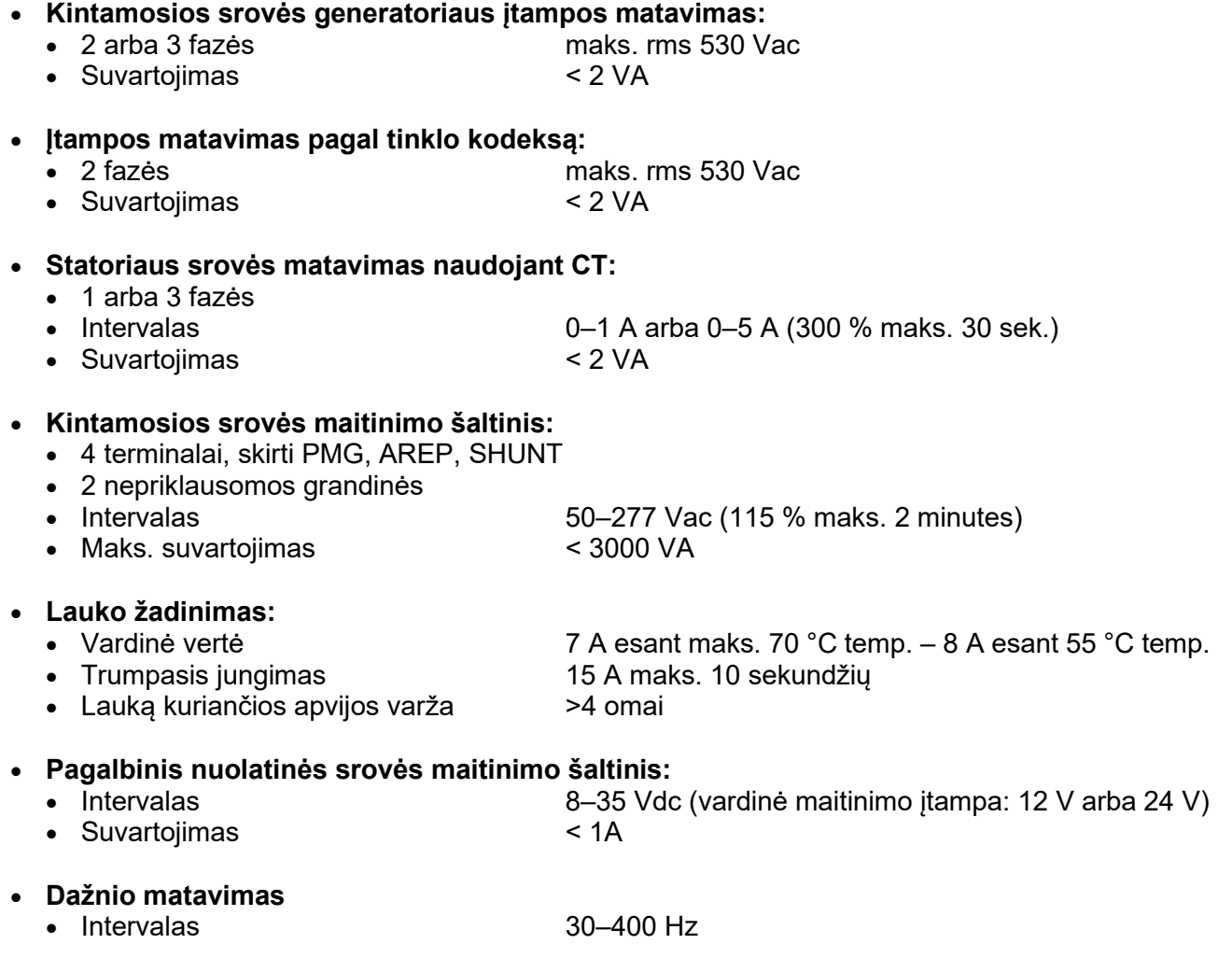

- **Reguliavimo tikslumas:**
	- +/–0,25 % trijų fazių vidurkio, kai harmoninis iškraipymas yra mažesnis nei 20 %;
	- +/–0,5 % trijų fazių vidurkio, kai harmoninis iškraipymas yra 20–40 % (harmonikos, susijusios krūvio tipu, kai yra šeši tiristoriai).
- **Įtampos reguliavimo intervalas:** nuo 0 iki 150 % vardinės įtampos (gali būti reguliuojama per vidinį nuostatį, kontaktus be įtampos, analoginę įvestį arba CAN magistralę).
- **Kvadratūrinės srovės mažėjimo reguliavimo intervalas:** nuo –20 % iki 20 %.
- **Apsauga nuo per žemo dažnio:** ribinė vertė reguliuojama 0,1 Hz žingsniais, reguliuojamas statumas k x V/Hz, kai  $0.5 < k < 5$ .
- **Pagalba vėl prijungiant apkrovą pirminiam varikliui:** LAM, laipsniškas didinimas, kt.
- **Žadinimo viršutinė riba**: riba nustatoma naudojant šiluminį modelį, reguliuojama konfigūruojant 3 taškuose.
- **Aplinka:** montuojamas spintoje arba gnybtų dėžutėje
	- Eksploatavimo sąlygos: aplinkos temperatūra nuo –40 °C iki +70 °C, santykinis oro drėgnis mažesnis nei 95 %, be kondensacijos.
	- Sandėliavimo salygos: aplinkos temperatūra nuo –55 °C iki +85 °C, santykinis oro drėgnis mažesnis nei 95 %, be kondensacijos.
	- Vibracija: 2,0–25 Hz amplitudė  $\pm 1.6$  mm; 25–100 Hz pagreitis  $\pm 4.0$  g.
- **Svoris:** 850g
- **AIR parametrai:** nustatomi naudojant programine iranga "EasyReg Advanced" (galima atsisiusti) arba per CAN magistralės ryšio sąsają.
- **Atitiktis standartams:** 
	- EMS: IEC 61000-6-2, IEC 61000-6-4
	- Sauga: IEC 61010-1 (III kat., 2 pol.)
	- Aplinka: IEC 60068-1
		- Sausoji šiluma: IEC 60068-2-2
		- Drėgnoji šiluma: IEC 60028-2-30 ir IEC 60068-2-78
		- Šaltas: IEC 60068-2-1
		- Šiluminių ciklų taikymas: IEC 60068-2-14
		- Virpesiai, smūgiai: IEC 60068-2-6 ir IEC 60068-2-27

### • **Patvirtinimai:**

• UL (JAV, Kanada), EC.

### • **Matmenys:**

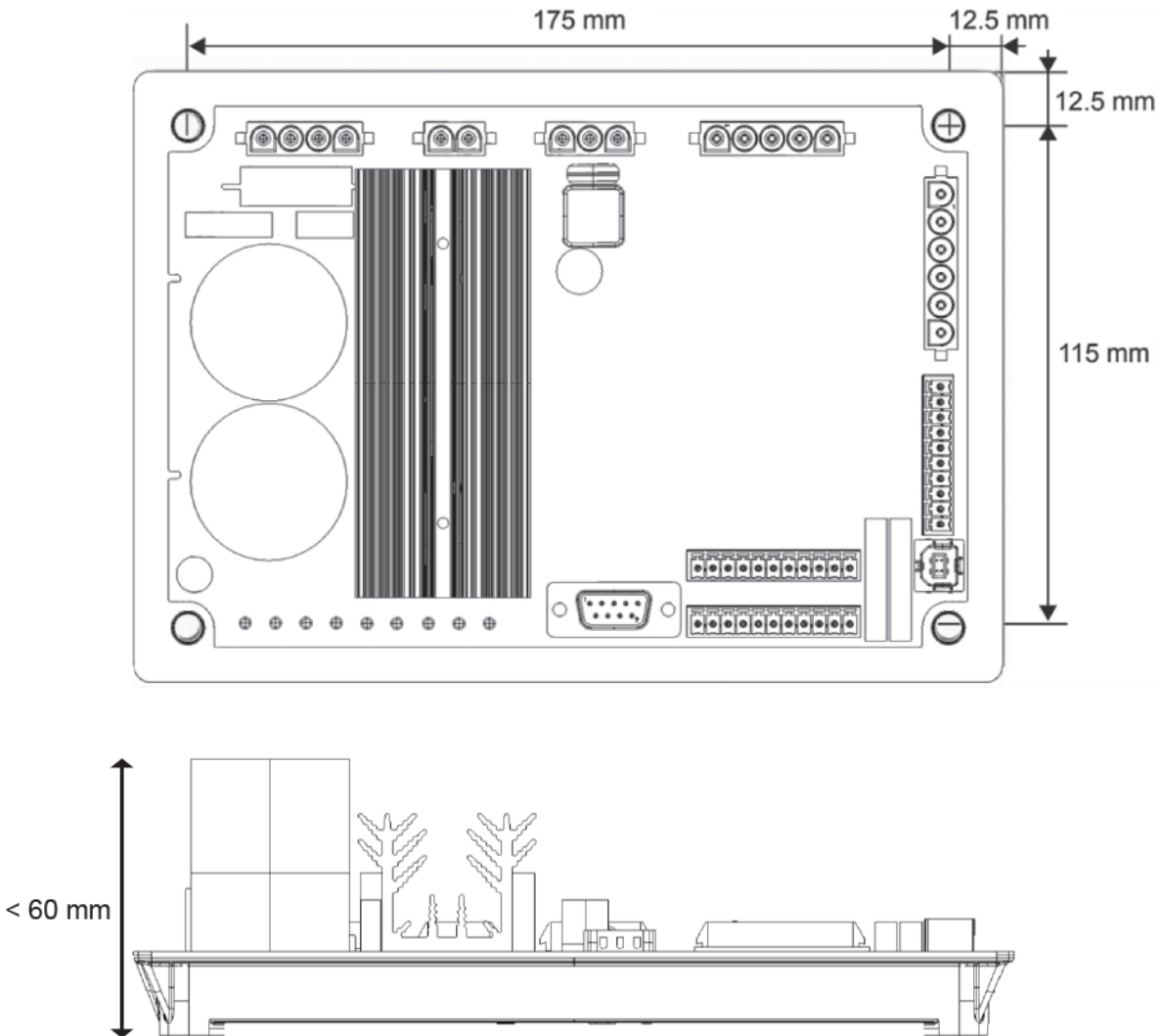

**Montuojant AĮR spintoje, jis turi būti įrengtas taip, kad radiatoriuje ir aplink gaminį galėtų vykti laisva oro cirkuliacija. Todėl rekomenduojama AĮR montuoti prie spintos pagrindo horizontaliai, kad radiatoriaus padėtis būtų vertikali.**

### <span id="page-11-0"></span>**1.4. Saugos įtaisai ir bendrieji įspėjamieji ženklai**

Paties naudotojo saugumo sumetimais D550 turi būti prijungtas prie patvirtinto įžeminimo kontūro, naudojant toliau parodytą įžeminimo gnybtą. Šiam prijungimui reikalingi įrankiai netiekiami su D550. Gnybtas yra M4 gnybtas su apgaubiančiąja jungtimi. Varžtas turi būti priveržtas 1,2 Nm +/–0,2 Nm sukimo momentu.

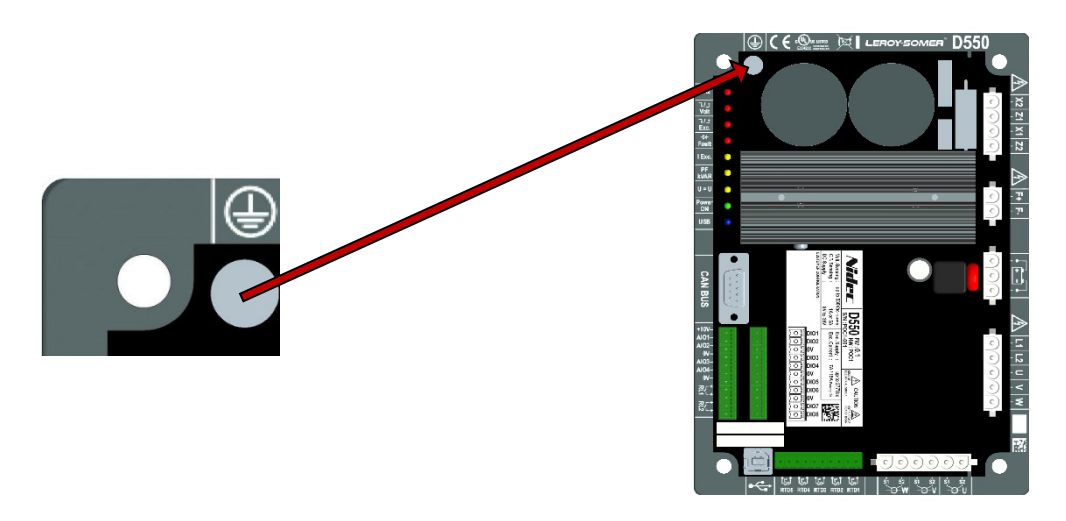

### **Pastaba: Visi elektroninės valdymo plokštės 0 V gnybtai yra prijungti prie šio įžeminimo gnybto.**

Būtina vadovautis šiame vadove rekomenduojamų elektrinių schemų.

D550 yra įmontuoti įtaisai, kurie, kilus problemų, gali atjungti arba pernelyg stipriai sužadinti generatorių. Pats generatorius irgi gali užstrigti dėl mechaninių priežasčių. Galiausiai įrenginys gali sustoti ir dėl įtampos svyravimų ar nutrūkus elektros energijos tiekimui.

D550 yra suprojektuotas integruoti į įrenginį arba elektros mašiną ir jokiu būdu neturi būti laikomas saugos įtaisu. Todėl mašinos gamintojas, įrenginio projektuotojas arba naudotojas yra atsakingi už tai, kad būtų imtasi visų reikiamų atsargumo priemonių, skirtų sistemos atitikčiai galiojantiems standartams užtikrinti, ir kad būtų pateikti visi prietaisai, būtini įrangos ir personalo saugai užtikrinti (ypač tiesioginio sąlyčio su jungtimis veikiant AJR atveju).

LEROY-SOMER neprisiima jokios atsakomybės, jei nesilaikoma pirmiau pateiktų rekomendacijų.

Įvairių šiame vadove nurodytų veiksmų aprašymai pateikiami kartu su rekomendacijomis arba ženklais, įspėjančiais naudotoją apie galimą nelaimingų atsitikimų pavojų. Būtina suprasti toliau pavaizduotus įspėjamuosius ženklus ir jų paisyti.

• Įvairiuose vadovo skyriuose naudojamas toliau pavaizduotas ženklas įspėja apie pasekmes, galinčias atsirasti netinkamai naudojant AĮR, nes dėl elektros srovės keliamo pavojus gali būti padaryta materialinė žala ar žala asmenims, taip pat kilti gaisras.

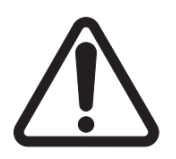

• Šis ženklas įspėja apie elektros srovės keliamą pavojų personalui:

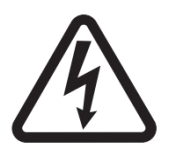

### <span id="page-12-0"></span>**1.5. Bendroji informacija**

Veikiant AĮR D550, gali būti neapsaugotų dalių, kuriomis teka srovė, ir įkaitusių paviršių. Nepagrįstai pašalinus apsauginius įtaisus, netinkamai naudojant, netinkamai įrengus arba netinkamai eksploatuojant gali kilti didelis pavojus personalui ir įrangai.

Jei reikia daugiau informacijos, kreipkitės į techninės pagalbos tarnybą.

Visus su gabenimu, įrengimu, perdavimu eksploatuoti ir technine priežiūra susijusius darbus turi atlikti patyręs, kvalifikuotas personalas (žr. standartus IEC 364, CENELEC HD 384 arba DIN VDE 0100, taip pat nacionalinius įrengimo ir nelaimingų atsitikimų prevencijos reikalavimus).

Šiuose pagrindiniuose saugos nurodymuose minimas kvalifikuotas personalas reiškia asmenis, įgaliotus įrengti, sumontuoti, perduoti eksploatuoti ir naudoti gaminį bei turinčius atitinkamą kvalifikaciją.

### <span id="page-12-1"></span>**1.6. Naudojimas**

D550 įtampos reguliatoriai yra komponentai, suprojektuoti integruoti į įrenginius arba elektros mašinas. Jei integruojami į mašiną, negalima pradėti eksploatuoti, kol nepatvirtinta mašinos atitiktis Direktyvai 2006/42/EB (Mašinų direktyva). Taip pat būtina laikytis standarto EN 60204, kuris konkrečiai nurodo, kad elektriniai paleidikliai (prie kurių priskiriami įtampos reguliatoriai) neturi būti laikomi grandinės pertraukimo įtaisais ir tikrai nėra skyrikliai.

Pradėti eksploatuoti galima tik tada, jei įvykdyti Elektromagnetinio suderinamumo direktyvos (EMS direktyva 2014/30/ES) reikalavimai.

Itampos reguliatoriai atitinka Žemos itampos direktyvos 2014/35/ES reikalavimus. Taip pat taikomi darnieji DIN VDE 0160 serijos standartai kartu su standarto VDE 0660 500 dalimi ir standartu EN 60146/VDE 0558.

Būtina griežtai laikytis techninių charakteristikų ir nurodymų, susijusių su prijungimo sąlygomis, kurios nurodytos techninių duomenų plokštelėje ir pridedamoje dokumentacijoje.

### <span id="page-12-2"></span>**1.7. Gabenimas ir sandėliavimas**

Turi būti laikomasi visų nurodymų dėl gabenimo, sandėliavimo ir tinkamo tvarkymo. Turi būti laikomasi šiame vadove nurodytų aplinkos oro sąlygų.

### <span id="page-12-3"></span>**1.8. Įrengimas**

Įrangos montavimas ir aušinimas turi atitikti reikalavimus, nurodytus kartu su gaminiu pateiktoje dokumentacijoje.

D550 turi būti apsaugotas nuo per didelio itempio. Visu pirma, gabenant ir tvarkant neturi būti apgadintos dalys ir (arba) pakeisti atstumai tarp komponentų. Nesilieskite prie elektroninių komponentų ir įtampingųjų dalių.

D550 yra dalių, kurios yra jautrios elektrostatinei iškrovai ir, jei naudojamos netinkamai, gali būti lengvai sugadintos. Elektriniai komponentai turi būti apsaugoti nuo mechaninių pažeidimų ir neturi būti ardomi (pavojus sveikatai!). Jei kyla kokių nors abejonių dėl gaminio, kreipkitės į techninės pagalbos tarnybą.

### <span id="page-13-0"></span>**1.9. Elektrinės jungtys**

Atliekant darbus su prijungtais D550, turi būti laikomasi nacionalinių nelaimingų atsitikimų prevencijos reikalavimų.

Elektros instaliacija turi atitikti numatytus reikalavimus (pavyzdžiui, dėl laidininkų skerspjūvių, apsaugos naudojant per saugiklius su grandinės pertraukimo mechanizmu ir (arba) prijungiant apsauginį laidininką). Išsamesnės informacijos pateikiama šiame vadove.

Šiame vadove taip pat pateikiami įrengimo pagal elektromagnetinio suderinamumo reikalavimus nurodymai, pvz., dėl ekranavimo, įžeminimo, filtrų naudojimo ir tinkamo kabelių bei laidininkų išvedžiojimo. Šių nurodymų būtina laikytis visais atvejais, net ir tada, kai AĮR pažymėtas CE ženklu. Už EMS teisės aktuose nurodytų ribinių verčių laikymąsi atsako įrenginio arba mašinos gamintojas.

Naudojant ES: matavimo transformatoriai turi užtikrinti pagrindinę izoliaciją pagal standarto IEC 61869- 1 "Matavimo transformatoriai. 1 dalis. Bendrieji reikalavimai" ir standarto IEC 61869-2 "Papildomieji reikalavimai, keliami srovės transformatoriams" reikalavimus.

Naudojant JAV: matavimo transformatoriai turi užtikrinti pagrindinę izoliaciją pagal standarto IEEE C57.13 "Reikalavimai, keliami matavimo transformatoriams" ir standarto IEEE C57.13.2 "Matavimo transformatorių atitikties patikros procedūros" reikalavimus.

#### <span id="page-13-1"></span>**1.10. Eksploatavimas**

Įrenginiuose su D550 turi būti įrengti papildomi apsauginiai ir stebėjimo įtaisai, nurodyti galiojančiose saugos taisyklėse: techninės įrangos įstatyme, nelaimingų atsitikimų prevencijos taisyklėse ir t. t. Leidžiama atlikti D550 parametrų pakeitimus naudojant valdymo programinę įrangą.

Išjungus D550, negalima iš karto liesti aktyviųjų įrenginio dalių ir maitinimo jungčių, nes kondensatoriuose vis dar gali būti sukaupto krūvio. Todėl turi būti paisoma prie įtampos reguliatorių pritvirtintų įspėjimų.

Eksploatuojant visos durys ir apsauginiai gaubtai turi būti uždaryti.

### <span id="page-13-2"></span>**1.11. Aptarnavimas ir techninė priežiūra**

Žr. gamintojo dokumentaciją.

Mūsų techninės pagalbos skyriaus darbuotojai prireikus mielai suteiks jums papildomos informacijos. **Šis vadovas turi būti perduotas galutiniam naudotojui.**

#### <span id="page-13-3"></span>**1.12. Komponento apsauga**

AJR veikimui yra būtinas pagalbinis AJR maitinimo šaltinis, aprūpinantis gaminio vidinius maitinimo šaltinius. Jis turi būti apsaugotas 1A greitai veikiančiu saugikliu ("Mersen" 250FA 1A-E76491 arba lygiaverčiu).

Panašiai AIR kintamosios srovės maitinimo šaltiniai, generuojantys apvijomis tekančia srove, turi būti apsaugoti CC klasės greitaeigiais saugikliais (maks. 15 A) arba nurodytu grandinės pertraukikliu (maks. 10 A).

### <span id="page-14-0"></span>**2. Montavimo ir prijungimo nurodymai**

### <span id="page-14-1"></span>**2.1. Erdvė įrengiant AĮR**

• Matmenys: žr. 11 p.

AIR pritvirtinti naudojami keturi M5 arba M6 varžtai. Šie varžtai turi būti priveržti vardiniu 2,5 Nm sukimo momentu.

- Tarpai tarp gręžiamų skylių:
	- aukštis: 175 mm
	- plotis: 115 mm
	- skersmuo: maks. 6 mm.

Gaminys turi būti įrengtas paliekant aplink radiatorių pakankamai erdvės, kad būtų užtikrintas tinkamas aušinimas.

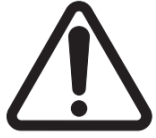

**Montuojant AĮR spintoje, jis turi būti įrengtas taip, kad radiatoriuje ir aplink gaminį galėtų vykti laisva oro cirkuliacija. Todėl rekomenduojama AĮR montuoti prie spintos pagrindo horizontaliai, kad radiatoriaus padėtis būtų vertikali.**

Tam, kad nebūtų viršytos pirmiau nurodytos AĮR aplinkos ribinės vertės, gali reikėti įrengti vėdinimo, vėsinimo ar net šildymo sistemas.

**Pastaba. Jei norite integruoti komponentus, kurie neatitinka pirmiau nurodytų būtiniausių sąlygų, kreipkitės į techninės pagalbos tarnybą.**

### <span id="page-14-2"></span>**2.2. Įspėjamieji ženklai, kurių turi būti paisoma įrengiant**

### [Žr. 1.4 skirsnį.](#page-11-0)

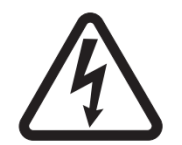

**Veikiant AĮR, neatjunkite jokių jungčių ir nedarykite jokių laidų sujungimo pakeitimų, nes dėl to galite patirti elektros smūgį ir (arba) nepataisomai sugadinti AĮR ir (arba) apgadinti kintamosios srovės generatorių.**

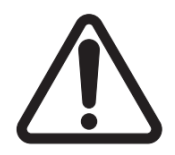

**Tas pats pasakytina ir apie pagrindinių generatoriaus nuostatų, tokių kaip mašinos duomenų, įtampos ir srovės matavimo transformatoriaus laidų sujungimo, viršutinių arba apatinių atskaitinių verčių, paleidimo valdymo ir kt., pakeitimus, kurie turi būti atliekami sustabdžius kintamosios srovės generatorių.** 

Visada turi būti laikomasi D550 veikimo intervalų. Jei keičiant nuostatas nustatoma netinkama įtampa ar srovė, gali būti iš dalies arba visiškai sugadintas AĮR ir (arba) kintamosios srovės generatorius.

Maitinimo įėjimas turi būti apsaugotas grandinės pertraukikliu arba saugikliais, kad trumpojo jungimo ar viršitampio atveju būtų išvengta nepataisomo AIR sugadinimo. Žr. 1.12 skirsni.

### <span id="page-15-0"></span>**2.3. Prijungimas**

Tam, kad D550 galėtų atlikti reguliavimo funkcijas, jis turi būti prijungtas prie įvairių matavimo, maitinimo ir valdymo signalų.

• **Kintamosios srovės generatoriaus įtampos matavimas:** 

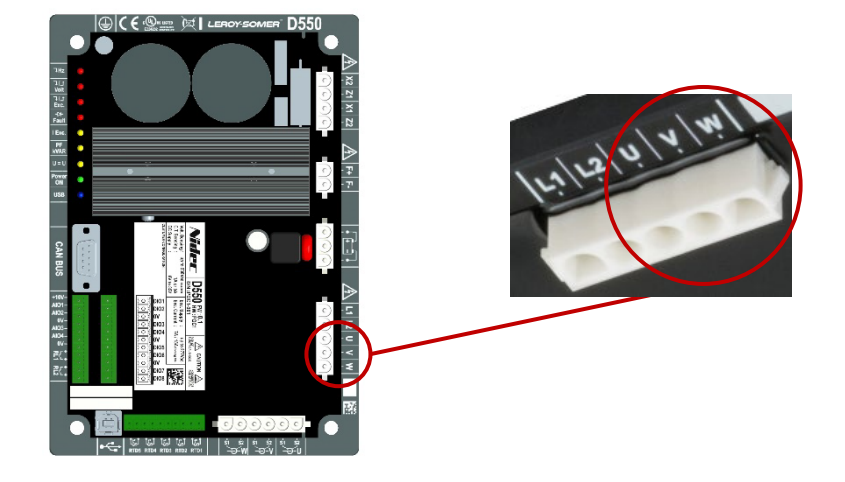

**1 pav: Įtampos fiksavimo jungtis**

Įtampos transformatoriai yra privalomi, jei matuojama linijinė kintamosios srovės generatoriaus įtampa yra didesnė nei 480 Vac rms (ne ilgiau kaip 10 sekundžių 686 Vac rms).

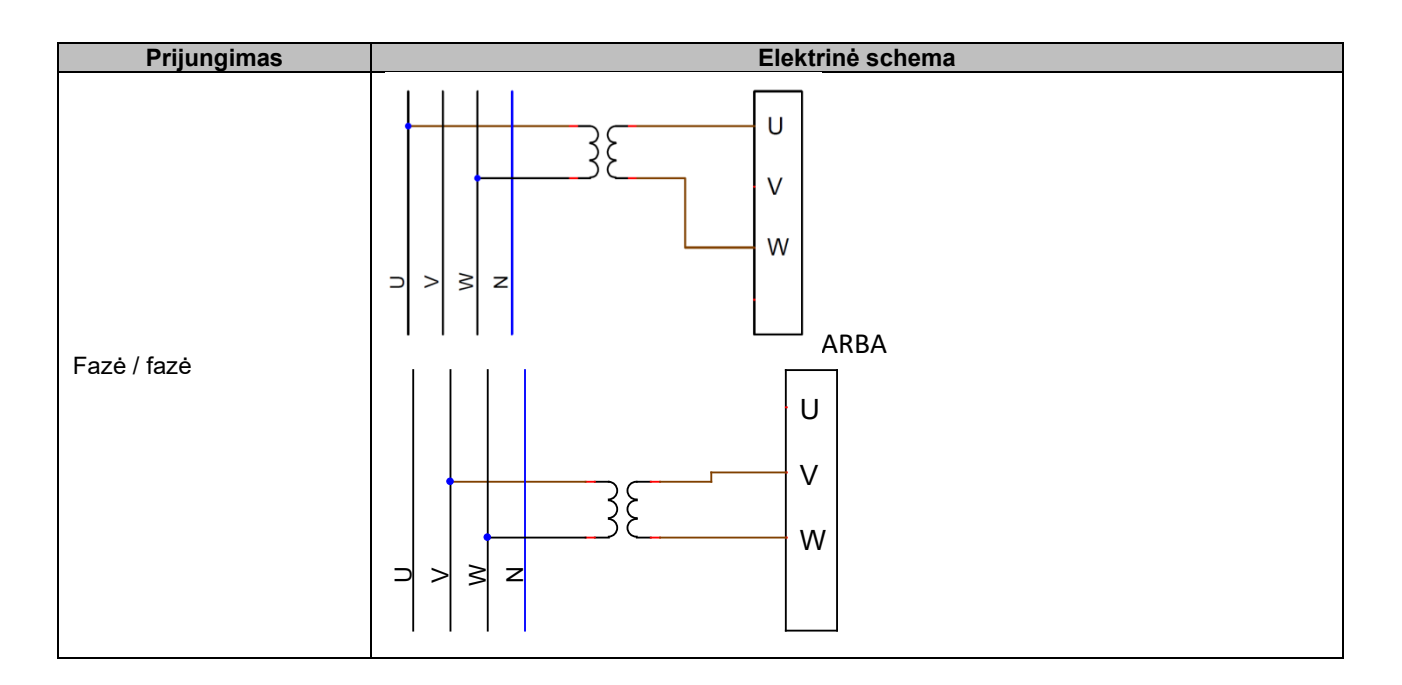

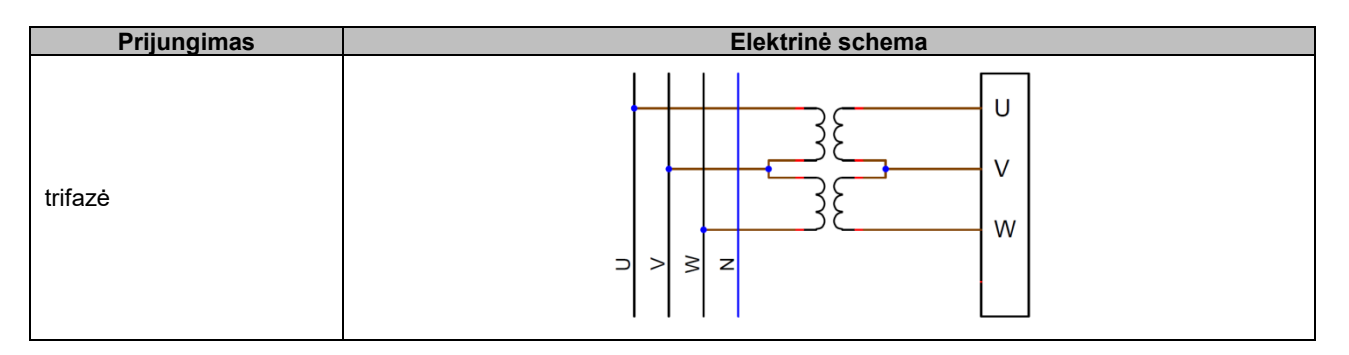

**Pastaba: Kintamosios srovės generatoriaus įtampos ir srovės matavimo jungtims skirta programinės įrangos konfigūracija turi atitikti kintamosios srovės generatoriaus laidų sujungimo schemą. Jei yra tik vienas srovės transformatorius, jis turi būti montuojamas prie U arba V fazės. Jei jungiant laidus šio reikalavimo nesilaikoma, galios ir galios koeficiento skaičiavimai bus neteisingi. Sujungimas taip pat priklauso nuo sukimosi krypties. Prireikus priede rasite vektorių pertvarkymų pavyzdžių.**

Didesnio tikslumo sumetimais galimi 2 matavimo intervalai (konfigūruojami automatiškai pagal išmatuotą įtampą):

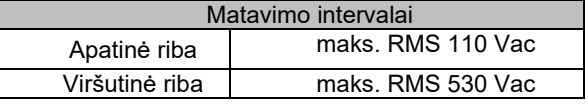

• **Tinklo įtampos matavimas:**

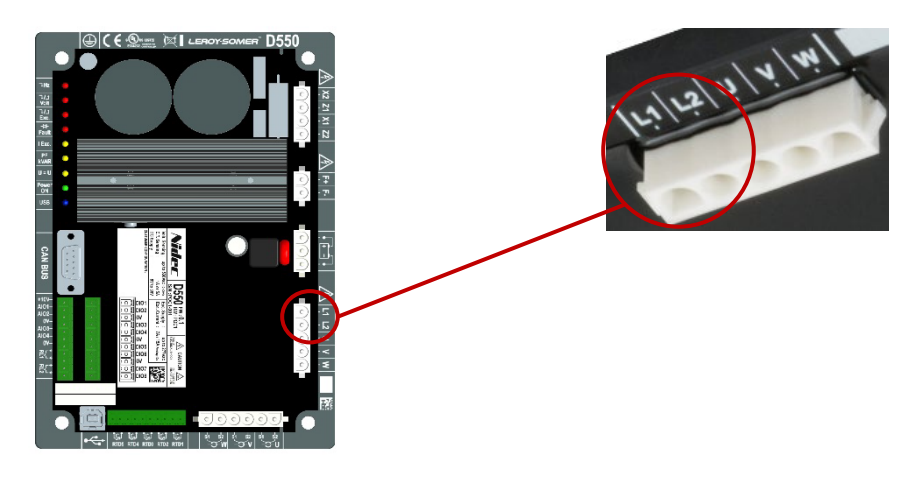

**2 pav: Tinklo įtampos fiksavimo jungtis**

Įtampos transformatoriai yra privalomi, jei matuojama linijinė tinklo įtampa yra didesnė nei 480 Vac rms (ne ilgiau kaip 10 sekundžių 686 Vac rms).

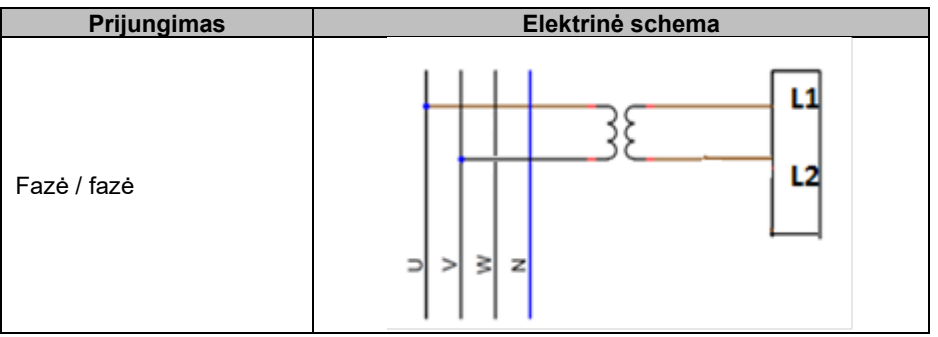

• **Temperatūros matavimo įvestys**

**Kiekviena iš įvesčių gali būti konfigūruota kaip:**

- **PT100**
- **CTP kintamosios srovės generatorius su 1 temperatūros jutikliu**;
- **CTP kintamosios srovės generatorius su 3 nuosekliai sumontuotais temperatūros jutikliais;**
- **CTP naudotojas (konfigūruojamas).**

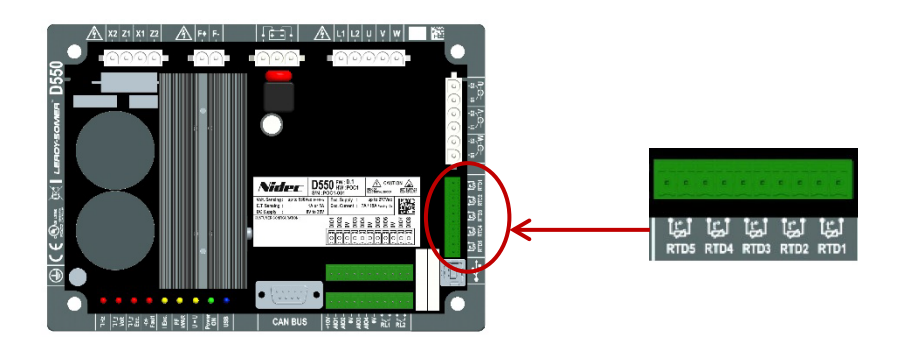

**3 pav: Temperatūros jutiklio jungtys**

### **PT100:**

Gali būti prijungiami tik dvilaidžiai Pt100 temperatūros jutikliai. Jei naudojami trilaidžiai arba keturlaidžiai temperatūros jutikliai, kompensaciniai laidai turi būti prijungti prie juos atitinkančių matavimo laidų:

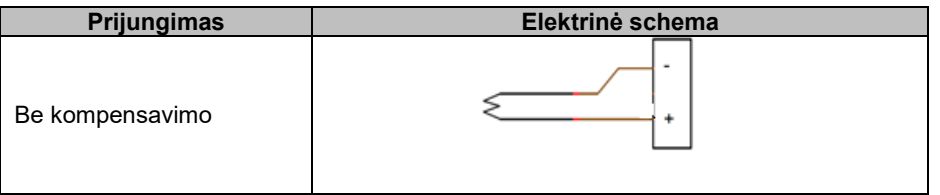

Šių temperatūros jutiklių įvesčių matavimo intervalas yra nuo –50 °C iki 250 °C. Kiekvienam prijungtam jutikliui gali būti nustatytos dvi ribinės vertės: pavojaus signalo įsijungimo ribinė vertė ir išjungimo ribinė vertė.

### **CTP:**

Gali būti prijungiami tik dvilaidžiai varžiniai temperatūros jutikliai.

Šių įvesčių matavimo intervalas yra 130–4700 Ω. Kiekvienam prijungtam jutikliui gali būti nustatyta viena ribinė vertė – išjungimo.

### **ATSARGIAI: Temperatūros įvestys nėra izoliuotos ir susietos su gaminio įžeminimu.**

### • **Įvestys / išvestys ir relė:**

- 4 konfigūruojamos analoginės įvestys arba išvestys;
- 8 konfigūruojamos skaitmeninės įvestys arba išvestys;
- 2 relės išvestys su įprastai atvirais kontaktais be įtampos.

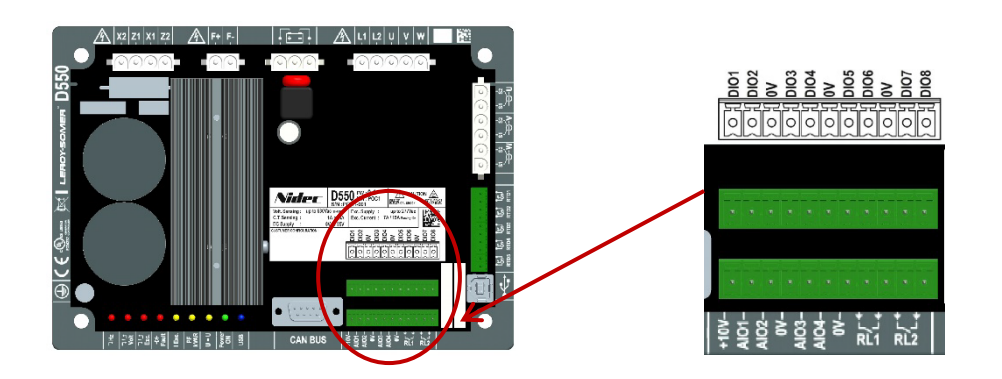

**4 pav: Įvesčių / išvesčių jungtys** 

### • **Analoginių įvesčių režimas:**

Kiekviena analoginė įvestis gali būti sukonfigūruota keliais režimais:

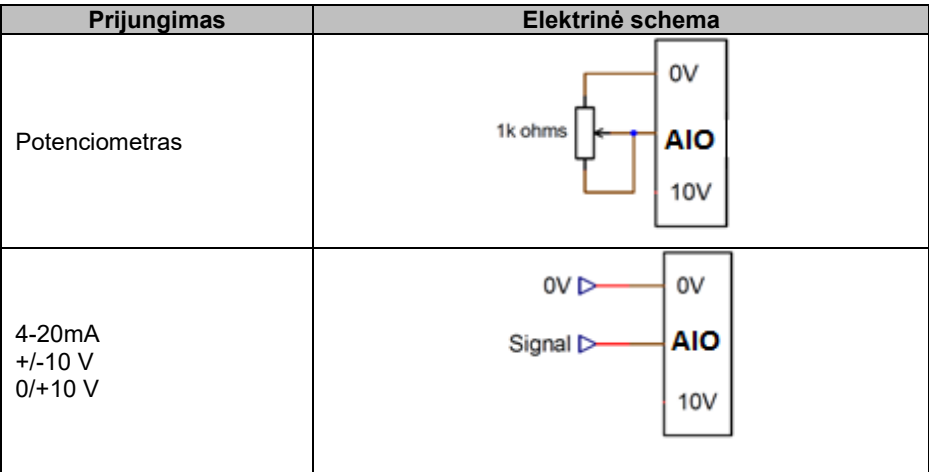

Kiekvienai įvesčiai nustatytas paskirties parametras ir jos signalo tipas (potenciometras, 4–20 mA, ±10 V, 0/10 V) ir mažiausios bei didžiausios ribinės vertės. 10 V įtampa gnybtų bloke yra tik kaip atskaitinė įtampa arba naudojant potenciometrus su didesnėmis nei 1 kΩ vertėmis, sukonfigūruotus 0– 10 V režimu su trilaide jungtimi.

### **ATSARGIAI: Analoginės įvestys yra neizoliuotos. 0 V reiškia gaminio įžeminimo įtampą.**

### • **Analoginių išvesčių režimas:**

Kiekviena analoginė išvestis gali būti sukonfigūruota keliais režimais:

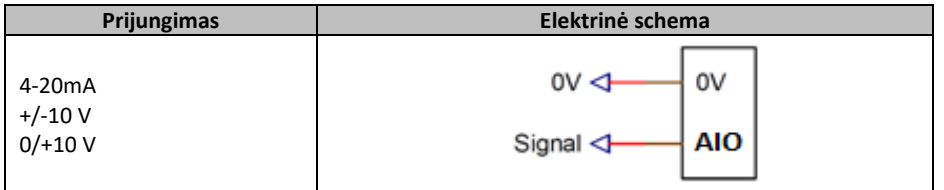

Kiekvienai išvesčiai nustatytas šaltinio parametras ir jos signalo tipas (4–20 mA, ±10 V, 0/10 V) ir mažiausios bei didžiausios ribinės vertės.

### **ATSARGIAI: Analoginės išvestys yra neizoliuotos. 0 V reiškia gaminio įžeminimo įtampą.**

#### • **Skaitmeninės išvestys:**

Kiekviena skaitmeninė išvestis turi tranzistorių MOSFET su laidžiuoju kanalu. Kiekviena iš jų gali palaikyti ne didesnę kaip 30 Vdc įtampą ir ne didesnę kaip 150 mA srovę.

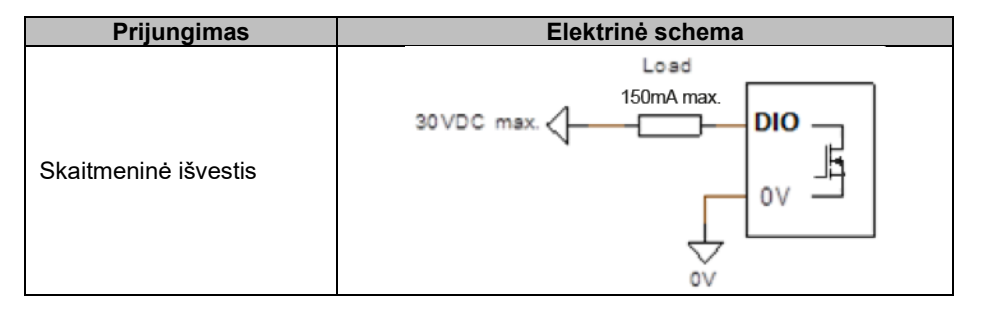

Jos sukonfigūruojamos pagal šaltinio parametrą (pavojaus signalas, vykdomas reguliavimo režimas ir kt.) ir jų aktyvavimo režimą: normaliai atviras (aktyvus žemas) arba normaliai uždarytas (aktyvus aukštas).

#### **ATSARGIAI: Skaitmeninės išvestys yra neizoliuotos. 0 V reiškia gaminio įžeminimo įtampą. Atsižvelkite į atvirkštinio įtampos poliškumo pavojų, dėl kurio išvestis gali neveikti.**

#### • **Skaitmeninės įvestys:**

Kiekviena skaitmeninė įvestis turi būti valdoma kontaktu be įtampos.

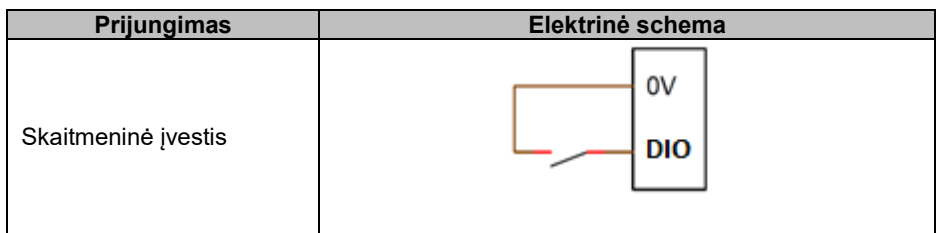

Jos sukonfigūruojamos pagal paskirties parametrą (reguliavimo režimo valdymas, paleidimas, kt.) ir jų aktyvavimo režimą: normaliai atviras (aktyvus žemas) arba normaliai uždarytas (aktyvus aukštas).

#### **ATSARGIAI: Skaitmeninės įvestys yra neizoliuotos. 0 V reiškia gaminio įžeminimo įtampą.**

#### • **Relės išvestys:**

Relės išvestys yra kontaktai be įtampos, izoliuoti nuo gaminio įžeminimo elemento. Jos gali atlaikyti maksimalią 125 Vac–5 A arba 30 Vdc–3 A įtampą.

Maksimali relės laikinosios apkrovos galia yra 90 W / 1 290 VA.

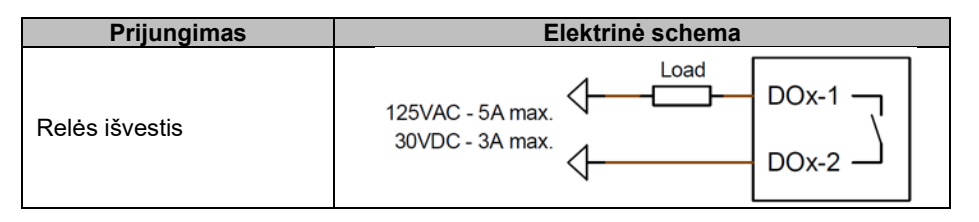

Jos sukonfigūruojamos pagal šaltinio parametrą (pavojaus signalas, vykdomas reguliavimo režimas ir kt.) ir jų aktyvavimo režimą: normaliai atviras (aktyvus žemas) arba normaliai uždarytas (aktyvus aukštas).

• **Pagalbinis maitinimo šaltinis esant nuolatinės srovės įtampai:**

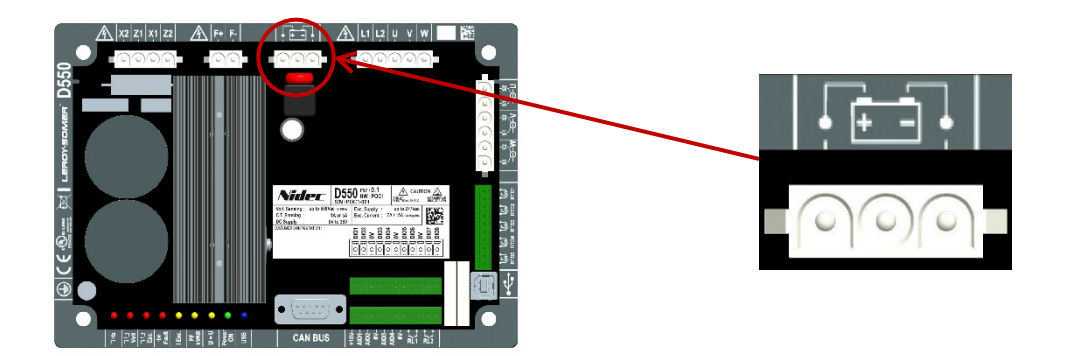

Pagalbinis maitinimo šaltinis naudojamas įtampai, reikalingai AĮR matavimo, valdymo ir stebėjimo grandinėms, tiekti. Leistinas įtampos intervalas yra 8–35 Vdc. Rekomenduojama maitinimo įtampa yra 12–14 Vdc arba 24–28 Vdc.

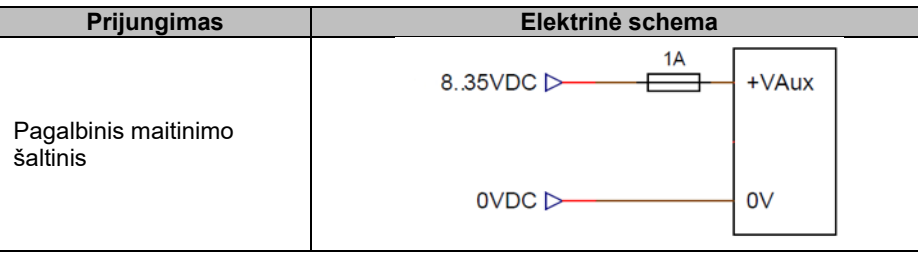

• **Kintamosios srovės maitinimo šaltinis:**

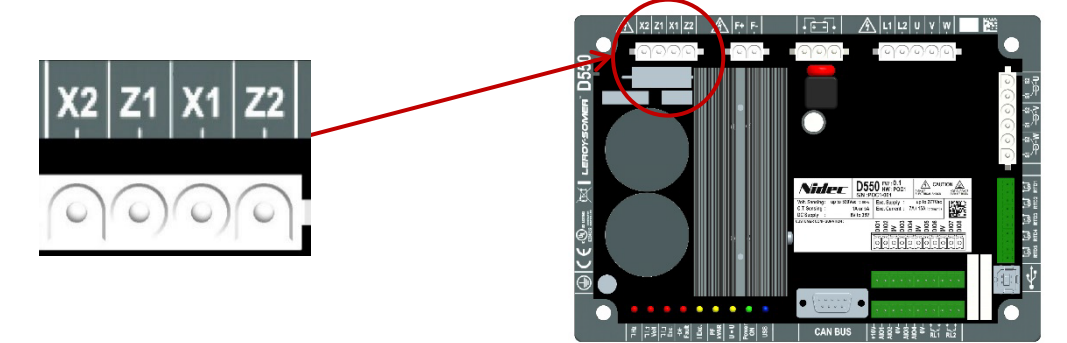

D550 galios lygio valdikliui gali būti naudojami keli skirtingi šaltinių tipai: SHUNT, PMG, AREP arba išorinis maitinimo šaltinis. Valdiklį sudaro lygintuvų diodai, parodyti toliau pateiktoje elektrinėje schemoje.

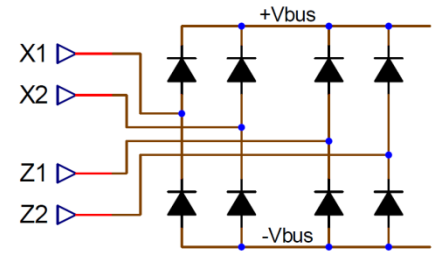

**Pastaba: Priklausomai nuo maitinimo šaltinio, bus įdiegta tinkama kondensatoriaus išankstinio įkrovimo sistema, leidžianti išvengti jo pažeidimo. Bendra kondensatoriaus vertė: 940 µF. Didžiausia išankstinio įkrovimo srovė: 2 A.** 

Didžiausia maitinimo įtampa tarp kiekvieno prijungimo taško X1, X2, Z1, Z2 yra 300 Vac. Naudojant JAV, šis maitinimo įėjimas turi būti apsaugotas CC klasės saugikliais (maks. 15 A) arba atvirkštinio laiko grandinės pertraukikliu (maks. 10 A).

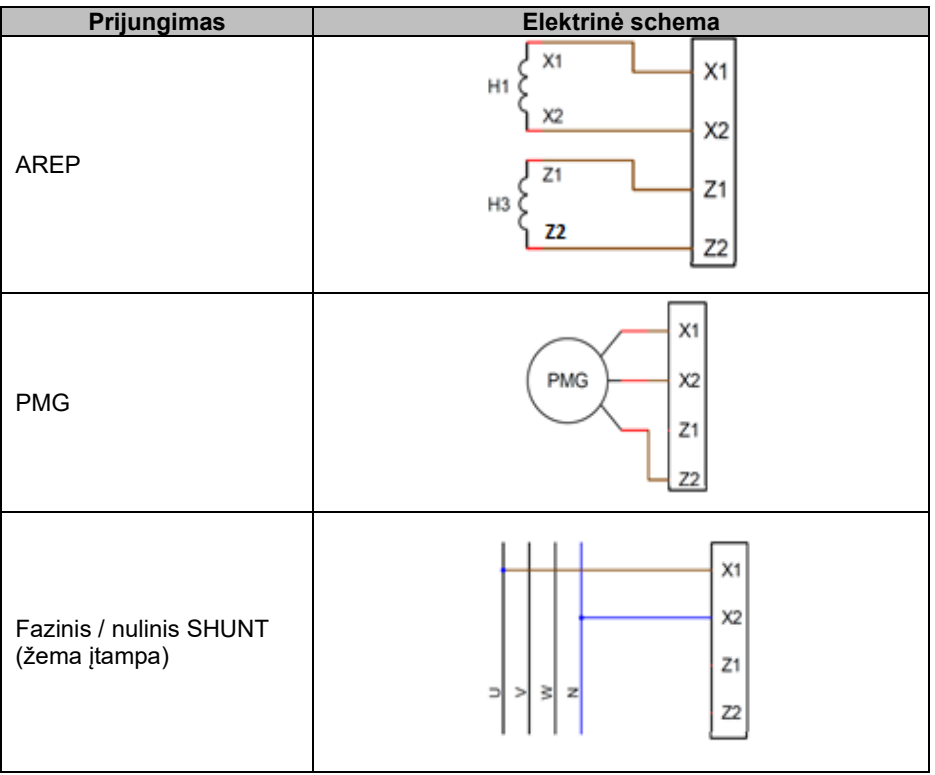

• **Žadintuvo laukas:**

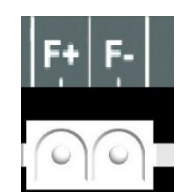

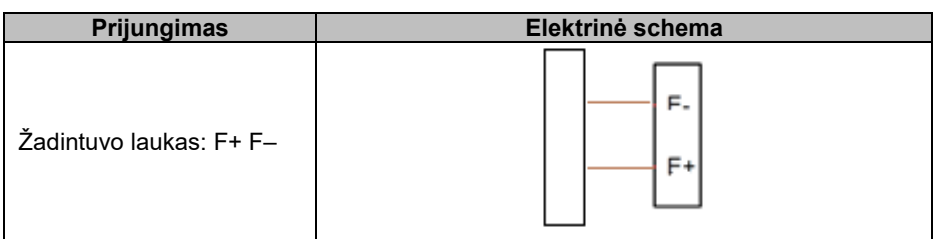

• **Kintamosios srovės generatoriaus srovės matavimas (lygiagrečiai veikiantis CT):**

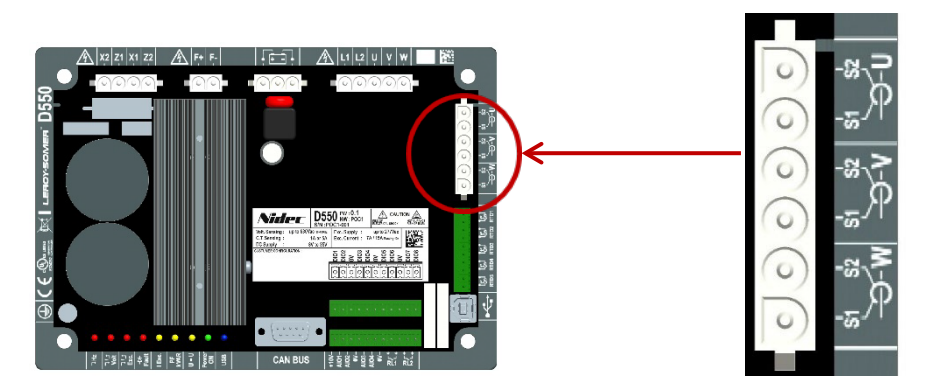

Gali būti matuojama 1 fazės arba 3 fazės kintamosios srovės generatoriaus srovė. Jei montuojamas vienas CT, jį galima montuoti prie U arba V fazės.

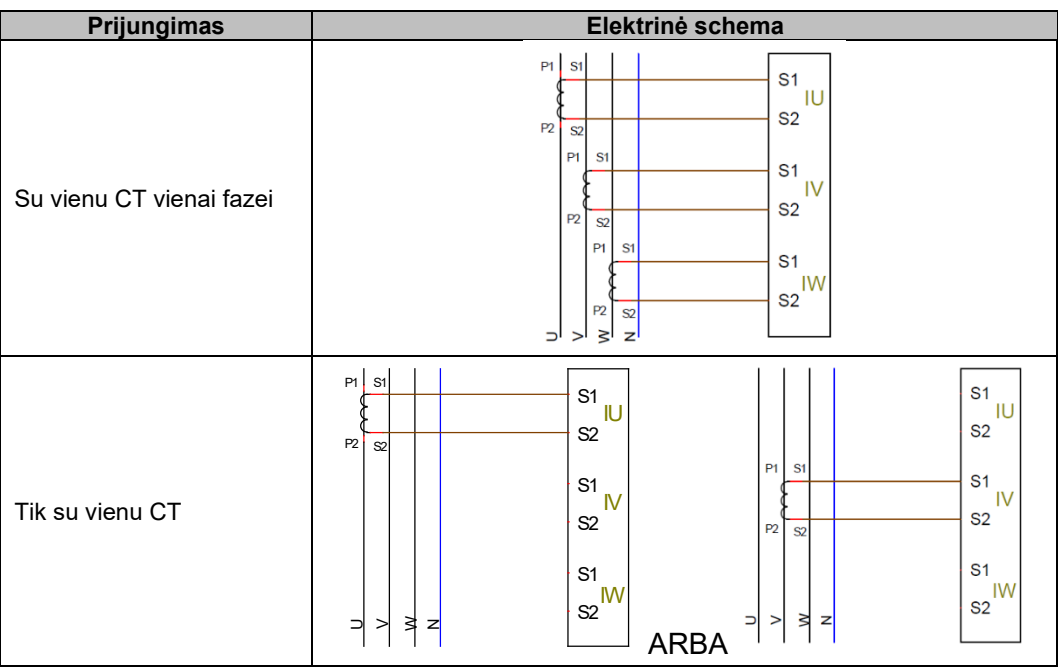

• **Kintamosios srovės generatoriaus srovės matavimas "skersinės srovės kompensavimo" funkcijos atveju:**

Skersinės srovės kompensavimo atveju lygiagretaus veikimo CT (jei prijungtas) ir skersinės srovės CT matavimo įvestys yra nustatytos taip:

- lygiagretaus veikimo CT turi būti sumontuotas prie U fazės;
- skersinės srovės CT turi būti sumontuotas prie V fazės.

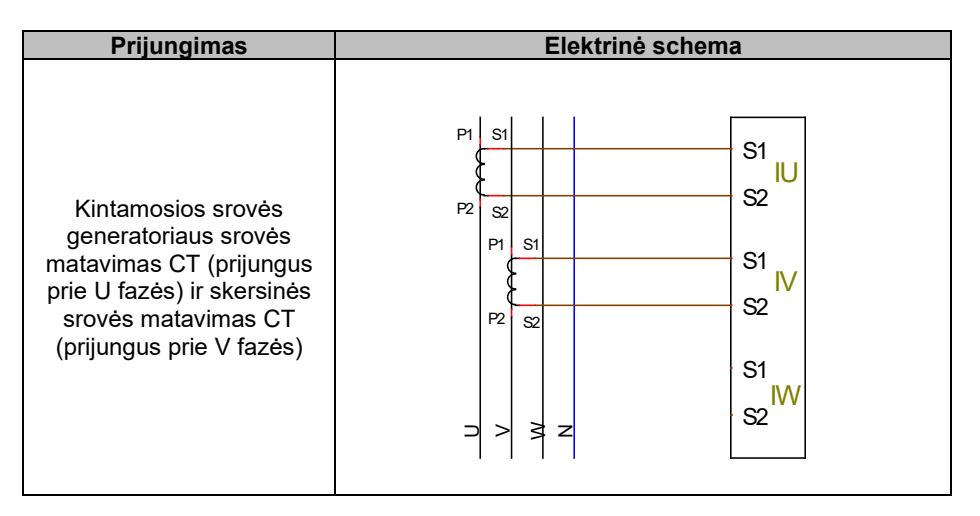

Srovės kilpos laidų sujungimas tarp generatorių turi atitikti toliau pateiktą schemą (pavyzdys: x kintamosios srovės generatorius su įrengtu D550).[4](#page-23-0)[5](#page-23-1)[6](#page-23-2)

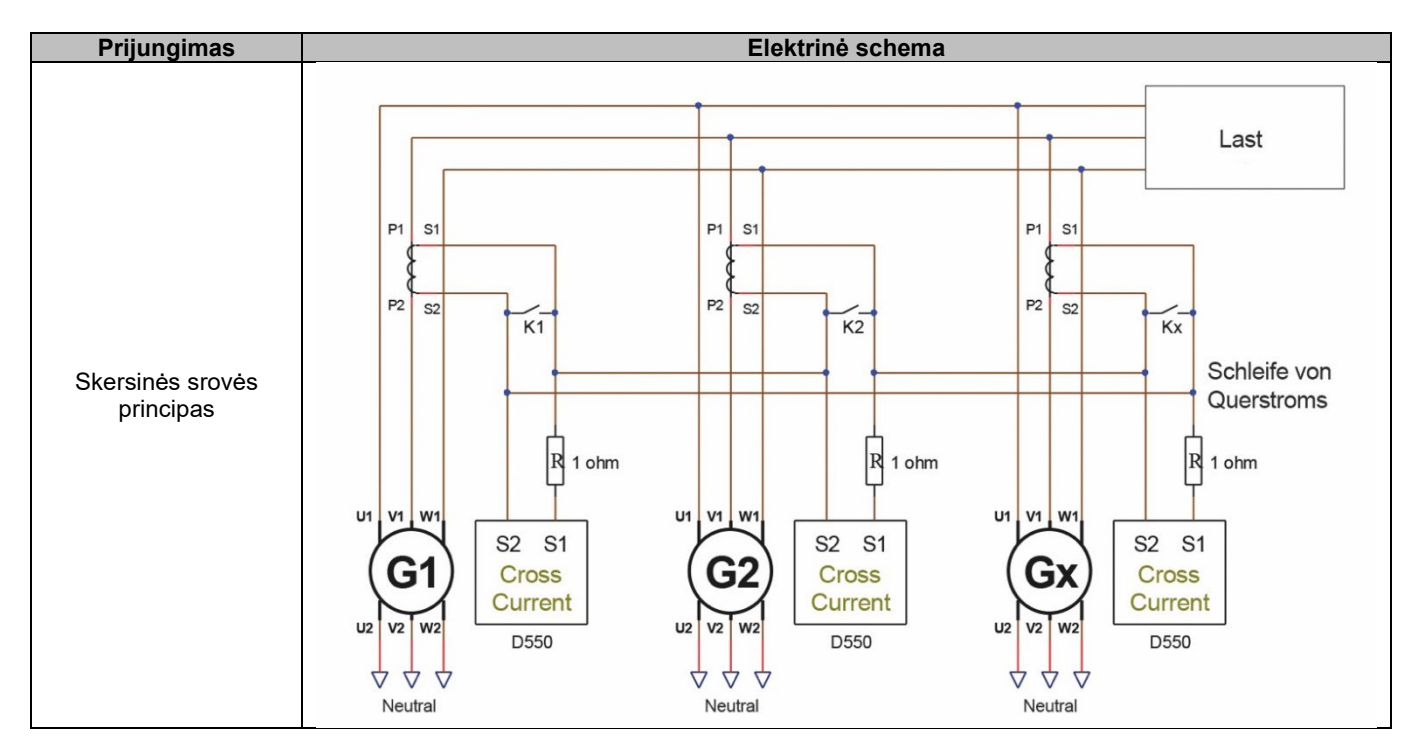

<span id="page-23-0"></span><sup>4</sup> Jei mašina neveikia, kontaktas K turi būti uždarytas. Mašinai veikiant, jis turi būti atidarytas.

<span id="page-23-1"></span><sup>5</sup> Esant diferencinės srovės kilpai negalima apskaičiuoti D550 galios. Jei toks matavimas yra būtinas tinkamam programos veikimui užtikrinti, prie kintamosios srovės generatoriaus srovės matavimo įvesties reikia prijungti papildomą CT.

<span id="page-23-2"></span><sup>&</sup>lt;sup>6</sup> Prie kiekvienos AJR skersinės srovės įvesties turi būti prijungti 1 omo rezistoriai.

#### • **Tinklo srovės matavimas "galios koeficiento reguliavimo galutiniame taške" arba pagal "tinklo kodeksą" atveju:**

Galios koeficiento reguliavimo galutiniame taške arba pagal tinklo kodeksą atveju lygiagretaus veikimo CT ir tinklo srovės matavimo CT matavimo įvestys yra nustatytos taip:

- lygiagretaus veikimo CT turi būti sumontuotas prie U fazės;
- tinklo srovės matavimo CT turi būti sumontuotas prie V fazės.

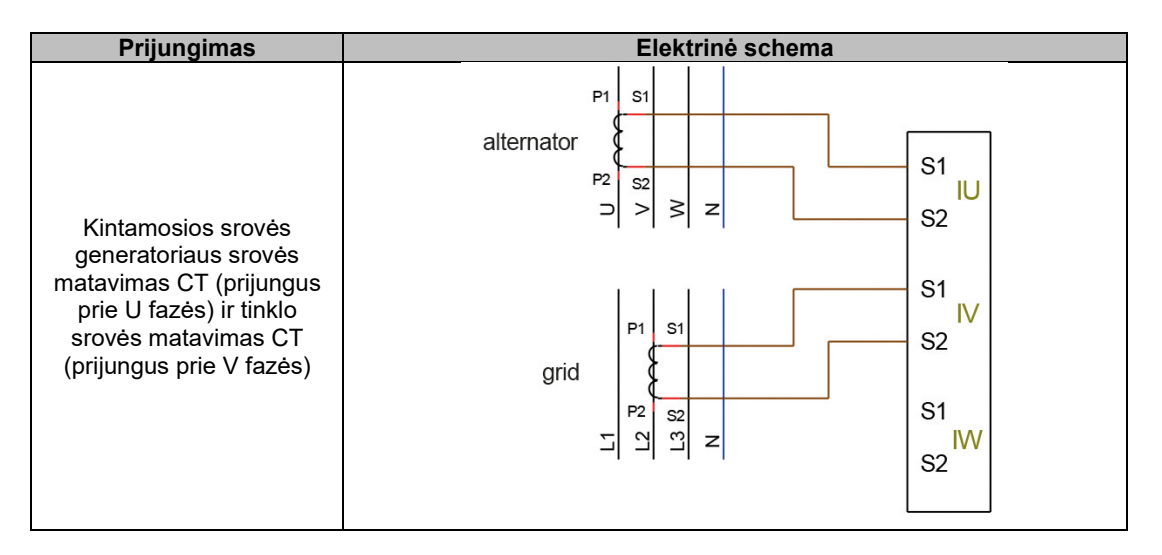

### **Pastaba: Jei CT nėra įrengti prie nurodytų fazių, konfigūracijoje galima pakeisti fazių skirtumą.**

### <span id="page-24-0"></span>**2.4. Atsargumo priemonės sujungiant laidus**

Kabelių ilgis jokiu būdu neturi viršyti 100 m.

Siekiant užtikrinti atitiktį standartams IEC 61000-6-2, IEC 61000-6-4, IEC 60255-26, tuo atveju, jei D550 įrengiamas ne gnybtų dėžutėje, būtina naudoti ekranuotus kabelius.

Bendroji žadintuvo kontūro (išorinio ir grįžtamojo) ominės varžos vertė neturi viršyti 5 % žadintuvo varžos, nepriklausomai nuo to, koks kabelio ilgis.

Bendroji maitinimo sistemos kabelių ominės varžos vertė neturi viršyti 5 % žadintuvo varžos, nepriklausomai nuo to, koks kabelio ilgis.

Informacija: varinių kabelių varža esant 20 °C temperatūrai, išreikšta mΩ/m, yra maždaug:

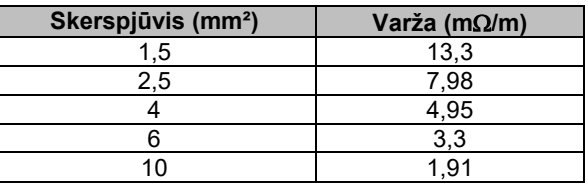

Skaičiavimo pavyzdys:

10 Ω žadintuvo:

- maksimali kabelio varža = 0,5 $\Omega$  (2 x 0,25 $\Omega$ );
- skerspjūvis priklausomai nuo atstumo tarp AJR ir kintamosios srovės generatoriaus:

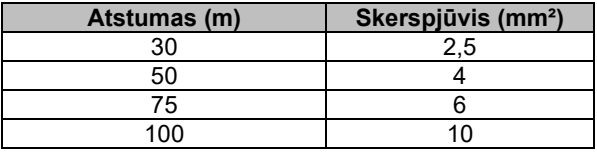

### <span id="page-25-0"></span>**3. Veikimo režimų aprašymas**

### <span id="page-25-1"></span>**3.1. Reguliavimo režimai**

Įvairūs konfigūruojami reguliavimo režimai priklauso nuo kintamosios srovės generatoriaus veikimo (veikiantis atskirai, lygiagrečiai tarp mašinų, lygiagrečiai su tinklu). Priklausomai nuo šių skirtingų veikimo režimų, reikės aktyvinti tam tikrus reguliavimo režimus (kai kurie iš jų yra primygtinai rekomenduojami ar net privalomi, o kiti yra neprivalomi).[7](#page-25-2) Paprasčiausi pavyzdžiai pateikti toliau.

• **1 pavyzdys: Kintamosios srovės generatorius yra prijungtas tik prie apkrovos (gamyklos įrenginio, apšvietimo sistemos, siurblio, kt.)**

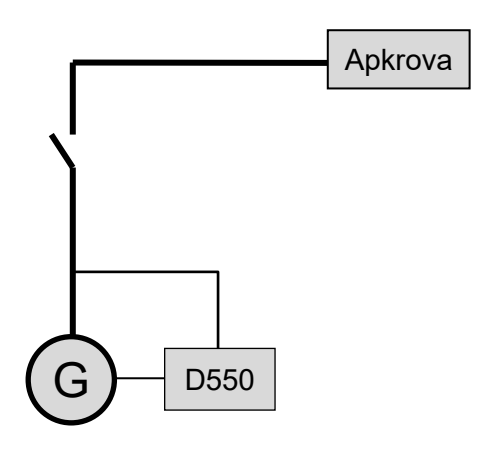

- **AĮR veikia tik įtampos reguliavimo režimu.**
- Kintamosios srovės generatoriaus srovės matavimas nereikalingas. Šiame pavyzdyje negali būti nurodyta vardinė galia ir negali būti aktyvinta statoriaus srovės ribinė vertė, apkrovos kompensavimas ar kvadratūrinės srovės mažėjimas.
- **Apvijomis tekančios srovės reguliavimas yra pasirinktinis.** Tokiu atveju atskaitinė vertė turi būti visuomet nustatyta taip, kad ji atitiktų esamą apkrovą ir nekiltų neigiamo poveikio apkrovai ar mašinai pavojaus (viršįtampio arba per žemos įtampos ir per didelio žadinimo pavojaus).

<span id="page-25-2"></span><sup>7</sup> Tolesnės schemos pateikiamos tik kaip informacija, jose neatsižvelgiama į aukštinamuosius transformatorius ar įtampos matavimo transformatorius. Tačiau, priklausomai nuo reguliavimo režimo, nurodoma, ar yra transformatorius kintamosios srovės generatoriaus srovei matuoti.

• **2 pavyzdys: Kintamosios srovės generatorius yra prijungtas prie kitų kintamosios srovės generatorių ir apkrovos (gamyklos įrenginio, apšvietimo sistemos, siurblio, kt.).**

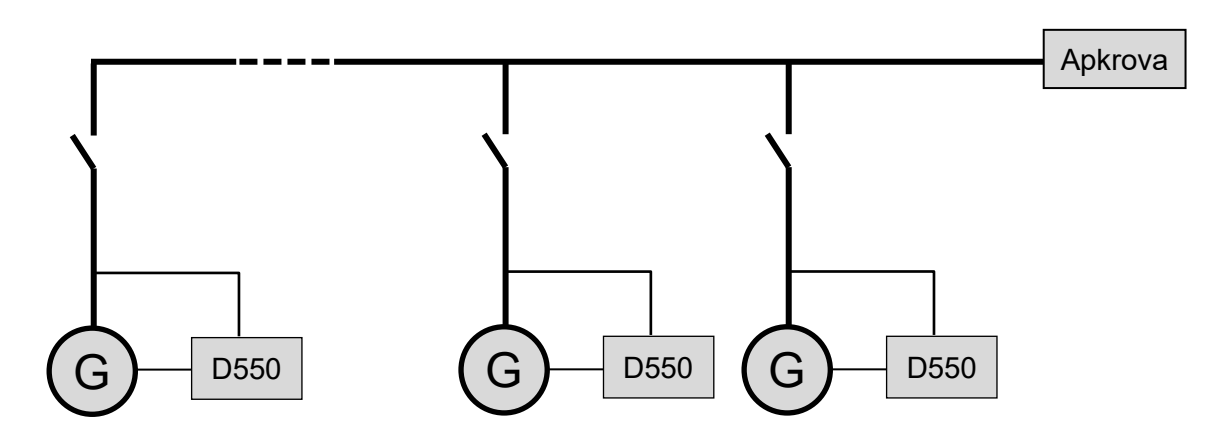

- **AĮR veikia tik įtampos reguliavimo režimu.**
- Tam, kad apkrovos reaktyvioji galia būtų tolygiai paskirstyta visoms veikiančioms mašinoms, pasirinkite vieną iš šių dviejų režimų:
	- kvadratūrinis mažėjimas: įtampos kritimas pagal vardinės reaktyviosios apkrovos procentą, taikomą mašinai. Šiuo atveju yra privalomas kintamosios generatoriaus srovės matavimas kintamosios srovės generatoriaus srovės matavimo įvade;
	- skersinė srovė: reaktyviosios apkrovos pasidalijimas srovės kilpoje. Tokiu atveju reikia prijungti tam skirtą CT ir sukurti srovės kilpą "skersinės srovės" įvade. Jei reikia daugiau informacijos, kreipkitės į techninės pagalbos skyrių.
- Pastaba: Apkrovos kompensavimas negali būti aktyvintas, jei aktyvus kvadratūrinis mažėjimas arba skersinė srovė.
- **Apvijomis tekančios srovės reguliavimas yra pasirinktinis.** Tokiu atveju atskaitinė vertė turi būti visuomet nustatyta taip, kad ji atitiktų esamą apkrovą ir nekiltų neigiamo poveikio apkrovai ar mašinai pavojaus (viršįtampio arba per žemos įtampos ir per didelio žadinimo pavojaus).

• **3 pavyzdys: Kintamosios srovės generatorius veikia lygiagrečiai su tinklu[8](#page-27-0)**

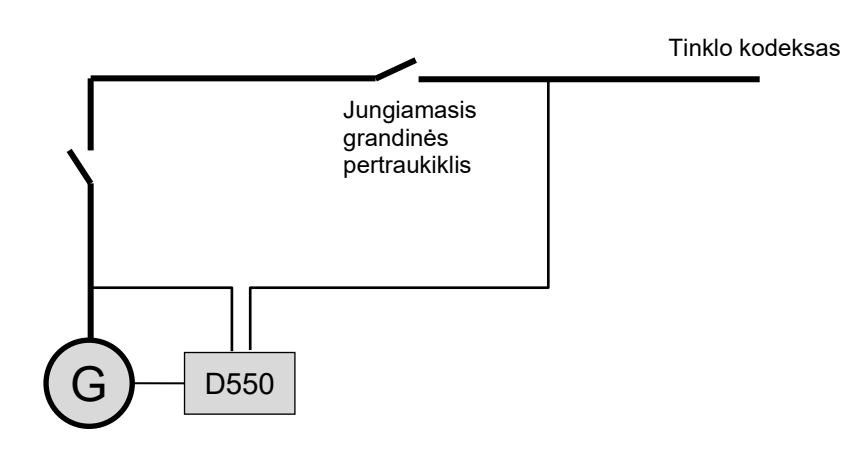

- **Paleidus kintamosios srovės generatorių, AĮR veikia įtampos reguliavimo režimu.**  Kvadratūrinio mažėjimo ar skersinės srovės koregavimas nereikalingas tik tuo atveju, jei kintamosios srovės generatorius yra prijungtas prie tinklo.
- **Įtampos derinimo grandinė naudojama prieš prijungiant sureguliuoti kintamosios srovės generatoriaus įtampą pagal tinklo įtampą.** Tai gali būti atliekama automatiškai, tiesiogiai išmatuojant įtampą po jungiamojo grandinės pertraukiklio, arba pakeičiant kintamosios srovės generatoriaus atskaitinę vertę.
- **Kintamosios srovės generatoriaus galios koeficiento, kVAr arba galios koeficiento viename tinklo taške reguliavimas turi būti aktyvinamas iškart, kai uždaromas jungiamasis grandinės pertraukiklis.**
	- Visų šių reguliavimo scenarijų atveju būtinas kintamosios srovės generatoriaus srovės matavimas.
	- Norint reguliuoti galios koeficientą viename tinklo taške, taip pat turi būti atlikti kintamosios srovės generatoriaus įtampos ir srovės matavimai bei tinklo įtampos ir srovės matavimas reikiamame taške (šiuo atveju galios koeficientą apskaičiuoja D550).
- **Apvijomis tekančios srovės reguliavimas yra pasirinktinis.** Tokiu atveju atskaitinė vertė turi būti visuomet nustatyta taip, kad ji atitiktų esamą apkrovą ir nekiltų neigiamo poveikio apkrovai ar mašinai pavojaus.

**Pastaba: Prioritetas teikiamas skirtingiems reguliavimo tipams. Toliau nurodytas jo eiliškumas (nuo didžiausio iki mažiausio prioriteto):**

- **apvijomis tekanti srovė;**
- **jei tinklo kodekso reikalavimus atitinkančios jungties kontaktorius uždarytas:**
	- **tinklo galios koeficientas;**
	- **kintamosios srovės generatoriaus kVAr;**
	- **kintamosios srovės generatoriaus galios koeficientas;**
- **įtampos derinimo grandinė;**
- **įtampa.**

Žr. 8.2 prieda, kuriame rasite AIR nuostatas.

**Pastaba: Perjungimas iš vieno reguliavimo režimo į kitą vyksta be trikdžių.** 

<span id="page-27-0"></span><sup>8</sup> Tinklu laikomas bet koks elektros maitinimo šaltinis, kurio vardinė galia yra bent dešimt kartų didesnė už kintamosios srovės generatoriaus vardinę galią.

### <span id="page-28-0"></span>**3.2. Režimų ir informacijos valdymas**

Perjungimą iš vieno reguliavimo režimo į kitą, darbo režimų perkėlimą, pavojaus signalų įsijungimo arba saugos įtaisų suveikimo stebėseną galima atlikti keliomis priemonėmis, t. y. naudojant įvestis ir išvestis arba ryšį.

Taip pat žiūrėkite kintamosios srovės generatoriaus, kuriame įdiegtas AĮR, elektros schemą.

### <span id="page-28-1"></span>**3.3. Apsauginės funkcijos**

D550 sumontuoti tam tikri apsaugos įtaisai:

- per žema įtampa (kodas ANSI 27);
- atviro diodo ir diodo trumpojo jungimo triktys;
- viršįtampis (kodas ANSI 59);
- per žemas dažnis (kodas ANSI 81L);
- per didelis dažnis (kodas ANSI 81H);
- aktyvioji atvirkštinė galia (kodas ANSI 32P);
- reaktyvioji atvirkštinė galia (kodas ANSI 32Q);
- sinchro. patikrinimas (kodas ANSI 25).

### <span id="page-28-2"></span>**3.4. Susijusios funkcijos**

Kitas D550 funkcijas galima naudoti norint įrašyti įvykius, stebėti fazę, kuri sinchronizuoja generatorių su tinklu, arba norint sukurti paprastas valdymo sistemas ar atskaitinių verčių stebėsenos funkcijas. D550 taip pat integruotos specialios funkcijos, skirtos tinklo operatoriams (tinklo kodekso reikalavimus atitinkančios funkcijos).

### <span id="page-28-3"></span>**4. Ryšys**

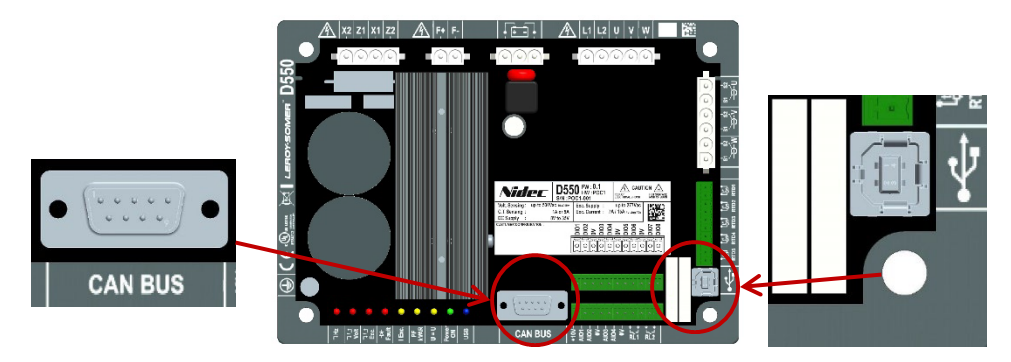

### <span id="page-28-4"></span>**4.1. USB**

- USB ryšiui naudokite specialų kabelį su USB "A" jungtimi kompiuterio pusėje ir USB "B" jungtimi AIR pusėje.
- Jei D550 prijungtas, jis turi būti rodomas kompiuterio programinės įrangos "EasyReg Advanced" apatiniame kairiajame kampe:

### **D550 CONNECTEI**

### <span id="page-29-0"></span>**4.2. CAN magistralė**

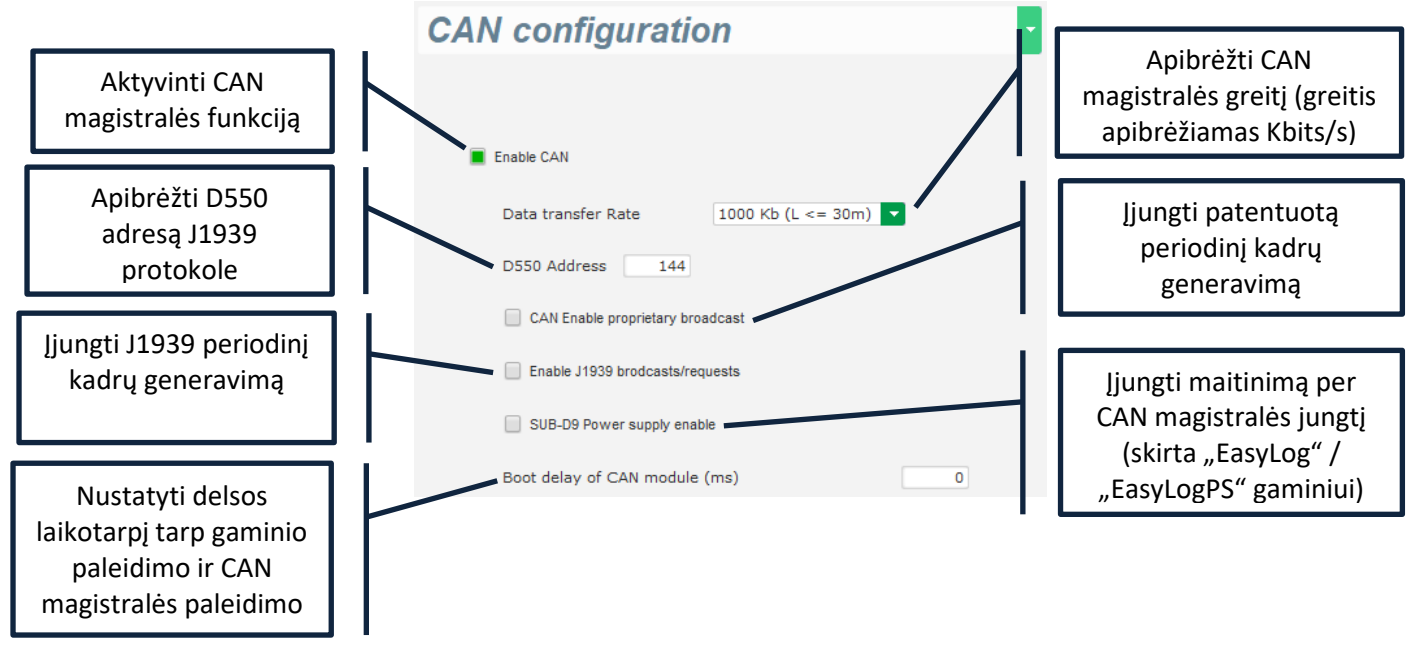

Daugiau informacijos apie kadrus, kuriuos generuoja ir gauna šis gaminys, rasite D550 CAN magistralės dokumentacijos nuorodoje 5806.

<span id="page-29-1"></span>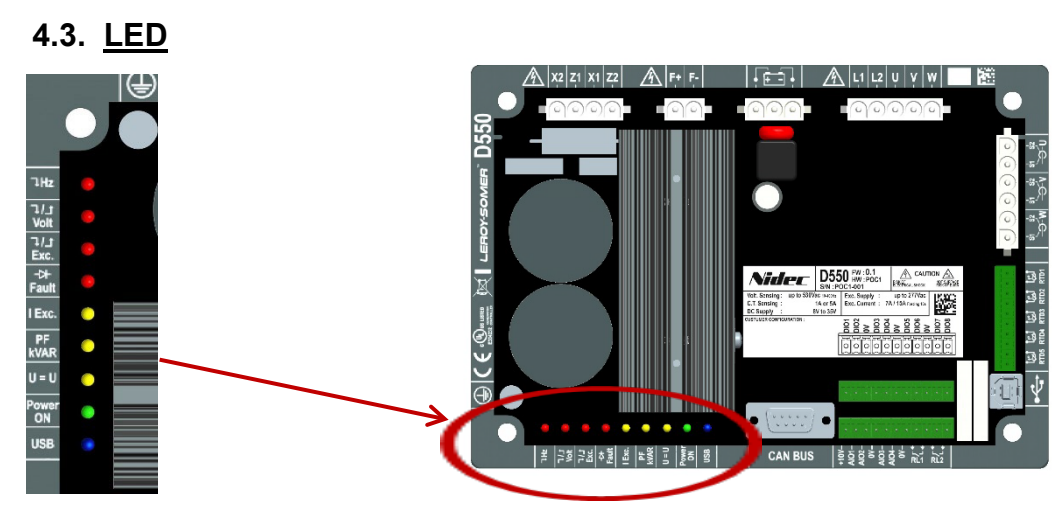

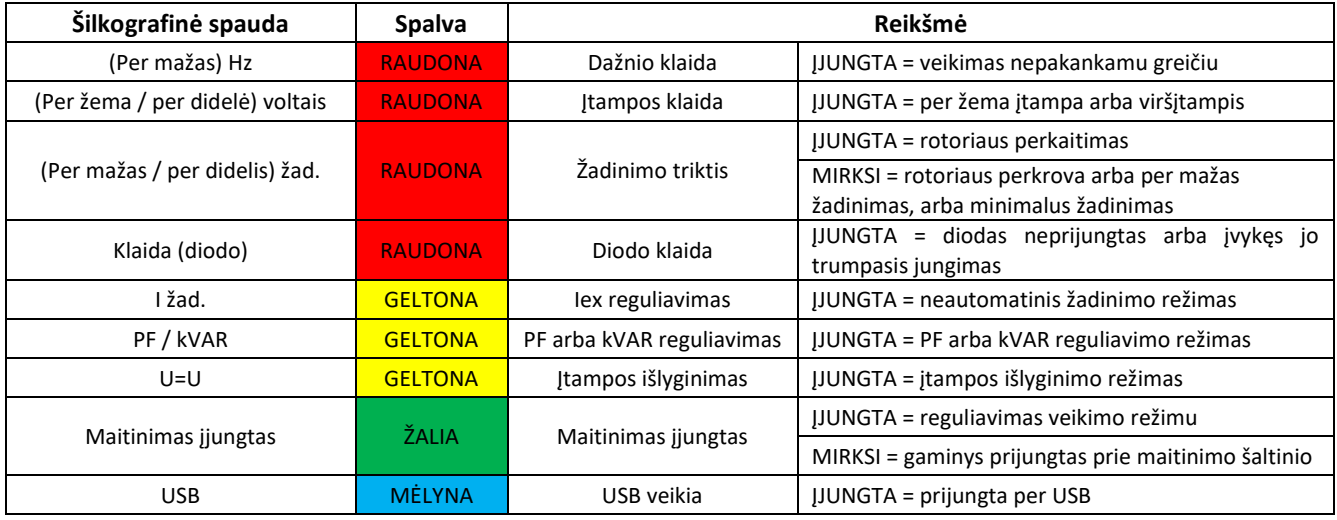

#### <span id="page-30-0"></span>**5. Nustatymo nurodymai**

#### <span id="page-30-1"></span>**5.1. Asmeninio kompiuterio programinė įranga**

Visas D550 nuostatas galima įvesti naudojant "EasyReg Advanced" programinę įrangą, pateiktą kartu su AĮR. Parametrų nuostatų puslapiuose pirmiausia aprašomi kintamosios srovės generatoriaus parametrai, reguliavimo nuostatos, ribinės vertės ir apsaugos įtaisai.

### <span id="page-30-2"></span>**5.1.1. Programinės įrangos diegimas**

"EasyReg Advanced®" – tai programinė įranga, skirta reguliatoriui konfigūruoti.

#### **Pastaba: Ši programa suderinama tik su kompiuteriais, kuriuose veikia WINDOWS® "Windows 7" ir "Windows 10" operacinės sistemos versijos.**

Prieš vykdydami šią programą, pirmiausia patikrinkite, ar turite jūsų terminalo "administratoriaus" teises.

#### **1 veiksmas:** Diegimo kalbos pasirinkimas

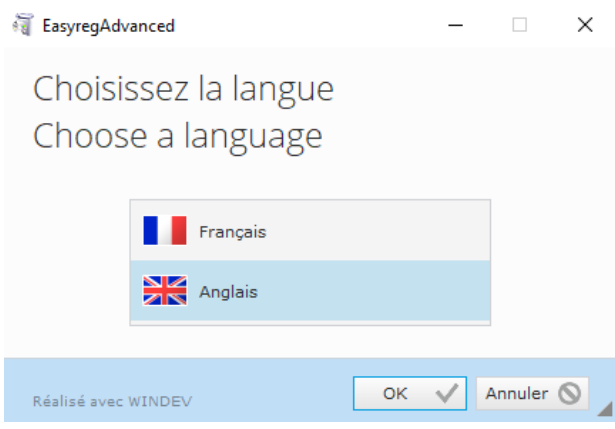

**2 veiksmas:** Diegimo tipo pasirinkimas:

- greitas diegimas: failai nukopijuojami automatiškai bei sukuriamas programinės įrangos katalogas;
- pasirinktinis diegimas:
	- pasirinkite diegimo katalogą;

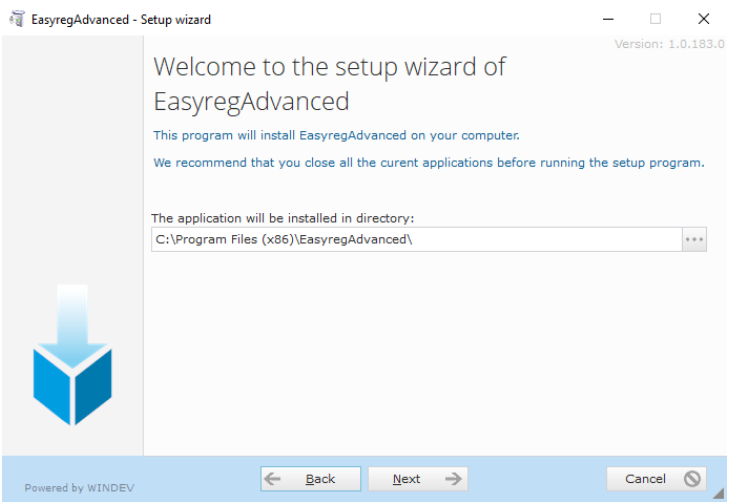

- pasirinkę katalogą, spustelėkite "Next" (kitas);

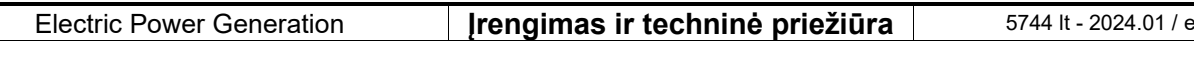

- jei kelias yra toks, kokio tikėtasi, patvirtinkite spustelėdami "Install" (jdiegti).

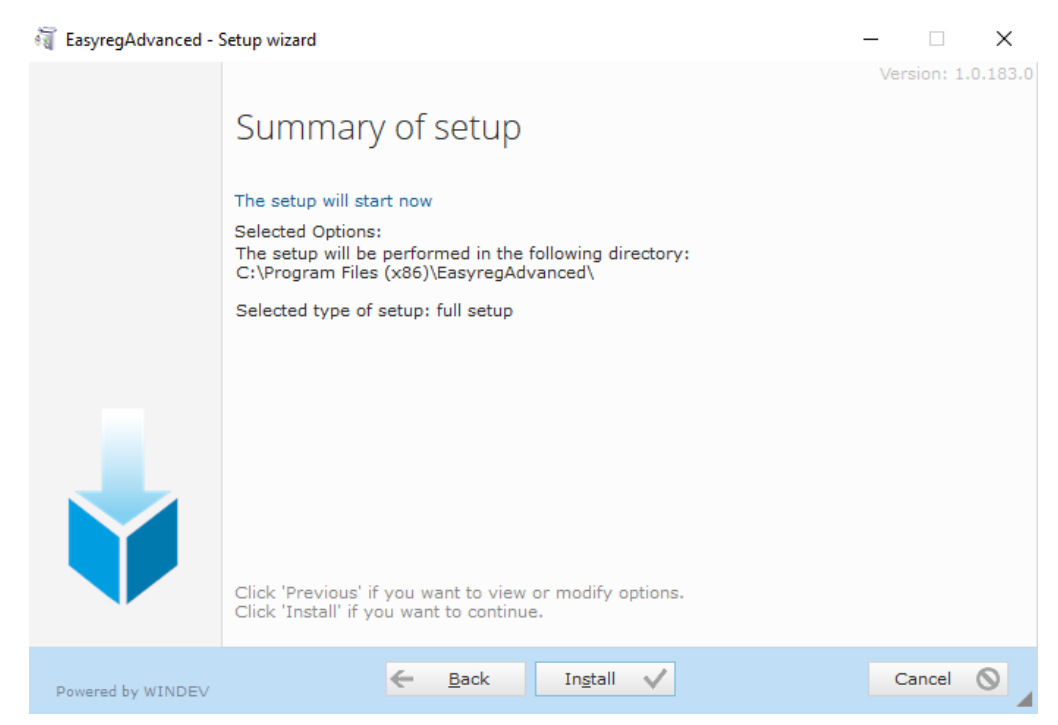

**3 veiksmas:** Baigę diegti, galite pasirinkti paleisti programinę įrangą (atitinkamas žymos langelis pažymėtas pagal numatytąsias nuostatas) ir valdyti sparčiuosius klavišus. Spustelėkite "Done" (atlikta), kad išeitumėte iš diegimo puslapio.

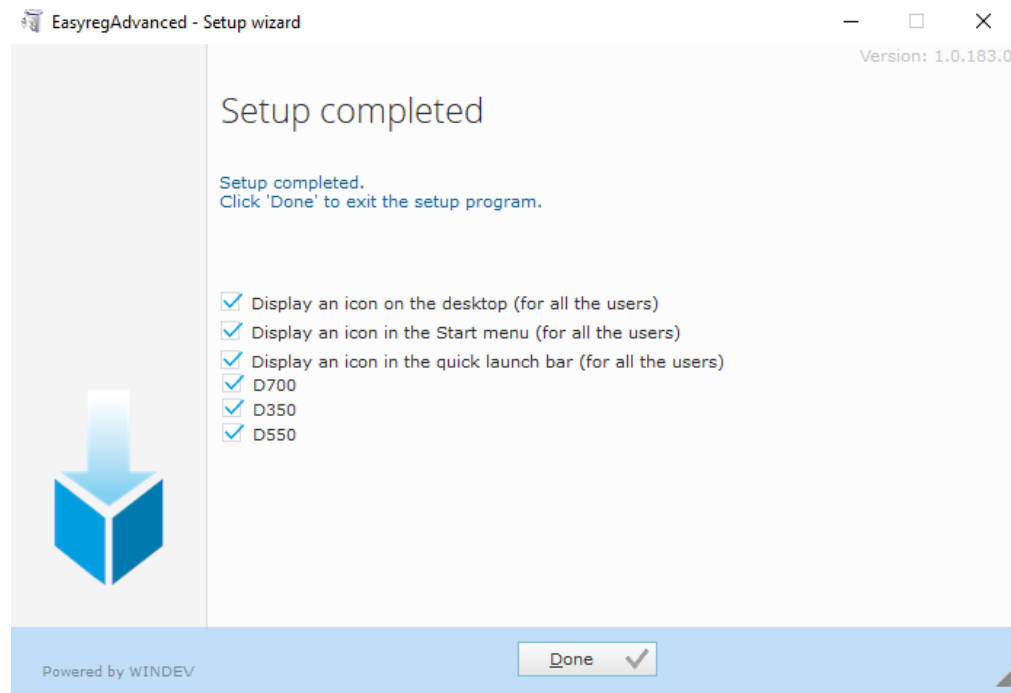

Jūsų darbalaukyje sukuriamas spartusis klavišas:

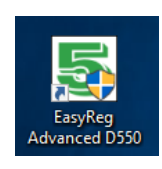

### <span id="page-32-0"></span>5.1.2. Skirtingi "Easyreg Advanced" prieigos lygiai

Galimi du režimai:

- **"User" (naudotojas) (standartinis)**: skirtas prieigai prie parametrų tik skaitymo režimu;

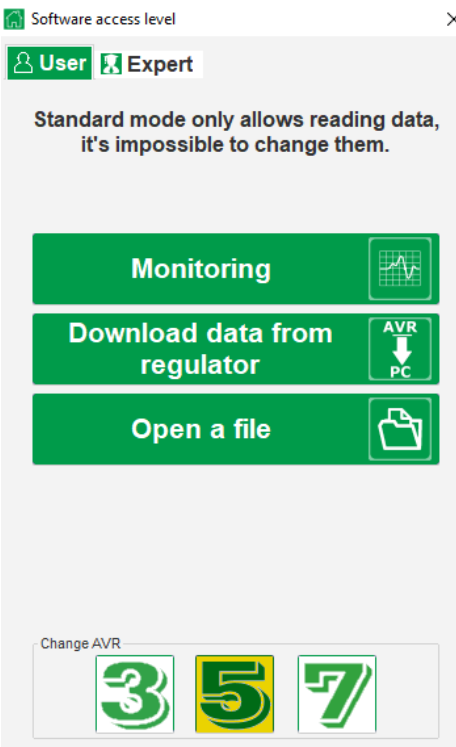

- **"Expert" (ekspertas)**: visapusiškai prieigai prie įvairių reguliavimo funkcijų skaitymo bei rašymo režimais.

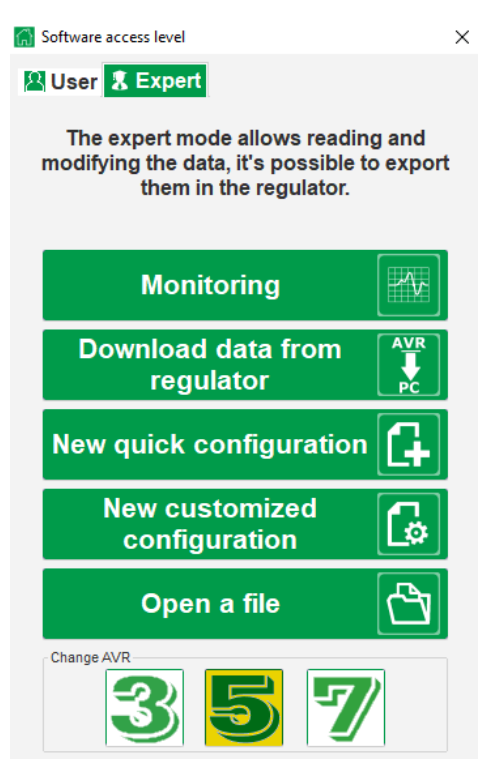

### <span id="page-33-0"></span>**5.1.3. Antraštės ir skirtukų aprašymas**

Programinės įrangos dizainas yra vieno lango su bendra funkcijų juosta ir apatine zona, kurioje atidaromi antriniai langai.

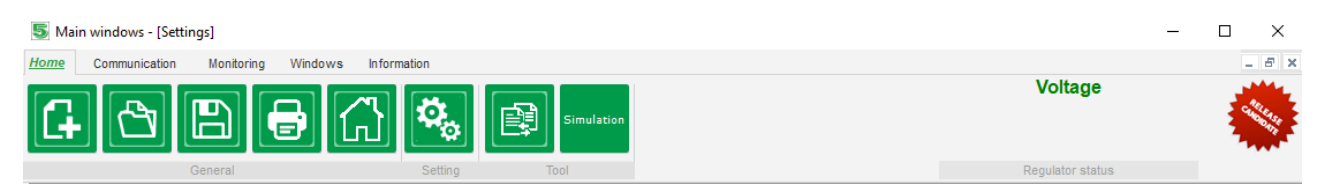

Funkcijų juostą sudaro 5 skirtukai:

Skirtukas "Home" (pradžia):

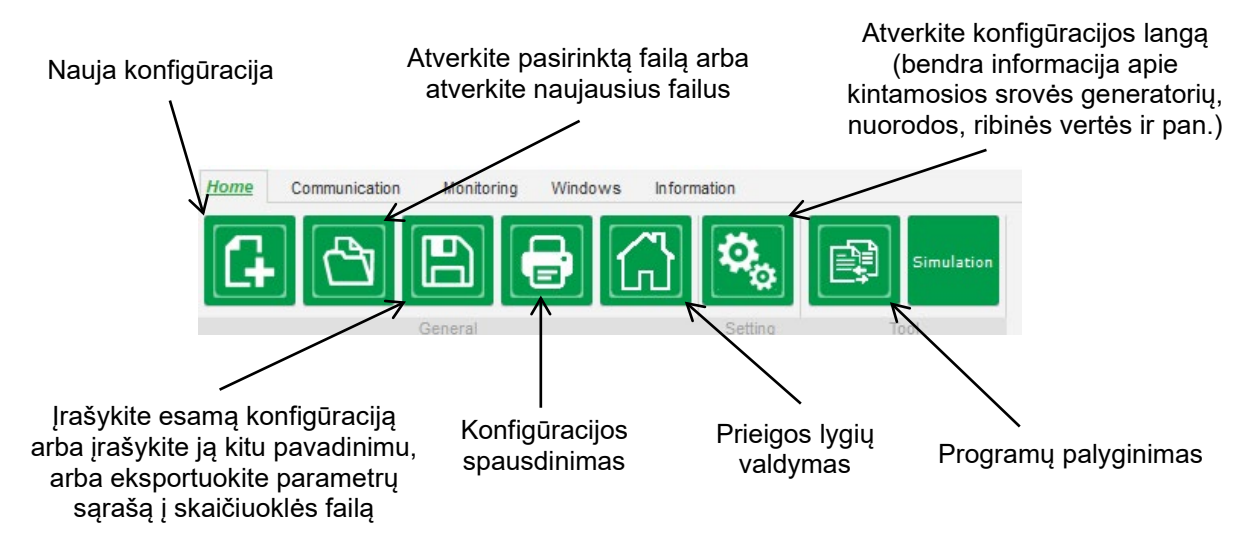

Skirtukas "Communication" (ryšys):

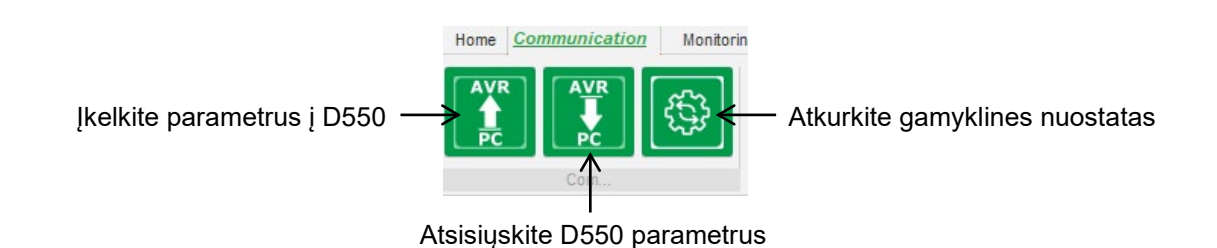

Pastaba. Prieš eksportuojant parametrus, naudotojo bus paprašyta patvirtinti ir patikrinti gaminio būseną (ar reguliavimas vyksta, ar ne). Jei reguliavimas vyksta, dar kartą prašoma patvirtinti.

• **Skirtukas "Monitoring" (stebėsena):**

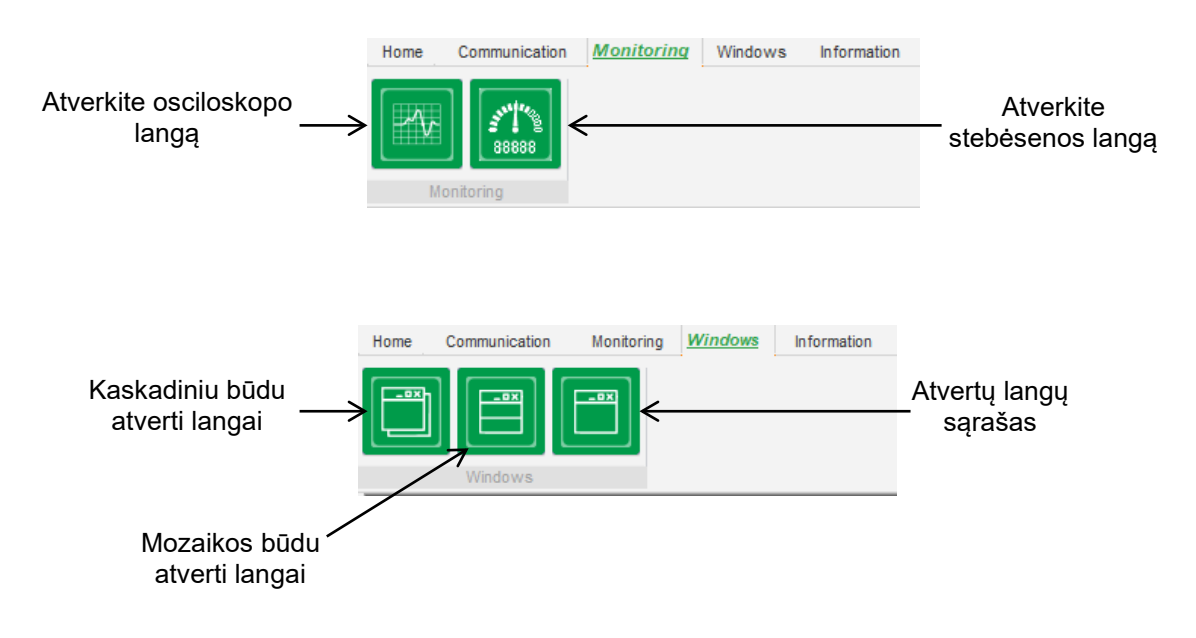

Skirtukas "Information" (informacija):

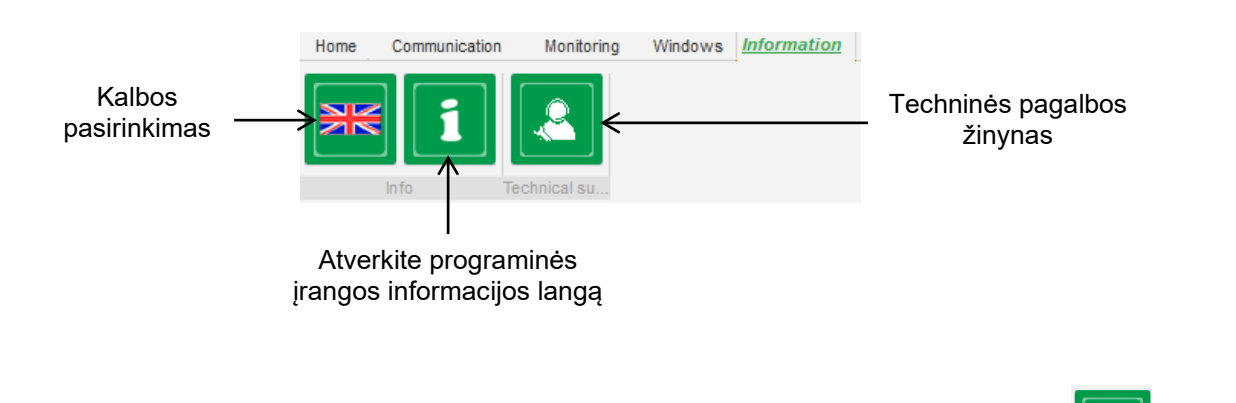

D550 yra įrengtas darbo valandų skaitiklis, kuris pasiekiamas lange "About" (apie) (aboreticiamenys valandomis ir minutėmis).

### **Pastaba: Šis skaitiklis atnaujinamas kas 10 minučių ir tik tada, kai pasiekiama įtampos reguliavimo nustatyta vertė.**

Šiame lange taip pat galima atlikti aparatinės programinės įrangos atnaujinimą taip, kaip parodyta toliau.

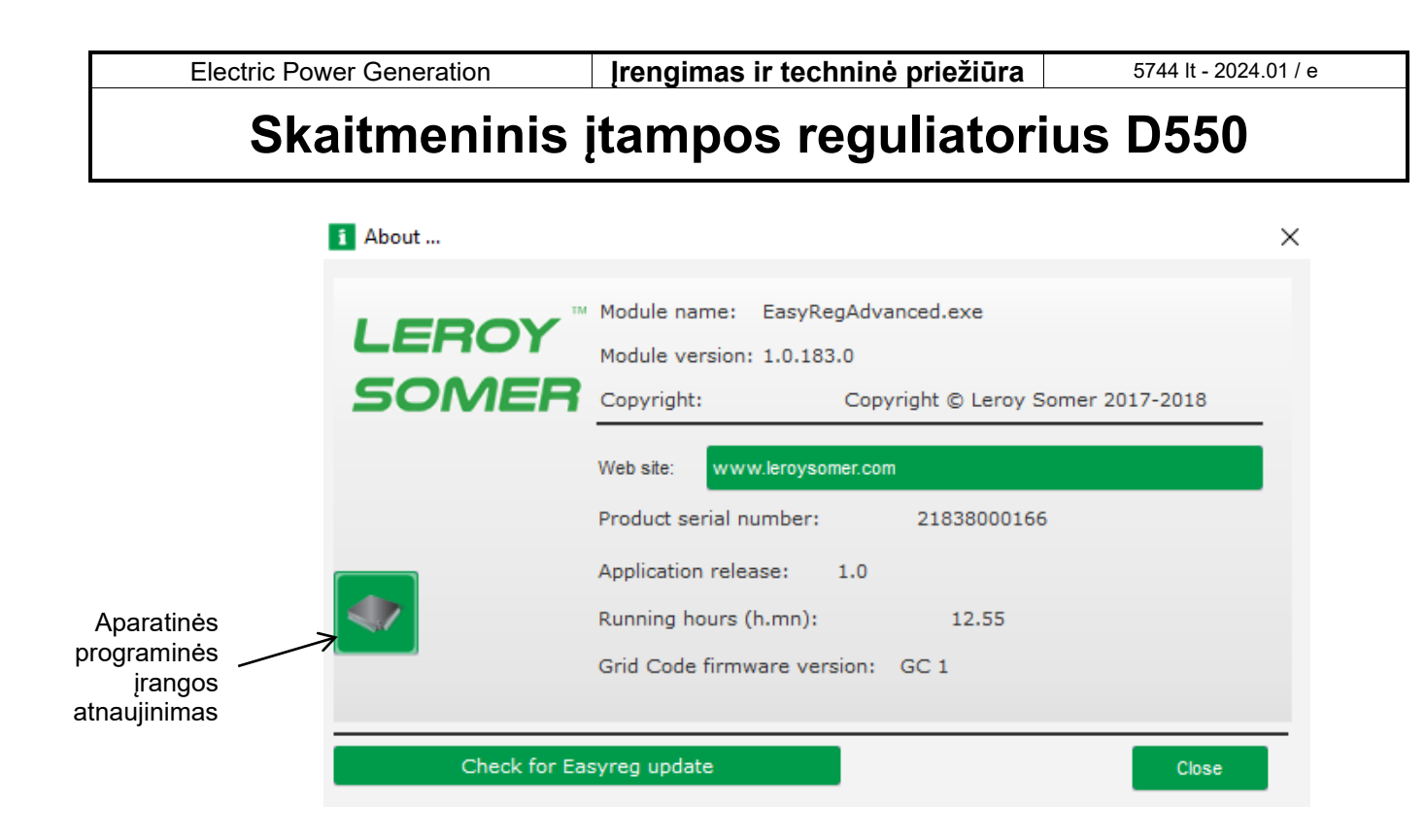

• **"Reguliavimo būsenos" langas:**

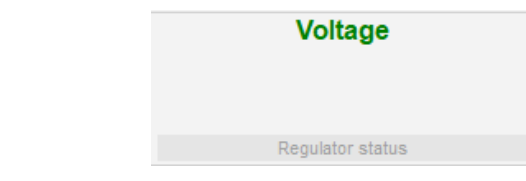

### <span id="page-35-0"></span>**5.1.4. Ryšys su D550**

Ryšys tarp D550 ir asmeninio kompiuterio programinės įrangos. Kai užmezgamas ryšys, kompiuterio programinės įrangos apatiniame kairiajame kampe rodomas patvirtinimo pranešimas, kaip parodyta toliau.

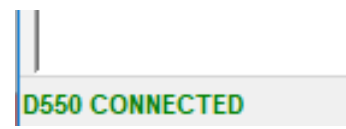

### <span id="page-35-1"></span>**5.1.5. "Konfigūravimo" lango aprašymas**

Šį langą sudaro keli puslapiai, skirti visoms generatoriaus veikimo funkcijoms sukonfigūruoti. Norėdami pereiti per puslapius, naudokite mygtukus "Next" (kitas) arba "Previous" (ankstesnis) arba spustelėkite puslapių sąrašą.

#### **Pastaba: Daugiau informacijos apie šiuos puslapius rasite skirsniuose, kuriuose aprašoma, kaip sukurti naują tinkintą konfigūraciją.**
Greita konfigūracija:

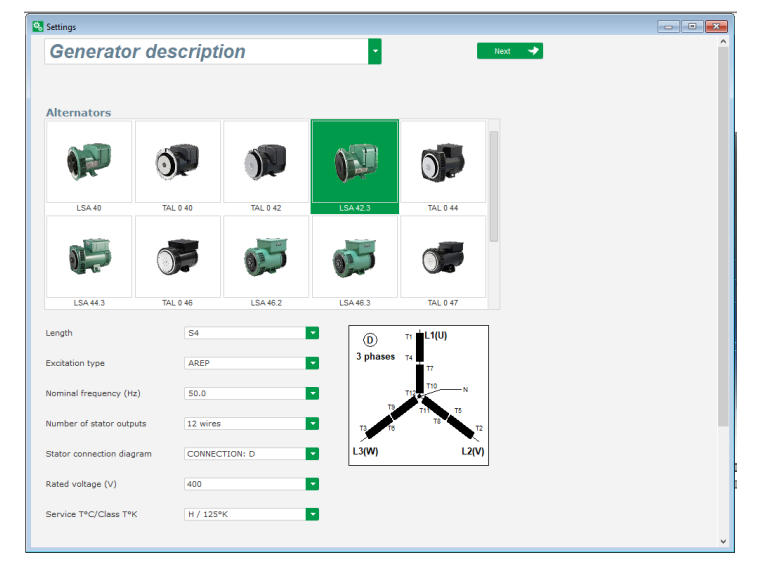

Tinkinta konfigūracija:

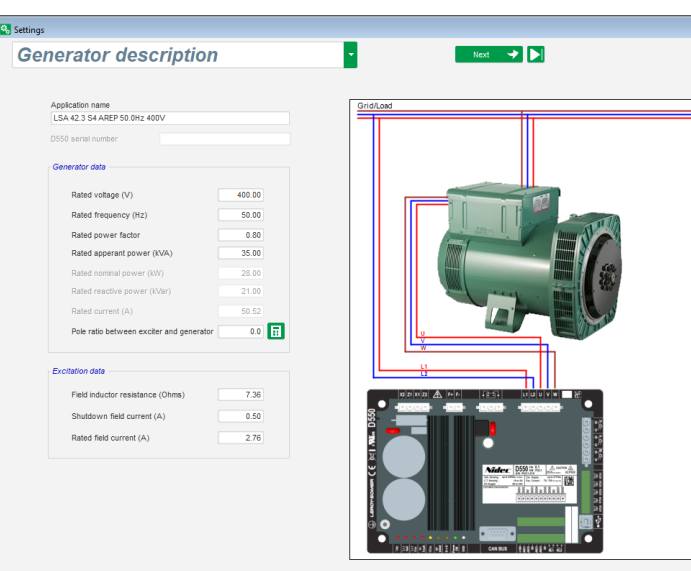

**Ribinės vertės**: šiame puslapyje pateikiamos parametrų nuostatos, susijusios su įvairioms mašinos ribinėmis vertėmis (maksimali ir minimali apvijomis tekanti srovė, statoriaus srovės ribinė vertė).

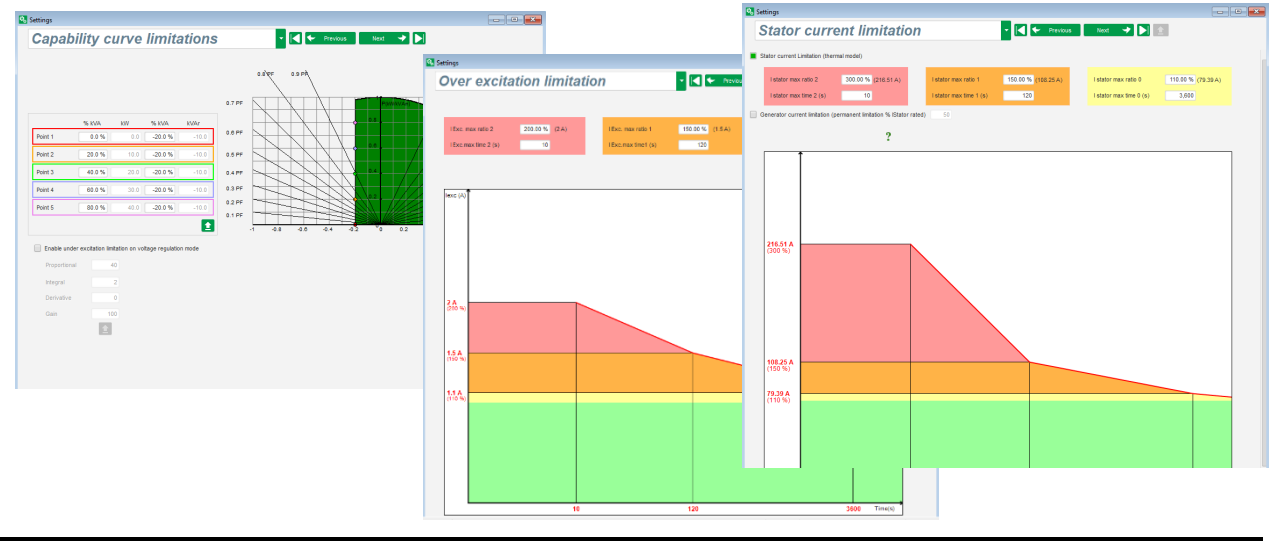

• **Apsaugos įrenginiai**: šiame puslapyje pateikiamos D550 veikiančių apsaugos įtaisų parametrų nuostatos (sukimosi diodo gedimas, viršįtampis ir žema įtampa, temperatūra ir pan.).

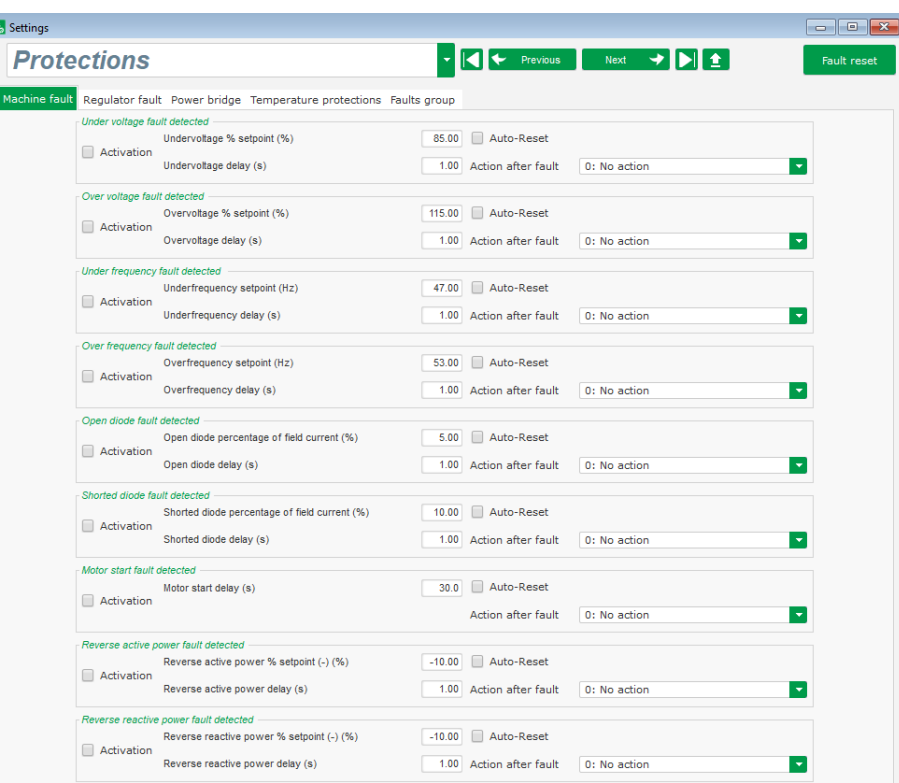

Viename puslapyje galima sudaryti kai kurias gedimų grupes arba apibendrinti informaciją kaip "gedimų apžvalgą".

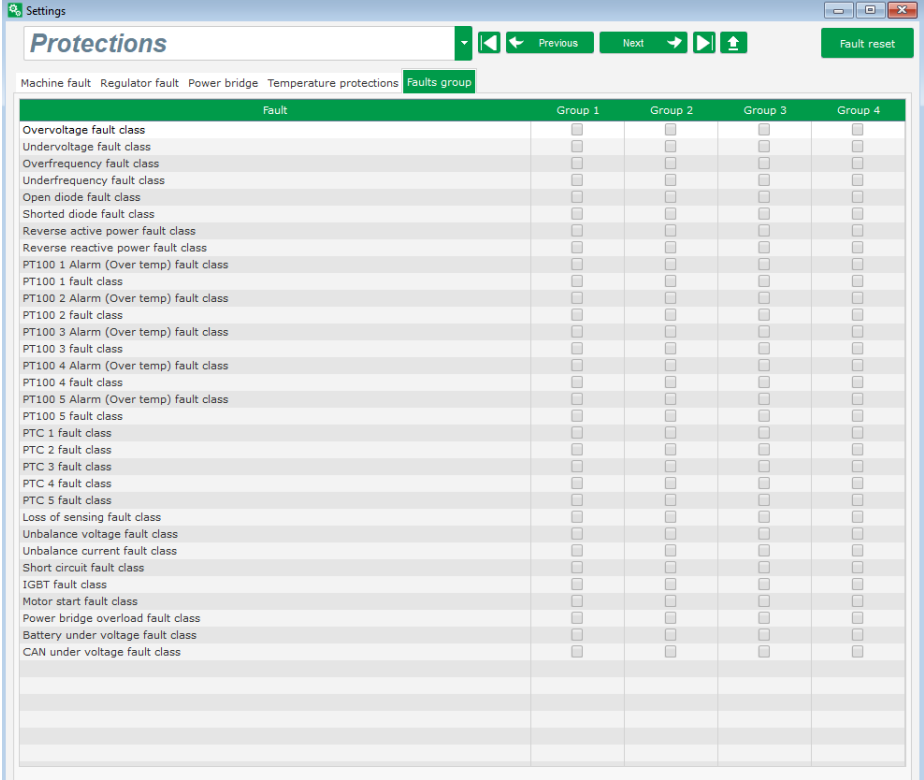

• **ĮVESTIS / IŠVESTIS**: šiame puslapyje pateikiama skaitmeninių ir analoginių įvesties / išvesties parametrų nuostatų apžvalga.

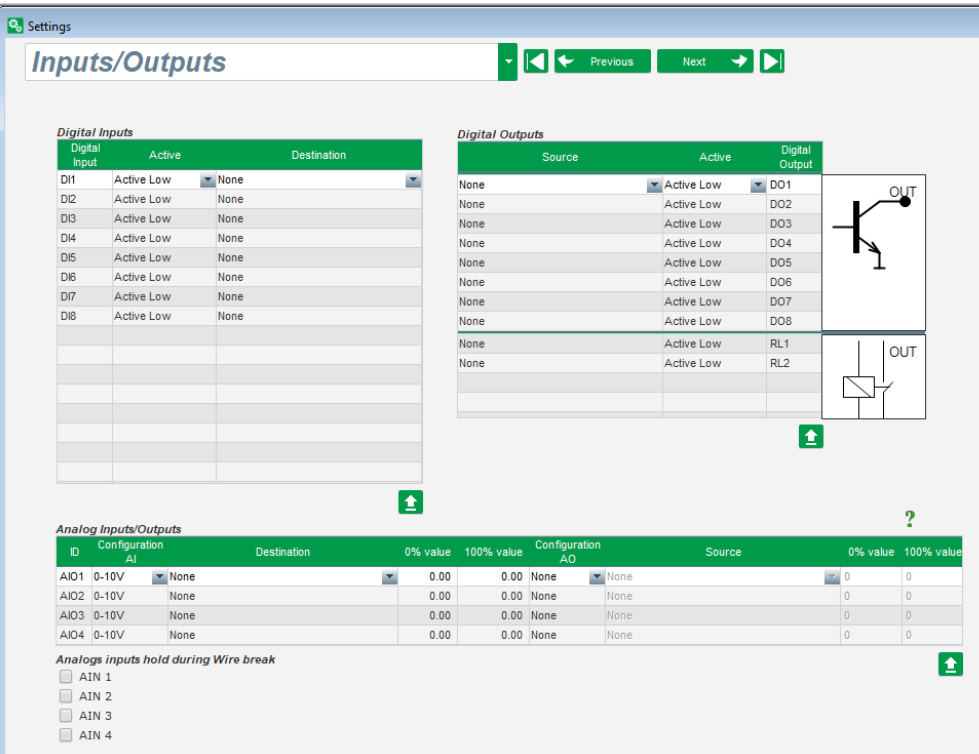

• **Kreivės funkcijos**: šis puslapis naudojamas tam, kad vieno parametro valdymo funkcijas būtų galima apibrėžti kaip kito parametro funkciją, pažymint 5 taškus.

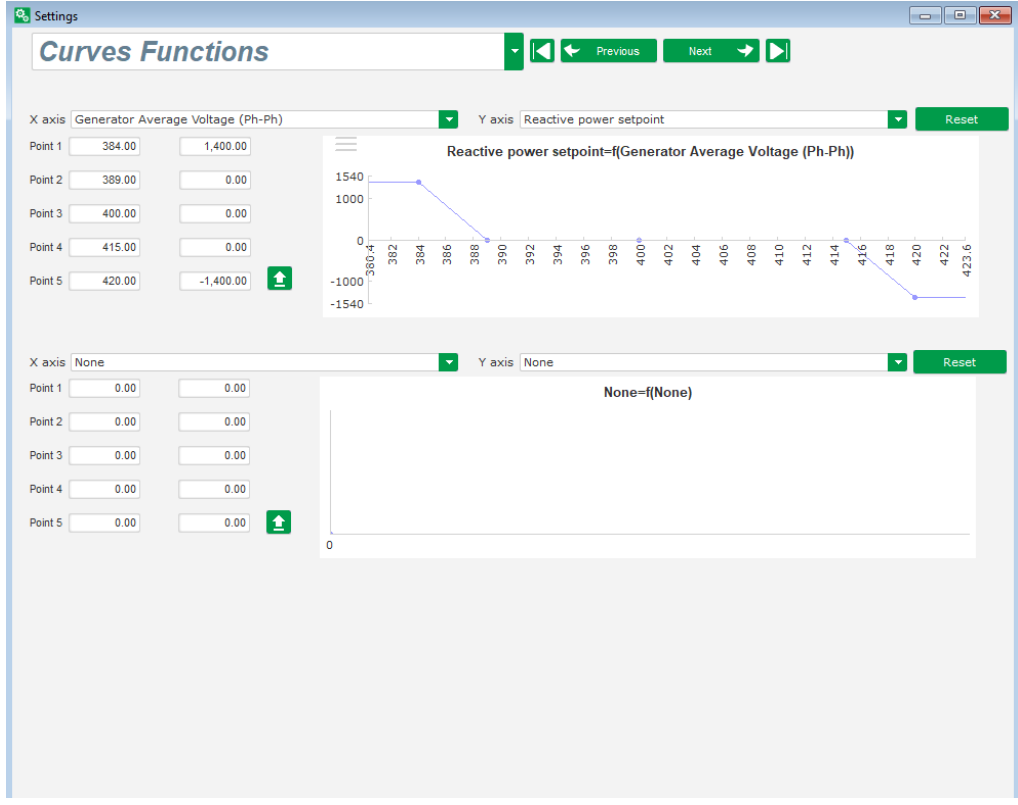

• **Loginiai / analoginiai prievadai**: šis puslapis naudojamas paprastoms loginėms funkcijoms įvesties / išvesties lygiu bei prievadų tipui konfigūruoti.

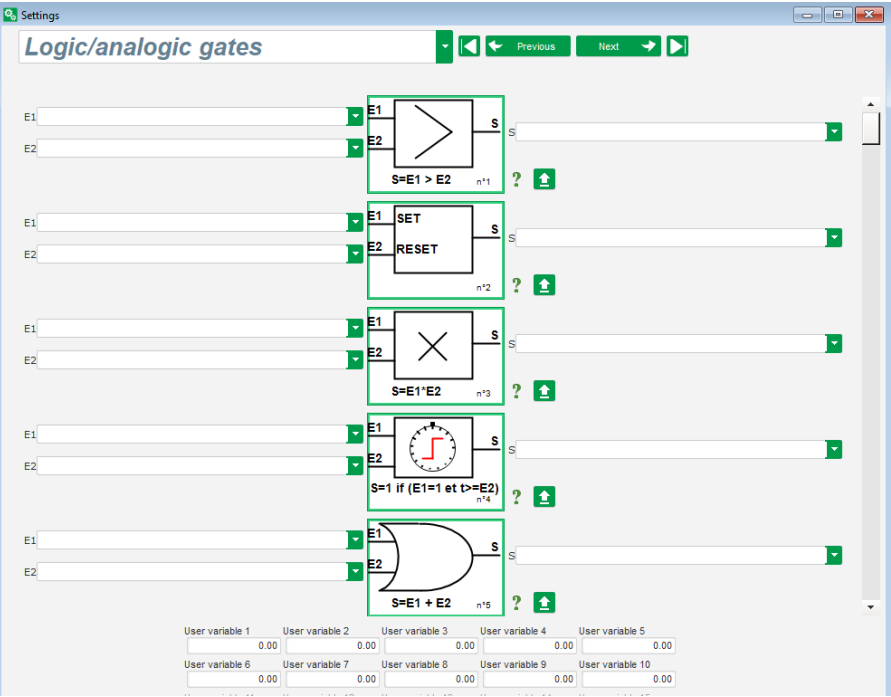

• Duomenų registratorius: ši funkcija pasiekiama, kai pasirinktiniai moduliai "Easy Log" arba "Easy Log PS" yra prijungti iš CAN magistralės puslapio. Tai leidžia nustatyti parametrus ir paleidiklius, kuriuos reikia įrašyti į žurnalo failą. Galima konfigūruoti įvairius šių paleidiklių veikimo režimus, parametrų suveikimo vertes, taip pat mėginių ėmimo greitį.

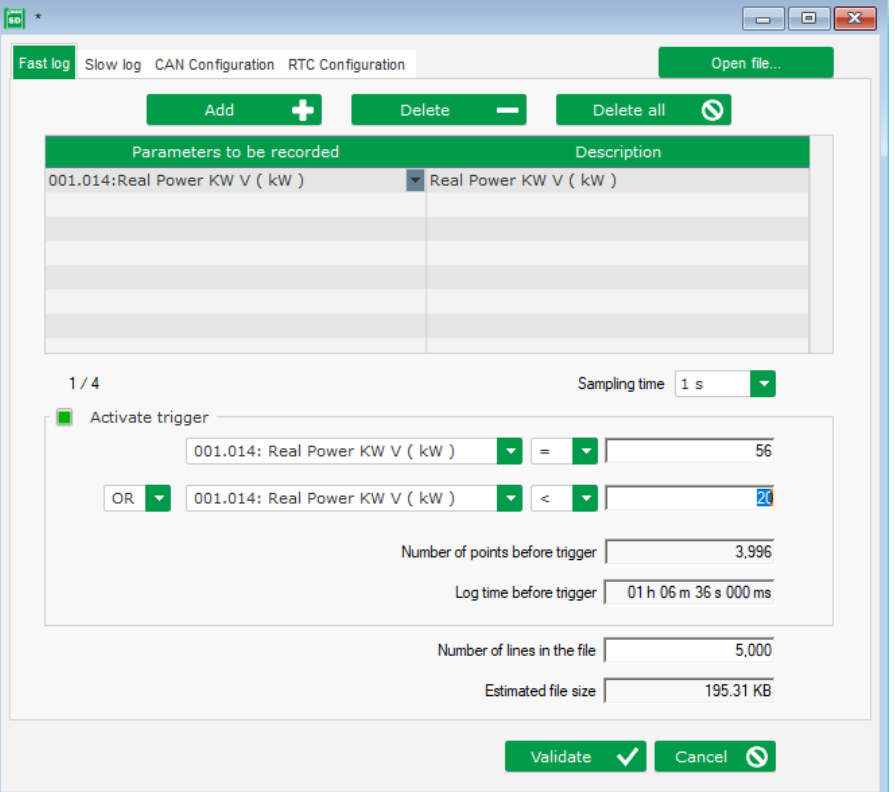

• **Sinchronizavimas**: šiame puslapyje apibrėžiami generatoriaus ir tinklo sinchronizavimo parametrai.

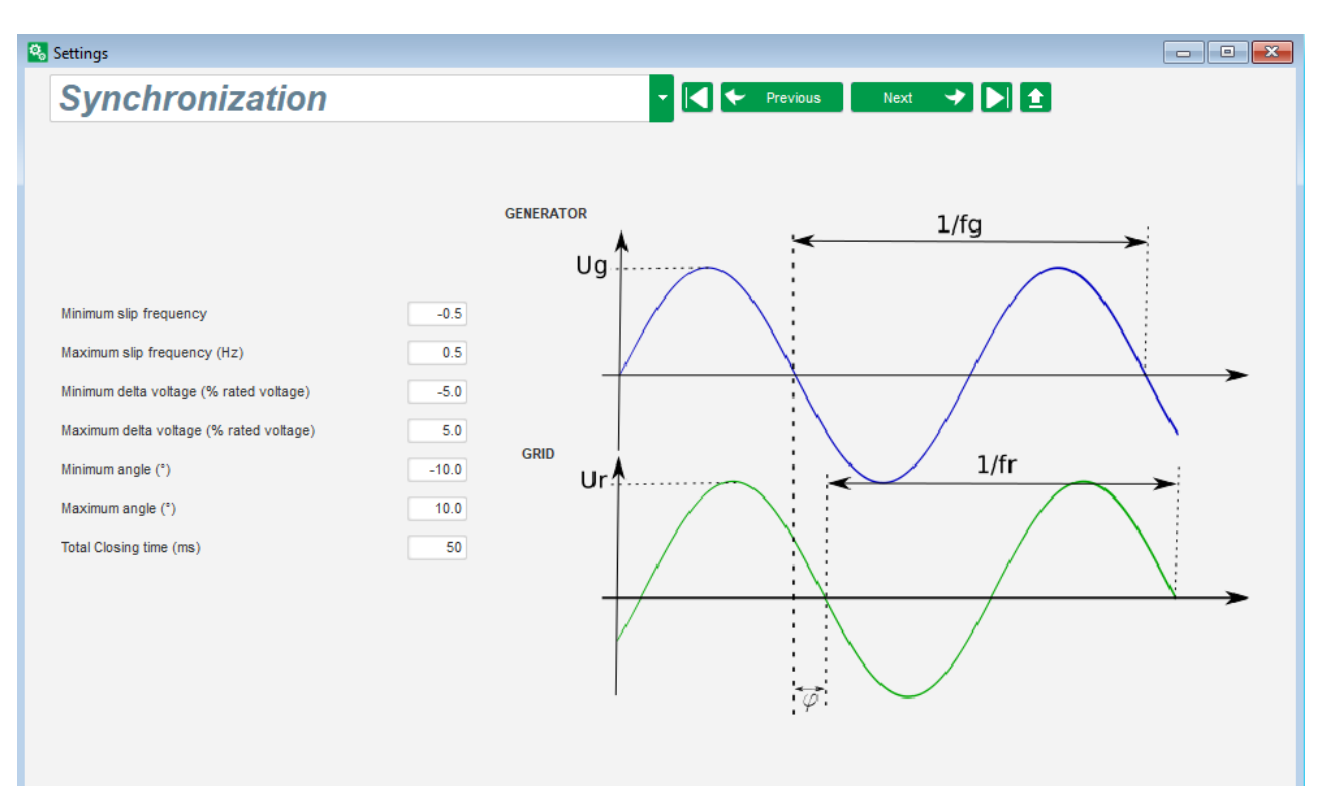

• Tinklo kodeksas: ši funkcija pasiekiama, kai prijungti pasirinktiniai moduliai "Easy Log" arba "Easy Log PS". Šiame puslapyje apibrėžiami tinklo kodekso apsaugos parametrai.

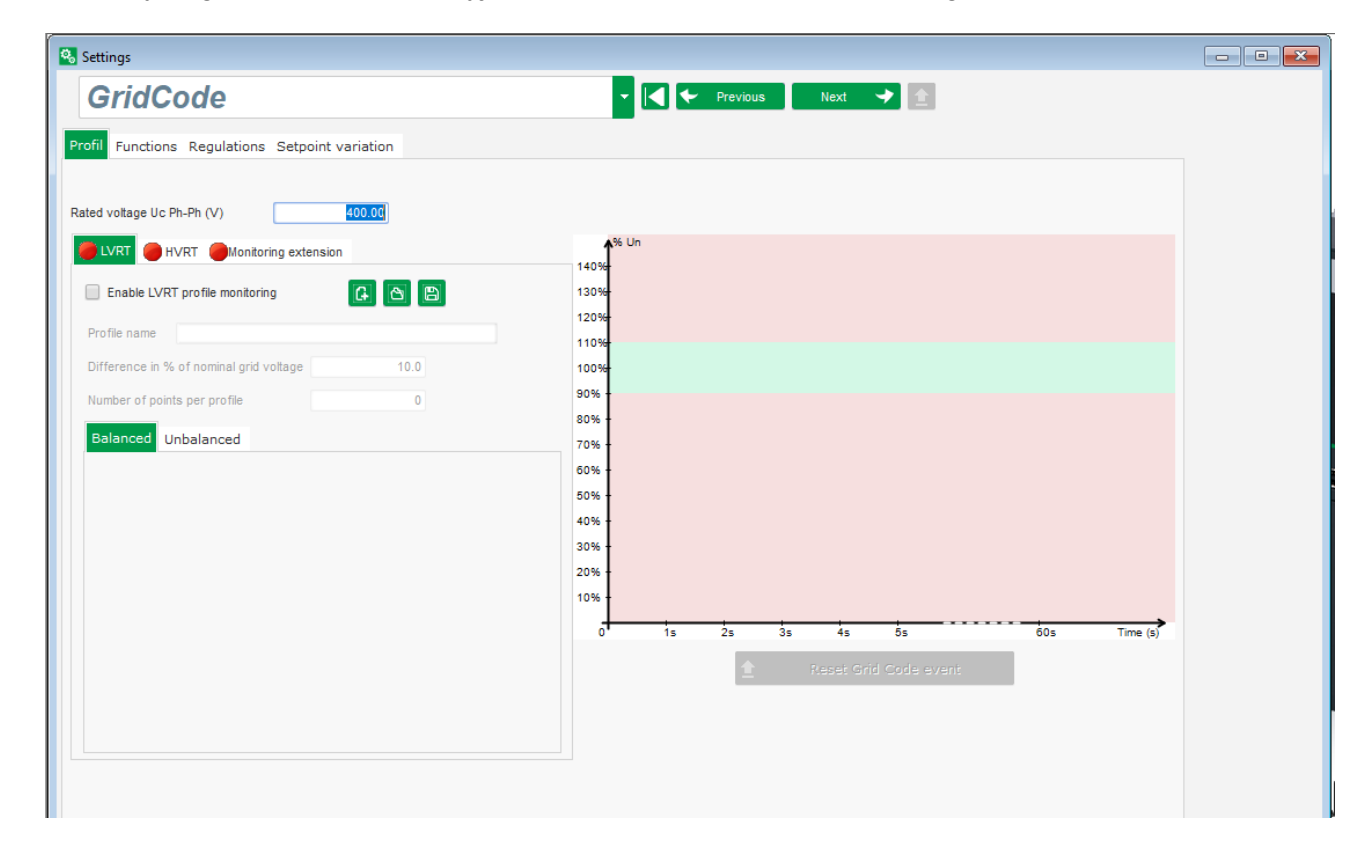

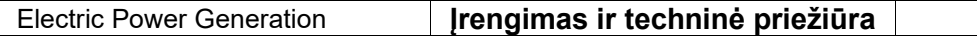

### **5.1.6. Osciloskopo langas**

Šis langas naudojamas tam, kad vienu metu galima būtų atlikti iki 8 parametrų matuojamų verčių kaitos stebėseną.

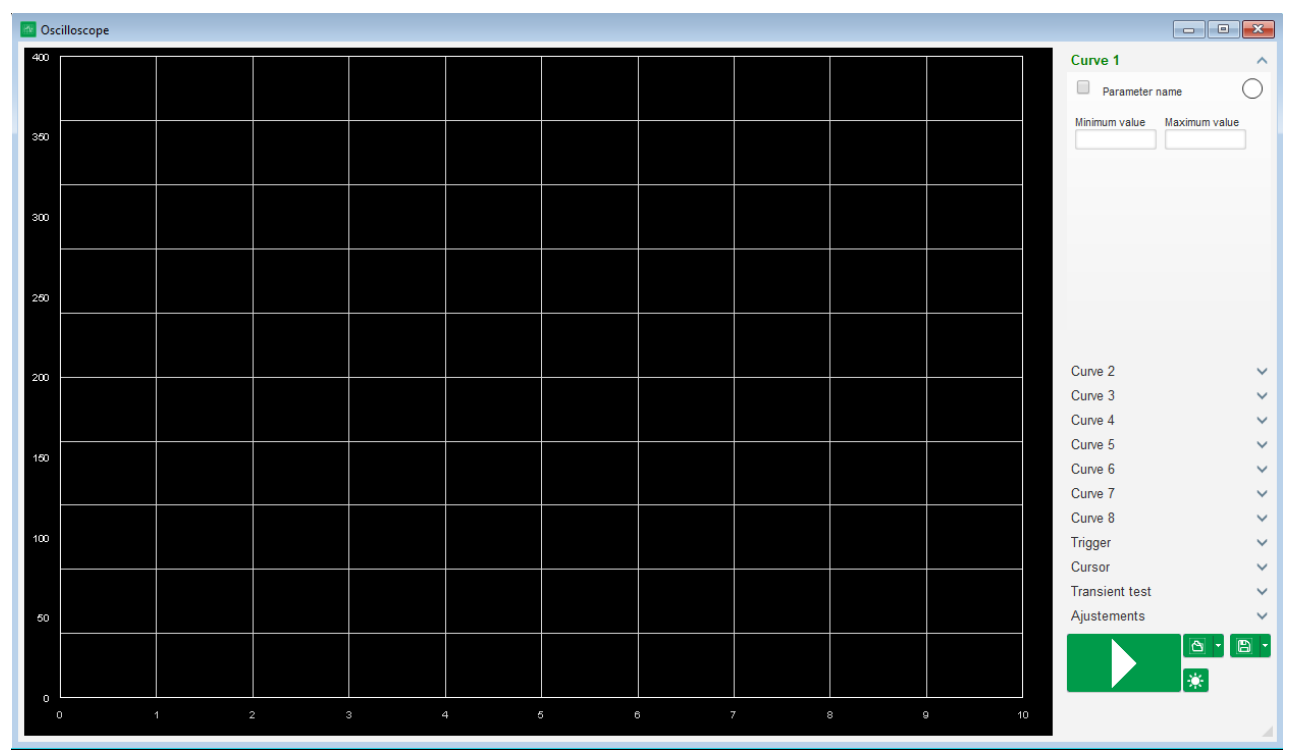

### **5.1.6.1. Kreivės**

Kiekviena kreivė apibūdinama pagal: jos spalvą, jos šaltinio parametrą, minimalias ir maksimalias vertes. Ji turi savo ašį, kurios spalva yra tokia pati kaip kreivės.

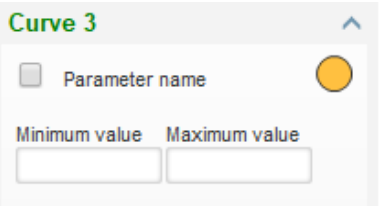

- **Pakeiskite spalvą:**
	- Spustelėkite spalvotą diską kreivės pavadinimo dešinėje, tuomet atsivers iš anksto nustatyta spalvų paletė.

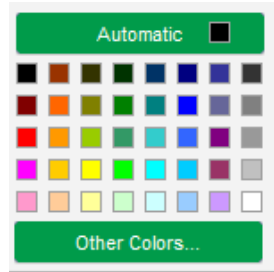

- Spustelėkite vieną iš galimų naujų kreivės spalvų.
- Tuomet spalvų parinkčių langas automatiškai užsivers, o diskas įgaus pasirinktą spalvą.

• Jei norite sukonfigūruoti spalva, kurios nėra spalvu paletėje, spustelėkite mygtuka "Other colors..." (kitos spalvos…). Tada paletė transformuojama. Perkelkite juodą kryžiuką ant pasirinktos spalvos arba užpildykite teksto laukelius (bet kurią vertę nuo 0 iki 255) tam, kad apibrėžtumėte RGB spalvų vertes. Tada paspauskite "OK" (gerai).

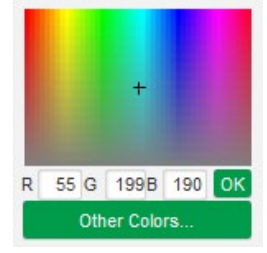

#### **Pastaba. Kai spalvos keisti nebenorite, tiesiog spustelėkite plotą už paletės ribų. Ji bus uždaryta automatiškai.**

- **Pasirinkite parametrą, kurį norite vaizduoti grafiškai:**
	- Spustelėkite žymimąjį langelį.
	- Jei langelis jau buvo pasirinktas, rodomas patvirtinimo pranešimas. Spustelėjus "Yes" (taip), atveriamas langas su parametrų sąrašu.

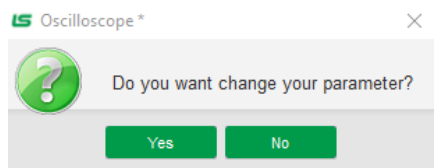

- Jei langelis dar nebuvo pažymėtas, tiesiogiai atveriamas langas su parametrų sąrašu.
- Išskleidžiamajame sąraše pasirinkite parametrą, kurį pageidaujate stebėti. Šis parametras gali būti analoginė arba skaitmeninė vertė (pvz., reguliavimo režimo atveju).
- Spustelėkite "OK" (gerai), jei norite naudoti pasirinktą parametrą, arba "Cancel" (atšaukti), jei nenorite nieko keisti.

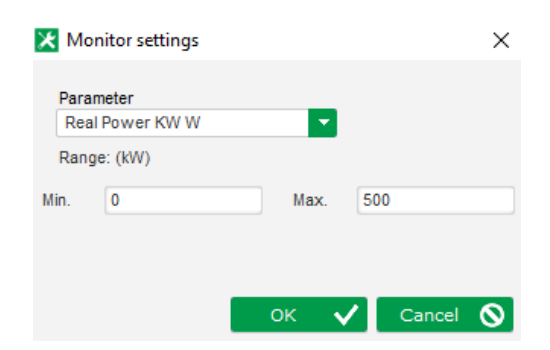

• **Grafinio vaizdavimo diapazono patikslinimas:** jei reikia, pakeiskite mažiausią ir didžiausią vertę. Į šias vertes atsižvelgiama ir kreivės mastelis pakeičiamas, kai tik išeinama iš vieno iš šių laukų arba paspaudžiamas klaviatūros mygtukas "Įvesti".

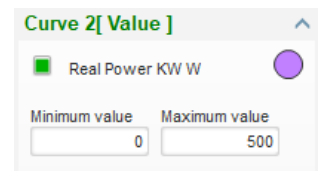

Kai monitorius įjungtas, dabartinė vertė rodoma laužtiniuose skliaustuose.

#### **5.1.6.2. Paleidiklis**

Paleidiklis naudojamas osciloskopui paleisti tada, kai pasirinkta parametro vertė viršija įvestą vertę didėjimo kryptimi (rodyklė į viršų) arba mažėjimo kryptimi (rodyklė nukreipta žemyn).

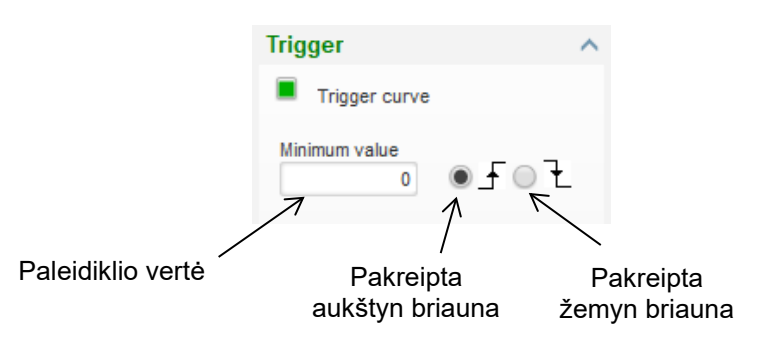

- **Pasirinkite, kuri iš kreivių tapo suveikimo priežastimi:**
	- Spustelėkite žymimąjį langelį.
	- Jei langelis jau buvo pasirinktas, rodomas patvirtinimo pranešimas. Spustelėjus "Yes" (taip), atveriamas langas su parametrų sąrašu.

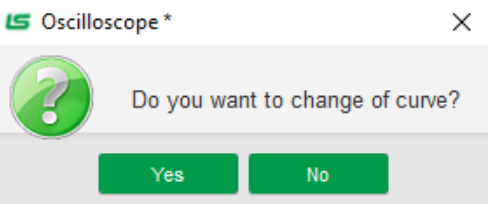

- Jei langelis dar nebuvo pažymėtas, tiesiogiai atveriamas langas su parametrų sąrašu.
- Išskleidžiamajame sąraše pasirinkite parametrą, kurį pageidaujate stebėti. Šis parametras gali būti analoginė arba skaitmeninė vertė (pvz., reguliavimo režimo atveju).
- Spustelėkite "OK" (gerai), jei norite naudoti pasirinktą parametrą, arba "Cancel" (atšaukti), jei nenorite nieko keisti.

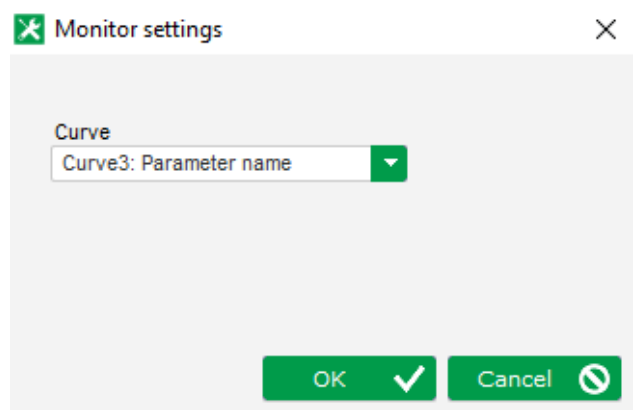

- **Įveskite ribinę vertę**, kurią reikia viršyti.
- **Pasirinkite viršijimo kryptį** (aukštyn arba žemyn).
- Norėdami įjungti paleidiklį, spustelėkite "GO" (paleisti).
- **Norėdami atšaukti paleidiklį, panaikinkite kreivės parinktį**

### **5.1.6.3. Žymekliai**

Kreivėms naršyti prieinami du žymekliai. Skirtumas tarp dviejų Y verčių (kreivės vertė) rodomas kiekvienos kreivės dalyje "Delta Y", o dalyje "Delta X" (laikas sekundėmis) rodomas laiko tarpas tarp dviejų žymeklių.

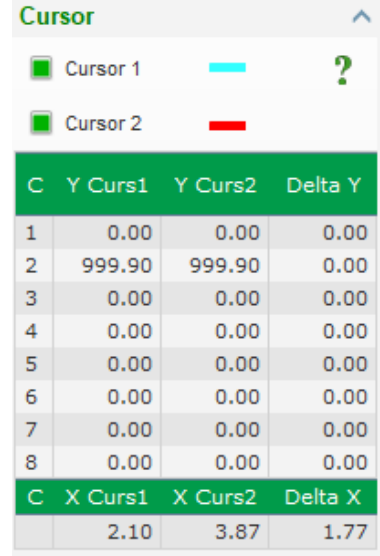

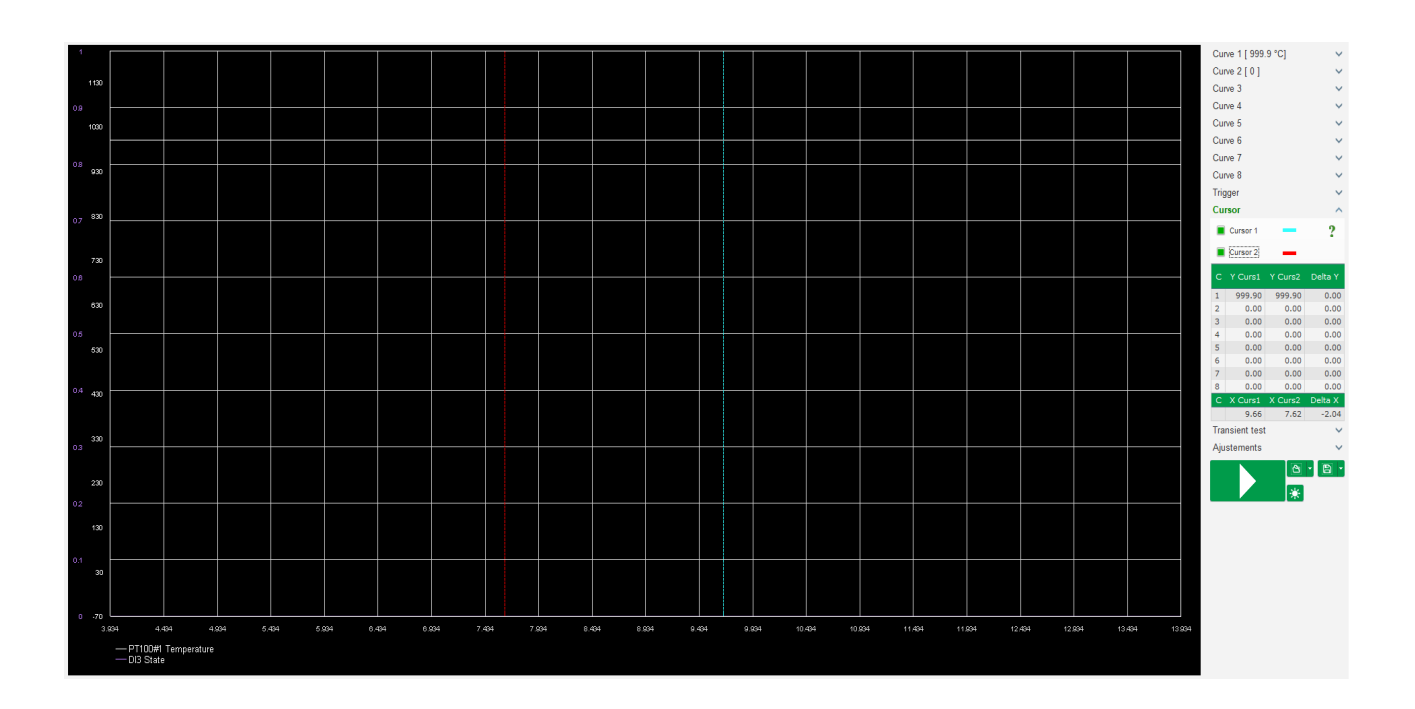

#### **5.1.6.4. Pereinamojo laikotarpio bandymas**

Pereinamojo laikotarpio bandymas naudojamas PID atsakui patikrinti keičiant srovės reguliavimo režimo atskaitinę vertę.

Jis yra padalytas daugiausia į 5 veiksmus, kurių kiekvienas gali turėti skirtingą atskaitinę vertę. PID parametrus galima pakeisti tiesiogiai, kai siunčiama komanda.

• Spustelėkite mygtuką "Start a transient test" (paleisti pereinamojo laikotarpio bandymą). Atveriamas toks langas:

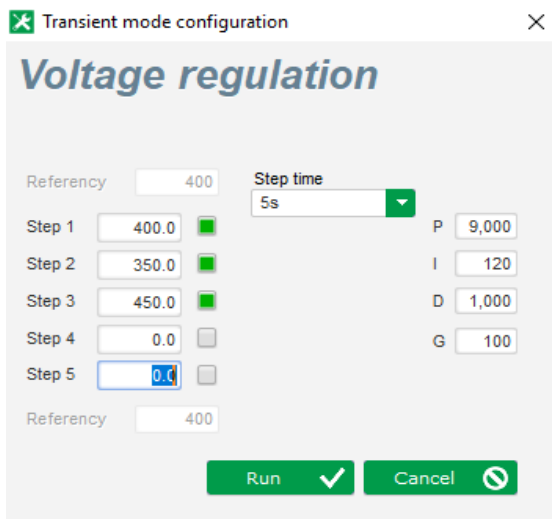

- Konfigūruoti jūsų pereinamojo laikotarpio bandymą galite taip:
	- Pasirinkite veiksmus nuo 1 iki 5 spustelėdami atitinkamą žymimąjį langelį.
	- Apibrėžkite atskaitinę vertę kiekvienam pasirinktam veiksmui.
	- Nustatykite laiko tarpą tarp kiekvieno iš veiksmų.
- PID vertes galima keisti, kad būtų galima reguliuoti stiprinimo koeficientus.

Kai nustatysite parametrus, spustelėkite "OK" (gerai).

Tada bandymas bus pradėtas. Vykdomų veiksmų nuoroda rodoma žalios spalvos.

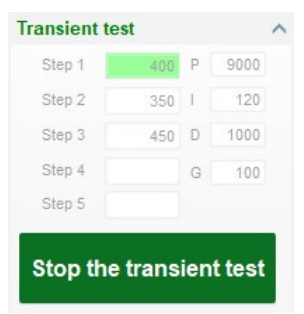

**Pastaba.** 

- Šį bandymą galima bet kada sustabdyti spustelėjus mygtuką "Stop the transient test" **(sustabdyti pereinamojo laikotarpio bandymą). Tada ekranas grįš į pradinę nuorodą.**
- **Pereinamojo laikotarpio bandymų atlikti negalima, jei atskaitinės vertės įvestis valdoma per analoginę įvestį, nes šis valdymo režimas turi pirmenybę.**
- **Šio pereinamojo laikotarpio bandymo metu neviršijamos nustatytos mažiausios ir didžiausios viršutinės ir apatinės ribos.**

#### **5.1.6.5. Atverkite kreivės arba osciloskopo ekrano konfigūracijos failą**

Mygtuku "Atverti" (aplanko piktograma), esančiu osciloskopo lango apačioje, dešinėje, galima atverti osciloskopo ekrano konfigūracijos failą (kreivės, mažiausios ir didžiausios vertės ir kt.).

Spustelėdami šio aplanko dešine rodykle, taip pat galite pasirinkti atverti faila, išsaugotą ".csv" formatu. Dėmesio: galima atverti tik programinės įrangos sugeneruotus failus.

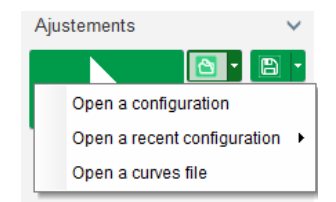

Kai kreivė atveriama ".csv" formatu, vykdoma kreivės konfigūracija pakeičiama išsaugota kreivės konfigūracija.

Yra du priartinimo būdai:

- Spustelėkite osciloskopo grafinio vaizdavimo sritį.
- Laikomas nuspaustas mygtukas "Ctrl" ir naudojamas pelės ratukas: tada modifikuojamos abi X ir Y ašys.
- Laikomas nuspaustas mygtukas "Alt" ir slenkama pelės ratuku: modifikuojama tik X ašis, Y ašies skalės išlieka tokios pačios.
- Laikomas nuspaustas mygtukas "Shift" ir slenkama pelės ratuku: modifikuojama tik Y ašis, X ašies skalės išlieka tokios pačios.

#### **5.1.6.6. Išsaugokite kreivės arba osciloskopo ekrano konfigūraciją**

Mygtuku "Išsaugoti" (disko piktograma), esančiu osciloskopo lango apačioje, dešinėje, galima išsaugoti osciloskopo ekrano konfigūracijos failą (kreivės, mažiausios ir didžiausios vertės ir kt.).

Spustelėdami šio aplanko dešinę rodyklę, taip pat galite išsaugoti osciloskopo kreives kaip ".csv" failą.

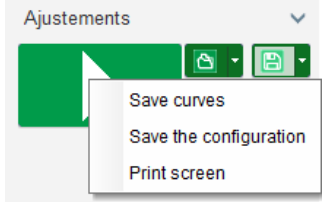

#### **5.1.6.7. Pakeiskite grafinio vaizdavimo srities foną ir kreivių storį**

Osciloskopo fono spalvą galima pakeisti balta spalva spustelėjus **35.** Norėdami, kad fonas vėl būtų juodas, spustelėkite **D**. Spustelėkite **...** jei norite pakeisti tinklo rodinį. Mygtuku **1 galima** pasirinkti vieną iš 4 skirtingų kreivės storių.

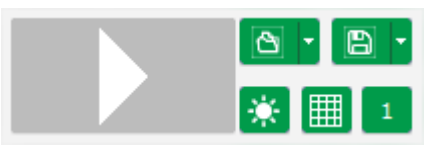

#### **5.1.7. "Monitoriaus" langas**

Šiame lange galima sukonfigūruoti parametrų (matuoklių, grafikų, rodinių blokų) rodymą įvairiomis formomis, taip pat galima sukonfigūruoti tam tikrus su AĮR susijusius komponentus: PQ diagramą, įvestį / išvestį, temperatūros vertes.

Jį galima visapusiškai konfigūruoti, t. y. įvairius objektus galima pridėti, perkelti, pakeisti ir (arba) panaikinti.

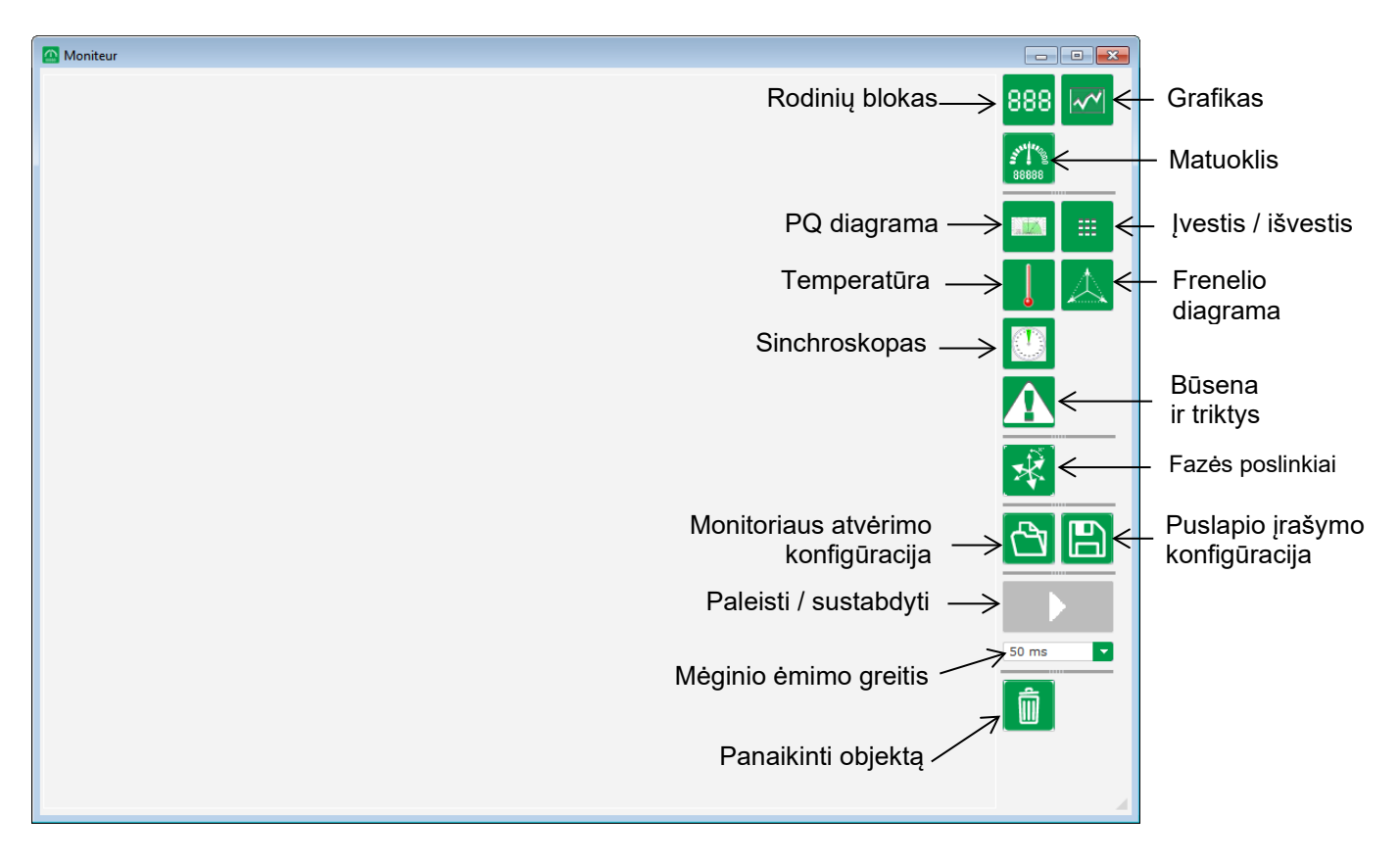

#### **5.1.7.1. Rodinių blokai**

Kaip pridėti naują rodinių bloką:

- Spustelėjus mygtuką "Rodyti", bus atvertas langas.
- Išskleidžiamajame sąraše pasirinkite parametrą, kurį pageidaujate stebėti. Šis parametras gali būti analoginė arba skaitmeninė vertė (pvz., reguliavimo režimo atveju).

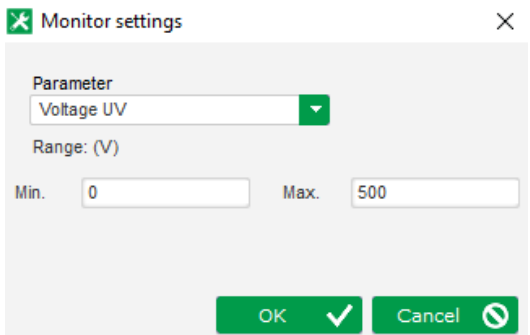

• Spustelėkite "OK" (gerai), jei norite naudoti pasirinktą parametrą, arba "Cancel" (atšaukti), jei nenorite nieko keisti.

• Tuomet rodinių blokas įstatomas į monitoriaus pirmą laisvą lizdą (žiūrint iš kairės į dešinę ir iš viršaus į apačią).

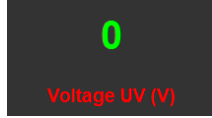

### **5.1.7.2. Grafikas**

Kaip pridėti naują grafiką:

- Spustelėjus mygtuką "Grafikas", bus atvertas langas.
- Išskleidžiamajame sąraše pasirinkite parametrą, kurį pageidaujate stebėti. Šis parametras gali būti analoginė arba skaitmeninė vertė (pvz., reguliavimo režimo atveju).

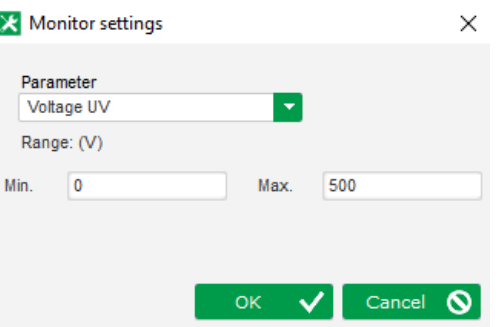

- Spustelėkite "OK" (gerai), jei norite naudoti pasirinktą parametrą, arba "Cancel" (atšaukti), jei nenorite nieko keisti.
- Tuomet grafikas įstatomas į monitoriaus pirmą laisvą lizdą (žiūrint iš kairės į dešinę ir iš viršaus į apačią).

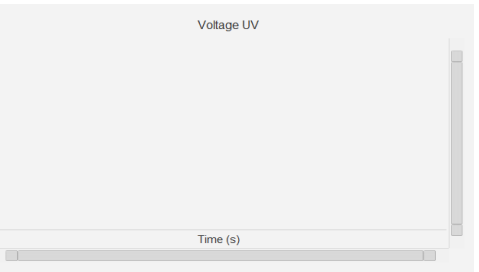

#### **5.1.7.3. Matuokliai**

Kaip pridėti naują matuoklį:

- Spustelėjus mygtuką "Matuoklis", bus atvertas langas.
- Išskleidžiamajame sąraše pasirinkite parametrą, kurį pageidaujate stebėti. Šis parametras gali būti analoginė arba skaitmeninė vertė (pvz., reguliavimo režimo atveju).

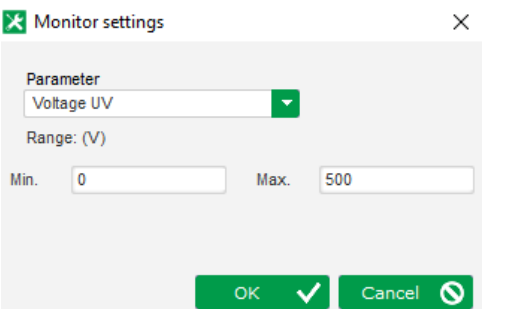

• Spustelėkite "OK" (gerai), jei norite naudoti pasirinktą parametrą, arba "Cancel" (atšaukti), jei nenorite nieko keisti.

• Tuomet matuoklis įstatomas į monitoriaus pirmą laisvą lizdą (žiūrint iš kairės į dešinę ir iš viršaus į apačią).

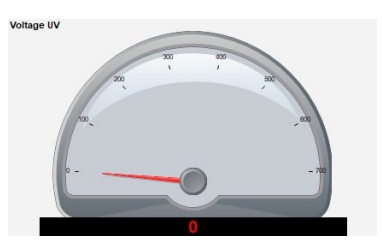

### **5.1.7.4. Galimybių kreivė**

Norėdami pridėti galimybių kreivę, spustelėkite atitinkamą mygtuką. Tuomet kreivė įstatoma į monitoriaus pirmą laisvą lizdą (žiūrint iš kairės į dešinę ir iš viršaus į apačią).

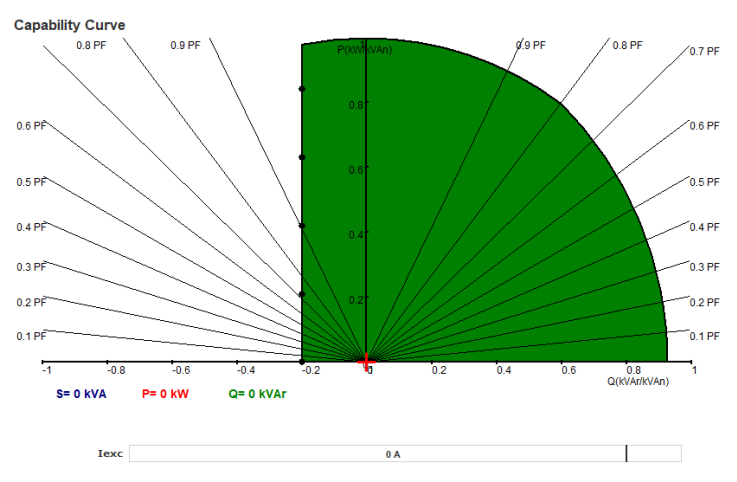

**Pastaba: Gali būti rodoma tik viena PQ diagrama.** 

### **5.1.7.5. ĮVESTIS / IŠVESTIS**

Norėdami pridėti įvesties / išvesties modulį, spustelėkite atitinkamą mygtuką. Tuomet modulis įstatomas į monitoriaus pirmą laisvą lizdą (žiūrint iš kairės į dešinę ir iš viršaus į apačią).

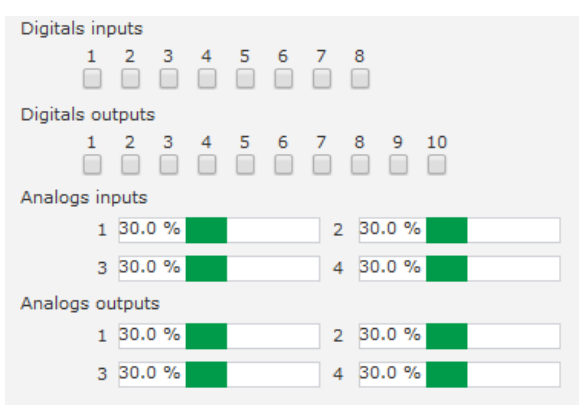

**Pastaba. Gali būti rodomas tik vienas įvesties / išvesties modulis.**

### **5.1.7.6. Temperatūra**

Norėdami pridėti temperatūros modulį, spustelėkite atitinkamą mygtuką. Tuomet modulis įstatomas į monitoriaus pirmą laisvą lizdą (žiūrint iš kairės į dešinę ir iš viršaus į apačią).

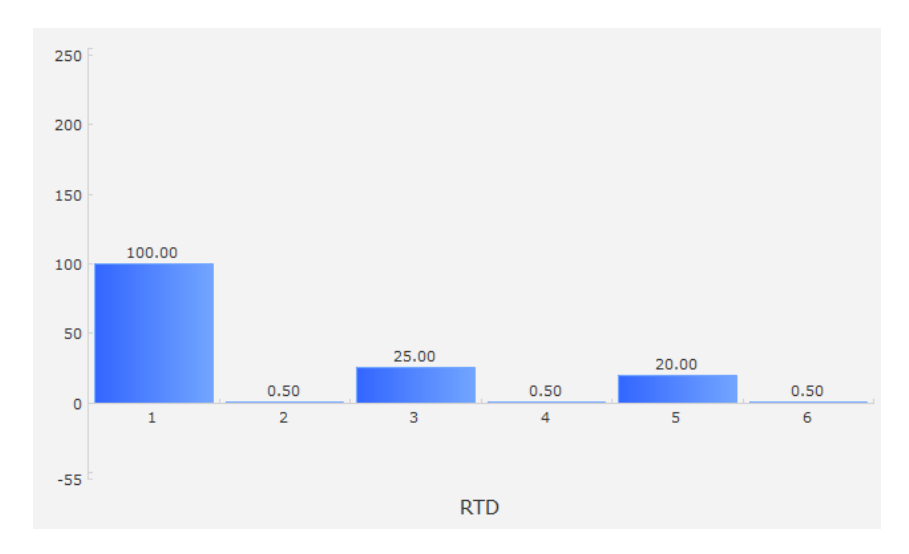

### **Pastaba: Gali būti rodomas tik vienas temperatūros modulis.**

### **5.1.7.7. Sinchronizavimas**

Norėdami pridėti sinchronizavimo modulį, spustelėkite atitinkamą mygtuką. Tuomet modulis įstatomas į monitoriaus pirmą laisvą lizdą (žiūrint iš kairės į dešinę ir iš viršaus į apačią).

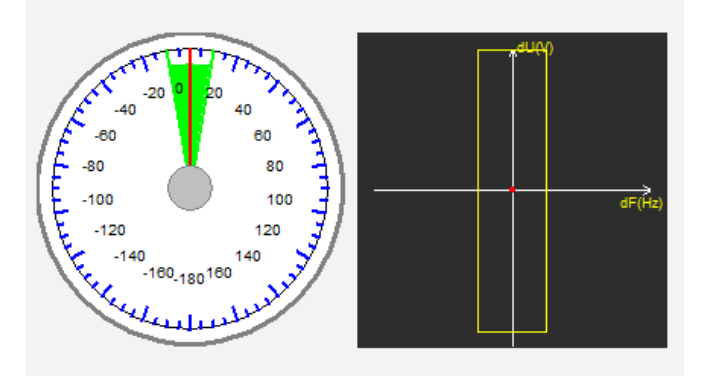

Kairėje skiltyje matuoklis rodo kampinį skirtumą tarp tinklo ir generatoriaus įtampų. Dešinėje skiltyje esančiame grafike raudonu tašku parodoma, ar dažnio bei įtampos verčių skirtumai tarp generatoriaus ir tinklo įtampos yra sukonfigūruotame diapazone.

### **Pastaba: Gali būti rodomas tik vienas sinchronizavimo modulis.**

### **5.1.7.8. AĮR būsena ir triktys**

Norėdami pridėti AĮR būsenos ir trikčių modulį, spustelėkite atitinkamą mygtuką. Modulis įstatomas į monitoriaus pirmą laisvą lizdą (žiūrint iš kairės į dešinę ir iš viršaus į apačią).

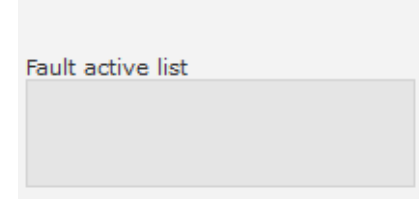

Šiame modulyje yra informacijos apie D550 veikimą, vykdomą reguliavimo režimą, taip pat aktyvių trikčių sąrašas.

#### **5.1.7.9. Frenelio diagrama**

Šis modulis naudojamas generatoriaus Frenelio diagramai su kiekvienos fazės srovės, įtampos ir srovės fazių poslinkio vertėmis rodyti.

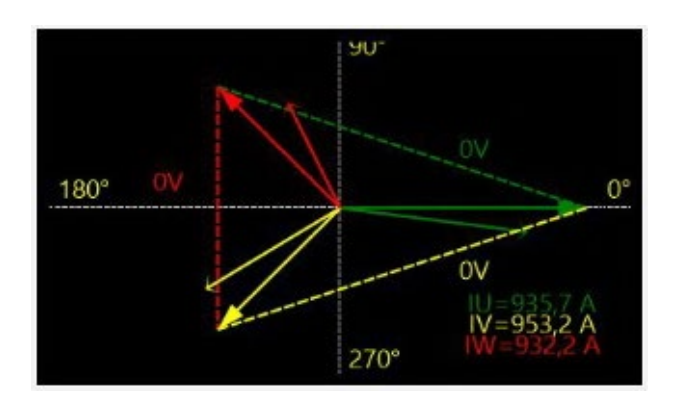

### **5.1.7.10. CT fazės poslinkis**

Šis modulis naudojamas skirtingų CT fazių poslinkiui rodyti arba modifikuoti tiesiai per monitorių. Norėdami modifikuoti verte, įveskite naują fazės poslinkio vertę ir spustelėkite "Close" (užverti).

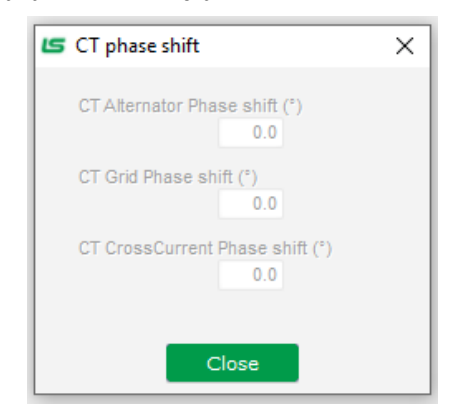

### **5.1.7.11. Pakeiskite objekto dydį**

Galima keisti grafikų, matuoklių ir PQ diagramos dydį.

- Dešiniuoju pelės mygtuku spustelėdami monitoriaus sritį įjunkite redagavimo režimą.
- Spustelėkite "Edit mode" (redagavimo režimas).

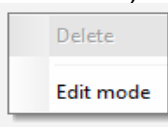

• Eikite į vienos diagramos pusės arba kampo vidurį: žymeklis tampa dviguba rodykle.

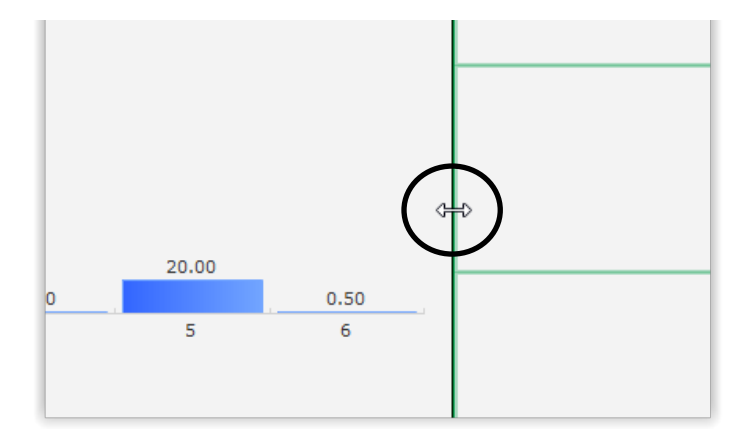

• Spustelėkite, laikykite ir vilkite tol, kol pasieksite norimą dydį.

Išeikite iš "Edit mode" (redagavimo režimo) spustelėdami "Esc" mygtuką arba dešiniuoju pelės mygtuku spustelėdami monitoriaus sritį ir panaikindami parinktį "Edit mode" (redagavimo režimas).

### **5.1.7.12. Objekto panaikinimas**

Norėdami ištrinti objektą (rodinių bloką, grafiką, matuoklį ir kt.):

• Dešiniuoju pelės mygtuku spustelėdami monitoriaus sritį įjunkite redagavimo režimą.

• Spustelėkite "Edit mode" (redagavimo režimas).

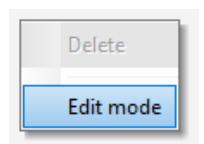

- Tada pasirodo tinklelis, nurodantis įvairių objektų padėtį.
- Dešiniuoju pelės mygtuku spustelėkite rodinių bloką, kurį norite ištrinti.
- Spustelėkite "Delete" (ištrinti).

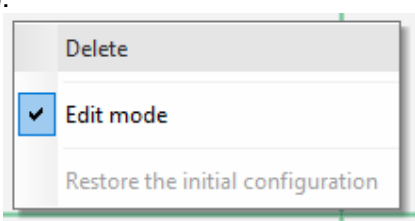

Išeikite iš "Edit mode" (redagavimo režimo) spustelėdami "Esc" mygtuką arba dešiniuoju pelės mygtuku spustelėdami monitoriaus sritį ir panaikindami parinktį "Edit mode" (redagavimo režimas).

#### **5.1.7.13. Monitoriaus konfigūracijos išsaugojimas**

Monitoriaus konfigūraciją galima išsaugoti tam, kad vėliau ją būtų galima naudoti pakartotinai. Spustelėkite mygtuka "Išsaugoti", tada atsivers langas. Iveskite norimos monitoriaus konfigūracijos pavadinimą ir pasirinkite "Išsaugoti".

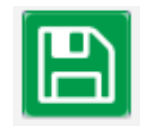

Electric Power Generation **| Irengimas ir techninė priežiūra** | 5744 lt - 2024.01 / e

# **Skaitmeninis įtampos reguliatorius D550**

#### **5.1.7.14. Monitoriaus konfigūracijos atvėrimas**

Spustelėkite mygtuką "Atverti", tada atsivers langas. Pasirinkite norimos monitoriaus konfigūracijos pavadinimą ir pasirinkite "Atverti".

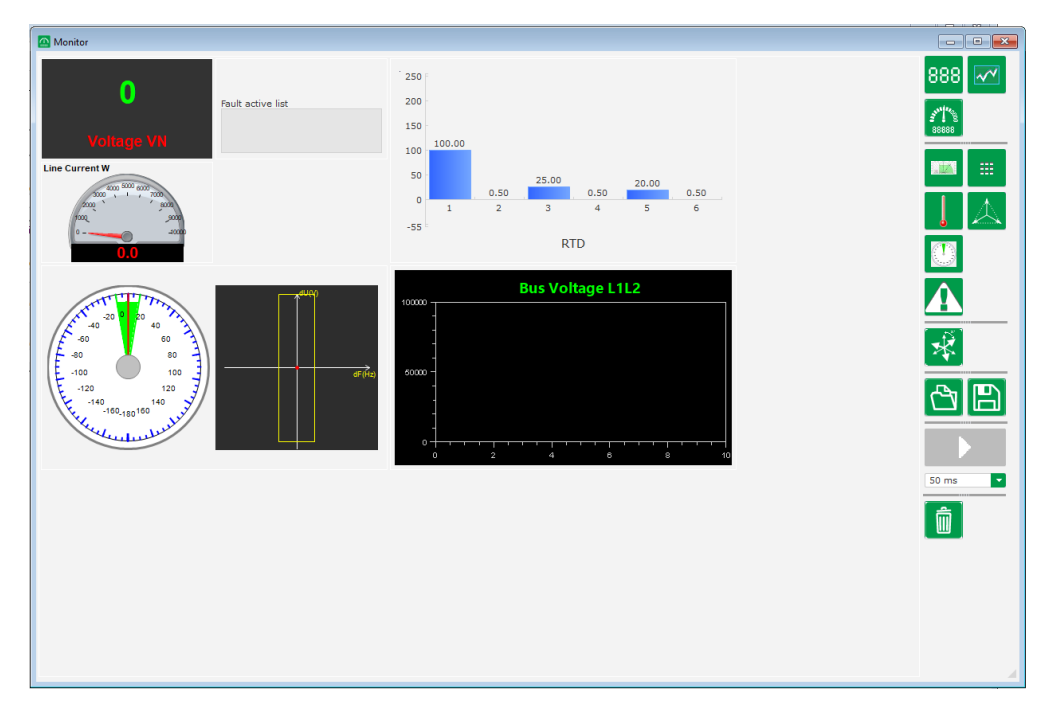

### **5.2. Naujos konfigūracijos sukūrimas**

D550 galimi du konfigūracijos režimai: "greitas" arba "išplėstinis".

• **Greita konfigūracija**: šio režimo atveju mašina pasirenkama iš duomenų bazės su išsaugotais kintamosios srovės generatoriaus gamykliniais parametrais. Šiuo režimu pasiekiami puslapiai bus pažymėti simboliu **R**

Prieigai prie šio režimo spustelėkite "New quick configuration" (nauja greita konfigūracija).

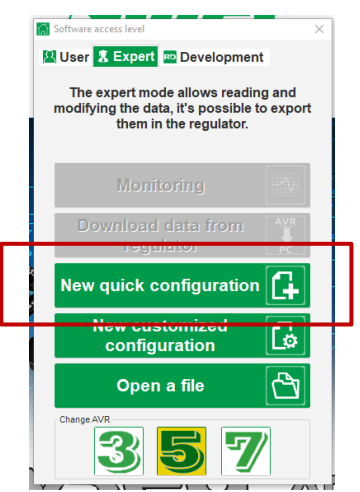

**Pastaba: Bus galimybė vykdyti greitą konfigūraciją ir patikslinti parametrus paskutiniame konfigūracijos puslapyje (PID stiprinimo koeficientų puslapyje), tęsiant konfigūraciją išplėstiniu režimu.** 

• **Išplėstinė konfigūracija**: šio režimo atveju reikia apibrėžti visus mašinos veikimo parametrus. Šiuo režimu pasiekiami puslapiai bus pažymėti simboliu **P**

Prieigai prie šio režimo spustelėkite "New advanced configuration" (nauja išplėstinė konfigūracija).

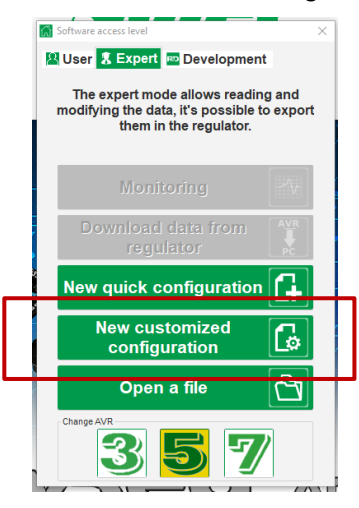

Šį konfigūracijos langą sudaro keli puslapiai, skirti visoms generatoriaus veikimo funkcijoms sukonfigūruoti. Norėdami pereiti per puslapius, naudokite mygtukus "Next" (kitas) arba "Previous" (ankstesnis) arba spustelėkite puslapių sąrašą.

#### **k., 5.2.1.** <u>Kintamosios srovės generatoriaus "greito" konfigūravimo aprašymas </u>

Šiame puslapyje turi būti pasirinkta kiekviena iš šių parinkčių:

- kintamosios srovės generatoriaus dydis, spustelėjus atitinkamą paveikslėlį;
- įvairūs parametrai:
	- kintamosios srovės generatoriaus šerdies ilgis;
	- žadinimo tipas (AREP, SHUNT arba PMG);
	- dažnis ir jungčių schema vaizdas dešinėje ekrano pusėje atnaujinamas pagal naudotojo parinktis;
	- nominali įtampa ir šiluminė klasė;
	- tada spustelėkite "Next" (kitas).

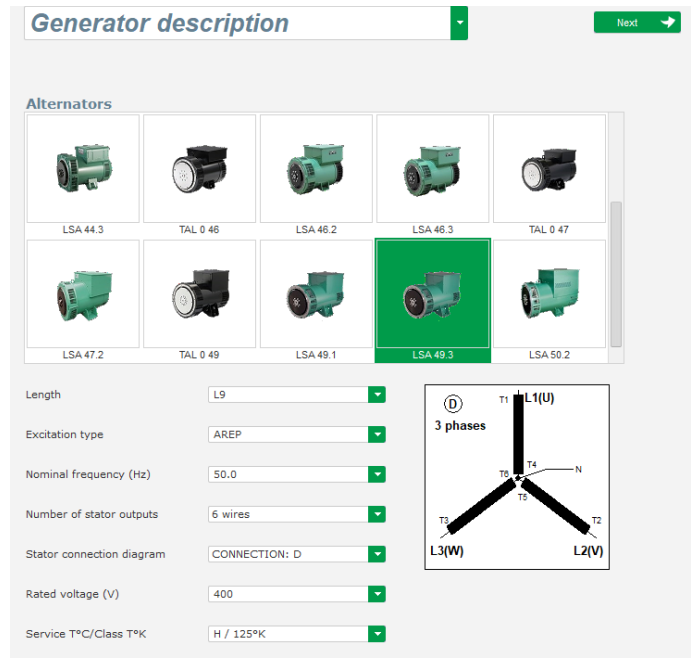

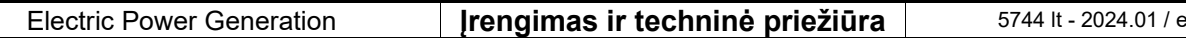

- **5.2.2. Kintamosios srovės generatoriaus "išplėstinio" konfigūravimo aprašymas** 
	- Išplėstinės konfigūracijos atveju reikia apibrėžti visus mašinos duomenis.

**P**

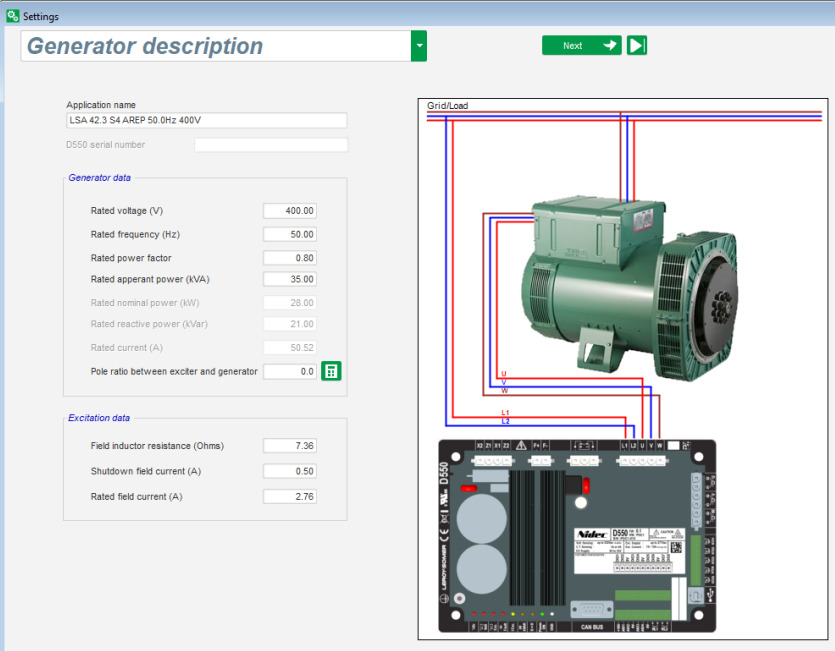

- Apibrėžkite visas kintamosios srovės generatoriaus charakteristikas: įtampą (voltais), faktinę galią (kVA), dažnį (Hz) ir galios koeficientą.
- Laukai: vardinė srovė, reaktyvioji galia ir aktyvioji galia apskaičiuojamos automatiškai.
- Polių skaičiaus santykis, reikalingas tiksliai besisukančio diodo gedimo analizei, yra pagrįstas srovės harmonikų analize (žadintuvo polių skaičius padalintas iš mašinos polių skaičiaus). Numatytoji vertė yra 0; ji pagrįsta apvijomis tekančios srovės pulsacijos lygiu.

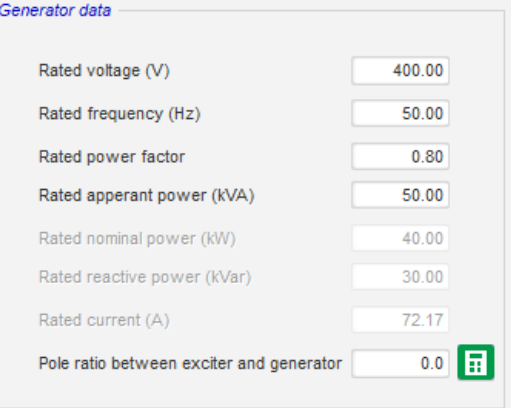

• Apibrėžkite visas lauko žadinimo charakteristikas: žadintuvo lauko varžą (omais), išjungimo metu apvijomis tekančios srovės stiprumą (amperais) ir vardinės apvijomis tekančios srovės stiprumą (amperais).

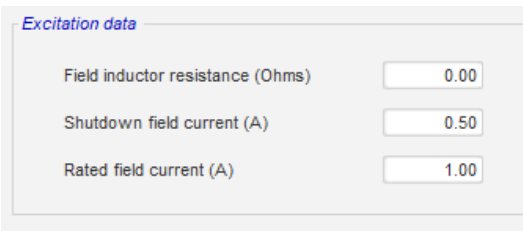

• Spustelėkite mygtuką "Next" (kitas).

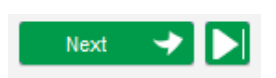

### **5.2.3. AĮR laidų sujungimas R P**

Šis laidų sujungimas turi būti atliekamas kaip tipiškos AĮR ir kintamosios srovės generatoriaus jungtys. Konfigūracijos eigoje keičiasi lango dešinėje esanti laidų sujungimo schema: VT ir (arba) CT vaizdas, laidų skaičius ir pan.

#### **Pastaba: Pagal numatytąsias nuostatas rodomas kintamosios srovės generatoriaus įtampos matavimas bei įtampos matavimas pagal tinklo kodeksą.**

- **Kintamosios srovės generatoriaus įtampos matavimo VT:**
	- Jei yra, pažymėkite žymimąjį langelį. Tuomet galima nustatyti įvairius parametrus.
	- Nurodykite pirminių ir antrinių apvijų įtampą (voltais).
	- Išskleidžiamajame meniu nurodykite matavimo tipą: fazė-neutralus, fazė-fazė, 3 fazės arba 3 fazės ir neutralus.

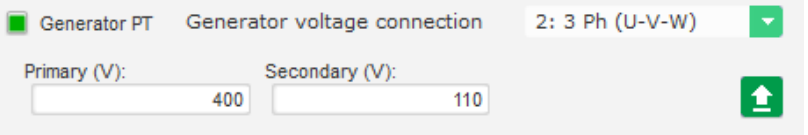

- **Kintamosios srovės generatoriaus srovės matavimo CT:**
	- Jei yra, pažymėkite žymimąjį langelį. Rodomas toks langas:

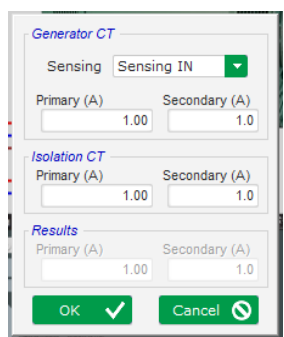

Šiame lange galima reguliuoti pirminių ir antrinių apvijų srovės stiprumo vertes (A), taip pat pasirinkti, ar matavimas bus atliekamas visose kintamosios srovės generatoriaus apvijose, ar jų dalyje:

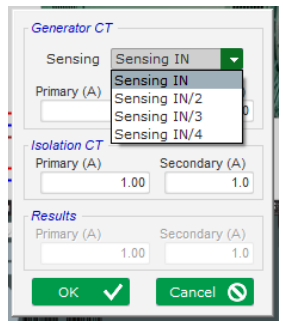

- Užvėrus šį langą, galima reguliuoti įvairius parametrus.
- Išskleidžiamajame meniu nurodykite IT konfigūraciją.

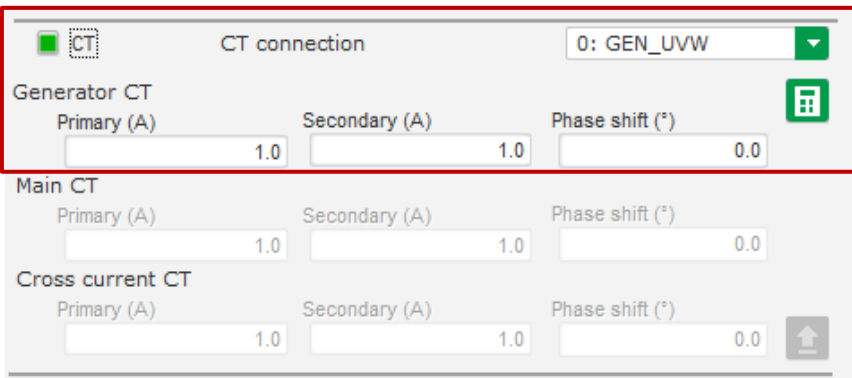

**Pastaba:**

- **Fazių poslinkio vertė turėtų būti nustatyta bandymų metu ir pradedant eksploatuoti. Ji naudojama siekiant kompensuoti fazių skirtumą, kurį sukelia CT ir VT.**
- **Jei yra izoliacijos CT, antrinio parametro vertė turėtų atitikti izoliacijos CT antrinę vertę.**
- **Magistralės srovės matavimo CT: nustatyta V fazėje** 
	- Jei taip yra, pasirinkite 4 režimą. Tuomet galima nustatyti įvairius parametrus.
	- Nurodykite pirminių ir antrinių apvijų srovės stiprumą (amperais).
	- Ši įvestis taip pat naudojama viršsroviui pagal tinklo kodeksą aptikti.

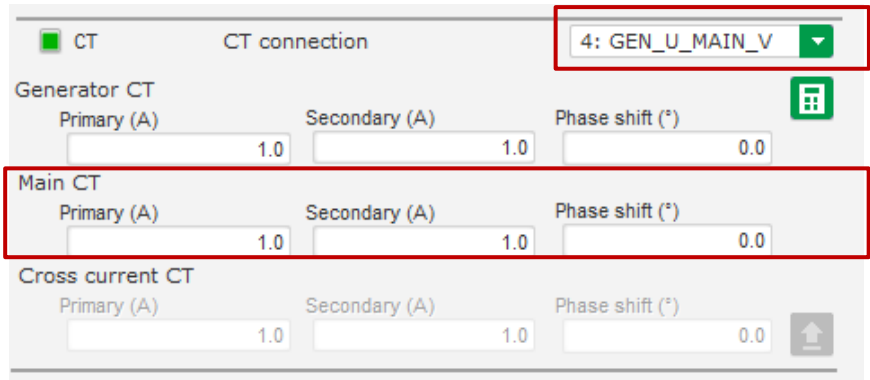

- **Skersinės srovės matavimo CT: nustatyta V fazėje**
	- Jei taip yra, pasirinkite 3 režimą. Tuomet galima nustatyti įvairius parametrus.
	- Nurodykite pirminių ir antrinių apvijų srovės stiprumą (amperais).

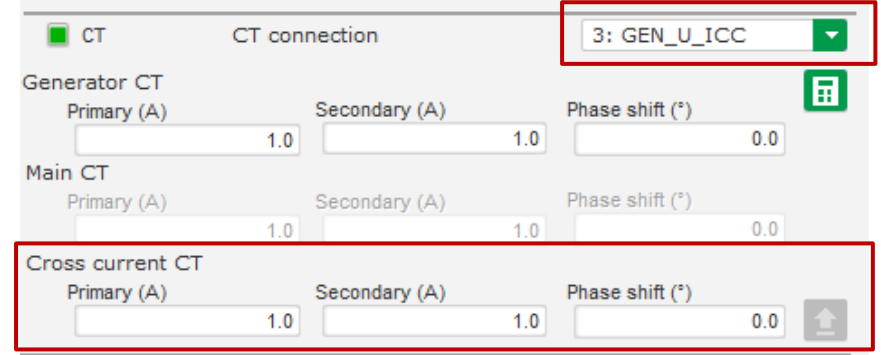

- **Magistralės įtampos matavimo VT:**
	- Jei yra, pažymėkite žymimąjį langelį. Tuomet galima nustatyti įvairius parametrus.
	- Nurodykite pirminių ir antrinių apvijų įtampą (voltais).

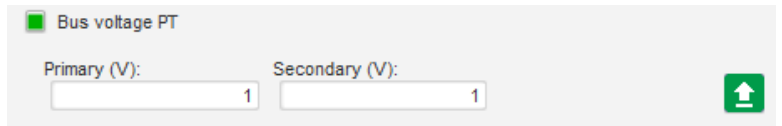

- **Padidinimo VT:** 
	- Šis VT atitinka galios transformatorių, esantį tarp kintamosios srovės generatoriaus ir tinklo. Tuo būdu galima lengviau apskaičiuoti įtampą derinant ją su tinklo įtampa, ypač jei įvairių matavimo VT pirminių ir antrinių apvijų santykiai nėra identiški.
	- "Pirminės" yra susijusios su mašinos (gamybos puse), o "antrinės" su tinklo puse.

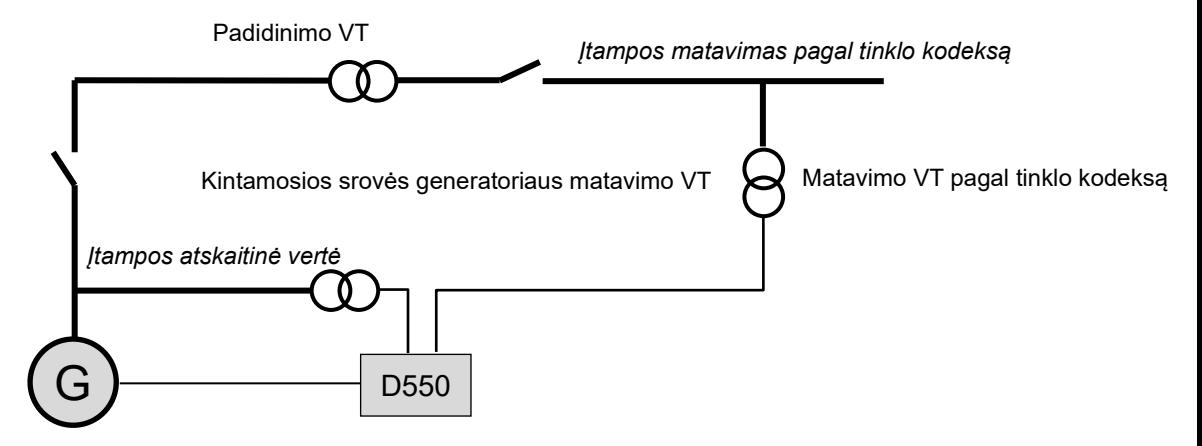

• Taigi, prisitaikant prie tinklo įtampos, AĮR priskirta įtampos atskaitinė vertė apskaičiuojama pagal toliau pateiktą formulę:

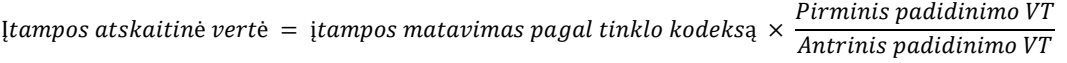

- Jei yra, pažymėkite žymimąjį langelį. Tuomet galima nustatyti įvairius parametrus.
- Nurodykite pirminių ir antrinių apvijų įtampą (voltais).

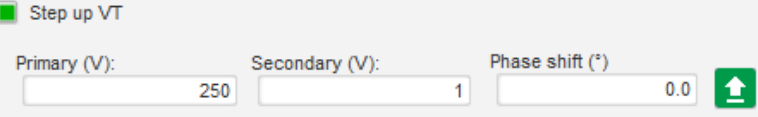

Pastaba. Fazių poslinkio reguliavimas naudojamas tam, kad būtų atsižvelgta į specifines šio padidinimo transformatoriaus prijungimo charakteristikas.

#### • **PT100 ir CTP:**

Pasirinkite PT100 arba CTP įvestis.

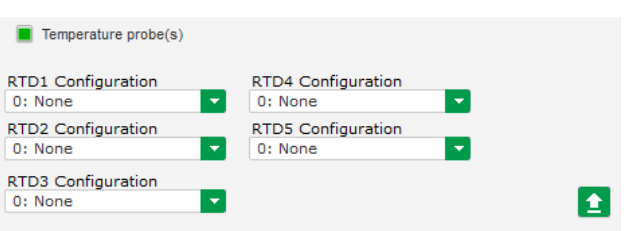

### **5.2.4. Galimybių kreivės riba**

**P**

#### **Pastaba: Greitos konfigūracijos atveju šios kreivės parametrai nustatomi automatiškai, kai pasirenkate mašiną.**

• Ši riba atitinka absorbcijos ribą, apibrėžtą galimybių kreivėje. Ji nubrėžta per 5 taškus, kuriais apibrėžiamos sritys. Rekomenduojame naudoti kVAr vertes, kurios yra šiek tiek didesnės už kreivės tašką tam, kad kintamosios srovės generatorius galėtų veikti visiškai saugiai. Šie taškai nustatomi kaip kVA procentinė dalis. Toliau pateiktas galimybių kreivės pavyzdys:

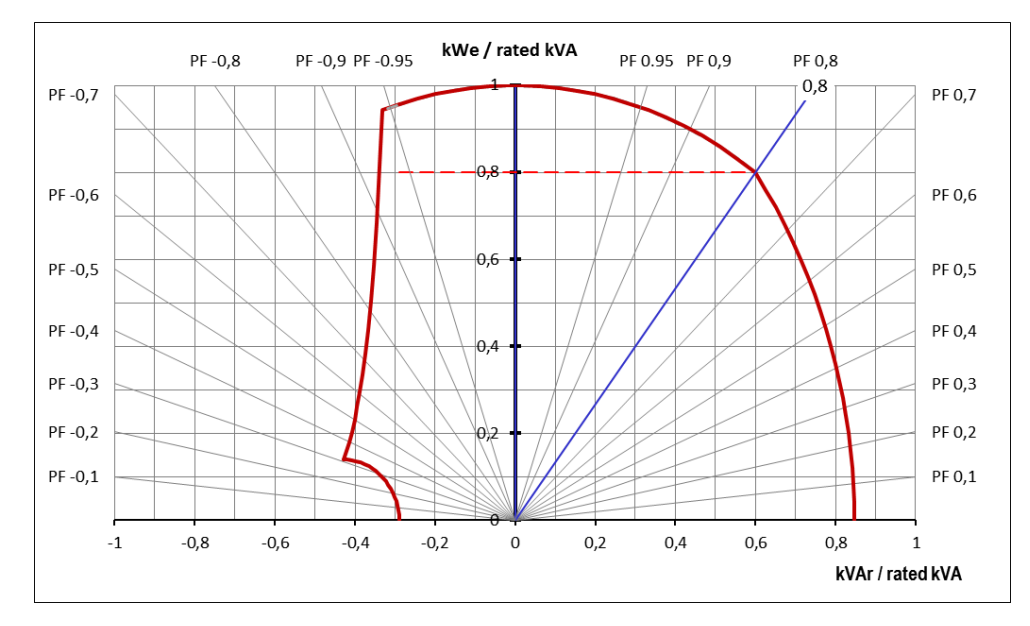

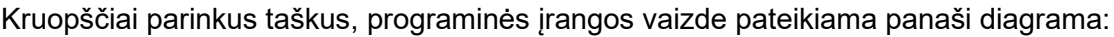

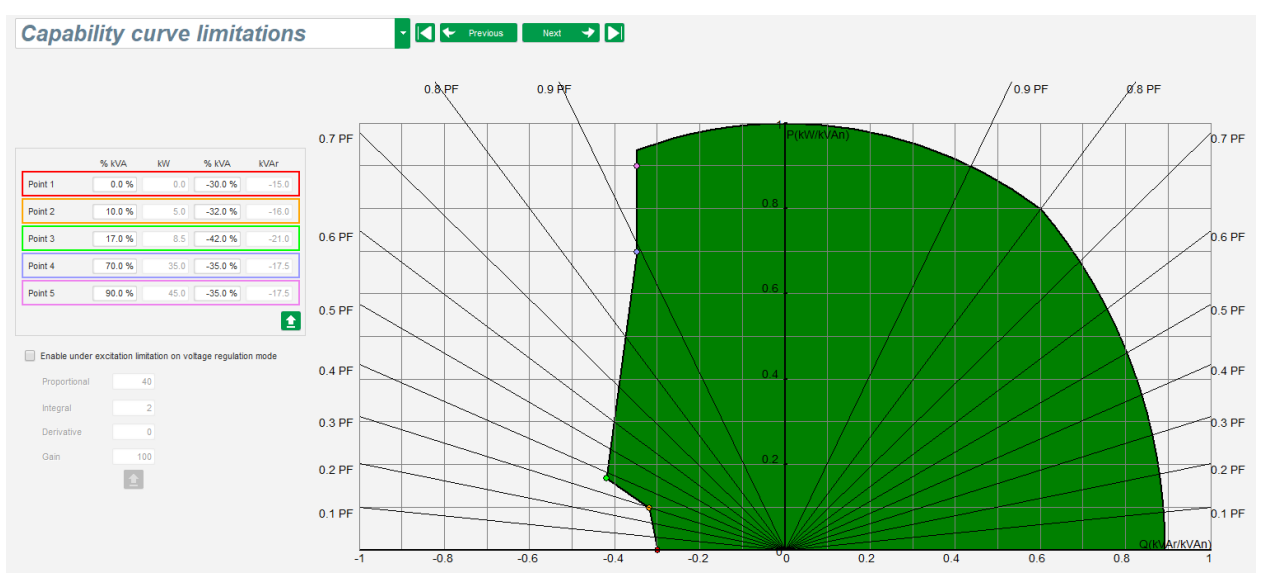

- Ši riba aktyvinama generatoriaus galios koeficiento reguliavimo, kVAr reguliavimo arba tinklo galios koeficiento reguliavimo režimais. Ją taip pat galima aktyvinti įtampos reguliavimo režimu pažymėjus langelį "Enable under excitation limitation on voltage regulation mode" (aktyvinti esant žadinimo apribojimui įtampos reguliavimo režimu). Tokiu atveju reikia apibrėžti reguliavimo PID stiprinimo koeficientus.
- Kai tik darbo taškas pasiekia šią ribą, apvijomis tekanti srovė yra reguliuojama taip, kad generatorius išliktų galimybių kreivės apibrėžtame diapazone.

**P**

# **Skaitmeninis įtampos reguliatorius D550**

### **5.2.5. Viršytos žadinimo ribos nustatymas**

#### **Pastaba: Greitos konfigūracijos atveju šios kreivės parametrai nustatomi automatiškai, kai pasirenkate mašiną.**

- Ši riba yra padalyta į 3 atskiras dalis naudojant 3 taškus, kuriais apibrėžiamos sritys. Šie taškai nustatomi pagal mašinos galimybes. Toliau pateiktos įprastos reguliavimo vertės:
	- 2,5 karto didesnė už vardinę apvijomis tekančios srovės vertę srovė, tekanti 10 sekundžių statoriumi, esant trumpajam jungimui;
	- 1,5 karto didesnė už vardinę apvijomis tekančios srovės vertę srovė, tekanti nuo 10 sekundžių iki 120 sekundžių;
	- 1,1 karto didesnė už vardinę apvijomis tekančios srovės vertę srovė, tekanti nuo 10 sekundžių iki 3600 sekundžių.
- Kai tik apvijomis tekanti srovė viršija vardinės srovės vertę, suveikia skaitiklis. Tada S1 sritis "apvijomis tekančios srovės matavimas x laikas" (toliau rodoma raudonai) lyginama su sritimi "maksimali apvijomis tekanti srovė x laikas" (toliau rodoma mėlynai). Jei S1 lygi S2, riba yra aktyvi, o D550 riboja apvijomis tekančią srovę iki 99 % vardinės srovės (dėl to šiuo atveju nutraukiamas vykdomas reguliavimo režimas).

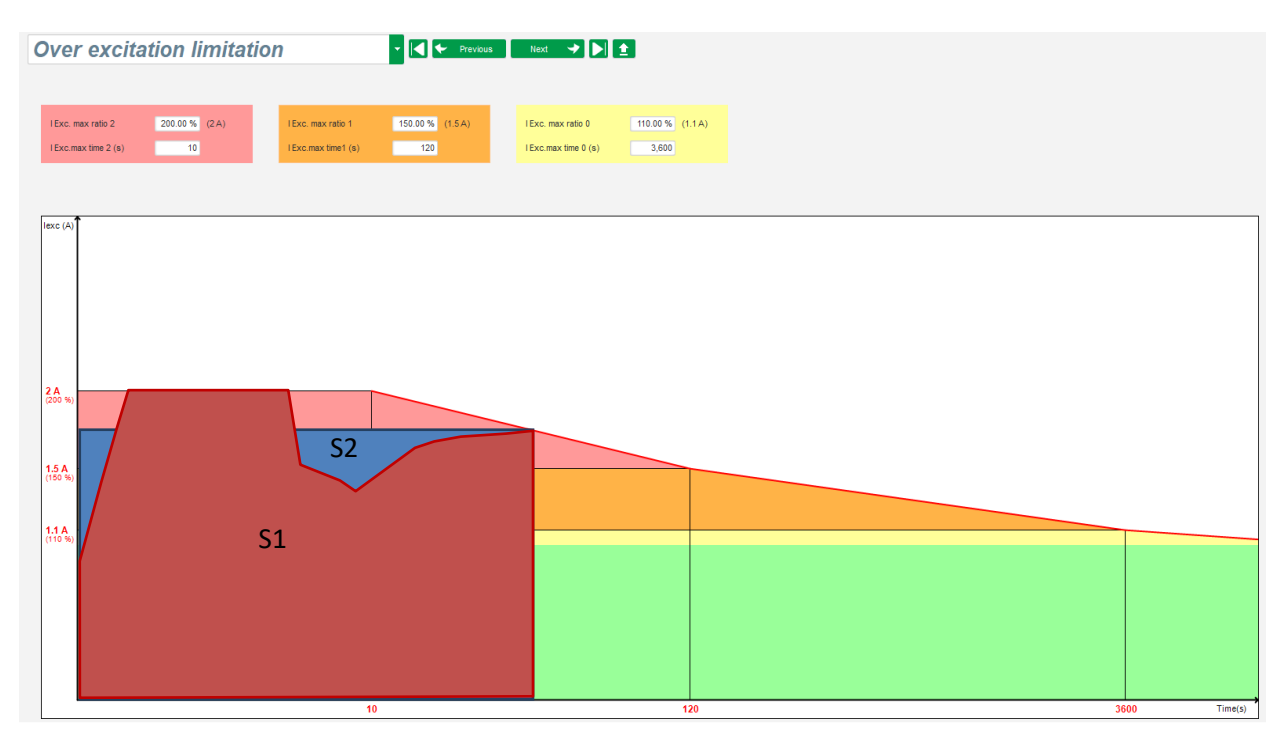

• Jei riba aktyvi, siekiant apsaugoti mašiną, srovė gali būti didesnė nei 99 % vardinės srovės tik po 24 val.

#### **5.2.6. Statoriaus srovės ribos nustatymas P**

#### **Pastaba: Ši riba nėra aktyvinama greitos konfigūracijos metu.**

- Ši riba nustatoma tuo pačiu principu, kaip ir maksimalios apvijomis tekančios srovės riba.
- Ją galima aktyvinti tik tuo atveju, jei yra bent vienas statoriaus srovės matavimo CT.

- Ji padalyta į 3 atskiras dalis naudojant 3 taškus, kuriais apibrėžiamos sritys. Šie taškai nustatomi pagal mašinos galimybes. Toliau pateiktos įprastos reguliavimo vertės:
	- 3 kartus didesnė už vardinę statoriaus srovės vertę srovė, tekanti 10 sekundžių statoriumi, esant trumpajam jungimui;
	- 1,5 karto didesnė už vardinę statoriaus srovės vertę srovė, tekanti 120 sekundžių;
	- 1,1 karto didesnė už vardinę statoriaus srovės vertę srovė, tekanti 3600 sekundžių.
- Kai tik statoriaus srovė viršija vardinės srovės vertę, suveikia skaitiklis. Tada S1 sritis "srovės matavimas x laikas" (toliau rodoma raudonai) lyginama su sritimi "statoriaus srovė x laikas" (toliau rodoma mėlynai). Jei S1 sritis lygi S2, riba yra aktyvi, o D550 riboja statoriaus srovę iki 99 % vardinės srovės (dėl to šiuo atveju nesekama įtampos atskaitinė vertė).

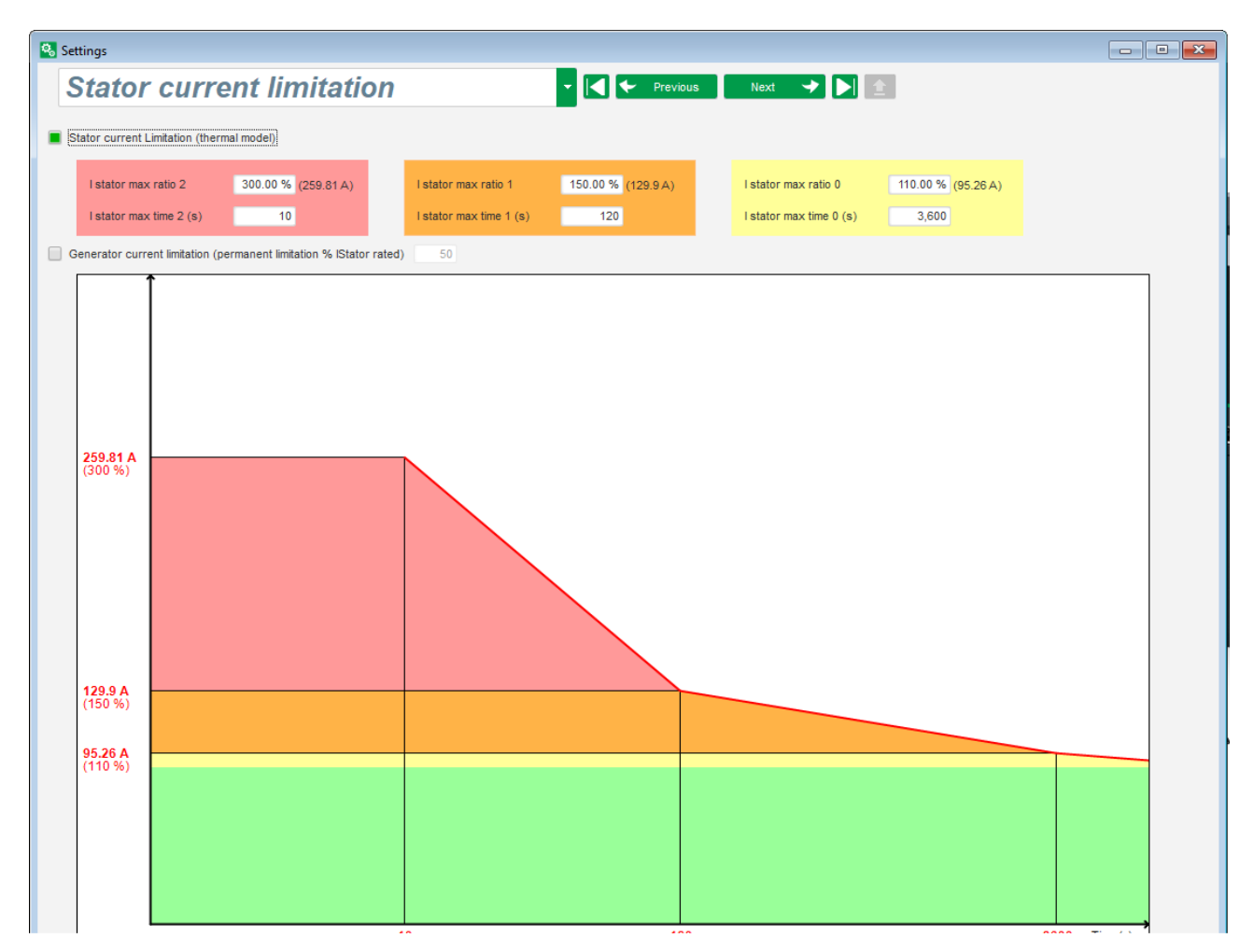

Taip pat galima nuolat apriboti statoriaus srovės verte pažymėjus langelį "Permanent alternator current limit" (nuolatinė kintamosios srovės generatoriaus srovės riba). Pirmiau pateiktame pavyzdyje statoriaus srovė negali viršyti 320 % vardinės srovės. Taip pat galima koreguoti stiprinimą reguliavimo kontūre. Ši riba naudinga paleidžiant variklį, kai siekiama apriboti tiekiamą srovę ir užtikrinti laipsnišką greičio didinimą.

Kai pertraukiklis tarp variklio ir generatoriaus yra uždarytas, D550 toliau reguliuoja įtampą tol, kol išmatuota statoriaus srovė pasiekia ribinę vertę. Šiuo atveju D550 reguliuoja statoriaus srovę. Kai variklis pasieks vardinį greitį, srovė natūraliai sumažės, o įtampa padidės. Tada D550 vėl ims veikti įtampos reguliavimo režimu.

Norint išvengti ir aptikti galimą variklio prasto paleidimo įvykį, apsaugos puslapyje galima nustatyti delsą nuo 1 s iki 60 s ("variklio paleidimo" apsauga). Jei, pasibaigus delsos laikotarpiui, įtampa nepasiekia nustatytos įtampos vertės, reguliatorius reaguos pasirinktu veiksmu, kaip ir visų kitų trikčių atveju:

- jokių veiksmų;
- sustabdyti reguliavimą;
- apvijomis tekančios srovės atveju reguliavimo režimu nustatyta išjungimo vertė;
- apvijomis tekančios srovės atveju reguliavimo režimu nustatyta prieš triktį buvusi vertė.

Jei variklio pertraukiklis uždaromas prieš įjungiant maitinimą, šis apribojimas turi pirmenybę ir nepaisoma vertės padidinimo laiko.

**Pastaba: Variklio paleidimo metu visi kiti apribojimai, triktys ir apsaugos (esant per mažai įtampai, per didelei įtampai, statoriaus ribojimui, per mažam greičiui, per mažam žadinimui, per dideliam žadinimui) turi būti išjungti.**

#### **5.2.7. Apsauginių funkcijų nustatymas**

Yra 3 apsaugos tipai:

- generatoriaus triktys;
- reguliatoriaus triktys:
- pavojaus signalo įjungimo ir kiekvieno temperatūros jutiklio suveikimo ribinės vertės.

Visų apsaugų architektūra vienoda:

- apsaugos aktyvinimas;
- ribinė vertė;
- delsa;

**P**

- veiksmas, kad būtų aišku (arba ne), kada delsos laikas baigėsi. Šis veiksmas pasirenkamas iš sąrašo:
	- jokių veiksmų: reguliavimas bus tesiamas:
	- reguliavimas sustabdytas: tada sustabdomas žadinimas;
	- apvijomis tekančios srovės atveju reguliavimo režimu nustatoma išjungimo vertė;
	- apvijomis tekančios srovės atveju reguliavimo režimu nustatyta apvijomis tekančios srovės prieš triktį buvusi vertė: reguliavimo režimas vyksta be trikdžių.

Kiekviena apsauga turi automatinio nustatymo iš naujo parinktį:

- jei ši parinktis pasirinkta: trikties panaikinimo atveju reguliavimas vėl ims veikti automatiniu režimu (įtampos režimu, PF režimu ir pan.);
- jei ši parinktis nepasirinkta, pasirinktas veiksmas išlieka.

Toliau pateiktas viršįtampio pavyzdys.

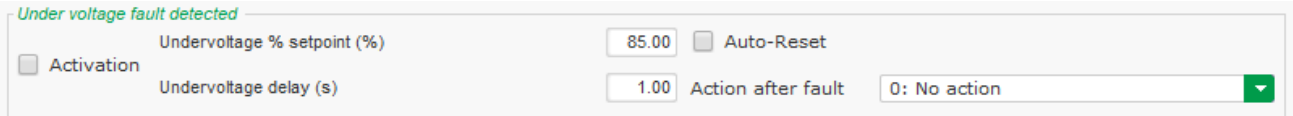

Šios trikties suaktyvinimo atveju fonas tampa šviesiai žalias.

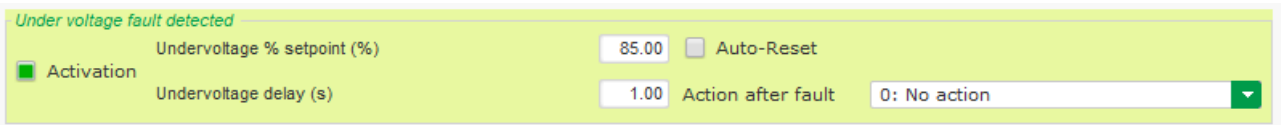

- **Per žema įtampa ir viršįtampis:** šias apsaugas galima įjungti pažymėjus žymimąjį langelį "Activation" (aktyvinimas) ir nustačius ribinę vertę (procentais nuo vardinės įtampos) bei delsos laika iki apsaugos ijungimo. Toliau nurodytu atveju:
	- Per žemos įtampos triktis aktyvinama, jei generatoriaus įtampa bent 1 sekundę yra mažesnė nei 85 % vardinės įtampos. Ši triktis aktyvi tik tada, kai įjungtas reguliavimas ir pasiekiamas švelnaus paleidimo vertės padidinimas.
	- Viršįtampio triktis aktyvi, jei generatoriaus įtampa bent 1 sekundę yra didesnė nei 115 % vardinės įtampos.

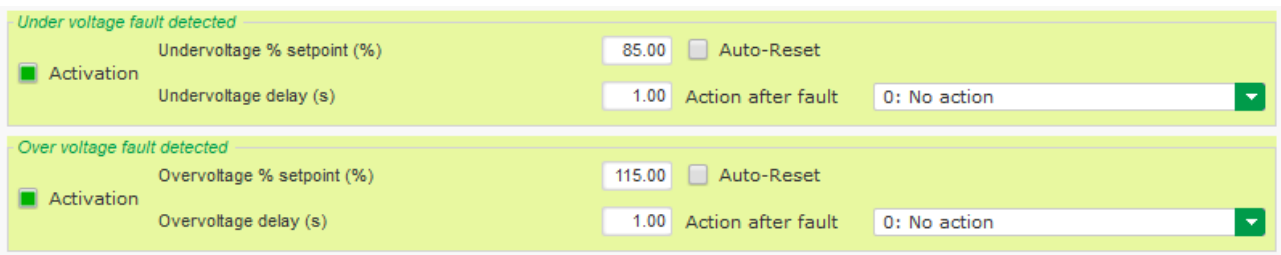

- **Per mažas dažnis ir per didelis dažnis:** šias apsaugas galima įjungti pažymėjus žymimąjį langelį "Activation" (aktyvinimas) ir nustačius dažnio vertę bei delsos laiką iki apsaugos įjungimo. Toliau nurodytu atveju:
	- Per žemo dažnio triktis aktyvinama, jei generatoriaus dažnis bent 1 sekundę yra mažesnis nei 47 Hz. Ši triktis aktyvi tik tada, kai įjungtas reguliavimas.
	- Per didelio dažnio triktis aktyvi, jei generatoriaus dažnis bent 1 sekundę yra didesnis nei 53 Hz.

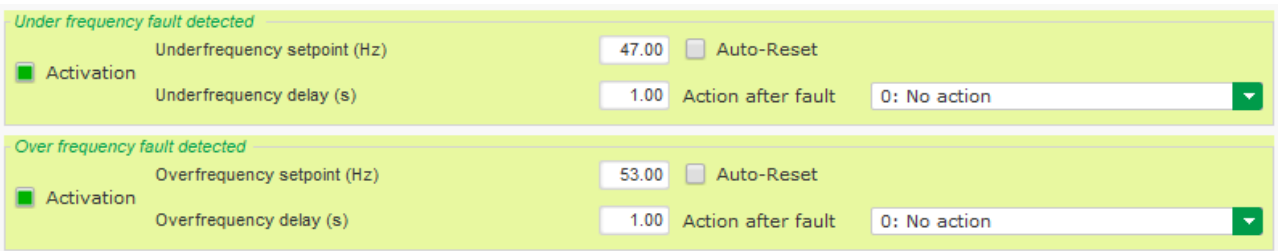

- **Diodo triktis:** šias apsaugas galima jjungti pažymėjus žymimąjį langelį "Activation" (aktyvinimas) ir nustačius apvijomis tekančios srovės harmonikų procentinę vertę bei delsos laiką iki apsaugos įjungimo.
	- Jei žinomas polių santykis (žadintuvo polių skaičius padalytas iš generatoriaus polių skaičiaus), AJR kontroliuojamų harmonikų procentas yra dviejų arčiausiai santykio vertės esančių harmonikų suma. Pavyzdžiui, 16 polių žadintuvo ir 6 polių generatoriaus polių santykis yra 2,66, taigi sumuojamas 2 ir 3 harmonikų procentas.
	- Jei polių santykis nežinomas, AIR kontroliuojamų harmonikų procentas yra visų harmonikų suma.

Toliau nurodytu atveju:

- Atviro diodo triktis aktyvinama, jei apvijomis tekančios srovės harmonikų procentinė dalis bent 1 sekundę yra didesnė nei 5 %. Ši triktis aktyvi tik tada, kai įjungtas reguliavimas.
- Diodo trumpojo jungimo triktis aktyvi, jei apvijomis tekančios srovės harmonikų procentinė dalis bent 1 sekundę yra didesnė nei 10 %.

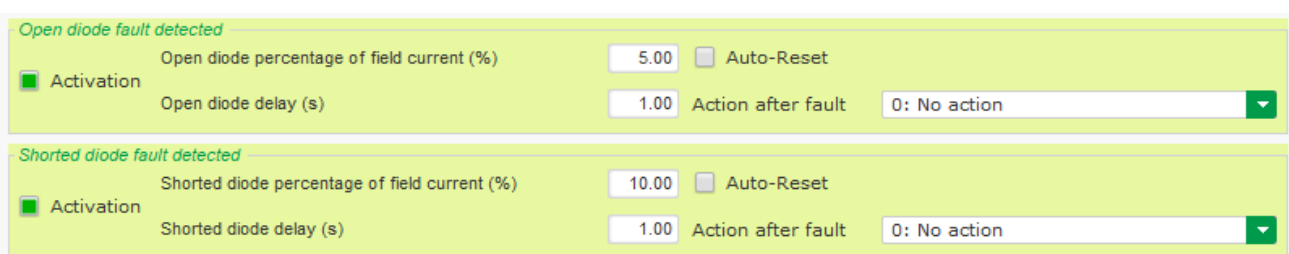

• Variklio paleidimo triktis: šią apsaugą galima jjungti pažymėjus žymimąjį langelį "Activation" (aktyvinimas) ir nustačius delsos laiką. Toliau nurodytu atveju triktis aktyvinama, jei generatoriaus įtampa yra mažesnė už įtampos nustatytą vertę, kai baigiasi 30 sekundžių delsa. Daugiau informacijos rasite skirsnyje "Statorius srovės ribinė vertė".

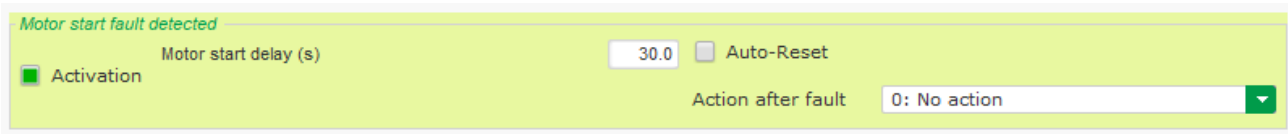

• **Aktyviosios galios reversas**: šį apsaugos įtaisą galima įjungti pažymėjus žymimąjį langelį "Activation" (aktyvinimas) ir nustačius aktyviosios galios ribinę vertę (procentais nuo vardinės aktyviosios galios) bei delsos laiką iki apsaugos įtaiso įjungimo.

Pastaba: Šiuo atveju galia yra neigiama, kitaip tariant, kintamosios srovės generatorius veikia "variklio" režimu.

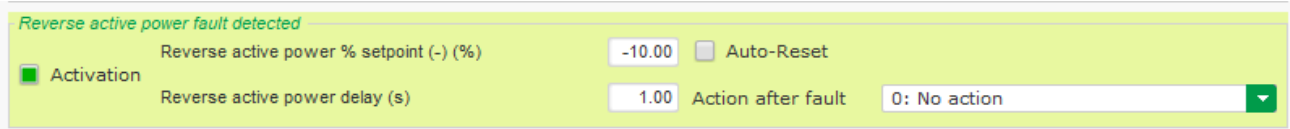

• **Reaktyviosios galios reversas**: šį apsaugos įtaisą galima įjungti pažymėjus žymimąjį langelį "Activation" (aktyvinimas) ir nustačius reaktyviosios galios ribinę vertę (procentais nuo vardinės reaktyviosios galios) bei delsos laiką iki apsaugos įtaiso įjungimo.

Pastaba: Šiuo atveju reaktyvioji galia yra neigiama.

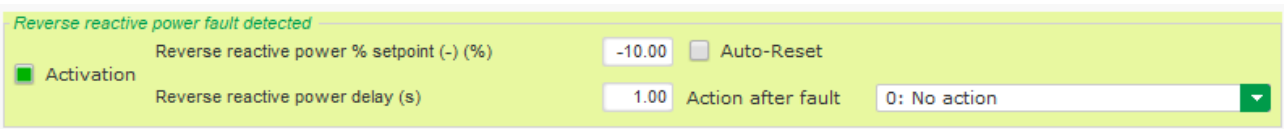

• **Jutiklio jautrumo praradimas**: šią apsaugą galima įjungti pažymėjus žymimąjį langelį "Activation" (aktyvinimas) ir nustačius įtampos ribinę vertę procentais nuo generatoriaus įtampos kontrolinės vertės bei delsos laika iki apsaugos itaiso ijungimo. Toliau nurodytu atveju triktis aktyvinama, jei generatoriaus įtampa bent 1 sekundę yra mažesnė nei 20 % įtampos kontrolinės vertės.

Ši funkcija išjungiama trumpojo jungimo metu, švelnaus paleidimo metu ir kai įtampa reguliuojama pagal U/F nuolydį.

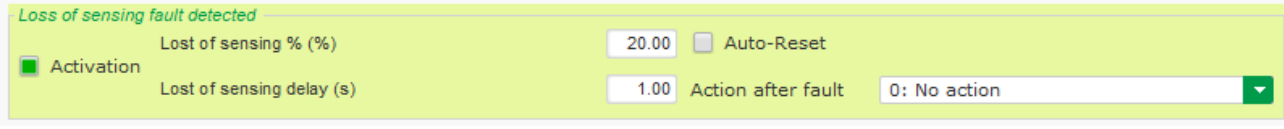

• Įtampos disbalansas: šią apsaugą galima jiungti pažymėjus žymimąjį langelį "Activation" (aktyvinimas) ir nustačius įtampos disbalanso vertę procentais bei delsos laiką iki apsaugos įtaiso ijungimo. Itampos disbalansas apskaičiuojamas pagal NEMA standarta. Ši funkcija išjungiama švelnaus paleidimo metu.

Disbalanso procentas  $=$   $\frac{Maksmali$  generatoriaus įtampa  $\times$  100

Toliau nurodytu atveju ši triktis aktyvinama, jei disbalanso procentas po 1 sekundės yra bent 20 %.

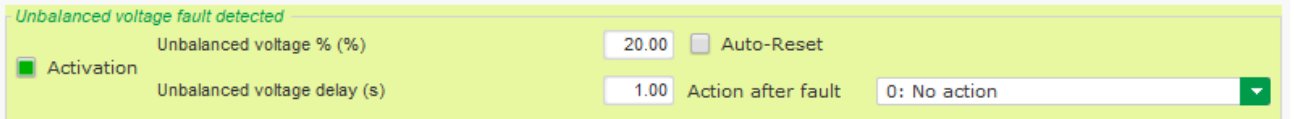

• **Trumpasis jungimas**: šią apsaugą galima jjungti pažymėjus žymimąjį langelį "Activation" (aktyvinimas) ir nustačius minimalią statoriaus srovės ribinę vertę procentais nuo generatoriaus vardinės srovės bei delsos laika iki apsaugos itaiso ijungimo. Toliau nurodytu atveju ši triktis aktyvi, jei generatoriaus įtampa po 10 sekundžių yra didesnė nei 200 % statoriaus vardinės įtampos.

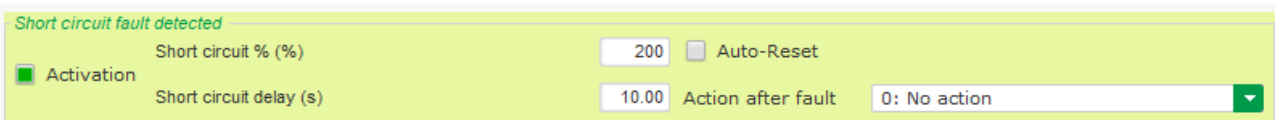

• **Srovės disbalansas**: šią apsaugą galima jjungti pažymėjus žymimąjį langelį "Activation" (aktyvinimas) ir nustačius srovės disbalanso vertę procentais bei delsos laiką iki apsaugos įtaiso įjungimo. Srovės disbalansas apskaičiuojamas pagal tą pačią formulę, kaip ir įtampos disbalansas.

Ši funkcija išjungiama švelnaus paleidimo metu.

$$
Disbalanso procentas = \frac{Maksimali generatoriaus srovė}{Vidutinė generatoriaus srovė} \times 100
$$

Toliau nurodytu atveju ši triktis aktyvinama, jei disbalanso procentas po 1 sekundės yra bent 20 %.

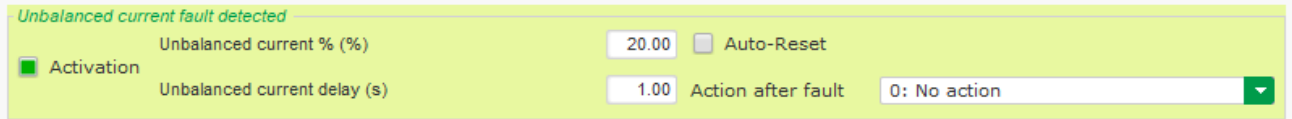

• Maitinimo triktis: šią apsaugą galima jjungti pažymėjus žymimąjį langelį "Activation" (aktyvinimas). Ji yra susijusi su D550 maitinimo įtampos valdymu. Toliau nurodytu atveju triktis yra aktyvi, jei 10 s ar ilgiau maitinimo įtampa yra mažesnė nei 10 V.

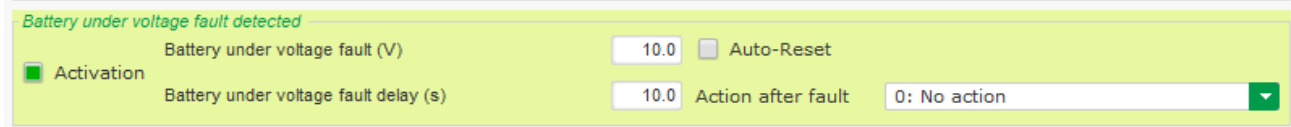

• **IGBT triktis**: šią apsaugą galima įjungti pažymėjus žymimąjį langelį "Activation" (aktyvinimas). Triktis aktyvinama, jei aptinkama komandos pateikimo ir galios tranzistorių veikimo koordinavimo triktis; jei nenustatytas joks veiksmas. AIR ir toliau reguliuos kontroline verte, bet dėl to sumažės tikslumas. Būtina greitai pakeisti D550.

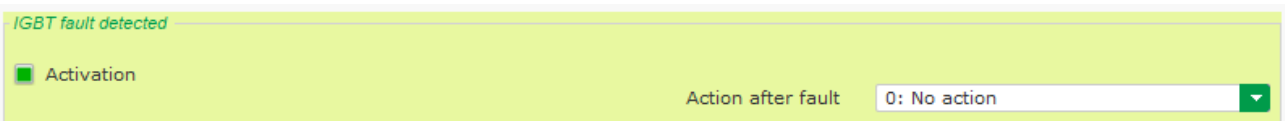

- Spustelėkite mygtuką "Next" (kitas).
- **Aptikta maitinimo tiltelio perkrova**: šią apsaugą galima įjungti pažymėjus žymimąjį langelį "Activation" (aktyvinimas) ir nustačius srovės disbalanso verte procentais bei delsos laika iki apsaugos įtaiso įjungimo. Toliau nurodytu atveju ši triktis aktyvi, jei apvijomis tekanti srovė po 30 sekundžių yra didesnė nei 1 A.

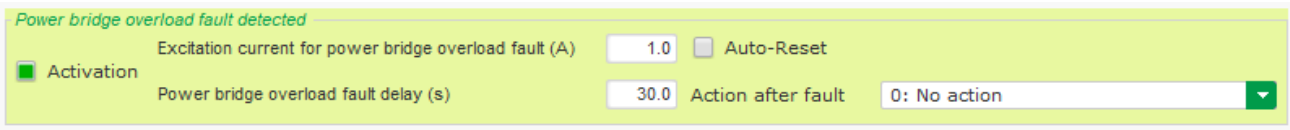

• **Temperatūros apsauga**: šią apsaugą galima įjungti pažymėjus žymimąjį langelį "Activation" (aktyvinimas) ir nustačius suveikimo ir pavojaus signalo įsijungimo temperatūros ribines vertes. Toliau pateiktoje ekrano kopijoje parodytas tik RTD 1 (identiškas RTD 1–5).

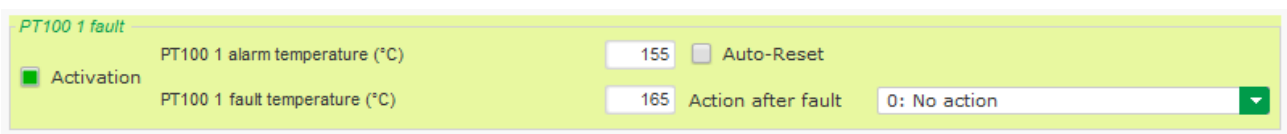

Paskutiniame apsaugos įtaisų puslapyje galima apibrėžti grupes: visos apsaugos gali būti sugrupuotos taip, kad įjungtų vieną arba kelis signalus (pavyzdžiui, skaitmeninę išvestį), jog būtų galima susieti kelias triktis. Jei aktyvinama viena iš šių trikčių, aktyvinama visa grupė. Ši informacija gali būti skirta vienai išvesčiai arba gali būti naudojama loginėse funkcijose. Toliau pateiktame pavyzdyje 1 grupė atitinka greičio triktis, 2 grupė – temperatūros triktis, 3 grupė – temperatūros aliarmo triktis, o 4 grupė – įtampos disbalanso ir maitinimo įtampos triktis.

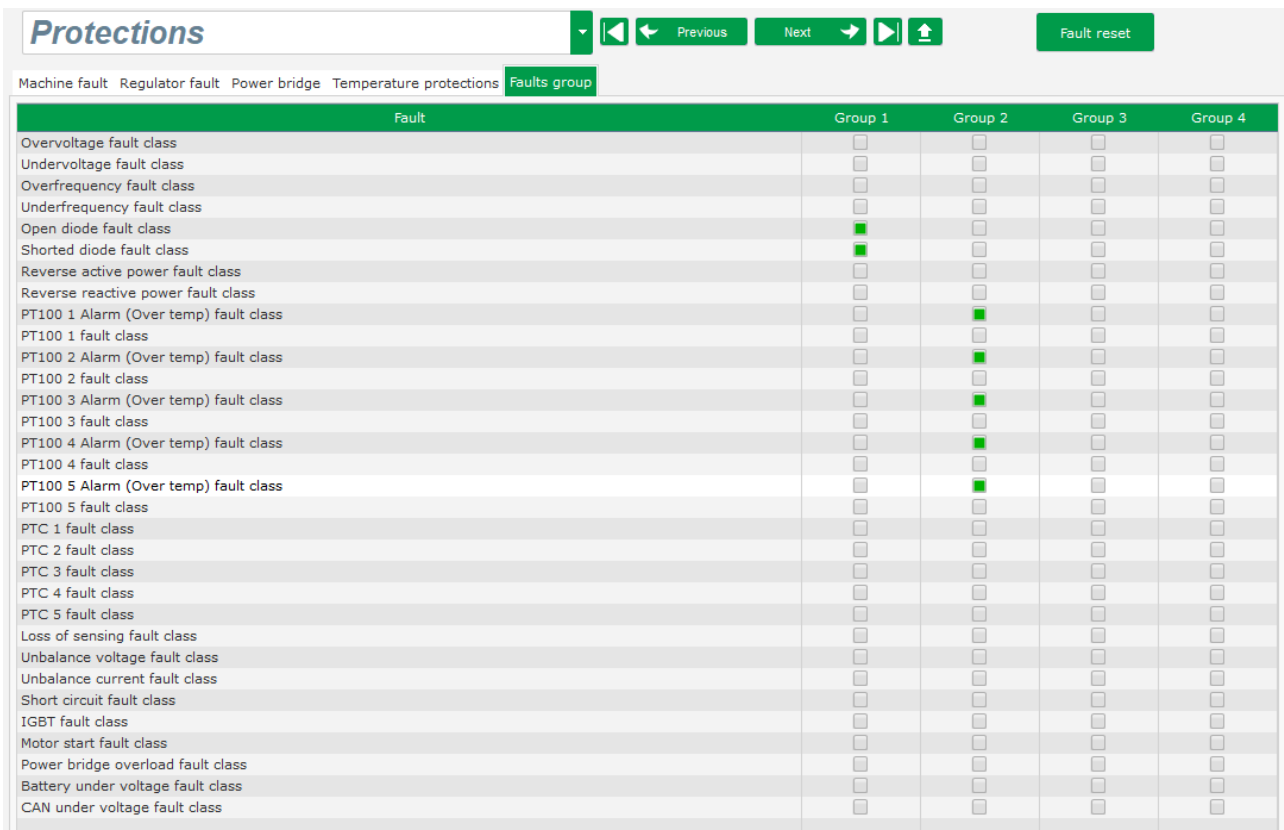

Spustelėkite mygtuką "Next" (kitas).

#### **5.2.8. Reguliavimo režimas R P**

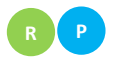

#### **5.2.8.1. Paleidimas**

• Padidinimo laikas atitinka laiką, per kurį pasiekiama mašinos įtampos atskaitinė vertė (arba apvijomis tekančios srovės etaloninė vertė).

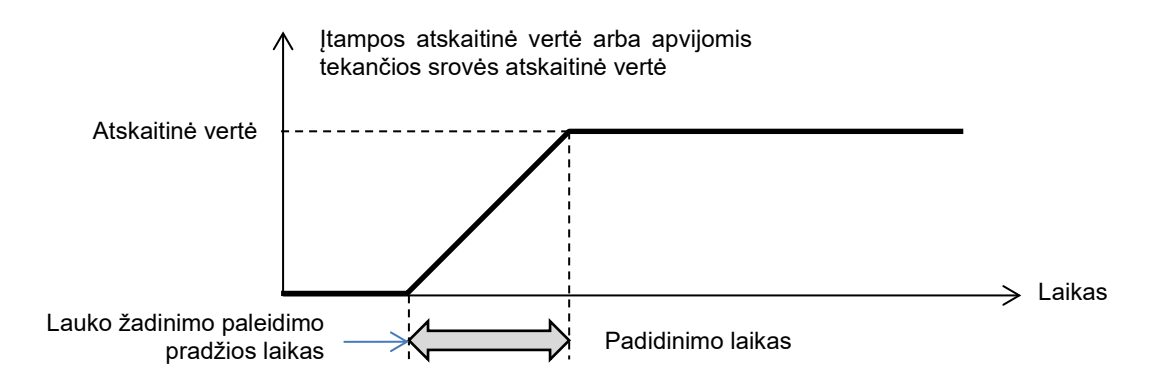

Jei paleidimas turi vykti akimirksniu, įveskite "0", kaip padidinimo laiko vertę.

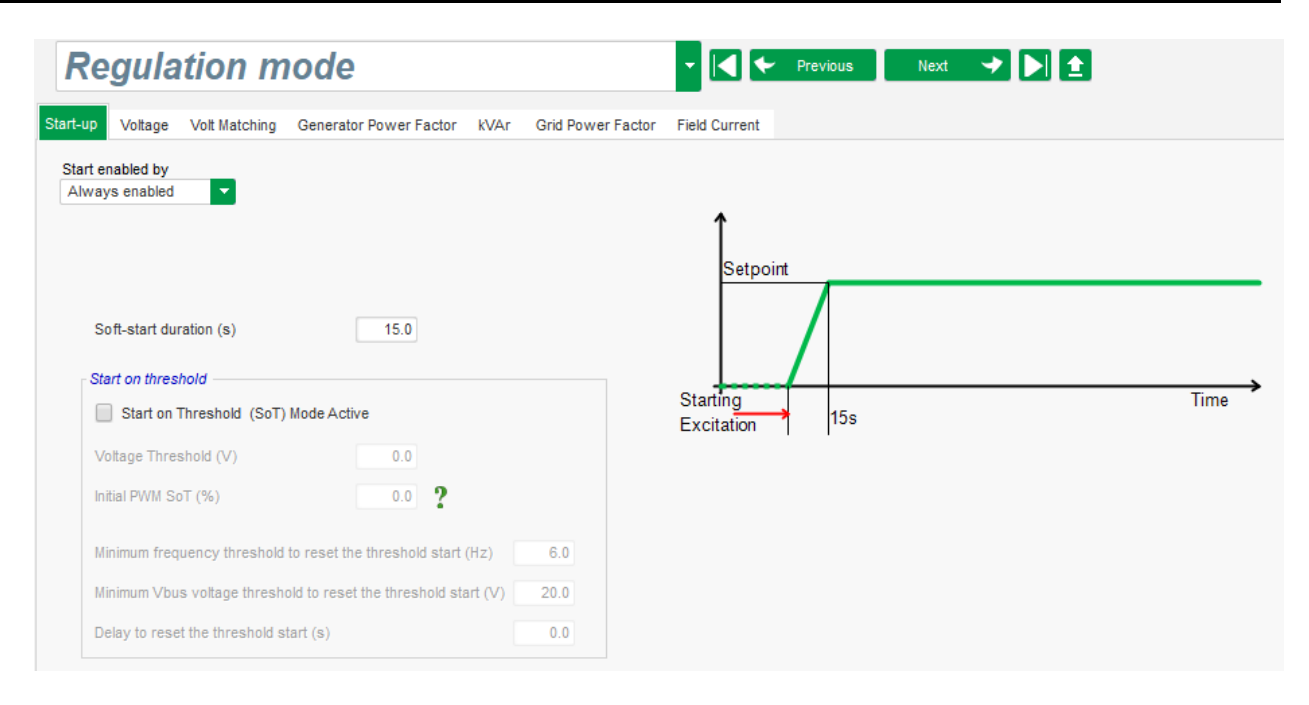

- Išskleidžiamajame sąraše pasirinkite lauko žadinimo paleidimo režimą. Tai gali būti:
	- valdoma per skaitmeninę įvestį (nuo DI1 iki DI8);
	- nevaldoma tiesiogiai, bet, pavyzdžiui, per loginį prievadą;
	- bus visada suaktyvinta pasirinkus "Always active" (visada aktyvus). Tokiu atveju lauko žadinimas įjungiamas visada, kai tik įjungiamas gaminys. Dėl to galimi du scenarijai:
		- **paleidimas ribinės vertės režimu neaktyvus.** Padidinimo režimas taps aktyvus, kai tik kintamosios srovės generatorius pradės suktis, o atskaitinė vertė bus pakoreguota pagal per mažo greičio mažėjimo parametrą, kuris nustatytas naudojant įtampos reguliavimo režimą (žr. kitą skirsnį);
		- **paleidimas ribinės vertės režimu aktyvus.** Pažymėkite žymimąjį langelį "Start on Threshold (SoT) Mode Active" (paleidimas ribinės vertės (SoT) režimu aktyvus), jei norite aktyvinti šį režimą. Jis naudojamas norint aktyvinti padidinimą neatsižvelgiant į kintamosios srovės generatoriaus greitį, naudojant įtampos lygį, esantį gnybtuose X1, X2, Z1 ir Z2. Šis režimas veikia dviem etapais:
			- Galios tranzistoriaus atidarymo valdymas iš pradžių išlaikomas pagal fiksuotą vertę ("Initial PWM SoT (%)" (pradinė PWM SoT (%) tol, kol kintamosios srovės generatoriaus įtampa pasiekia nustatytą vertę ("Voltage Threshold (V)" (įtampos ribinė vertė (V).
			- Kai tik mašinos įtampa pasiekia šią ribą, įtampos reguliavimas tampa aktyvus.

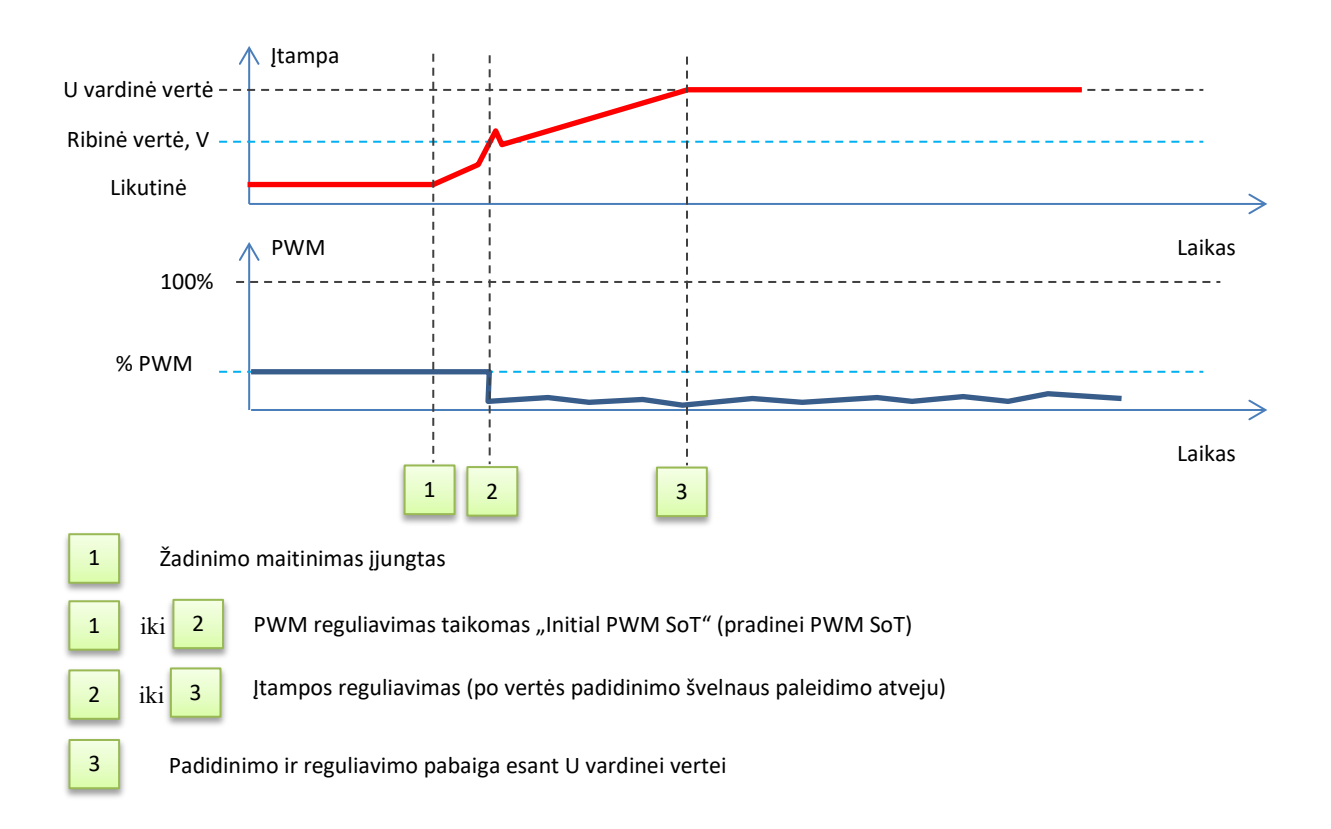

- Norint sustabdyti žadinimą, kai pasiekta ribinė vertė, turi būti įvykdytos šios 3 sąlygos:
	- dažnis mažesnis nei fiksuotas dažnis;
	- nuolatinės srovės magistralės įtampa (įtampos, esančios gnybtuose X1, X2, Z1 ir Z2, nuolatinis atvaizdavimas) mažesnė už fiksuotą įtampos lygį;
	- delsa, kai patvirtintos ankstesnės dvi sąlygos.
- Toliau pateiktame pavyzdyje naudojamas 400 V kintamosios srovės generatorius:

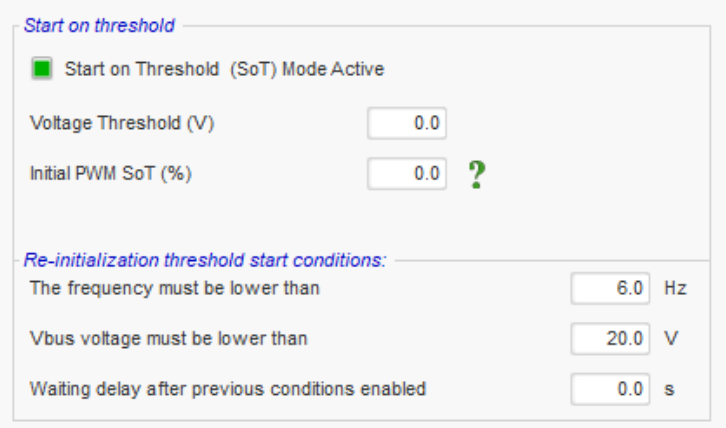

Spustelėkite mygtuką "Next" (kitas).

### **5.2.8.2. Įtampos reguliavimas R P**

• Šis reguliavimas visada turi būti aktyvintas, taigi išskleidžiamajame sąraše pasirinkite "Always active" (visada aktyvintas).

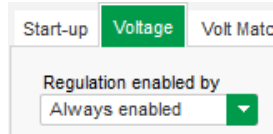

- Atskaitos taškas nustatomas naudojant fiksuotą vertę skirtuke "Internal setpoint" (vidinė kontrolinė vertė) arba analoginę įvestį, kurios šaltinį, tipą ir diapazoną, reikia nustatyti skirtuke "Setpoint from analog input" (kontrolinė vertė per analogine įvestį).
- Jei pasirenkama parinktis "Internal setpoint" (vidinė kontrolinė vertė), įveskite įtampos atskaitinę vertę. Šią vertę taip pat galima keisti per objekto magistralę.

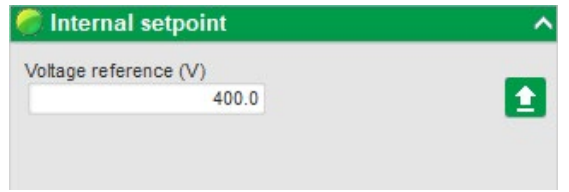

**Jei pasirenkama parinktis "Analog input" (analoginė įvestis)**, dalis "Setpoint from analog input" (kontrolinė vertė per analoginę įvestį) tampa aktyvi. Pasirinkite norimą analoginės įvesties žymimąjį langelį, nustatykite jos režimą (+/-10 V, 0/10 V, 4–20 mA, potenciometras) bei įtampos vertes ties 0 % ir 100 %. [9](#page-70-0)

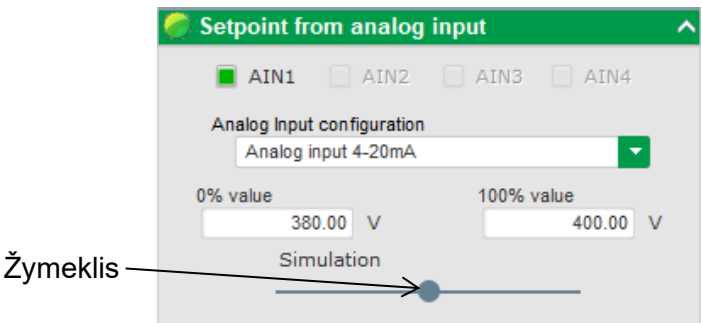

Pastaba. Perkeliant žymeklį, funkcijų diagramoje, dešinėje puslapio pusėje, galima peržiūrėti dešinėje rodomas gautas įtampos vertes ir dažnio kreives.

• **Šios atskaitinės vertės ribos** turėtų būti nustatytos, atsižvelgiant į mašinos pajėgumus (toliau pateiktame pavyzdyje minimali įtampos atskaitinė vertė yra 0 % nuo 400 V, o maksimali įtampos atskaitinė vertė yra 100 % nuo 400 V).

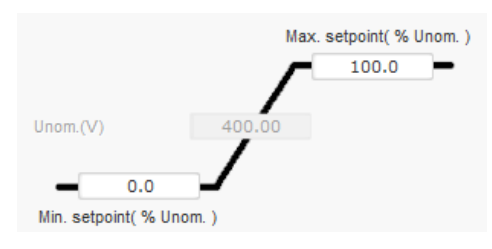

<span id="page-70-0"></span><sup>9</sup> Įtampos gnybtai gali būti sukeisti: minimali įtampa nustatoma ties 100 % analoginės įvesties, o maksimali įtampa – ties 0 % analoginės įvesties.

• **Esant fiksuotai atskaitinei vertei, atskaitinę vertę**, naudojant dvi aukštyn ir žemyn įvestis, galima reguliuoti vienu impulsu, atitinkančiu perėjimą vienu "žingsniu" aukštyn arba vienu žingsniu" žemyn. Turi būti nustatytos tiek įvestys, tiek ir žingsnio vertė bei delsa; šis reguliavimas pasiekiamas parinkčių jungiklį nustatant į padėtį "Active" (aktyvus).

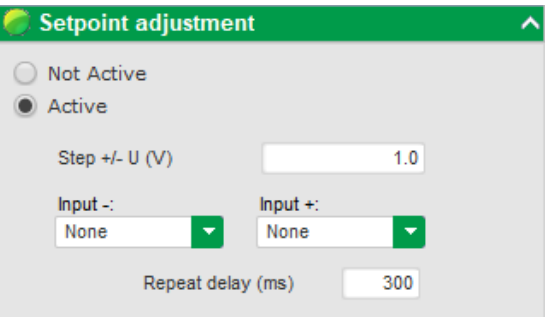

Pastaba: "+" ir "-" įvestys yra vienodos visiems reguliavimo režimams, tačiau jos turi **įtakos tik tiems reguliavimo režimams, kuriems jos buvo įjungtos.** 

- **Per žemas dažnis:** šie du laukai naudojami įtampos kritimui, priklausomai nuo generatoriaus greičio, nustatyti.
	- **Linkio taško vertė:** įprastos vertės yra šios: 48 Hz kintamosios srovės generatoriui, kurio vardinis dažnis 50 Hz, 57 Hz kintamosios srovės generatoriui, kurio vardinis dažnis 60 Hz ir 380 Hz kintamosios srovės generatoriui, kurio vardinis dažnis 400 Hz.
	- **Nuolydis:** reguliuojamas nuo 0,5 iki 3. Kuo didesnė nuolydžio vertė, tuo didesnis bus įtampos kritimas tuomet, kai pavaros variklio greitis sumažės.

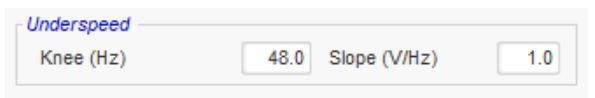

• Kreivės brėžinys kinta kaip šių dviejų verčių funkcija.

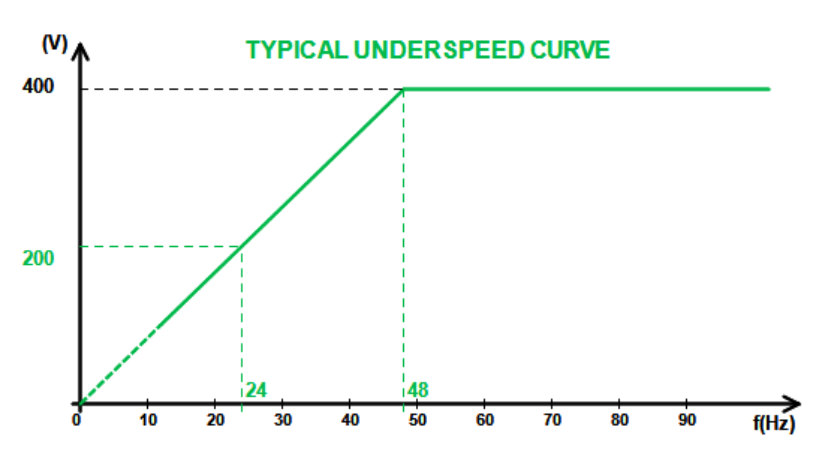

• **Kvadratūrinės srovės mažėjimas:** pažymėkite žymimąjį langelį, kad įjungtumėte šią funkciją, ir įveskite įtampos kritimo procentą nuo –20 % iki +20 % (atsargiai, neigiama vertė atitinka įtampos padidėjimą). Ši funkcija daugiausia naudojama lygiagrečiai veikiančių kintamosios srovės generatorių atveju. Pagal numatytąsias nuostatas ši vertė nustatyta ties 3 %.

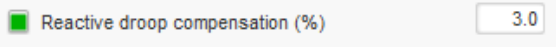
Kvadratūrinės srovės mažėjimo kreivės brėžinys kinta kaip atskaitinės vertės funkcija.

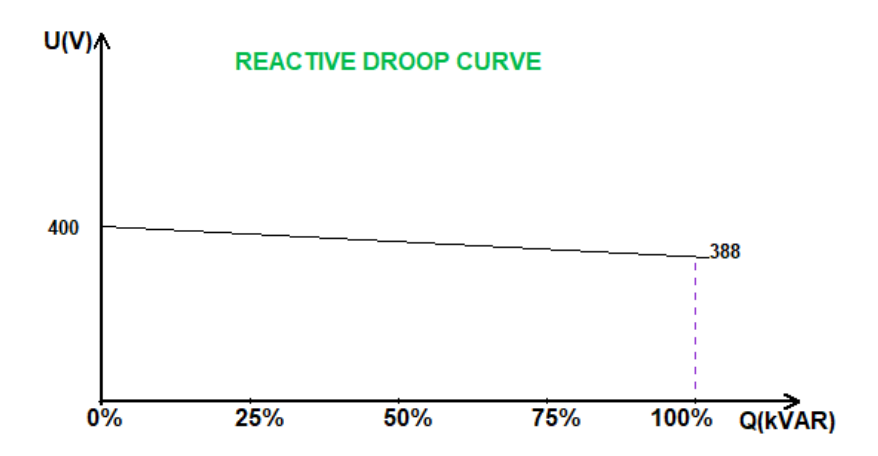

Pastaba: Jei įjungta kvadratūrinės srovės mažėjimo funkcija, nebėra galimybės naudoti apkrovos kompensavimo arba skersinės srovės funkcijų.

- **Apkrovos kompensavimas**: pažymėkite žymimąjį langelį, kad įjungtumėte šią funkciją, ir įveskite atskaitinės vertės kitimo procentą nuo –20 % iki +20 %. Atsižvelgiant į mašinos tiekiamą kVA, ši funkcija daugiausia naudojama tam, kad būtų galima:
	- padidinti įtampos atskaitinę vertę (procentais nuo 1 iki 20 %), jei paskirstymo linijos ypač ilgos:
	- sumažinti įtampos atskaitinę vertę (procentais nuo –20 % iki –1 %), kad būtų subalansuotos apkrovas mašinoms, prijungtoms prie lygintuvo (DC magistralės).

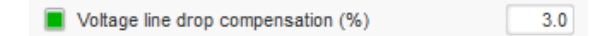

Kompensavimo kreivės brėžinys kinta kaip atskaitinės vertės funkcija.

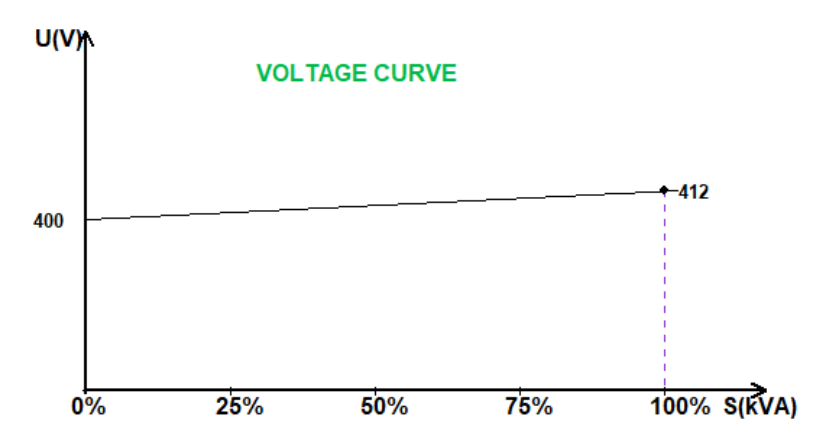

Pastaba: Jei įjungta apkrovos kompensavimo funkcija, nebėra galimybės naudoti kvadratūrinės srovės mažėjimo arba skersinės srovės funkcijų.

• **Skersinė srovė**: pažymėkite žymimąjį langelį, kad įjungtumėte šią funkciją, ir įveskite įtampos koregavimo procentą, kaip išmatuoto likutinio kVAr funkciją. Sistema automatiškai koreguoja įtampą (laikinai) tam, kad būtų nuolat panaikintas kVAr skirtumas tarp mašinų, tačiau nesumažintas reguliavimo taškas. Šiai funkcijai reikia specialaus laidų sujungimo.

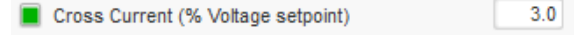

Pastaba: Jei įjungta skersinės srovės funkcija, nebėra galimybės naudoti kvadratūrinės srovės mažėjimo arba apkrovos kompensavimo funkcijų.

- **Šią funkciją galima naudoti tik tuo atveju, kai prie D550 V įvesties prijungtas skersinės srovės CT.**
- **LAM**: apkrovos priėmimo modulis. Ši funkcija pagerina generatoriaus atsaką, sumažindama įtampos nustatytąją vertę apkrovos poveikio metu.

Kai išmatuotas generatoriaus dažnis yra mažesnis už konfigūracijoje apibrėžtą per mažo greičio linkį (pavyzdžiui, 48 Hz arba 57 Hz), įtampos nustatytoji vertė sumažinama iki numatytosios vertės (toliau pateiktame pavyzdyje 10 % mažesnė už vardinę įtampą).

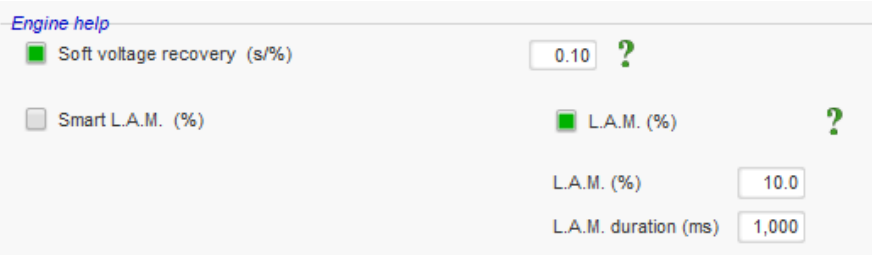

- Jei dažnis ir toliau mažėja, įtampa reguliuojama pagal U/f dėsnį.
- Švelnus įtampos atkūrimo režimas padeda atkurti generatorinio agregato greitį: jis pateikiamas sekundėmis vienam procentui vardinės įtampos (s/%). Pavyzdžiui, pirmiau pateiktas parametras reiškia, kad jei dažnis sumažėja 10 %, laipsniško kilimo laikas bus 1 sekundė (t. y. 0,100 s/% \* 10 %). Atkreipkite dėmesį į tai, kad jei laipsniško kilimo nuolydis yra didesnis nei pagal U/f dėsnį, pastarasis bus naudojamas įtampai padidinti.
- Dažnio stabilizavimo delsa atitinka laukimo laikotarpį iki tol, kol įtampos kontrolinė vertė bus palaipsniui padidinta (pagal dažnio padidėjimą).
- Toliau esančiame paveikslėlyje parodyta LAM veikimo informacija:

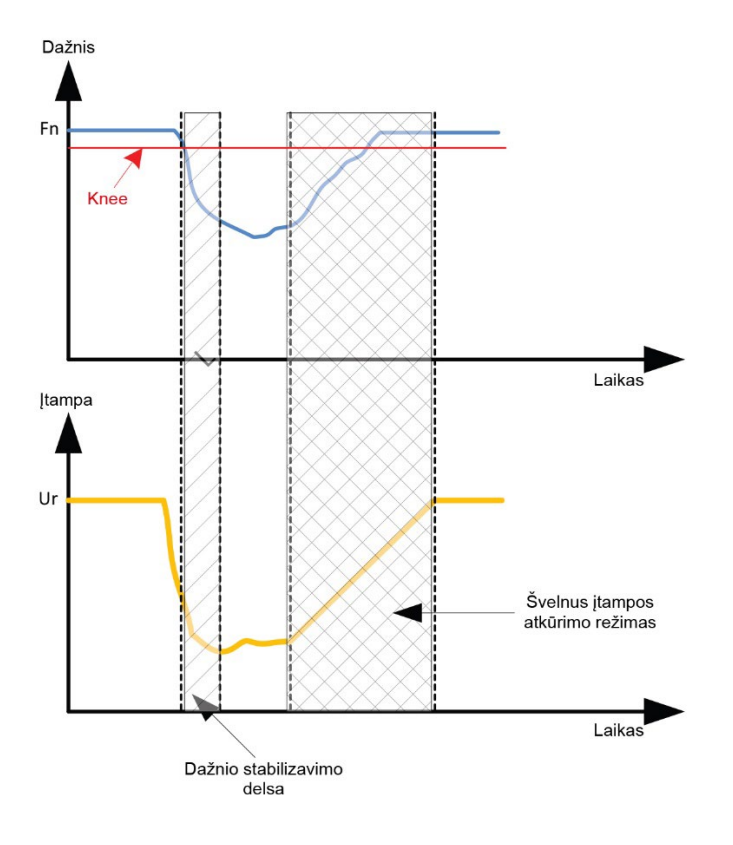

- **Išmanusis LAM**: jis atlieka tą patį vaidmenį, kaip ir pirmiau aprašytas klasikinis LAM. Skirtumas yra tik toks, kad įtampos kritimo procento nebefiksuoja naudotojas, o jis automatiškai pritaikomas pagal apkrovos poveikio lygį. Taigi, kiekvieno apkrovos poveikio atveju:
	- valdiklis matuoja veikimo dažnį ir nuolat apskaičiuoja jo išvestinę vertę;
	- pagal šią išvestinę vertę, remiantis naudotojo sukonfigūruotais parametrais, apskaičiuojamas įtampos slopinimo koeficientas (K). Toliau pateiktame pavyzdyje, kai dažnio pokytis yra 10 Hz/s, taikomas įtampos kritimas bus 10 % vardinės įtampos.

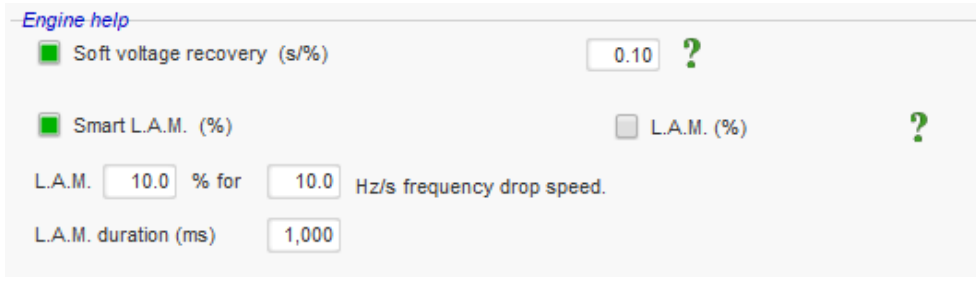

Kiekvienam apkrovos poveikio atvejui įtampos slopinimas nustatomas pagal formule ∆U =  $K \times Ur$ , kur Ur yra vardinė kintamosios srovės generatoriaus įtampa.

Dažnio stabilizavimo delsa atitinka laukimo laikotarpį iki tol, kol įtampos kontrolinė vertė bus palaipsniui padidinta (pagal dažnio padidėjimą).

• Spustelėkite mygtuką "Next" (kitas).

### **5.2.8.3. Įtampos derinimo grandinė R P**

- Norint prijungti kintamosios srovės generatorių prie tinklo, tinklo įtampos ir kintamosios srovės generatoriaus įtampos vertės turi būti kiek įmanoma vienodesnės (mažesnis nei 5 % skirtumas tarp dviejų matavimų). Įtampos derinimo grandinės funkcija naudojama momentinei tinklo itampos vertei, kaip kintamosios srovės generatoriaus itampos atskaitinei vertei, išmatuoti.<sup>[10](#page-74-0)</sup>
- Norėdami įjungti įtampos derinimo grandinę, išskleidžiamajame sąraše pasirinkite aktyvinimo tipą. Tai gali būti:
	- valdoma per skaitmeninę įvestį (nuo DI1 iki DI8);
	- bus visada suaktyvinta pasirinkus "Always active" (visada aktyvus). Šiuo atveju įtampos derinimo grandinė yra visada įjungta, priklausomai nuo nuostatų eilės tvarkos pagal svarbą.
	- Jei pasirenkama parinktis "None" (nėra), įtampos derinimo grandinė niekada neįjungiama arba ją įjungia loginis prievadas.

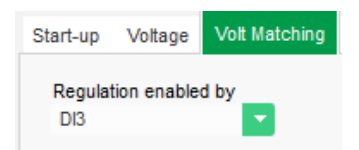

• Spustelėkite mygtuką "Next" (kitas).

<span id="page-74-0"></span><sup>10</sup> Šiai funkcijai reikalingas vienas arba du tinklo įtampos matavimo transformatoriai.

#### **5.2.8.4. Generatoriaus galios koeficiento reguliavimas R P**

• Šį reguliavimą reikia įjungti iškart, kai tik mašina prijungiama prie tinklo (tinklo kontaktoriaus uždarymas) duomenų elemento, o išjungti – kai tik mašina atjungiama nuo tinklo. Tinklo prijungimo kontaktoriaus šaltinis turėtų būti nurodytas puslapio apačioje:

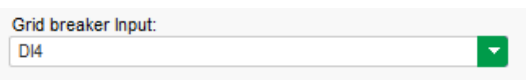

- Mašinų, prijungtų prie tinklo, atveju jį galima pasirinkti su kVAr reguliavimu ir galios koeficiento reguliavimu viename tinklo taške.
- Ši funkcija naudojama galios koeficientui mašinos gnybtuose reguliuoti. Šiuo tikslu turi būti prijungtas kintamosios srovės generatoriaus srovės matavimas (1 arba 3 srovės transformatoriai).
- Šis reguliavimas pagal numatytąsias nuostatas įjungiamas, kai tik uždaromas tinklo pertraukiklis. Šio reguliavimo atveju pirmenybę turi kVAr arba galios koeficiento reguliavimo režimai tinklo taške.
- Atskaitos taškas nustatomas naudojant fiksuotą vertę skirtuke "Internal setpoint" (vidinė kontrolinė vertė) arba analoginę įvestį, kurios šaltinį, tipą ir diapazoną, reikia nustatyti skirtuke "Setpoint from analog input" (kontrolinė vertė per analoginę įvestį).
- Jei pasirenkama parinktis "Internal setpoint" (vidinė kontrolinė vertė), įveskite įtampos atskaitinę vertę. Šią vertę taip pat galima keisti per objekto magistralę.

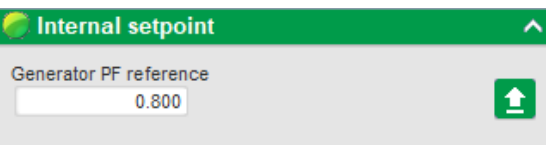

• Jei pasirenkama parinktis "Analog input" (analoginė įvestis), dalis "Reference via analog input" (kalibravimas per analoginę įvestį) tampa aktyvi. Pasirinkite norimą analoginės įvesties žymimąjį langelį, nustatykite jos režimą (+/–10 V, 0/10 V, 4–20 mA, potenciometras) bei galios koeficiento vertes ties 0 % ir 100 %. [11](#page-75-0)

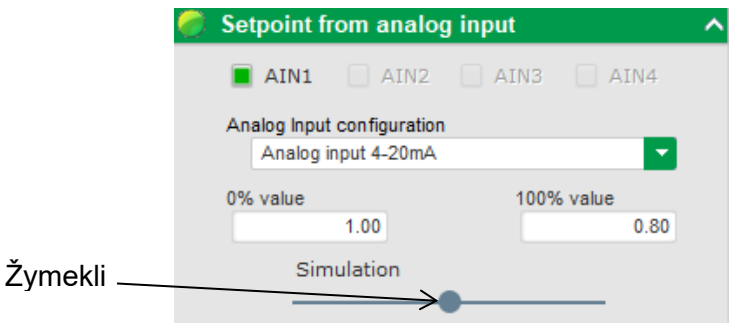

Pastaba: Perkeliant žymeklį, funkcijų diagramoje, dešinėje puslapio pusėje, galima peržiūrėti galios koeficiento atskaitinę vertę (mėlyna linija).

<span id="page-75-0"></span><sup>11</sup> Galios koeficiento atskaitinė vertė gali būti pakeista ir ribinės vertės gali būti sukeistos: minimali galios koeficiento vertė nustatoma ties 100 % analoginės įvesties ir maksimali galios koeficiento vertė – ties 0 % analoginės įvesties.

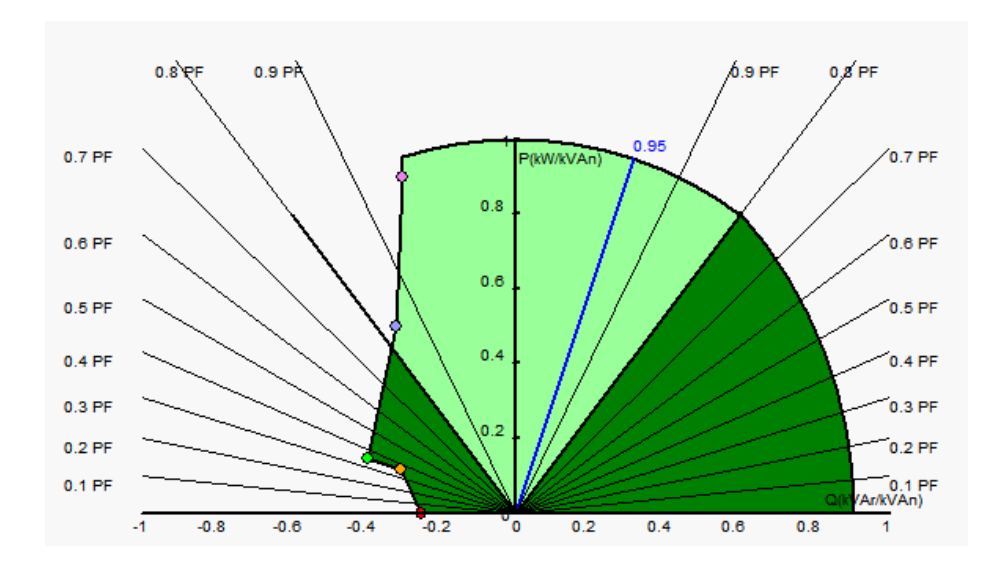

• **Esant fiksuotai atskaitinei vertei, atskaitinę vertę**, naudojant dvi įvestis (aukštyn ir žemyn), galima reguliuoti vienu impulsu, atitinkančiu perėjimą vienu "žingsniu" aukštyn arba vienu "Žingsniu" žemyn. Turi būti nustatytos tiek įvestys, tiek ir žingsnio vertė bei delsa; šis reguliavimas įjungiamas parinkčių jungiklį nustatant į padėtį "Active" (aktyvus).

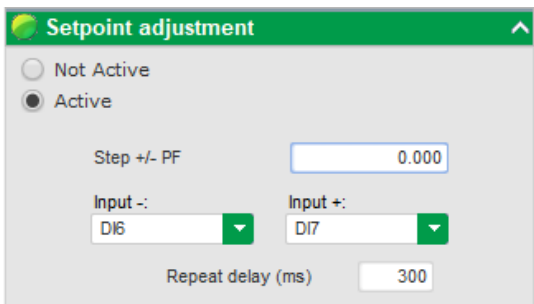

Pastaba: "+" ir "-" įvestys yra vienodos visiems reguliavimo režimams.

• **Šios atskaitinės vertės ribos** turėtų būti nustatytos atsižvelgiant į mašinos pajėgumą (toliau pateiktame pavyzdyje galios koeficiento atskaitinė vertė nustatyta tarp 1 ir 0,8 (tiekiama reaktyvioji galia, kurią matuoja pats generatorius).

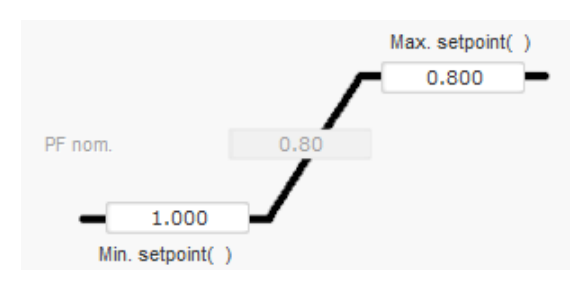

Šias atskaitinių verčių ribas funkcijų diagramoje žymi šviesiai žalia sritis, kurios ribose atskaitinė vertė gali skirtis.

#### **5.2.8.5. Generatoriaus kVAr reguliavimas R P**

• Šį reguliavimą reikia įjungti iškart, kai tik mašina prijungiama prie tinklo (duomenų elemento "tinklo kontaktoriaus uždarymas"), o išjungti – kai tik mašina atjungiama nuo tinklo. Tinklo prijungimo kontaktoriaus šaltinis turėtų būti nurodytas puslapio apačioje:

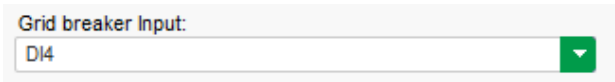

- Kitos parinktys: generatoriaus galios koeficiento reguliavimas arba galios koeficiento reguliavimas viename tinklo taške mašinų, prijungtų prie tinklo, atveju (žr. 10 ir 12 veiksmus).
- Ši reguliavimo funkcija naudojama kVAr mašinos gnybtuose reguliuoti. Šiuo tikslu turi būti prijungtas kintamosios srovės generatoriaus srovės matavimas (1 arba 3 srovės transformatoriai).
- Norėdami įjungti kVAr reguliavimą, išskleidžiamajame sąraše pasirinkite aktyvinimo tipą. Tai gali būti:
	- valdoma per skaitmeninę įvestį (nuo DI1 iki DI8);
	- bus visada suaktyvinta pasirinkus "Always active" (visada aktyvus). Šiuo atveju kVAr reguliavimas yra visada aktyvus, priklausomai nuo nuostatų eilės tvarkos pagal svarbą.
	- Jei pasirenkama parinktis "None" (nėra), kVAr reguliavimas niekada neįjungiamas arba jį įjungia loginis prievadas.

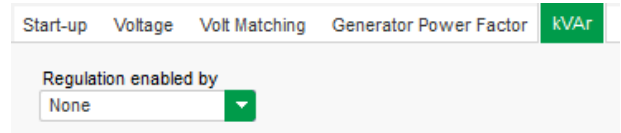

- **Pradinis atskaitos taškas** nustatomas naudojant fiksuotą vertę skirtuke "Internal setpoint" (vidinė kontrolinė vertė) arba analoginę įvestį, kurios šaltinį, tipą ir diapazoną, reikia nustatyti skirtuke "Setpoint from analog input" (kontrolinė vertė per analoginę įvestį).
- Jei pasirenkama parinktis "Internal setpoint" (vidinė kontrolinė vertė), iveskite itampos atskaitinę vertę. Šią vertę taip pat galima keisti per objekto magistralę.

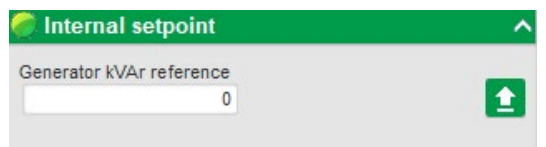

• Jei pasirenkama parinktis "Analog input" (analoginė įvestis), dalis "Reference via analog input" (kalibravimas per analoginę įvestį) tampa aktyvi. Pasirinkite norimą analoginės įvesties žymimąjį langelį, nustatykite jos režimą (+/–10 V, 0/10 V, 4–20 mA, potenciometras) bei kVAr vertes ties 0 % ir 100 %. [12](#page-77-0)

<span id="page-77-0"></span><sup>12</sup> kVAr reguliavimo gnybtai gali būti sukeisti ir ribinės vertės gali būti sukeistos: minimali vertė nustatoma ties 100 % analoginės įvesties ir maksimali vertė – ties 0 % analoginės įvesties.

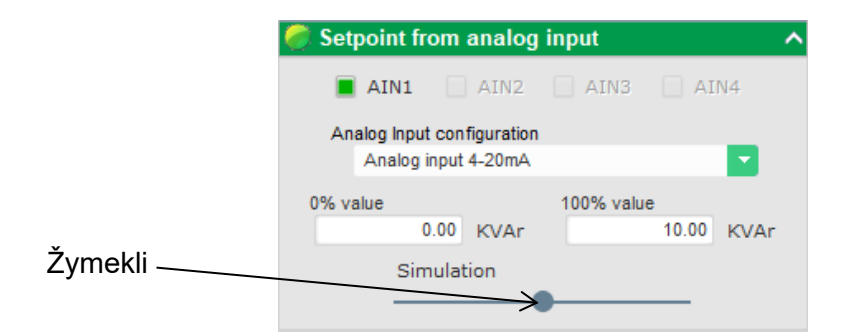

Pastaba: Perkeliant žymeklį, funkcijų diagramoje, dešinėje puslapio pusėje, galima peržiūrėti kVAr reguliavimą (mėlyna linija).

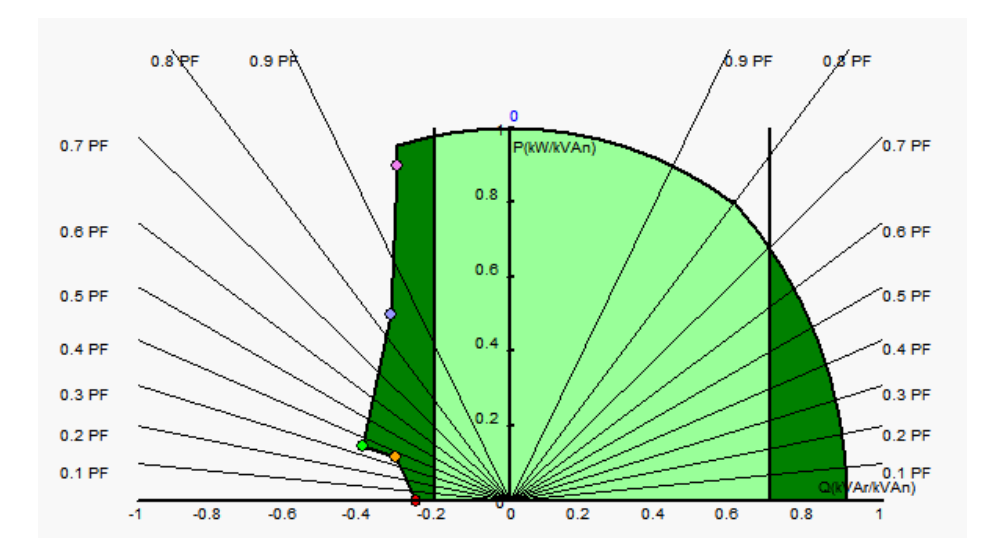

• **Esant fiksuotai atskaitinei vertei, atskaitinę vertę**, naudojant dvi įvestis (aukštyn ir žemyn), galima reguliuoti vienu impulsu, atitinkančiu perėjimą vienu "žingsniu" aukštyn arba vienu "Žingsniu" žemyn. Turi būti nustatytos tiek įvestys, tiek ir žingsnio vertė bei delsa; šis reguliavimas įjungiamas parinkčių jungiklį nustatant į padėtį "Active" (aktyvus).

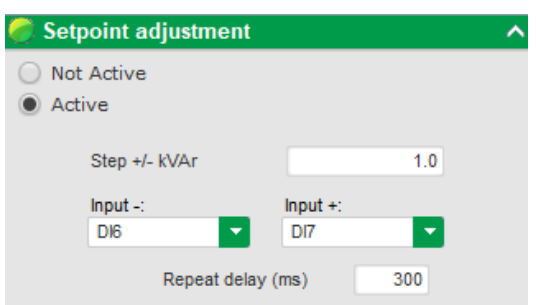

Pastaba: "+" ir "-" įvestys yra vienodos visiems reguliavimo režimams.

• **Šios atskaitinės vertės ribos** turėtų būti nustatytos atsižvelgiant į mašinos pajėgumą (toliau pateiktame pavyzdyje kVAr reguliavimas yra nustatytas tarp –10 % kintamosios srovės generatoriaus vardinės kVA galios (tiekiama reaktyvioji galia, kurią matuoja pats generatorius) ir 62 % kintamosios srovės generatoriaus vardinės kVA galios (tiekiama reaktyvioji galia, kurią matuoja pats generatorius).

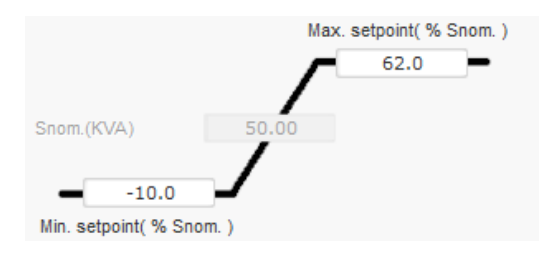

Šias atskaitinių verčių ribas funkcijų diagramoje žymi šviesiai žalia sritis, kurios ribose atskaitinė vertė gali skirtis.

### **5.2.8.6. Galios koeficiento reguliavimas viename tinklo taške R P**

- **Šį reguliavimo režimą galima naudoti tik tuo atveju, kai prie D550 V įvesties prijungtas tinklo srovės matavimo CT.**
- Šį reguliavimą reikia įjungti iškart, kai tik mašina prijungiama prie tinklo (duomenų elemento "tinklo kontaktoriaus uždarymas"), o išjungti – kai tik mašina atjungiama nuo tinklo. Tinklo prijungimo kontaktoriaus šaltinis turėtų būti nurodytas puslapio apačioje:

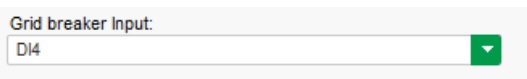

- Kitos parinktys: generatoriaus galios koeficiento reguliavimas ir kVAr reguliavimas mašinų, prijungtų prie tinklo, atveju (žr. 10 ir 11 veiksmus).
- Šis reguliavimas naudojamas galios koeficiento reguliavimui viename tinklo taške. Šiuo tikslu turi būti prijungtas kintamosios srovės generatoriaus srovės matavimas.
- Norėdami įjungti galios koeficiento reguliavimą, išskleidžiamajame sąraše pasirinkite aktyvinimo tipą. Tai gali būti:
	- valdoma per skaitmeninę įvestį (nuo DI1 iki DI8);
	- bus visada suaktyvinta pasirinkus "Always active" (visada aktyvus). Šiuo atveju galios koeficiento reguliavimas viename tinklo taške yra visada įjungtas, remiantis nuostatų eilės tvarka pagal svarbą.
	- Jei pasirenkama parinktis "None" (nėra), galios koeficiento reguliavimas niekada neįjungiamas arba jį įjungia loginis prievadas.

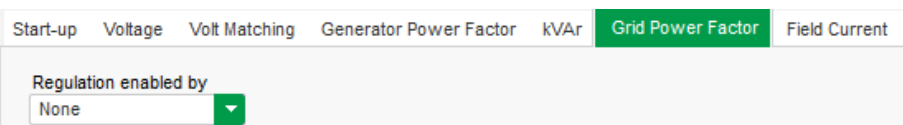

- Pradinis atskaitos taškas nustatomas naudojant fiksuotą vertę skirtuke "Internal setpoint" (vidinė kontrolinė vertė) arba analoginę įvestį, kurios šaltinį, tipą ir diapazoną, reikia nustatyti skirtuke "Setpoint from analog input" (kontrolinė vertė per analoginę įvestį).
- Jei pasirenkama parinktis "Internal setpoint" (vidinė kontrolinė vertė), įveskite įtampos atskaitinę vertę. Šią vertę taip pat galima keisti per objekto magistralę.

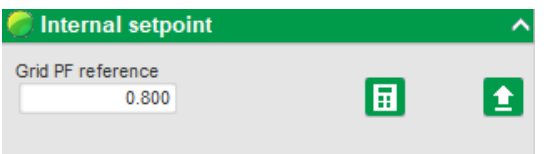

• Jei pasirenkama parinktis "Analog input" (analoginė jvestis), dalis "Reference via analog input" (kalibravimas per analoginę įvestį) tampa aktyvi. Pasirinkite norimą analoginės įvesties žymimąjį langelį, nustatykite jos režimą (+/–10 V, 0/10 V, 4–20 mA, potenciometras) bei galios koeficiento vertes ties 0 % ir 100 %. [13](#page-80-0)

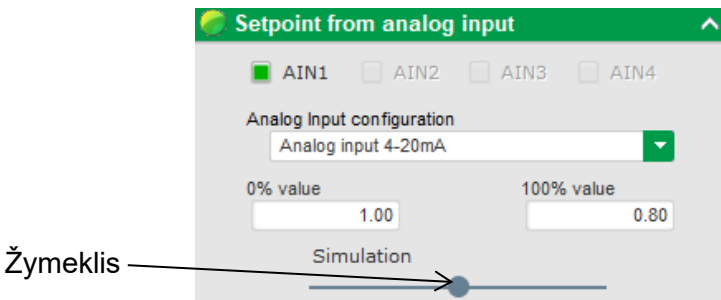

Pastaba: Perkeliant žymeklį, funkcijų diagramoje, dešinėje puslapio pusėje, galima peržiūrėti galios koeficiento atskaitinę vertę (mėlyna linija).

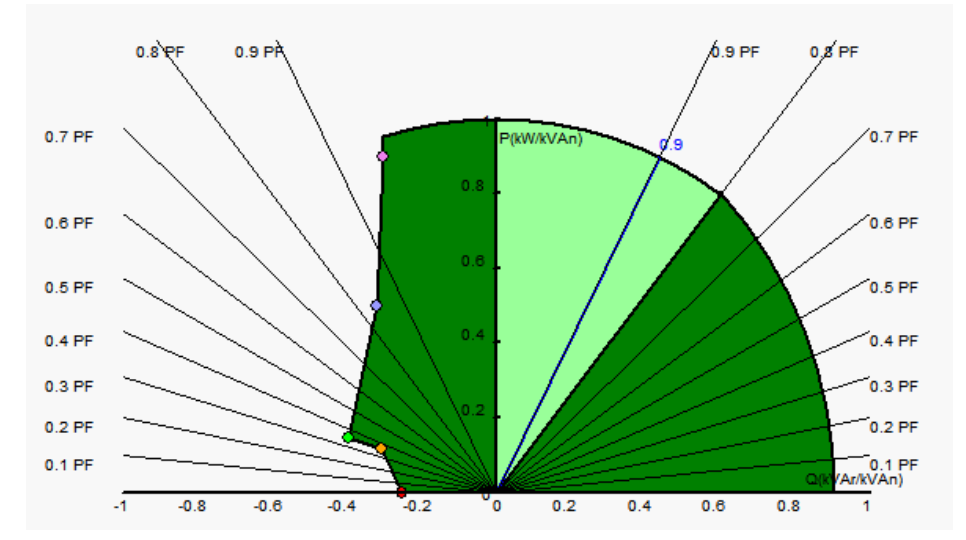

**Pastaba: Ši galimybių diagrama yra fiktyvi, nes ji apibūdina galios koeficiento raidą viename tinklo taške, o ne generatoriaus gnybtuose.** 

• **Esant fiksuotai atskaitinei vertei, atskaitinę vertę**, naudojant dvi įvestis (aukštyn ir žemyn), galima reguliuoti vienu impulsu, atitinkančiu perėjima vienu "žingsniu" aukštyn arba vienu "Žingsniu" žemyn. Turi būti nustatytos tiek įvestys, tiek ir žingsnio vertė bei delsa; šis reguliavimas įjungiamas parinkčių jungiklį nustatant į padėtį "Active" (aktyvus).

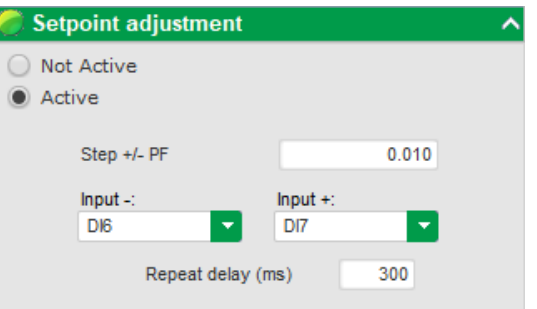

<span id="page-80-0"></span><sup>13</sup> Gnybtų minimali ir maksimali galios koeficiento atskaitinė vertė gali būti pakeista ir ribinės vertės gali būti sukeistos: minimali galios koeficiento vertė nustatoma ties 100 % analoginės įvesties ir maksimali galios koeficiento vertė – ties 0 % analoginės įvesties.

#### Pastaba: "+" ir "-" įvestys yra vienodos visiems reguliavimo režimams.

• **Šios atskaitinės vertės ribinės vertės** turėtų būti nustatytos pagal reikalavimus. Toliau pateiktoje ekrano kopijoje jos nustatytos tarp 1 ir 0,8 (tiekiama reaktyvioji galia, kurią matuoja pats generatorius). Tam, kad mašina išliktų savo pajėgumų diagramoje, aktyvios ribinės vertės turėtų atitikti kintamosios srovės generatoriaus ribas, bet taip pat ir tas, kurios nustatytos šiame puslapyje. Tam tikromis sąlygomis tinklo galios koeficiento atskaitinė ribinė vertė gali būti rodoma iš tikrųjų tos ribos nepasiekus, nes bus aktyvi mašinos galios koeficiento atskaitinė vertė.

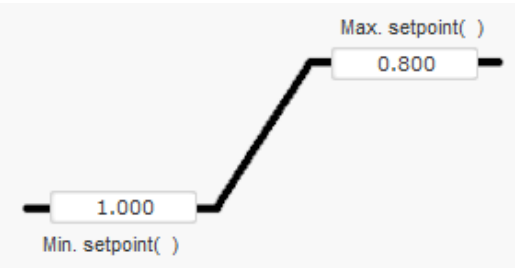

Šias atskaitinių verčių ribas funkcijų diagramoje žymi šviesiai žalia sritis, kurios ribose atskaitinė vertė gali skirtis.

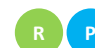

### **5.2.8.7. Apvijomis tekančios srovės reguliavimas (rankinis režimas) R P**

- Ši reguliavimo funkcija naudojama tiesiogiai valdyti apvijomis tekančios srovės vertę. Ji daugiausia naudojama pradedant eksploatuoti arba kaip atsarginis režimas, jei AĮR matavimas yra klaidingas (pavyzdžiui, kintamosios srovės generatoriaus įtampos arba kintamosios srovės generatoriaus srovės matavimas).
- Ji yra prioritetinė visų kitų reguliavimo režimų, kurie gali būti aktyvūs, atžvilgiu.
- Norėdami ijungti apvijomis tekančios srovės reguliavima, išskleidžiamajame saraše pasirinkite aktyvinimo tipą. Tai gali būti:
	- valdoma per skaitmeninę įvestį (nuo DI1 iki DI8);
	- bus visada suaktyvinta pasirinkus "Always active" (visada aktyvus).
	- Jei pasirenkama parinktis "None" (nėra), apvijomis tekančios srovės reguliavimas niekada neįjungiamas arba jį įjungia loginis prievadas.

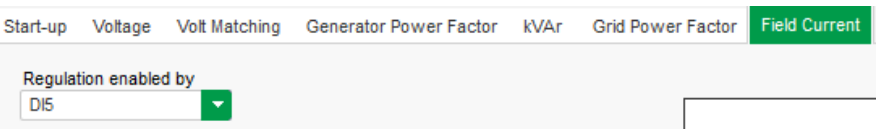

• Pradinis atskaitos taškas nustatomas naudojant fiksuotą vertę skirtuke "Internal setpoint" (vidinė kontrolinė vertė) arba analoginę įvestį, kurios šaltinį, tipą ir diapazoną, reikia nustatyti skirtuke "Setpoint from analog input" (kontrolinė vertė per analoginę įvestį).

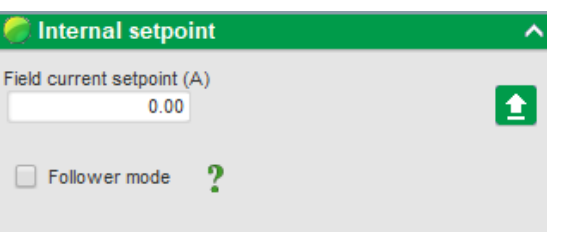

• **"Sekimo" funkcija** perjungimo iš reguliavimo režimo į rankinį režimą metu leidžia apvijomis tekančios srovės matavimą naudoti kaip atskaitinę vertę. Taip išvengiama matomų mašinos veikimo taško "šuoliu". Tuomet atskaitine verte galima keisti, naudojant aukštyn ir žemyn įvestis.

**Pastaba: Ši funkcija galima tik tuo atveju, kai pradinis atskaitos taškas yra fiksuotas.** 

• Jei pasirenkama parinktis "Analog input" (analoginė įvestis), dalis "Reference via analog input" (kalibravimas per analoginę įvestį) tampa aktyvi. Pasirinkite norimą analoginės įvesties žymimąjį langelį, nustatykite jos režimą (+/–10 V, 0/10 V, 4–20 mA, potenciometras) bei vertes ties 0 % ir 100 %. [14](#page-82-0)

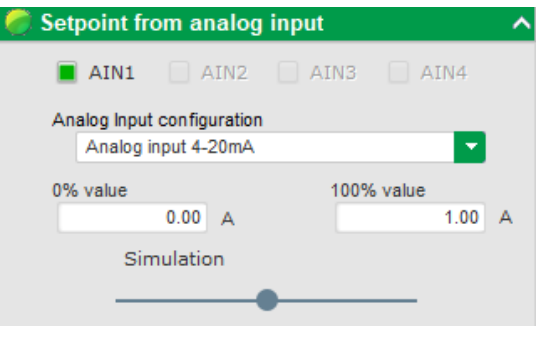

Pastaba: Perkeliant žymeklį, grafike, dešinėje vaizdo pusėje, galima peržiūrėti atitinkamą apvijomis tekančios srovės atskaitinę vertę (mėlyna linija).

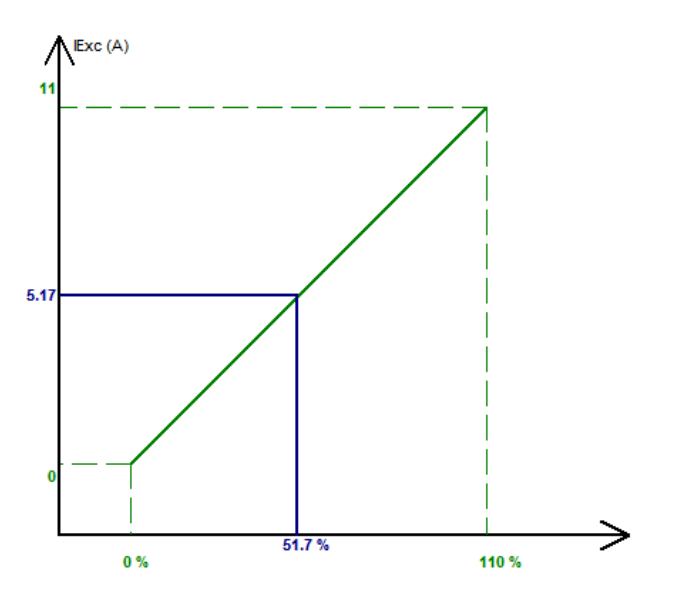

• **Esant fiksuotai atskaitinei vertei, atskaitinę vertę**, naudojant 2 įvestis (aukštyn ir žemyn), galima reguliuoti vienu impulsu, atitinkančiu perėjimą vienu "žingsniu" aukštyn arba vienu "Žingsniu" žemyn. Turi būti nustatytos tiek įvestys, tiek ir žingsnio vertė bei delsa; šis reguliavimas įjungiamas parinkčių jungikli nustatant į padėtį "Active" (aktyvus).

<span id="page-82-0"></span><sup>14</sup> Maksimalios ir minimalios apvijomis tekančios srovės atskaitos gnybtai gali būti sukeisti: minimali apvijomis tekančios srovės ribinė vertė nustatoma ties 100 % analoginės įvesties ir maksimali apvijomis tekanti srovė – ties 0 % analoginės įvesties.

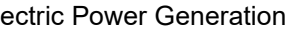

Electric Power Generation **| Irengimas ir techninė priežiūra** | 5744 lt - 2024.01 / e

## **Skaitmeninis įtampos reguliatorius D550**

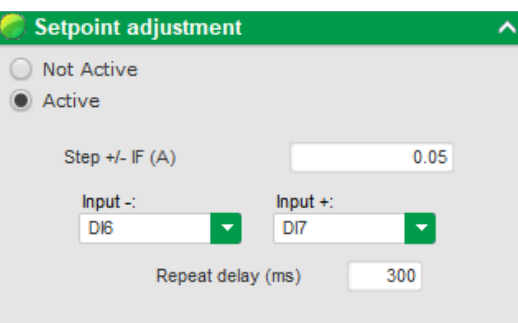

Pastaba: "+" ir "-" įvestys yra vienodos visiems reguliavimo režimams.

#### **5.2.9. PID stiprinimo koeficientų nustatymas R P**

**Greita konfigūracija baigiama šiame puslapyje. Jei jūsų D550 prijungtas, galima perkelti konfigūraciją į AĮR. Jei norite pakoreguoti parametrus, kurie nepasiekiami greitosios**  konfigūracijos režimu, spustelėkite "Continue configuration in Customized mode" (tęsti **konfigūraciją pasirinktiniu režimu).**

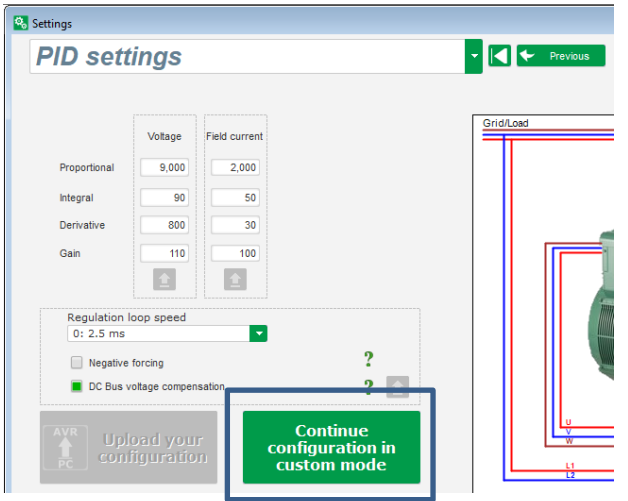

• Nustatykite įvairius PID stiprinimo koeficientus. Laukeliuose visada pateiktos numatytosios vertės.

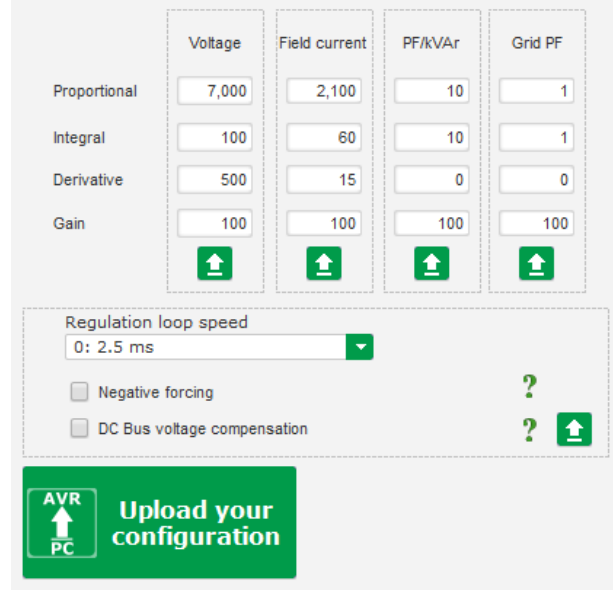

- Greitis reguliavimo kontūre gali būti keičiamas atsižvelgiant į generatoriaus reakcijos laiką, t. y. nuo 2,5 ms iki 20 ms (2,5 ms žingsniais). Jei ši vertė bus keičiama, reikės pakoreguoti PID stiprinimo koeficientus.
- Jei kintamosios srovės generatoriaus veikimui reikia įvairių apkrovos pakopų, nesvarbu, ar jos susijusios su didinimu ir (arba) mažinimu (veikiantis atskirai arba lygiagrečiai tarp mašinų), gali būti naudinga pasirinkti "neigiamą galią". Ši funkcija naudojama trumpam įtampos invertavimui žadintuvo lauko gnybtuose, kad būtų sumažintas laikas, per kurį vardinė įtampa atkuriama iki vardinės įtampos.

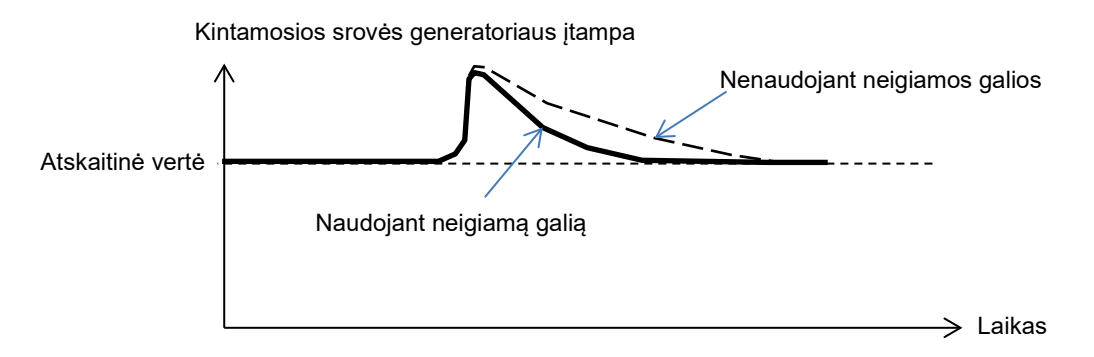

• Jei naudojamas šunto arba AREP tipo laukas, maitinimo įtampa tiesiogiai priklauso nuo įtampos kintamosios srovės generatoriaus gnybtuose. Dėl šios priežasties ji gali svyruoti priklausomai nuo apkrovos ir dėl to turėti įtakos PID eigai. Siekiant kompensuoti šiuos svyravimus, rekomenduotina suaktyvinti "VBus kompensavimo" funkciją. Toliau pateikiamas vertės padidinimo, pradedamo su kompensavimu ir be jo, pavyzdys žadinimo šunto atveju:

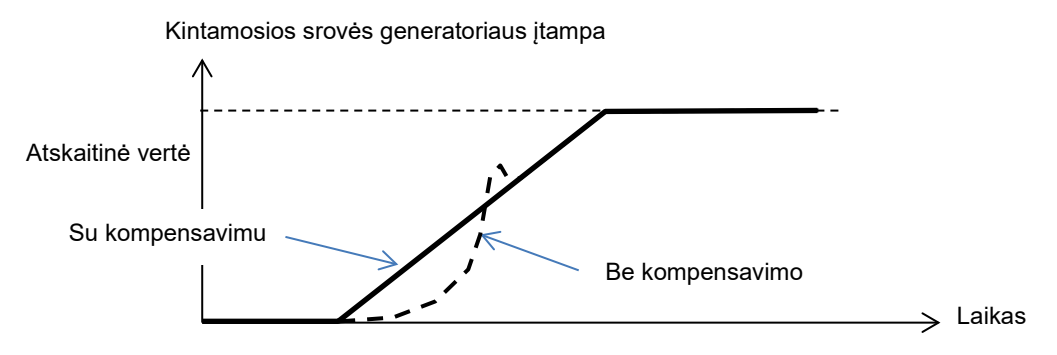

• Spustelėkite mygtuką "Next" (kitas).

#### **5.2.10. Įvesties / išvesties valdymas P**

- Papildomas įvestis galima konfigūruoti greta tų, kurios naudojamos reguliavimo konfigūracijos puslapiuose (kurios jau rodomos pilkai).
- **Analogines įvestis / išvestis** galima konfigūruoti nustačius šaltinį, konfigūraciją ir 0% bei 100% vertes.

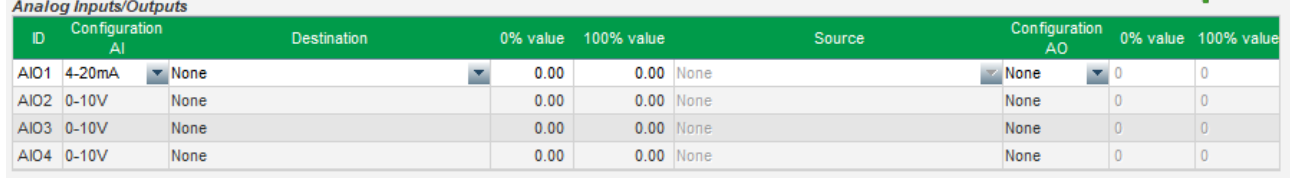

• **Skaitmenines įvestis / išvestis** galima konfigūruoti nustačius šaltinį, aktyvinimą ("aktyvinimas žemas" = uždaryta, jei sąlyga įvykdyta, "aktyvinimas aukštas" = išvestis atidaryta, jei sąlyga įvykdyta). Sukonfigūruotas tipas parodytas paveikslėlyje, dešinėje ekrano pusėje (relė arba tranzistorius).

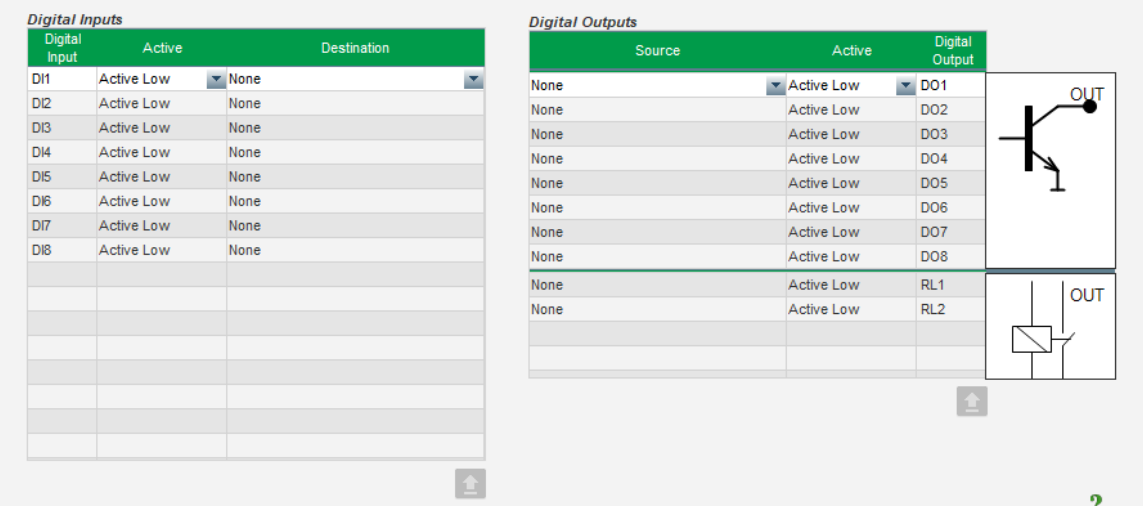

### **5.2.11. Kreivės funkcijos P**

#### **5.2.11.1. Apžvalga**

Kreivės funkcijos naudojamos tam, kad parametrą galima būtų valdyti kaip kito parametro funkciją. Pavyzdžiui:

- kVAr atskaitinė vertė, kaip įtampos funkcija kVAr reguliavimo metu;
- maksimali statoriaus srovė, kaip statoriaus temperatūros funkcija;
- maksimali apvijomis tekanti srovė, kaip temperatūros arba analoginės įvesties funkcija;
- itampos atskaitinė vertė, kaip greičio funkcija;
- apvijomis tekanti srovė, kaip aktyviosios galios funkcija;
- specialus mastelio keitimas;
- kt.

Kreivės funkcijos gali būti sukurtos.

Kad kreivės funkcija būtų tinkama, reikia apibrėžti X ir Y ašių parametrus bei 5 taškus. Šios funkcijos yra aktyvinamos, kai tik sukuriama kreivė.

Kreivės laukus galima nustatyti iš naujo spustelėjus kiekvienai kreivei priskirta mygtuka "Reset" (nustatyti iš naujo).

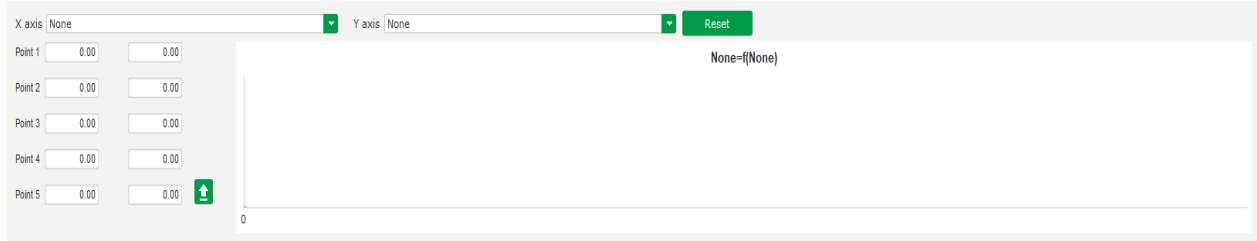

#### **5.2.11.2. Kreivės funkcijų pavyzdžiai**

• **Reaktyviosios galios atskaitinė vertė kaip** 400 V mašinai skirto **tinklo įtampos funkcija**.

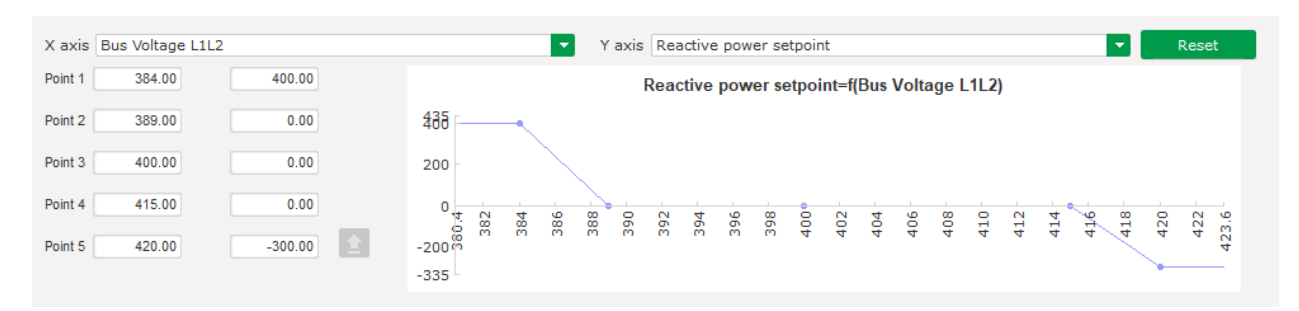

Pastaba. Matome, kad tuomet, kai įtampos vertė yra mažesnė nei taške "1" apibrėžta jos vertė, galios atskaitinė vertė išlaikoma tokia, kokia ji apibrėžta taške "1". Kai įtampos vertė yra didesnė nei taške "5" apibrėžta jos vertė, reaktyviosios galios vertė išlaikoma tokia, kokia ji apibrėžta taške "5".

• **Apvijomis tekančios srovės atskaitinė vertė kaip statoriaus išmatuotos temperatūros funkcija** (mūsų pavyzdyje 1 temperatūra). Esant žemai temperatūrai, leidžiama padidinti apvijomis tekančios srovės stiprumą.

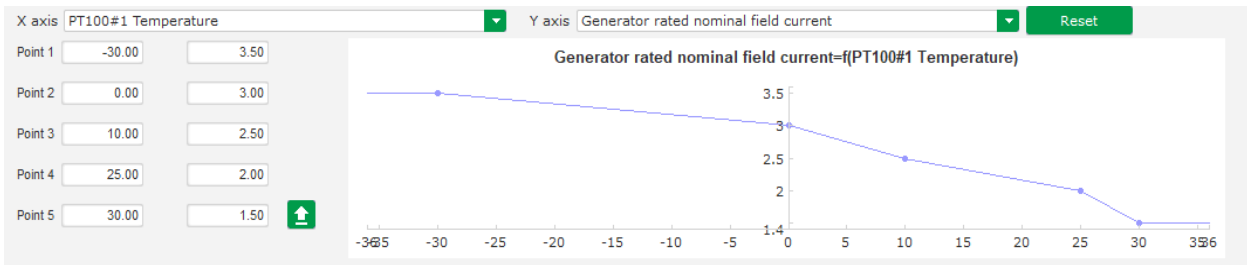

### **5.2.12. Naudotojo PID stiprinimo koeficientas**

Ši funkcija suteikia galimybę turėti nepriklausomą PID, kuris gali būti naudojamas kitam komponentui reguliuoti.

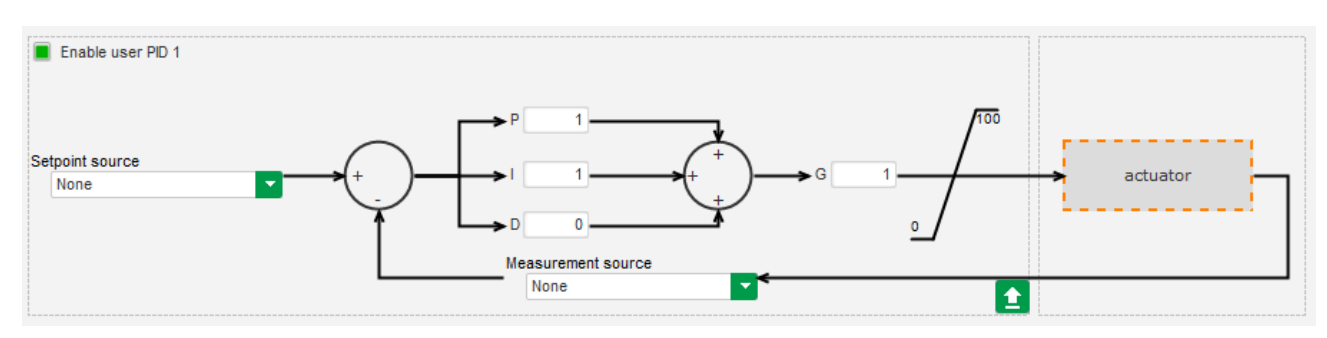

### **5.2.13. Loginiai / analoginiai prievadai**

#### **5.2.13.1. Apžvalga**

**P**

**P**

Loginiai / analoginiai prievadai naudojami paprastam valdymui su viena arba dviem įvestimis ir viena konfigūruojama išvestimi, naudojant išskleidžiamuosius sąrašus.

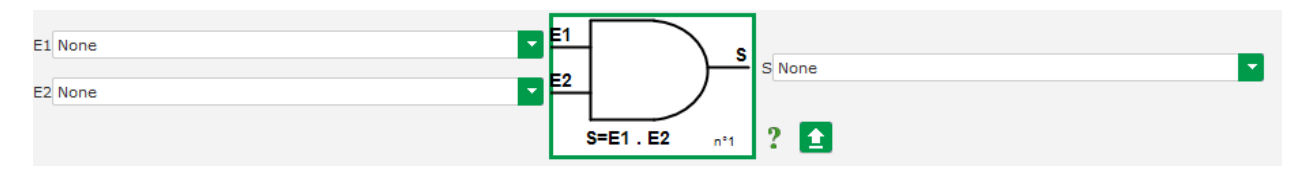

Parametrų sąrašus galima padidinti spustelėjus sąrašo apačios dešinėje pusėje ir traukiant žemyn iki norimo dydžio:

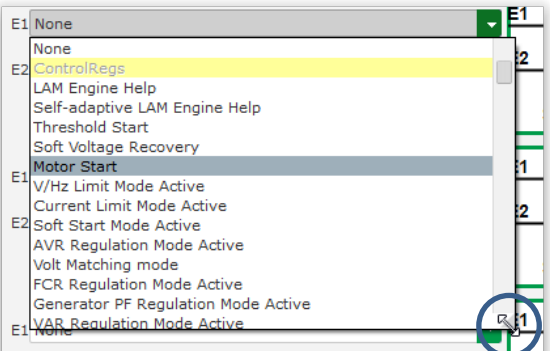

PATARIMAS: Jei norite greičiau pasirinkti parametrą, išskleidžiamajame sąraše galite įvesti kelias pirmąsias jo pavadinimo raides.

Prievado tipą galima pakeisti spustelėjus atitinkamą prievadą. Tada parodomas išskleidžiamasis meniu:

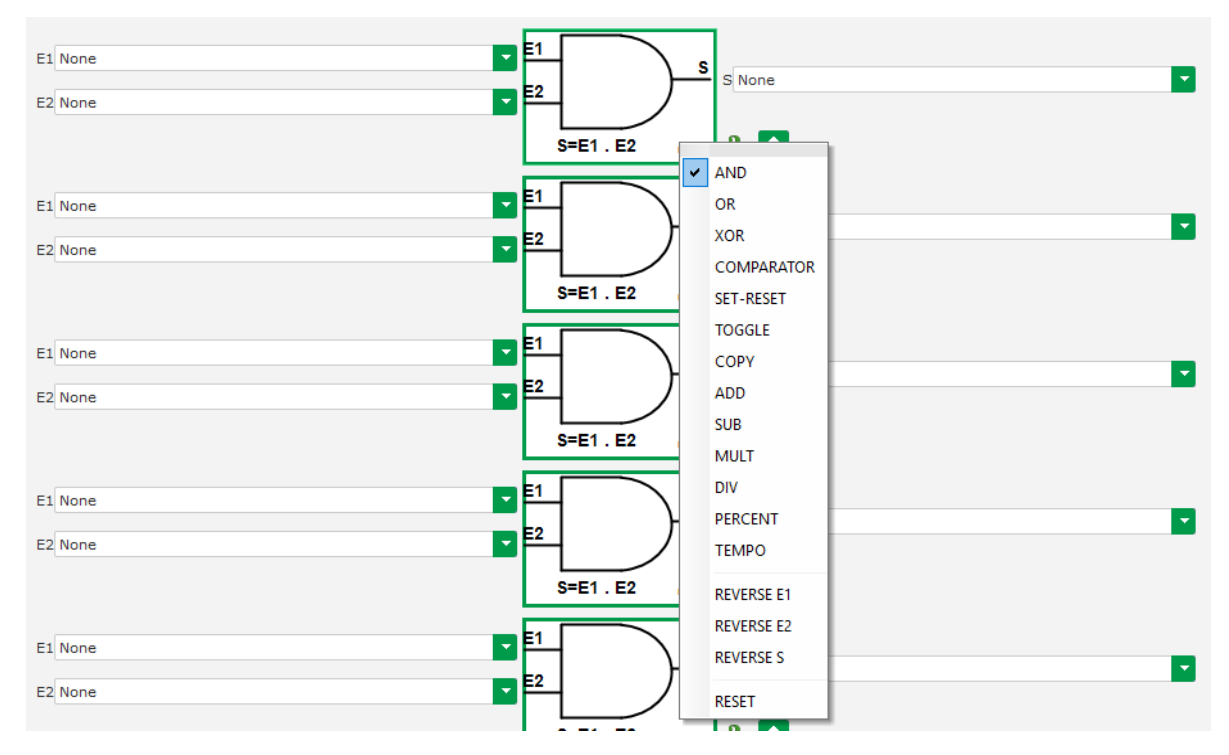

Gali būti naudojami ne daugiau kaip 20 prievadų su 2 įvestimis.

Jie gali būti susieti nuosekliai (naudojant išvesties prievadą kaip įvesties sąlygą kitam prievadui). Palyginimo režimu skaitmeniniai "naudotojo" kintamieji gali būti naudojami kaip prievado įvesties parametras.

Gali būti naudojami šie prievadai:

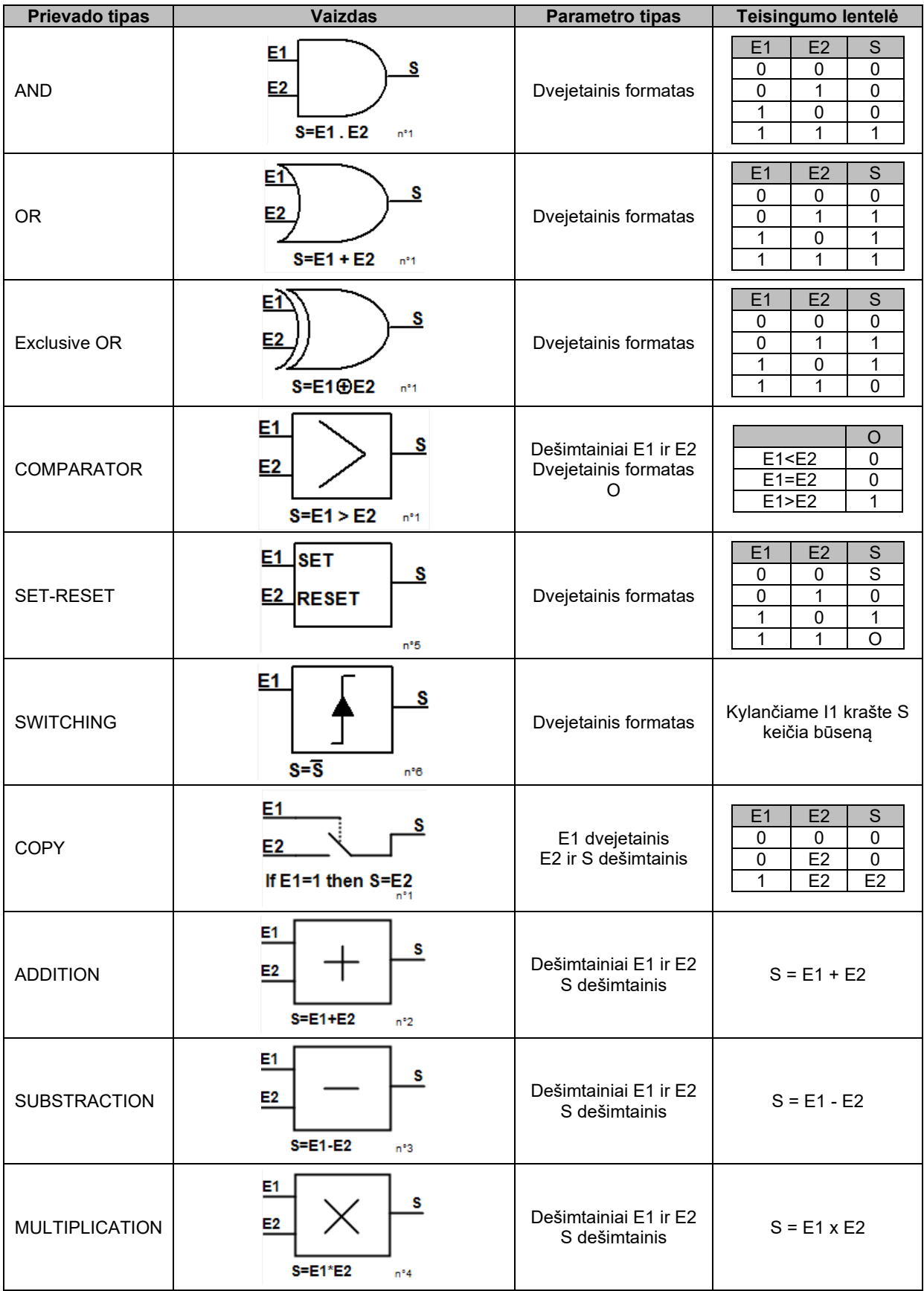

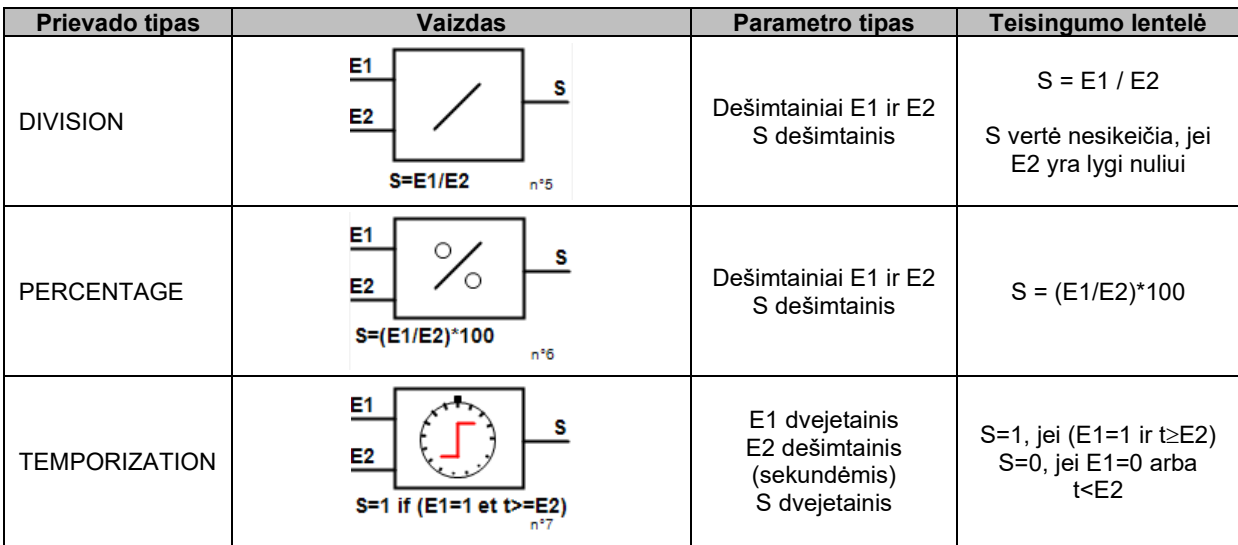

AND, OR, EXCLUSIVE OR prievadų atveju įvestys ir išvestis gali būti sukeičiamos, vėl naudojant prievadų išskleidžiamąjį meniu. Šiuo atveju baltas apskritimas simbolizuoja reversą, o prievadų lygtis atnaujinama. Toliau pateiktas pavyzdys, kai E1 įvestis reversuojama AND prievade:

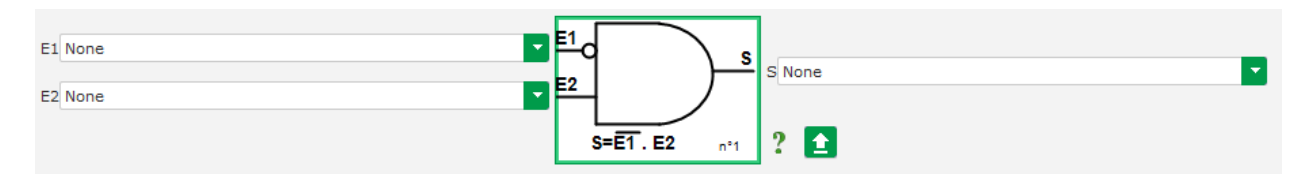

Loginio prievado laukus galima nustatyti iš naujo naudojant prievado išskleidžiamąjį meniu ir spustelėjus RESET.

Pagalba pasiekiama spustelėjus klaustuko simbolį, kuriuo atveriama aktyvaus prievado teisingumo lentelę. Tai prievadas AND<sup>15</sup>.

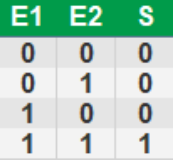

#### **5.2.13.2. Prievadų programavimo pavyzdžiai**

• **AĮR paleidimas esant maitinimo įtampos ribinei vertei**: įjungus maitinimą, maitinimo įtampa iškart ima didėti. Dėl to reikėtų nustatyti ribinę vertę, kurią viršijus būtų galima vykdyti padidinimą. Naudojamas naudotojo parinktas kintamasis.

Tada pasirenkamas prievadas COMPARATOR su šiais kintamaisiais:

- E1 ...Internal power supply Volts" (vidinis maitinimo šaltinis, V);
- E2 "User variable 1" (naudotojo 1 kintamasis), nustatytas ties 10 (DC magistralė 10 V);
- S "Starting" (paleidimas).

<span id="page-89-0"></span><sup>15</sup> Teisingumo lentelėje atsižvelgiama į bet kokius prievade sukonfigūruotus reverso atvejus.

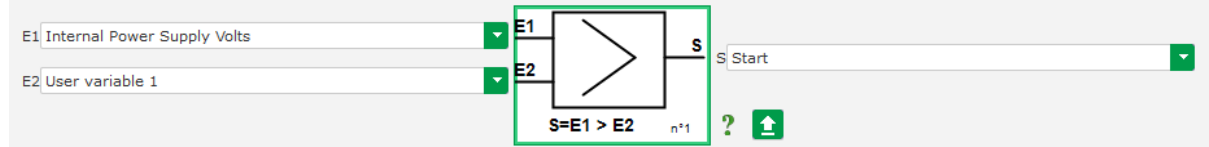

Pastab: "User variable 1" (naudotojo 1 kintamojo) reikšmė priklauso nuo įtampos, kurią **gali užtikrinti jūsų lauko žadinimo sistemos liekamasis įmagnetinimas. Mūsų pavyzdyje pasirenkame 10 V.**

• **VAr reguliavimas, kai apkrova yra mažesnė nei 10 % vardinės galios (prijungus prie tinklo)**: kai mašina prijungiama prie tinklo be apkrovos, gali atsirasti veikimo nestabilumų dėl statoriaus srovės matavimo trukdžių. Todėl, jei aktyvioji galia nesiekia 10 % kintamosios srovės generatoriaus vardinės galios, rekomenduojame aktyvinti kVAr reguliavimą.

Tada pasirenkamas prievadas COMPARATOR su šiais kintamaisiais:

- E1 "User variable 2" (naudotojo 2 kintamasis), nustatytas ties 10 (10 % reaktyvioji galia);
- E2 "Real power percentage" (faktinės galios procentinė dalis);
- S "VAR regulation" (VAR reguliavimas).

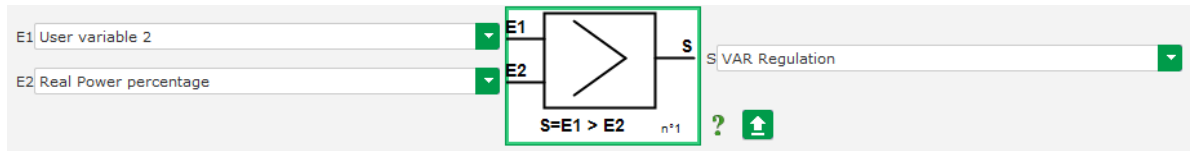

- **Impulsinis paleidimas ir sustabdymas:** reguliavimo funkcija įjungiama nustatyta įvestimi. Pasikeistus šios įvesties būsenai, lauko žadinimas iškart sustabdomas. Impulsinį paleidimą ir sustabdymą galima sukonfigūruoti naudojant SET-RESET prievadą:
	- E1 "DI1", kuris siunčia paleidimo impulsą;
	- E2 "DI2", kuris siunčia sustabdymo impulsą;
	- S "Starting" (paleidimas).

Tada rezultatas yra toks:

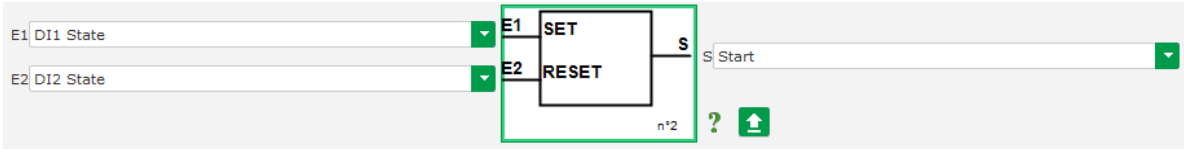

### **5.2.14. Įvykio registravimas P**

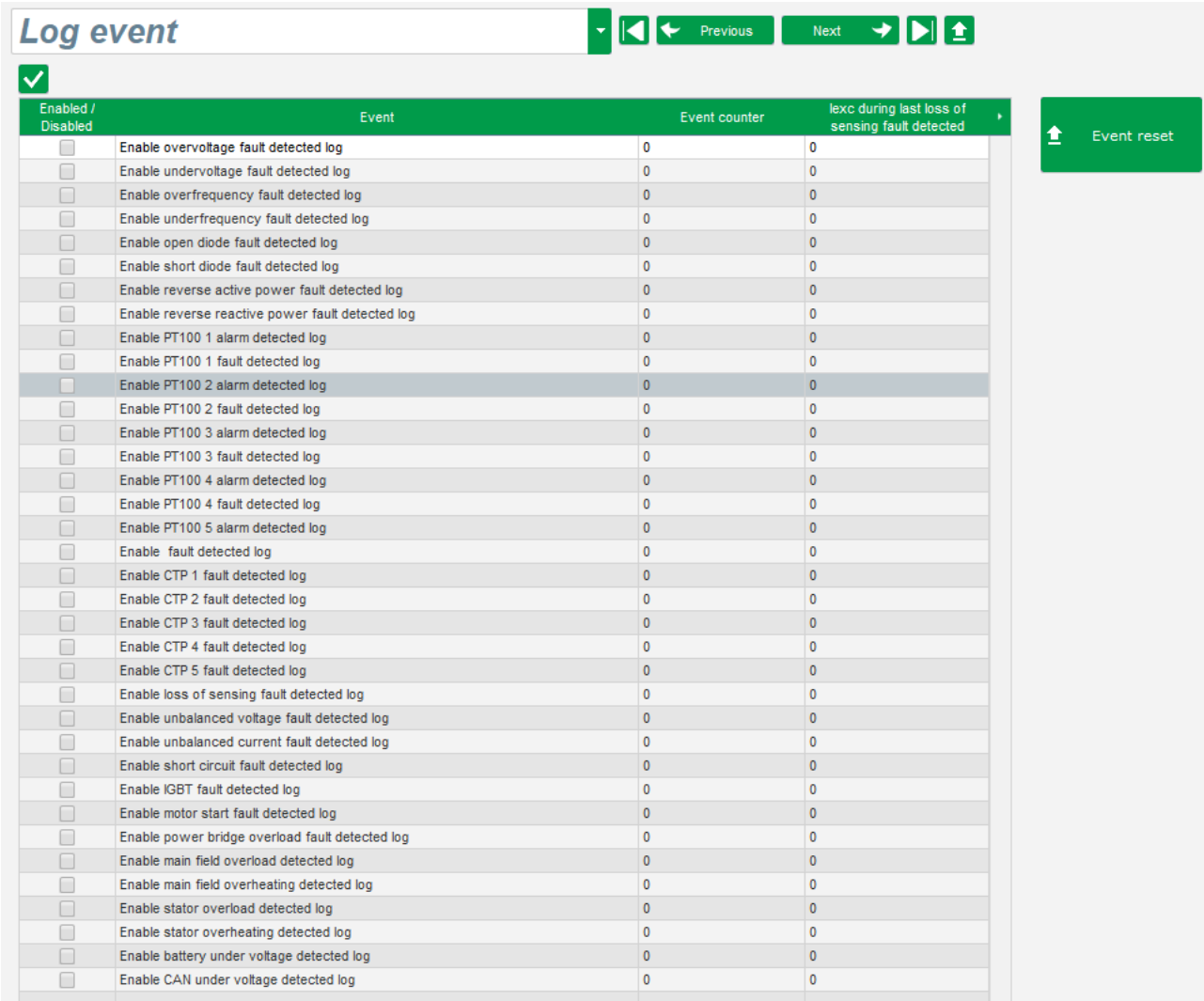

Kiekvieno pasirinkto įvykio atveju padidės atitinkamo skaitiklio rodmuo, kai skaitiklis bus parodomas. Įvykio atveju registruojama žadinimo srovės vertė.

### **5.2.15. Antroji konfigūracija P**

Ši funkcija paprastai vadinamas "50/60Hz perjungimo funkcija", bet turi žymiai daugiau savybių bei lankstaus taikymo galimybių ir gali būti naudojama maks. 16 parametrų pakeisti atsižvelgiant į loginės įvesties būseną. Atkreipkite dėmesį į tai, kad į šią antrąją konfigūraciją bus atsižvelgiama tik iš naujo paleidus AĮR.

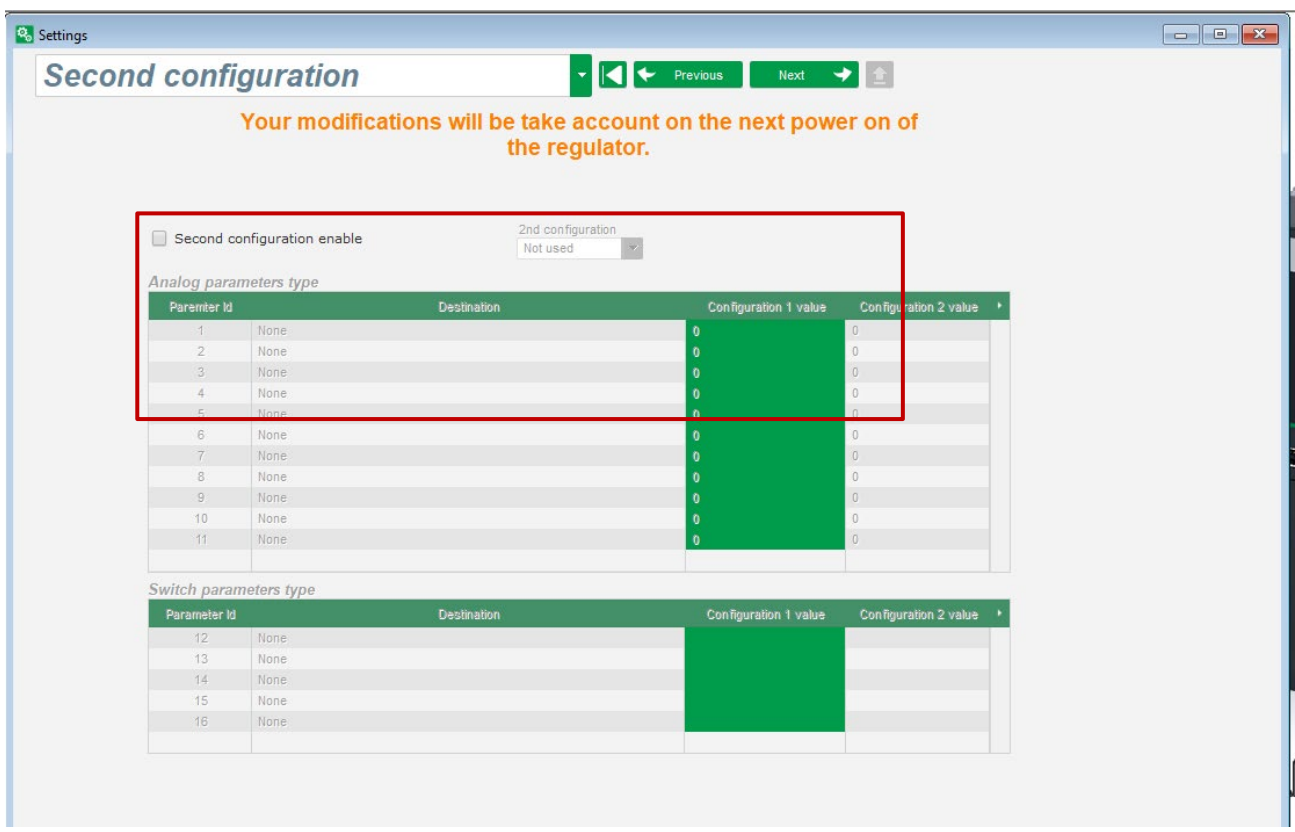

• **Pasirinkite antrosios konfigūracijos aktyvinimo šaltinį.** 

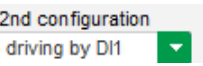

Aktyvinus DI1, perjungiama į antrąją konfigūraciją, o jį išjungus reguliavimas vėl vyksta pagal pagrindinę konfigūraciją.

**Priminimas: šio jungiklio paisoma tik paleidžiant reguliavimą. Reguliatoriui veikiant įjungimas arba išjungimas bus ignoruojamas.**

• **Pasirinkite parametrus**, kurie bus perimti perjungiant į antrąją konfigūraciją. Pirmiau pateiktame pavyzdyje nauja didžiausio signalo spektro dažnio vertė nustatyta ties 58 Hz, nauja įtampos kontrolinė vertė – ties 480 V, o V/Hz statumas – ties 1,5.

#### **5.2.16. Sinchronizavimas P**

Kol prijungtas įtampos matavimas pagal tinklo kodeksą, D550 gali vykdyti tinklo sinchronizavimo seką. Tokiu atveju patikrinkite, ar fazių eiliškumas teisingas, nes D550 to neatlieka.

Tada turi būti nustatyti dažnių, įtampos ir fazių skirtumo intervalai. Jų turi būti laikomasi, kad prijungimas galėtų būti atliktas nepažeidžiant mašinos.

Taip pat turi būti sukonfigūruotas grandinės pertraukiklio tarp kintamosios srovės generatoriaus ir tinklo uždarymo laikas. Tokiu būdu užtikrinamas sinchronizavimo vykdymas ir užbaigimas prieš paliekant sukonfigūruotą ryšio zoną.

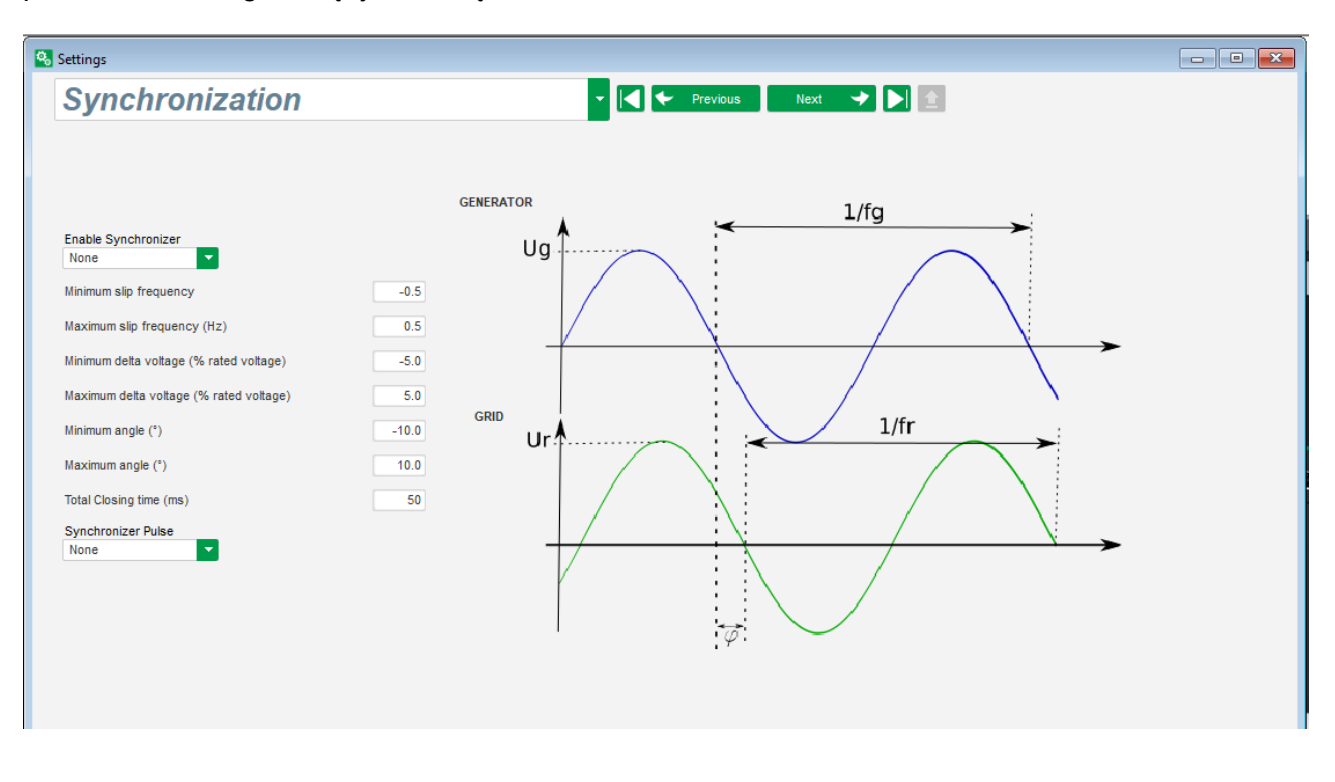

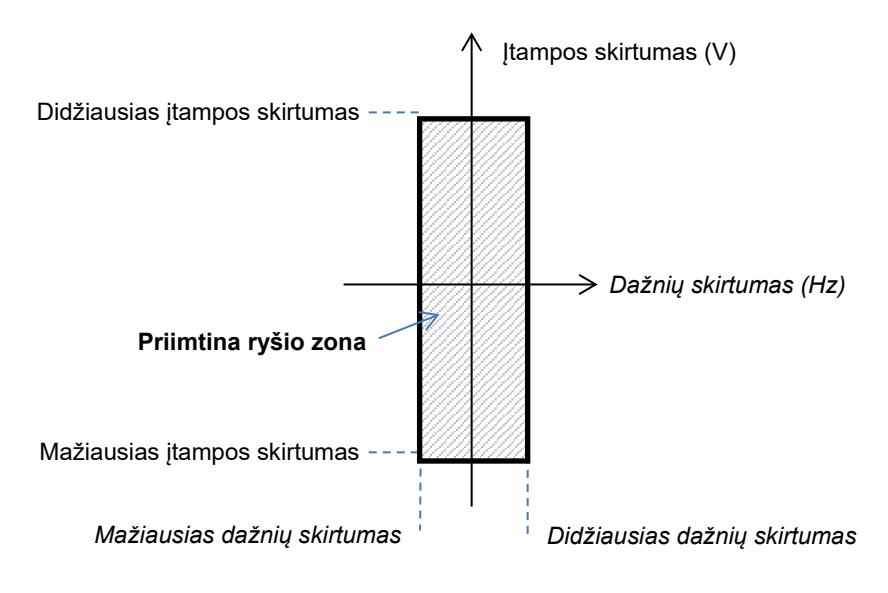

Sinchronizavimo seka valdoma loginio elemento įvestimi arba parametru, kuris nustatytas aktyviaja veiksena (valdomas ryšiu arba loginiu prievadu).

Galimas sinchronizacijos impulsas yra aktyvus tol, kol dažnių skirtumas ir įtampos skirtumas išlieka intervale, kurį apibrėžia viršutinės ir apatinės ribinės vertės. Taigi turėtų būti duodamas tinklo jungties kontaktoriaus uždarymo signalas.

Dažnių skirtumas gali būti naudojamas valdyti analoginei išvesčiai, kuri skirta informacijai generatorinio agregato valdikliui (ar kuriam nors kitam valdymo įtaisui) perduoti, kad turi būti padidintas arba sumažintas pavarų sistemos dažnis. Parametrai turi būti nustatyti puslapyje "Įvestys / išvestys". Toliau pateiktas dažnių skirtumas tarp -0,5 Hz ir +0,5 Hz.

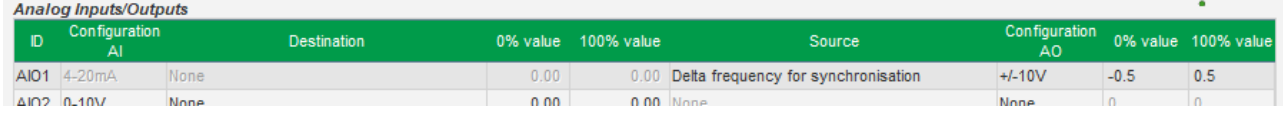

Jis atitinka šią diagramą:

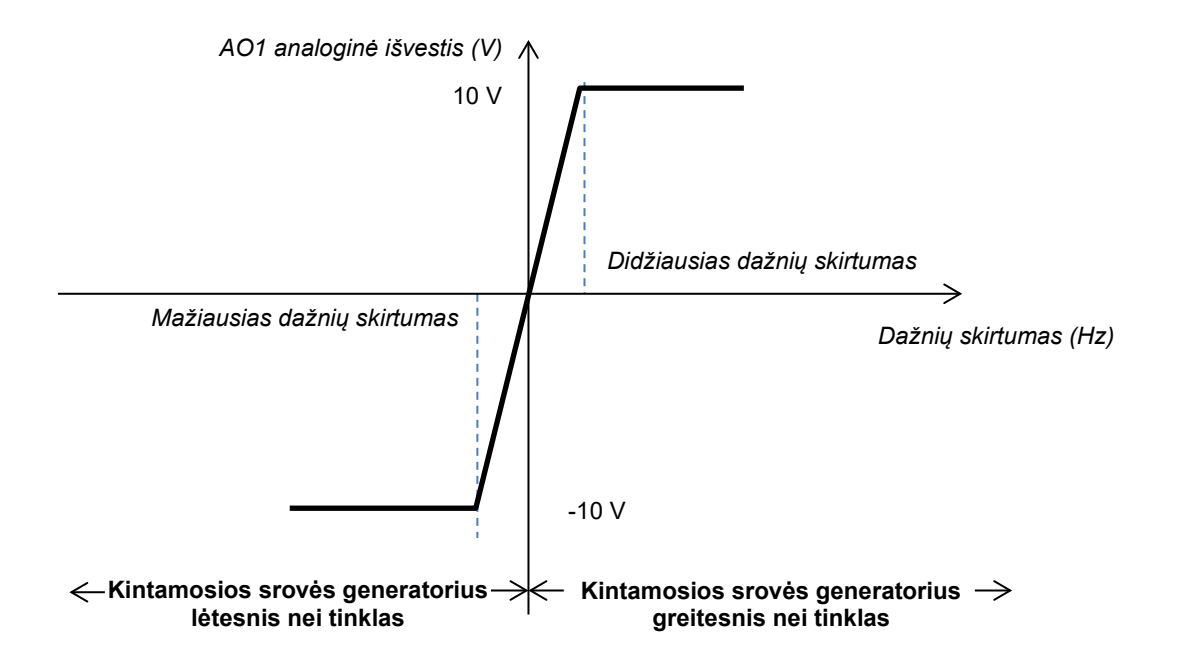

#### **5.2.17. Tinklo kodeksas P**

Tinklo kodekso funkcija suteikia galimybę aktyvinti vieną ar kelias apsaugas, aptinkančias dėl tinklo atsirandančias triktis, tokias kaip LVRT (*Low Voltage Ride Through*) arba FRT (*Fault Ride Through*) įvykiai. Dėl šių įvykių gali būti apgadintas generatorius. D550 įdiegtos 4 atskiros funkcijos:

- įtampos palaikymas triktims aptikti naudojant tinklo kodekso funkciją;
- profilio pagal tinklo kodeksą stebėsena;
- polių slydimo stebėsena;
- maksimalios statoriaus srovės stebėsena.

Ji suteikia galimybę išsaugoti ir kai kuriuos parametrus, pavyzdžiui, generatoriaus įtampos dydžius, generatoriaus srovės dydžius ar vidinius kampus.

Ši funkcija veikia, kai yra sumontuotas parinkčių koderis d ir prijungtas modulis "Easy Log".

#### **5.2.17.1. Įtampos palaikymas**

Šis įrenginys įjungiamas pasirinkus "Enable voltage support in PF mode" (aktyvinti įtampos palaikymą PF režimu). Galima sukonfigūruoti perjungimo į įtampos režimą delsą (ms), taip pat įtampos skirtumą procentais nuo vardinės tinklo įtampos.

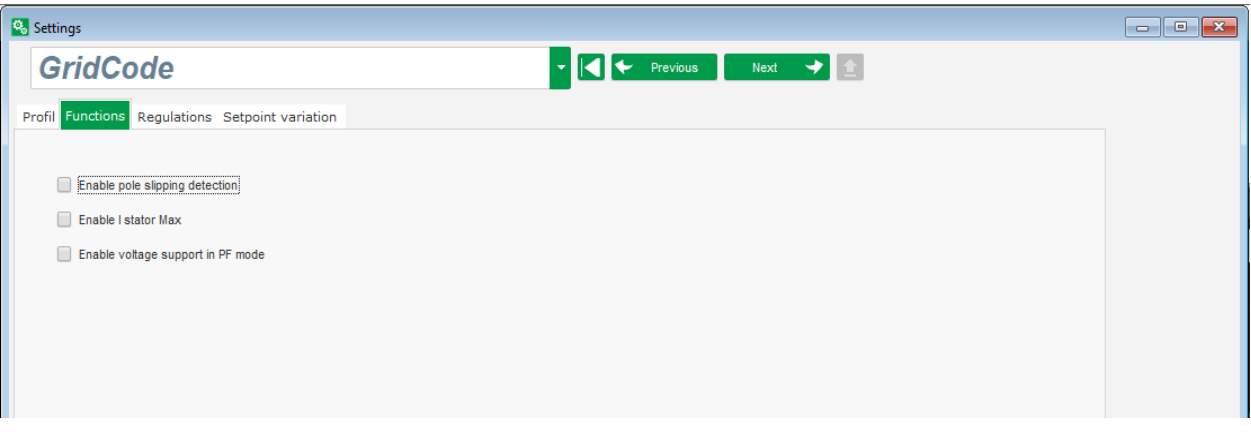

Šie parametrai leidžia D550 priverstiniu būdu įtampos reguliavimo režimu palaikyti tinklą, sugeriant reaktyviąją galią, kuri ribojama sukonfigūruotu PQ profiliu (pajėgumo kreivė), arba generuojant reaktyviąją galią (su galimu apribojimu), kai generatoriaus gnybtuose išmatuota įtampa yra už nustatyto intervalo ribų. Toliau pateiktame pavyzdyje skirtumas yra 10 %:

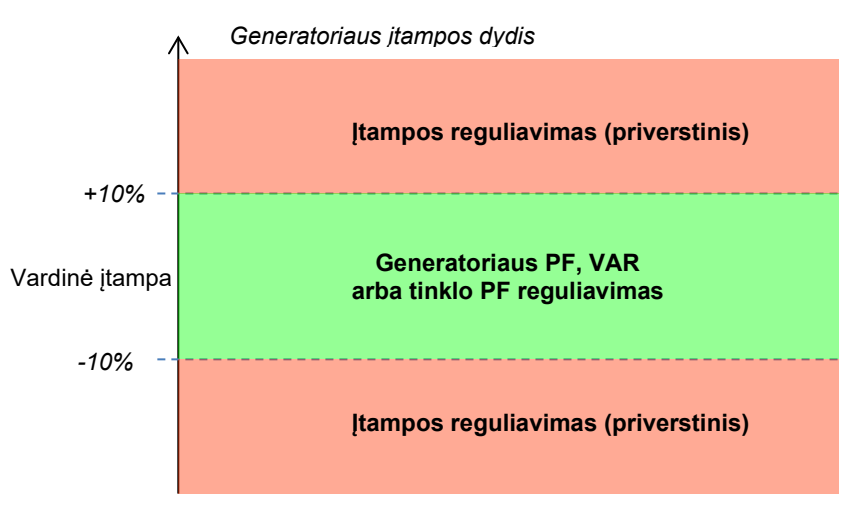

Šio palaikymo būsena gali būti susieta su logine išvestimi arba naudojama loginėse funkcijose. Toliau pateiktame pavyzdyje ši triktis susieta su išvestimi DO2 puslapyje "Įvestys / išvestys".

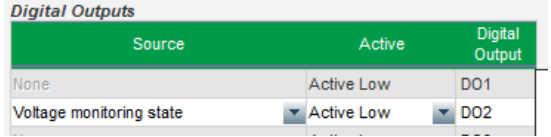

### **5.2.17.2. Profilio pagal tinklo kodeksą stebėsena**

Ši funkcija jjungiama pasirenkant "Enable grid code profile monitoring" (aktyvinti profilio pagal tinklo kodeksą stebėseną). Taip pat būtina įrašyti profilio vertes, nurodytas tinklo kodekso standarte, taikomame vietovėje, kurioje įdiegtas D550. Tokiu būdu gali būti vykdoma stebėsena, skirta užtikrinti, kad generatoriaus įtampa paleidus įvykį pagal tinklo kodeksą visada būtų didesnė už profilyje nurodytą vertę arba bent jau jai lygi. Jei įtampa yra mažesnė už profilyje nustatytą vertę, įsijungia trikties vėliavėlė.

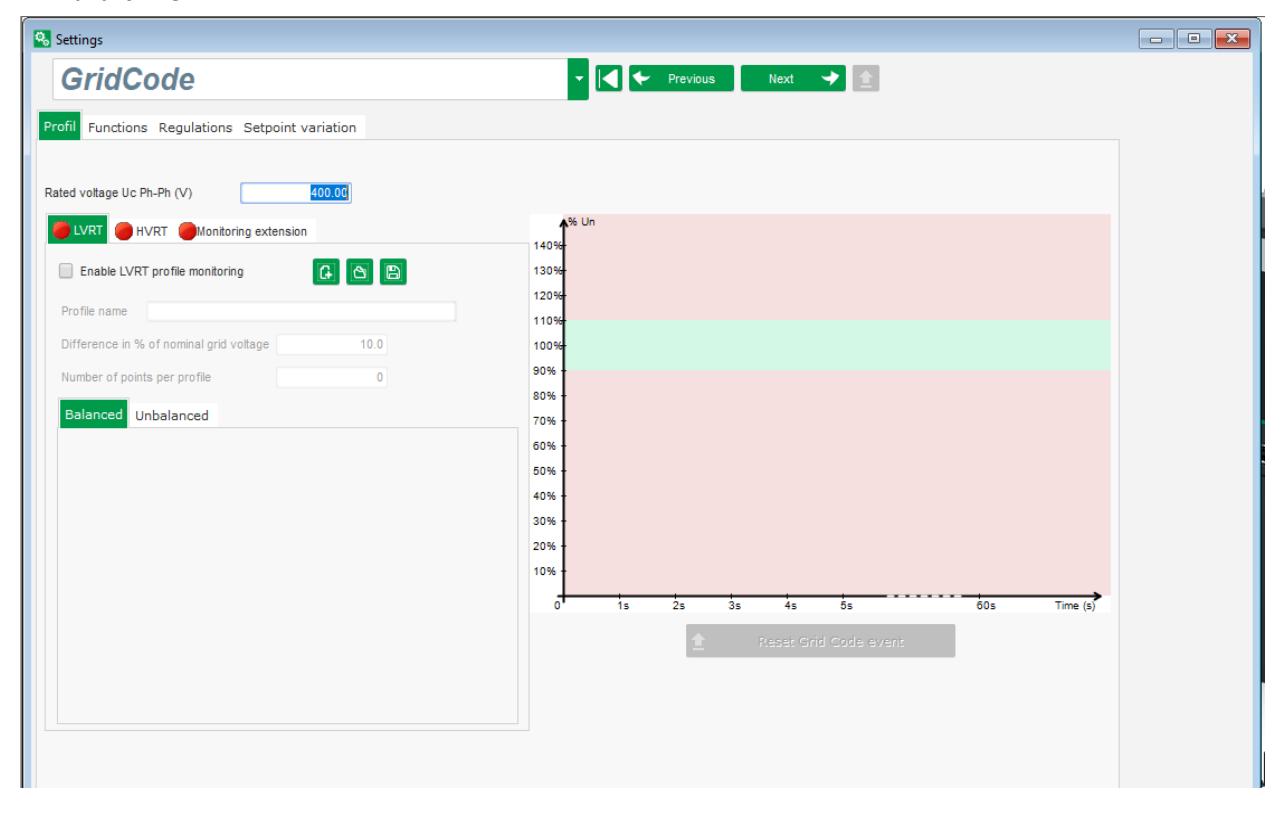

Šios stebėsenos būsena gali būti susieta su logine išvestimi arba naudojama loginėje funkcijoje. Toliau pateiktame pavyzdyje ši triktis susieta su DO2 puslapyje "Įvestys / išvestys".

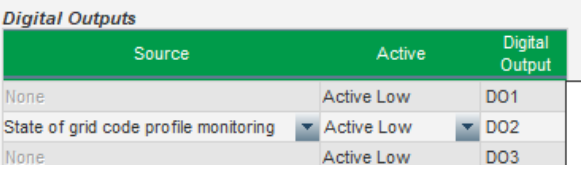

#### **5.2.17.3. Statoriaus srovės stebėsena**

Ši apsauga aktyvinama pasirenkant "Enable I stator Max" (aktyvinti I statoriaus maks.) ir nurodant maksimalios srovės, kurią generatorius gali atlaikyti, vertes (kiek kartų didesnė už vardinės statoriaus srovės vertę). Toks viršsrovis gali atsirasti, kai atkuriamas tinklo veikimas po trikties pagal tinklo kodeksą, jei skirtumas tarp kampinės rotoriaus padėties ir fazių skirtumo kampo yra per didelis.

Viršsrovio matas nustatomas naudojant specialų CT, prijungtą prie CT įvesties pagal tinklo kodeksą. Pagrindinės ir papildomos vertės turi būti nustatytos puslapyje "Laidų sujungimas". Toliau pateikiamas pavyzdys su koeficientu "2".

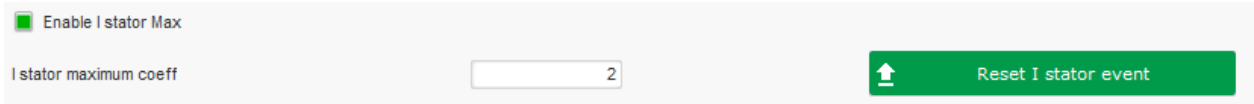

#### **Pastaba: Kadangi viršsrovis yra labai greitas, esant trikties būsenai triktis nebus automatiškai pašalinta.**

Viršsrovio būsena gali būti susieta su logine išvestimi arba naudojama loginėje funkcijoje. Toliau pateiktame pavyzdyje ši triktis susieta su DO2 puslapyje "Įvestys / išvestys".

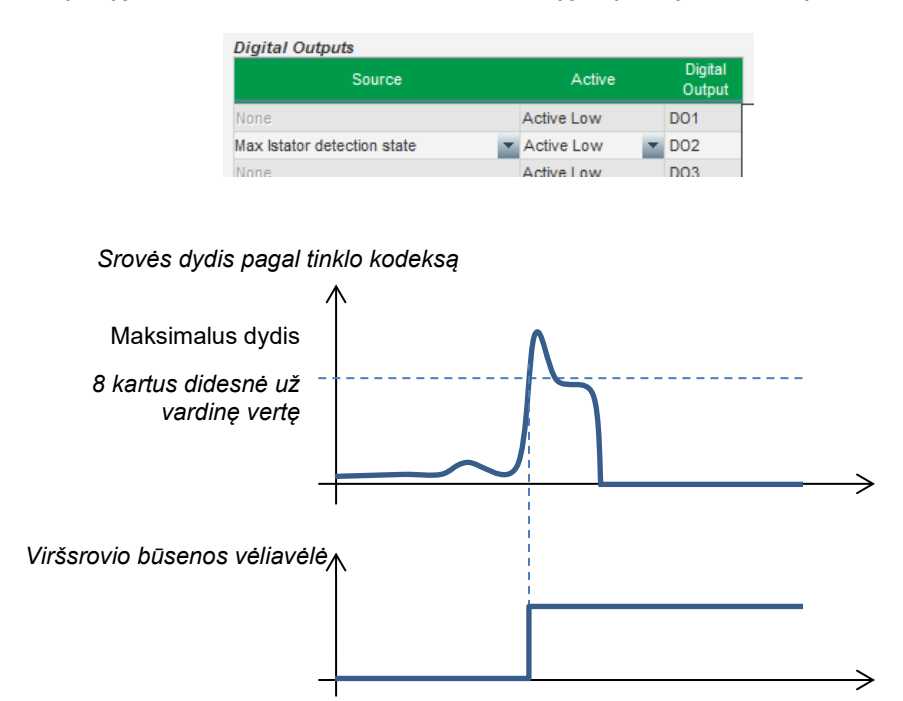

#### **5.2.17.4. Polių slydimo stebėsena**

#### **Aptikimas įmanomas tik tada, kai įrengtas koduotuvas, kuris prijungtas prie su D550**  sujungto pasirenkamo modulio "EasyLog PS" kodavimo įvesties.

Ši funkcija įjungiama pasirinkus "Enable pole slipping detection" (aktyvinti polių slydimo aptikimą) ir nurodant skirtingų parametrų vertes:

- įspėjimo įsijungimo kampo vertė (laipsniais);
- maksimalus kampas (laipsniais);
- koduotuvo skiriamoji geba (taškais);
- koduotuvo poslinkis;
- generatoriaus polių porų skaičius.

Vidinio kampo stebėsenos funkcija tinklo įtampos didelio sumažėjimo arba dingimo atveju leidžia kontroliuoti, kad generatoriaus vidinis kampas neviršytų nustatytos vertės. Taigi, jei tinklui vėl pradėjus veikti vidinis kampas pasislenka, gali atsirasti rimtų mechaninių ir elektrinių pažeidimų, dėl kurių gali būti nepataisomai sugadinti kai kurie generatoriaus elementai.

Taip pat gali būti nustatyta automatinio kalibravimo funkcija polių slydimo atveju.

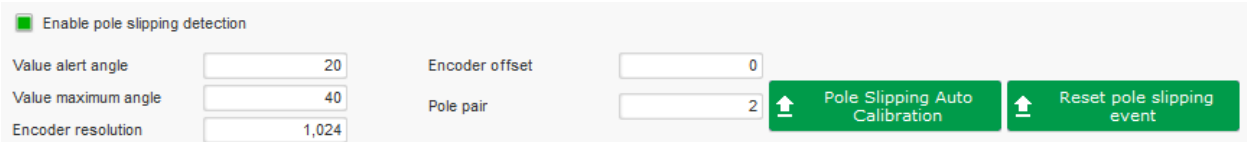

Polių slydimo būsena gali būti susieta su logine išvestimi arba naudojama loginėje funkcijoje.

#### **5.3. Palyginimo langas**

Šis langas atveriamas paspaudus mygtuką pagrindinio puslapio informacinėje juostoje:

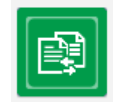

Mygtukas "Palyginimas" naudojamas:

#### • **D550 konfigūracijos palyginimui su failu:**

• Spustelėkite 1 failo mygtuką "...", kad pasirinktumėte konfigūracijos failą.

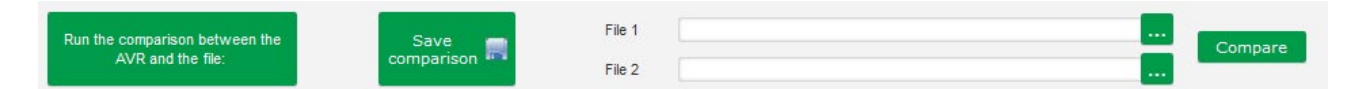

- Spustelėkite mygtuką "Run the comparison between the AVR and the file" (vykdyti AJR ir failo palyginimą).
- Pakeisti parametrai rodomi tolesniame sąraše;

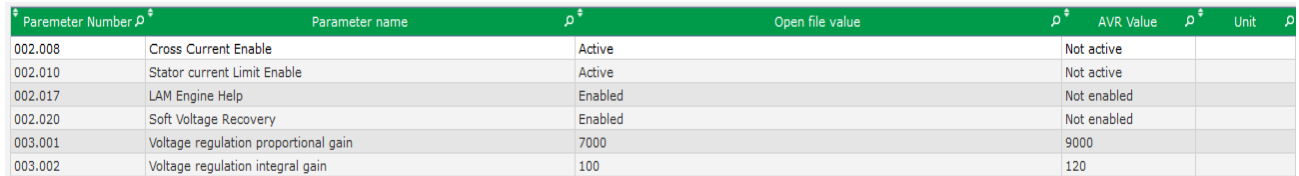

- **dviejų konfigūracijos failų palyginimui:**
	- Spustelėkite 1 failo mygtuką "...", kad pasirinktumėte pirmosios konfigūracijos failą.
	- Spustelėkite 2 failo mygtuką "…", kad pasirinktumėte antrosios konfigūracijos failą.
	- Spustelėkite mygtuką "Compare" (palyginti) dešinėje.

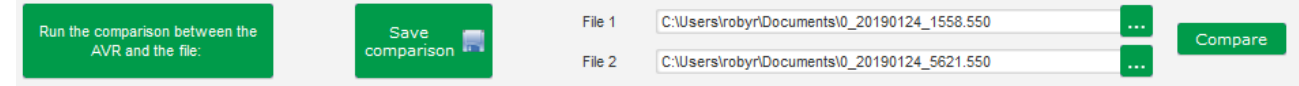

• Pakeisti parametrai rodomi sąraše.

#### **5.4. Ataskaitų spausdinimas**

Gauti konfigūracijos ataskaitą galima paspaudžiant mygtuką "Print" (spausdinti) (jis veikia tik atvėrus nuostatų puslapį). Šioje ataskaitoje parodomi reguliatoriaus konfigūracijos duomenys. Atveriama forma ir tada ši ataskaita gali būti išspausdinta ir (arba) eksportuojama kitu formatu.

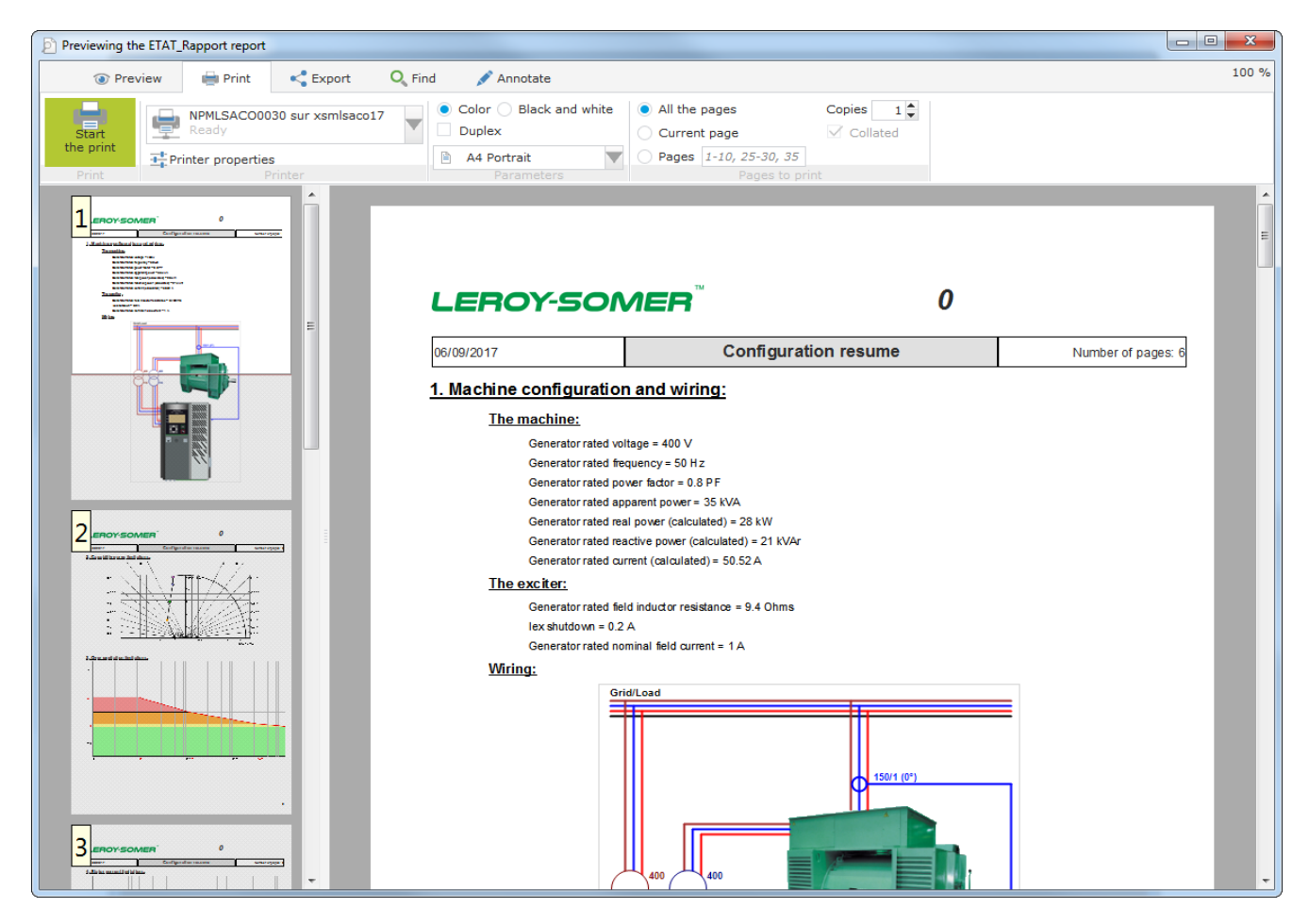

### **5.5. "Excel" failo eksportavimas**

Konfigūraciją galima eksportuoti kaip "Excel" failą, paspaudžiant mygtuko "Išsaugoti" rodyklę:

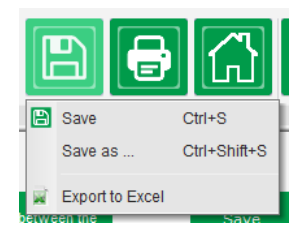

Sukurtame faile pateikiamas kiekvienas parametras su tokiais duomenimis kaip:

- identifikatorius (Id):
- parametro pavadinimas;
- minimali vertė;
- maksimali vertė;
- vertė;

- numatytoji vertė;
- matavimo vienetas;
- CAN adresas;
- vertės tipas.

Pilka spalva pažymėtos vertės skirtos tik skaityti, kitos – skaityti ir (arba) rašyti.

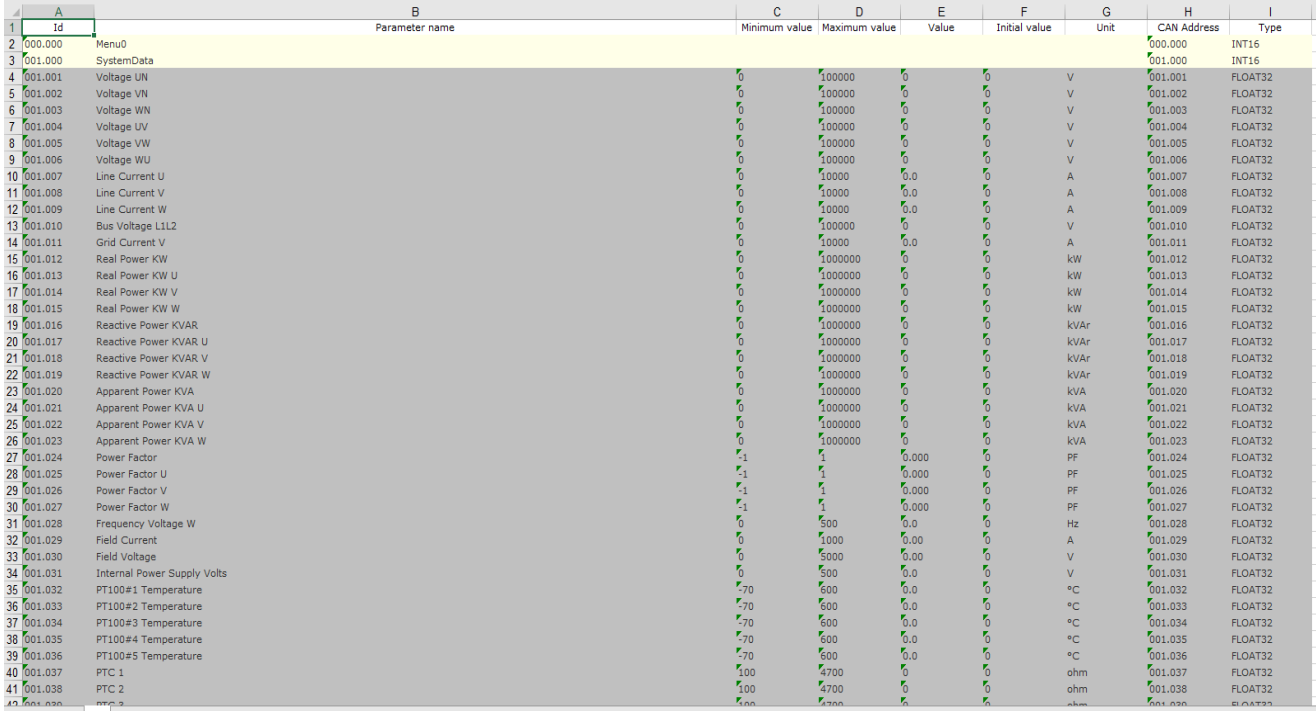

#### **6. Techninės priežiūros nurodymai**

#### **6.1. Įspėjamieji ženklai, kurių turi būti paisoma atliekant techninę priežiūrą**

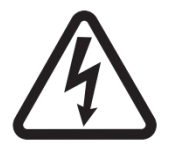

Žr. [1.4 skirsnio](#page-11-0) dalį apie saugą.

AĮR D550 profilaktinė techninė priežiūra turi būti atliekama, kai kintamosios srovės generatorius yra sustabdytas, o visi maitinimo šaltiniai yra išjungti ir izoliuoti.

#### **6.2. Profilaktinės techninės priežiūros nurodymai**

Kintamosios srovės generatoriaus prastovų, numatytų prevencinei techninei priežiūrai, metu patikrinkite, ar patikimai priveržti laidų sujungimai (0,6–0,8 Nm sukimo momentu), ir išpūskite sausą orą, kad būtų pašalintos visos dulkės, kurios galėjo nusėsti ant D550 ir aplink jį. Ypatingą dėmesį reikėtų atkreipti į laisvos oro cirkuliacijos aplink aliuminio radiatorių, esantį įrenginio gale, užtikrinimą.

D550 įrengtas laikmatis, pasiekiamas naudojant parametrą 254.008 (254 meniu 8 parametras) (rodmenys valandomis ir minutėmis). Stebėkite veikimo laiką ir viršijus 40 000 darbo valandų apsvarstykite galimybę pakeisti AĮR.

**Pastaba: Šis laikmatis nustatytas tik 10 minučių žingsniais, skaičiuojant laiką didėjančia tvarka ir tik tada, kai pasiekiama įtampos atskaitinė vertė.**

#### **6.3. Anomalijos ir incidentai**

Galimos įvairios AĮR anomalijos, dėl kurių gali tekti jį pakeisti. Pagrindinės triktys pateiktos tolesnėje lentelėje:

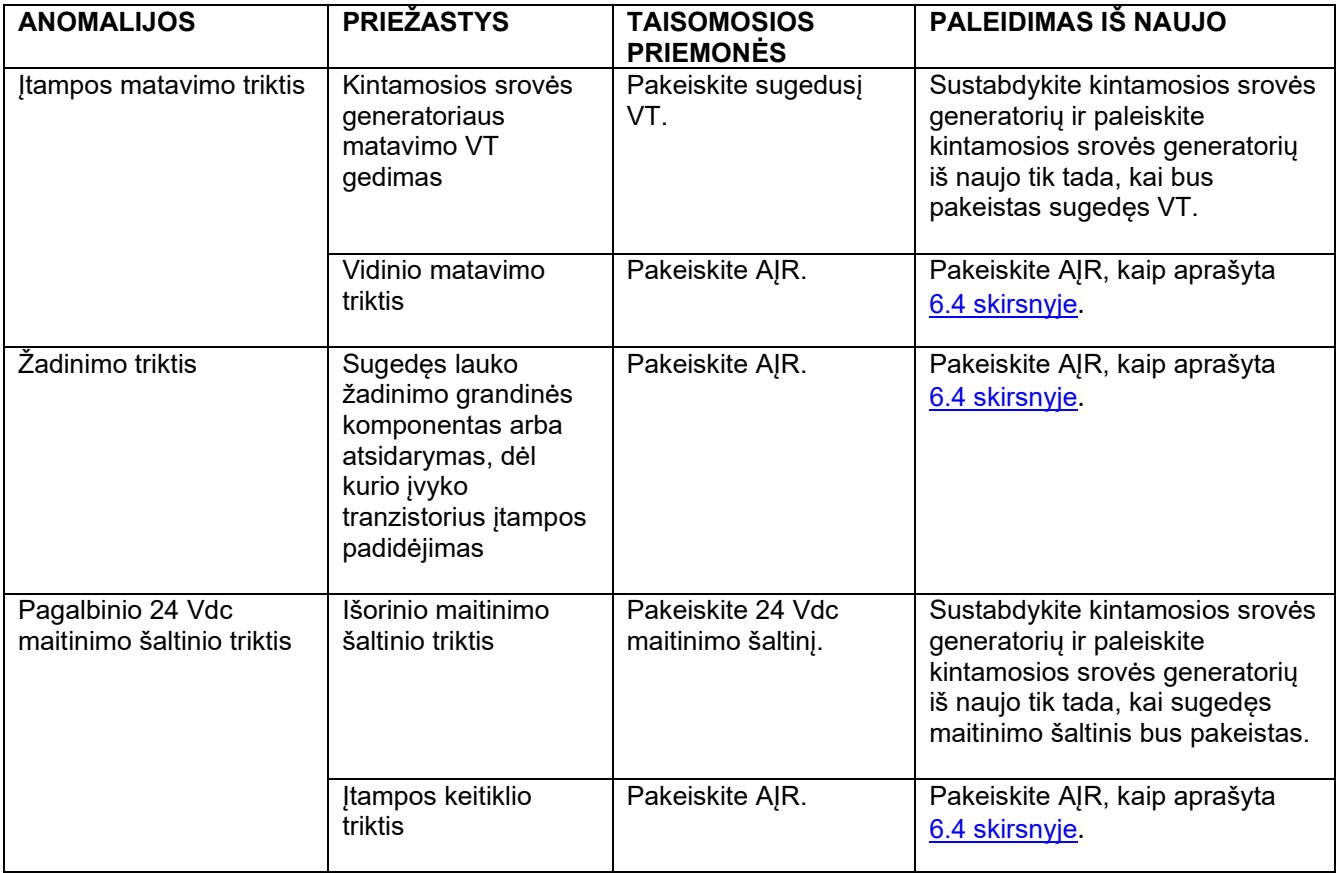

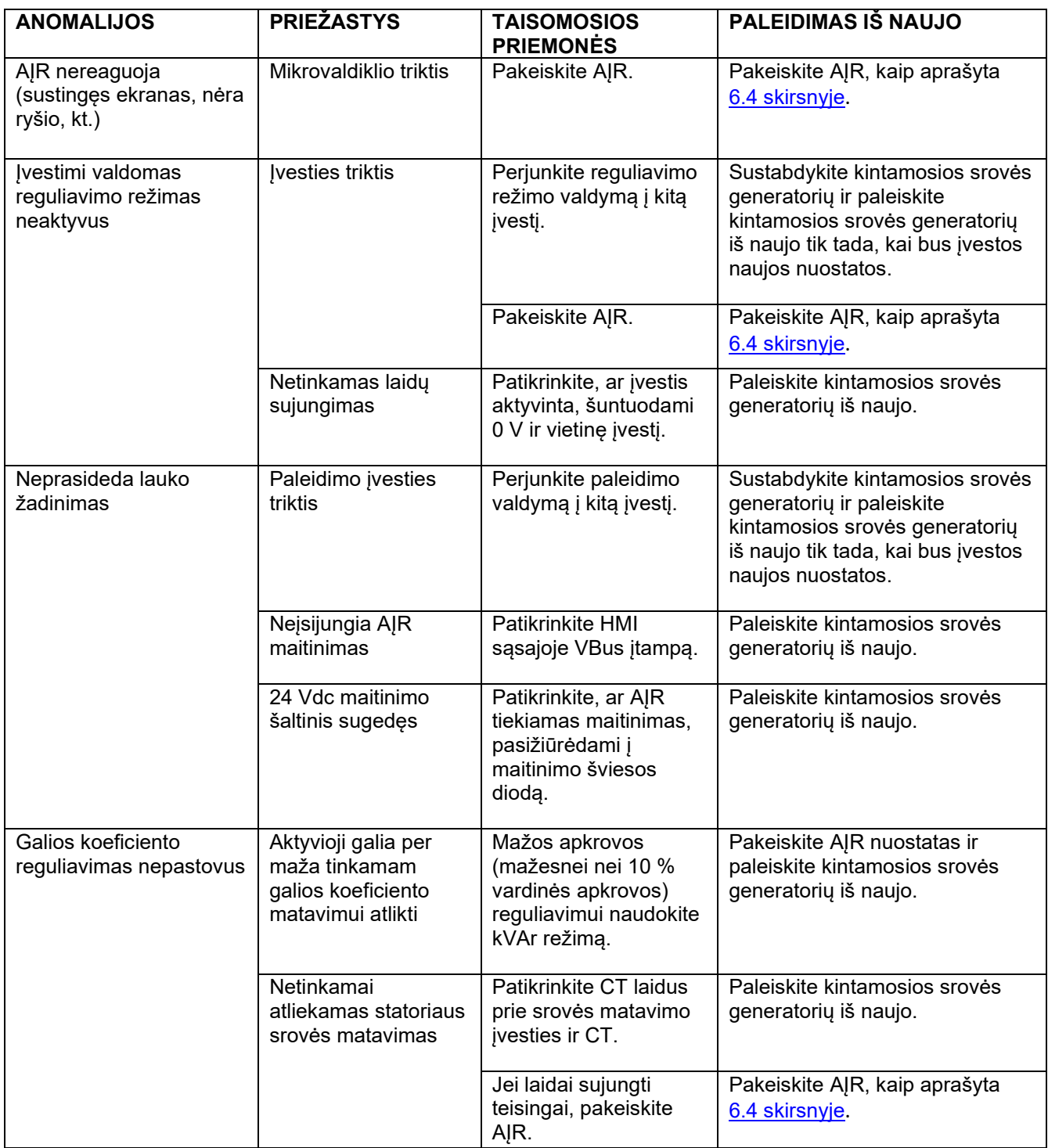

#### <span id="page-103-0"></span>**6.4. Sugedusio AĮR keitimas**

#### **Šiuos darbus turi atlikti kvalifikuoti darbuotojai. Atsižvelkite į [2.2 skirsnyje](#page-14-0) pateiktus įspėjamuosius ženklus.**

Norėdami pakeisti sugedusį AĮR D550, atlikite šiuos veiksmus:

• sustabdykite kintamosios srovės generatorių, jei tai dar nepadaryta;

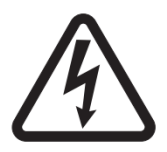

- išjunkite ir elektriškai izoliuokite pagalbinį maitinimo šaltinį bei srovės tiekimą ir įsitikinkite, kad nėra įtampos;
	- atsargiai atjunkite visas AĮR jungtis, įsidėmėdami jų padėtį;
- atlaisvinkite visus AJR tvirtinimo laikiklius, kad reguliatorių būtų galima išimti iš jo vietos;
- jei neturite AĮR konfigūracijos failo ir D550 būsena tai leidžia, importuokite konfigūraciją iš sugedusio D550 naudodami programinę įrangą "EasyReg Advanced" ir USB kabelį;
- toliau naudodami kompiuterio programinę įrangą, eksportuokite gautą konfigūraciją į naują AĮR D550;
- atjunkite D550 USB atmintinę;
- vietoje sugedusio AĮR įmontuokite naują D550;
- sujunkite visas naujo AJR jungtis;
- jiunkite papildomą maitinimo šaltinį ir įsitikinkite, kad AJR tiekiama srovė;
- paleiskite kintamosios srovės generatoriaus pavaros sistemą;
- prieš aktyvindami kintamosios srovės generatoriaus žadinimą, patikrinkite kintamosios srovės generatoriaus įtampos matavimo ir maitinimo įtampos vertes (VBus);
- įjunkite kintamosios srovės generatoriaus žadinimo sistemą;
- patikrinkite visus AĮR matavimus ir reguliavimo režimus, taip pat valdomas išvestis.

#### **7. Nurodymai dėl perdirbimo**

LEROY-SOMER yra įsipareigojusi kuo labiau sumažinti jos gamybos procesų ir gaminių poveikį aplinkai per visą jų gyvavimo ciklą. Šiuo tikslu esame įdiegę aplinkos vadybos sistemą (EMS), kuri yra sertifikuota pagal tarptautinį standartą ISO 14001.

LEROY-SOMER ir KATO ENGINEERING gaminami automatiniai įtampos reguliatoriai per visą ilgą jų eksploatavimo laikotarpį gali padėti taupyti energiją ir (dėl didesnio mašinos / proceso efektyvumui) mažinti sunaudojama žaliavų ir susidarančio laužo kiekį. Įprastomis naudojimo sąlygomis šis teigiamas poveikis aplinkai yra gerokai didesnis nei neigiamas poveikis, kuris padaromas gaminio gamybos metu ir šalinant jį užbaigus eksploataciją.

Vis dėlto, pasibaigus gaminių naudojimo laikui, jie turi būti ne išmetami, o perduodami perdirbti specializuotai elektroninės įrangos perdirbimo įmonei. Perdirbėjai gali lengvai išardyti gaminius į pagrindines sudedamąsias dalis, kad jos galėtų būti tinkamai perdirbtos. Nemažai dalių yra užsifiksuojančios, todėl jas galima atskirti nenaudojant įrankių, o kitos dalys yra privirtintos įprastomis tvirtinimo detalėmis. Iš esmės gali būti perdirbamos visos gaminio dalys.

Gaminio pakuotė yra aukštos kokybės ir gali būti naudojama pakartotinai. Dideli gaminiai pakuojami į medines dėžes, o mažesni gaminiai pristatomi tvirtose kartoninėse dėžėse, kuriuose yra didelis kiekis perdirbtų plaušų. Jei šios pakuotės nenaudojamos pakartotinai, juos galima perdirbti. Polietilenas, naudojamas apsauginės plėvelės ir maišelių gaminiams pakuoti, gali būti perdirbamas tokiu pačiu būdu. Ruošdami gaminį ar pakuotę perdirbimui arba šalinimui, laikykitės vietinių teisės aktų ir geriausios praktikos.

#### **8. PRIEDAS**

### **8.1. Vektorių pertvarkymai**

Jei kintamosios srovės generatorius sukasi prieš laikrodžio rodyklę (nestandartinė sukimosi kryptis), gautiems klaidingiems galios ir galios koeficiento skaičiavimams koreguoti galima naudoti toliau nurodytus vektorių pertvarkymus.

Tam būtina pakeisti D550 laidų sujungimą. Toliau pateiktoje lentelėje pateikiami pertvarkymo variantai pagal naudojamus laidus.

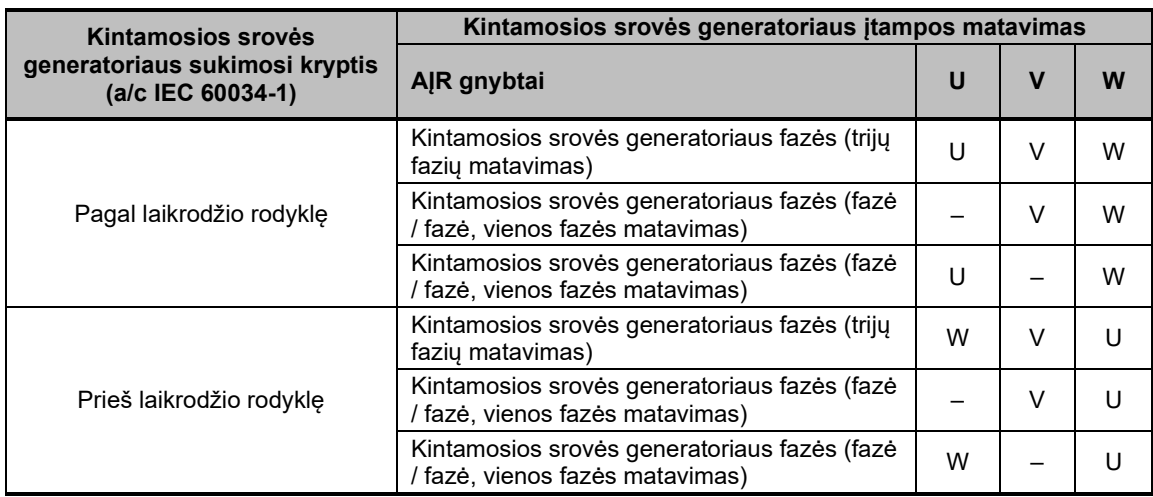

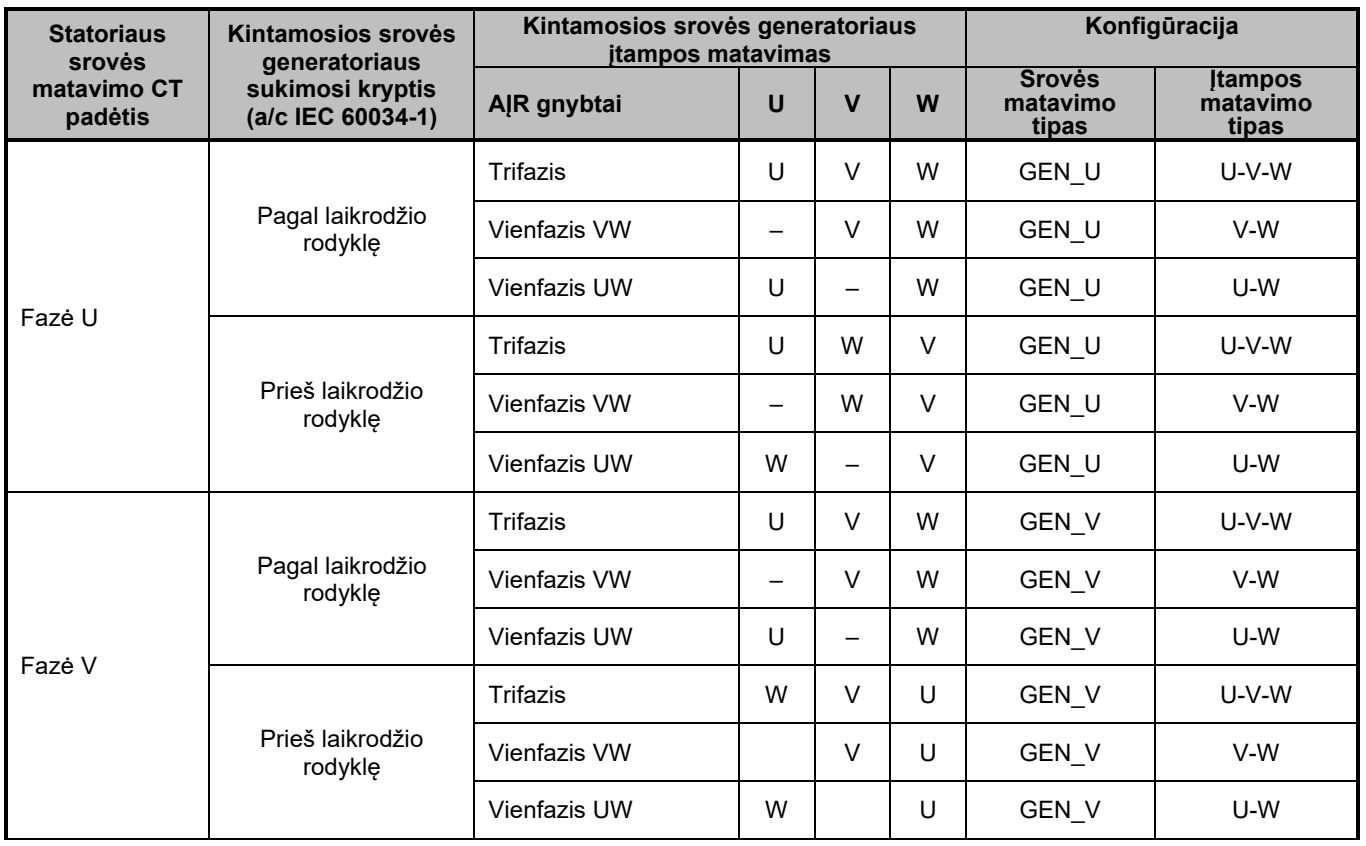

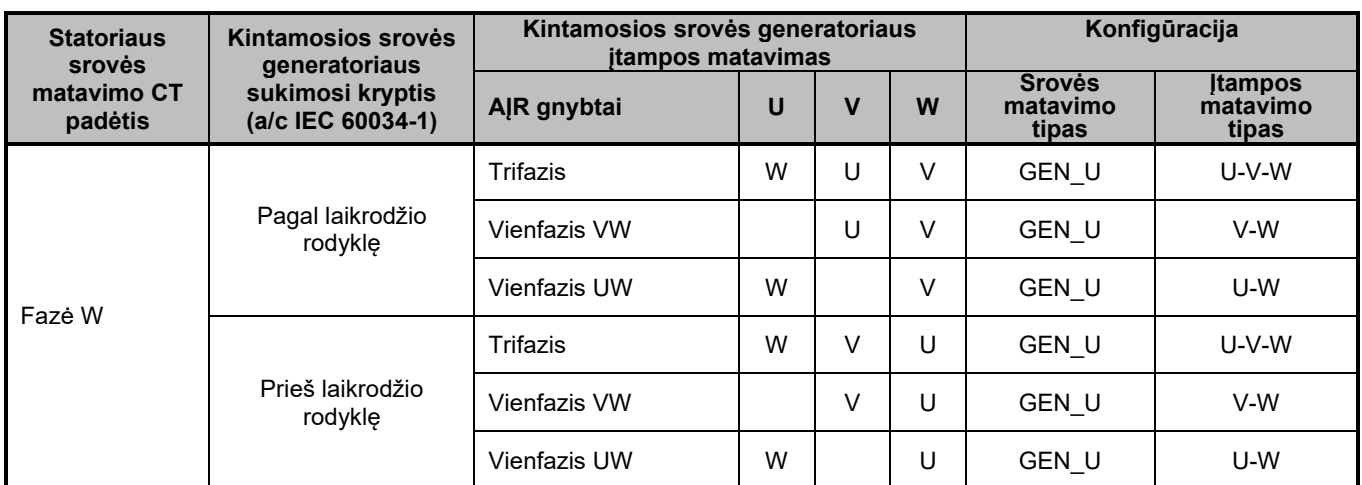

### **8.2. AĮR reguliavimo režimo prioritetai**

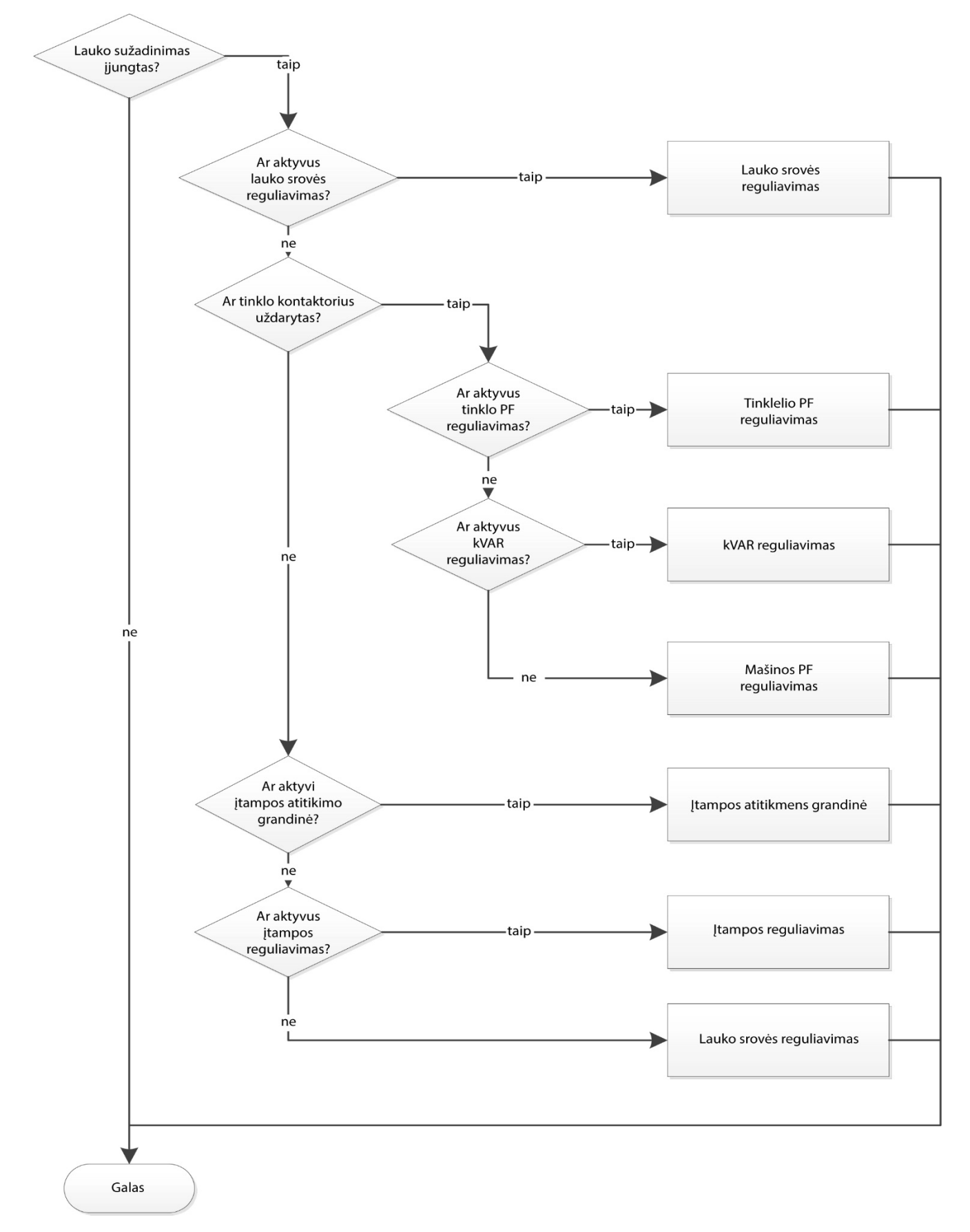
## **Skaitmeninis įtampos reguliatorius D550**

## **Skaitmeninis įtampos reguliatorius D550**

## **Service & Support**

Our worldwide service network of over 80 facilities is at your service.

This local presence is our guarantee for fast and efficient repair, support and maintenance services.

Trust your alternator maintenance and support to electric power generation experts. Our field personnel are 100% qualified and fully trained to operate in all environments and on all machine types.

We have a deep understanding of alternator operation, providing the best value service to optimise your cost of ownership.

Where we can help:

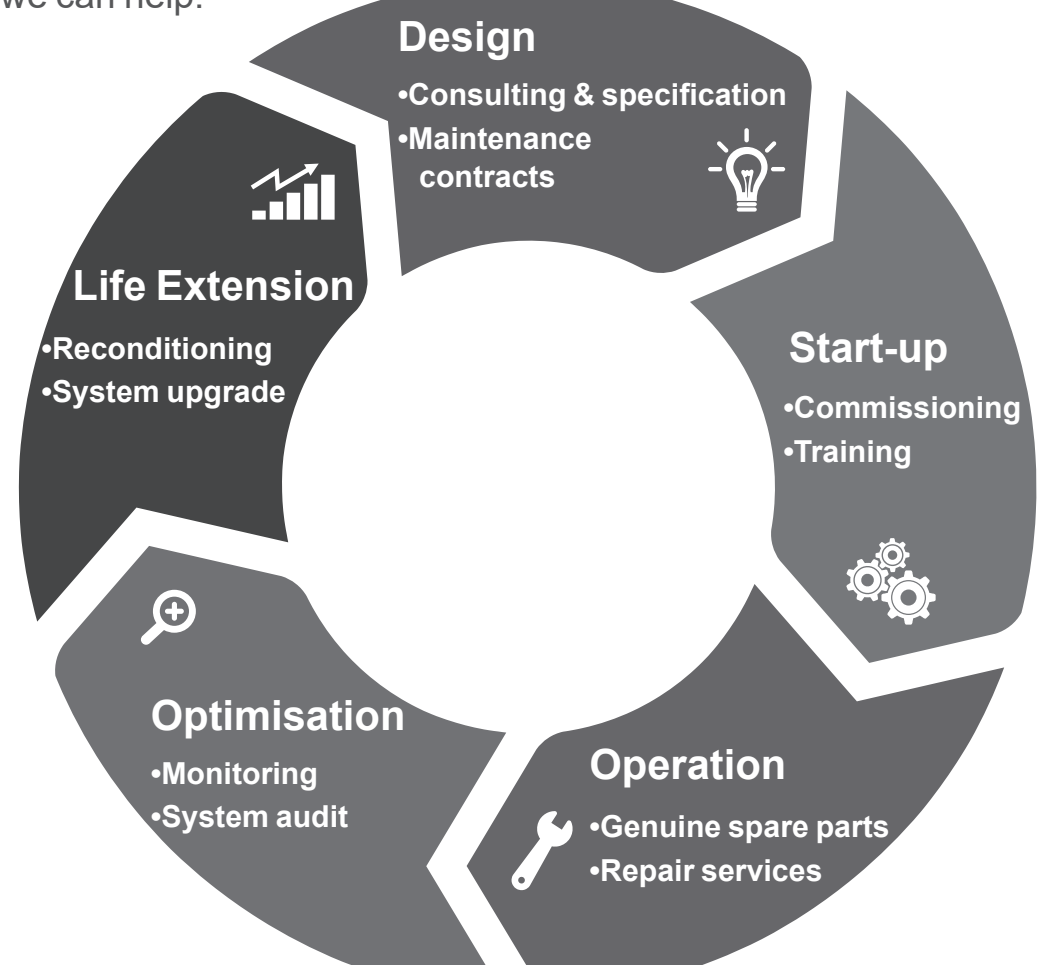

Contact us:

**Americas:** +1 (507) 625 4011 **EMEA:** +33 238 609 908 **Asia Pacific:** +65 6250 8488 **China:** +86 591 8837 3010 **India:** +91 806 726 4867

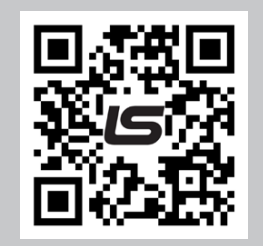

Scan the code or go to:

**M** service.epg@leroy-somer.com

**www.lrsm.co/support**

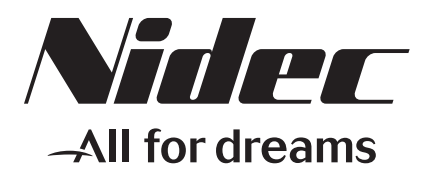

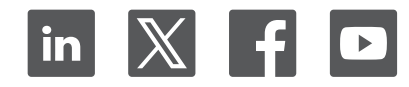

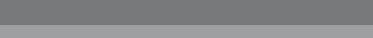

Connect with us at:

www.leroy-somer.com/epg

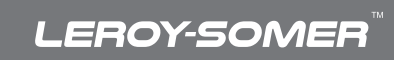